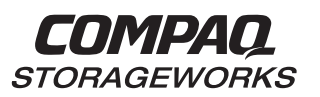

# **HSG80 Array Controller ACS Version 8.3**

**Configuration and CLI Reference Guide**

**First Edition (November 1998) Part Number EK-HSG80-RG. A01/387402-001 Compaq Computer Corporation**

While Compaq Computer Corporation believes the information included in this manual is correct as of the date of publication, it is subject to change without notice. Compaq makes no representations that the interconnection of its products in the manner described in this document will not infringe existing or future patent rights, nor do the descriptions contained in this document imply the granting of licenses to make, use, or sell equipment or software in accordance with the description. No responsibility is assumed for the use or reliability of firmware on equipment not supplied by Compaq or its affiliated companies. Possession, use, or copying of the software or firmware described in this documentation is authorized only pursuant to a valid written license from Compaq, an authorized sublicensor, or the identified licensor.

Commercial Computer Software, Computer Software Documentation and Technical Data for Commercial Items are licensed to the U.S. Government with Compaq's standard commercial license and, when applicable, the rights in DFAR 252.227 7015, "Technical Data-Commercial Items."

© 1998 Compaq Computer Corporation.

All rights reserved. Printed in U.S.A.

Compaq, the Compaq logo, DIGITAL, DIGITAL UNIX, DECconnect, HSZ, HSG, StorageWorks, VMS, OpenVMS Registered in the United States Patent and Trademark Office.

UNIX is a registered trademark in the United States and other countries exclusively through X/Open Company Ltd. Windows NT is a registered trademark of the Microsoft Corporation. Sun is a registered trademark of Sun Microsystems, Inc. Hewlett-Packard, TACHYON, and HP-UX are registered trademarks of the Hewlett-Packard Company. IBM and AIX are registered trademarks of International Business Machines Corporation. All other trademarks and registered trademarks are the property of their respective owners.

This equipment has been tested and found to comply with the limits for a Class A digital device, pursuant to Part 15 of the FCC Rules. These limits are designed to provide reasonable protection against harmful interference when the equipment is operated in a commercial environment. This equipment generates, uses and can radiate radio frequency energy and, if not installed and used in accordance with the manuals, may cause harmful interference to radio communications. Operation of this equipment in a residential area is likely to cause harmful interference in which case the user will be required to correct the interference at his own expense. Restrictions apply to the use of the local-connection port on this series of controllers; failure to observe these restrictions may result in harmful interference. Always disconnect this port as soon as possible after completing the setup operation. Any changes or modifications made to this equipment may void the user's authority to operate the equipment.

#### Warning!

This is a Class A product. In a domestic environment this product may cause radio interference in which case the user may be required to take adequate measures.

#### Achtung!

Dieses ist ein Gerät der Funkstörgrenzwertklasse A. In Wohnbereichen können bei Betrieb dieses Gerätes Rundfunkstörungen auftreten, in welchen Fällen der Benutzer für entsprechende Gegenmaßnahmen verantwortlich ist.

#### Attention!

Ceci est un produit de Classe A. Dans un environnement domestique, ce produit risque de créer des interférences radioélectriques, il appartiendra alors à l'utilisateur de prendre les mesures spécifiques appropriées.

#### JAPAN

この装置は、情報処理装置等電波障害自主規制協議会 (VCCI) の基準 に基づくクラスA情報技術装置です。この装置を家庭環境で使用すると電波 妨害を引き起こすことがあります。この場合には使用者が適切な対策を講ず るよう要求されることがあります。

#### USA

This equipment generates, uses, and may emit radio frequency energy. The equipment has been type tested and found to comply with the limits for a Class A digital device pursuant to Part 15 of FCC rules, which are designed to provide reasonable protection against such radio frequency interference. Operation of this equipment in a residential area may cause interference in which case the user at his own expense will be required to take whatever measures may be required to correct the interference. Any modifications to this device - unless expressly approved by the manufacturer - can void the user's authority to operate this equipment under part 15 of the FCC rules.

# **[Contents](#page-16-0)**

### **[About This Guide](#page-16-0)**

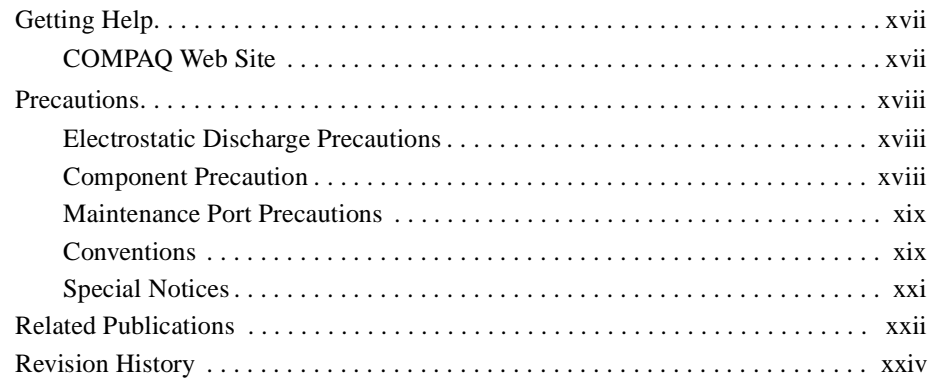

**v**

# [Chapter 1](#page-24-0)

## **[Periodic Procedures](#page-24-0)**

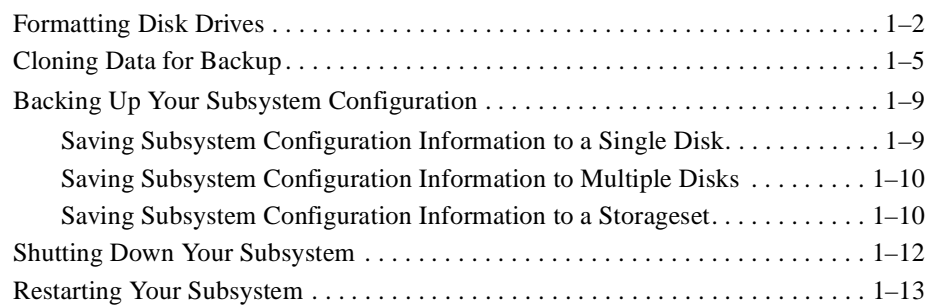

## [Chapter 2](#page-38-0)

## **[General Description](#page-38-0)**

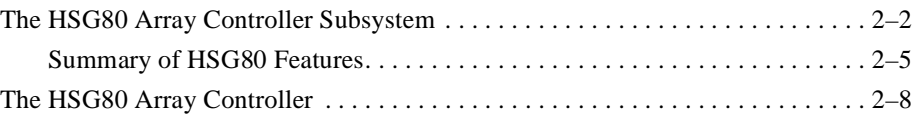

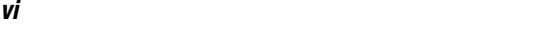

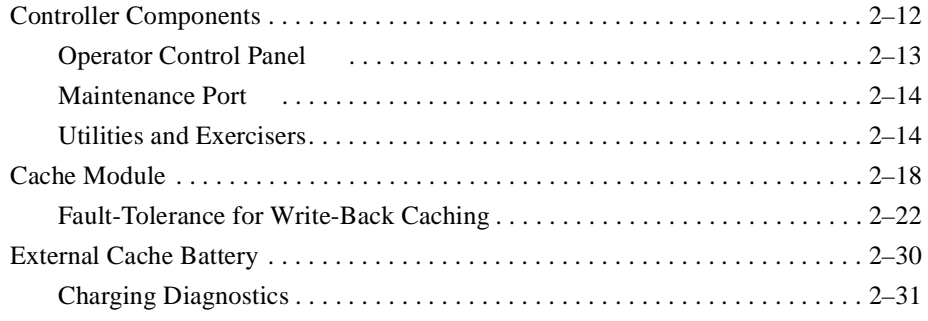

# [Chapter 3](#page-70-0)

# **[Configuring an HSG80 Array Controller](#page-70-0)**

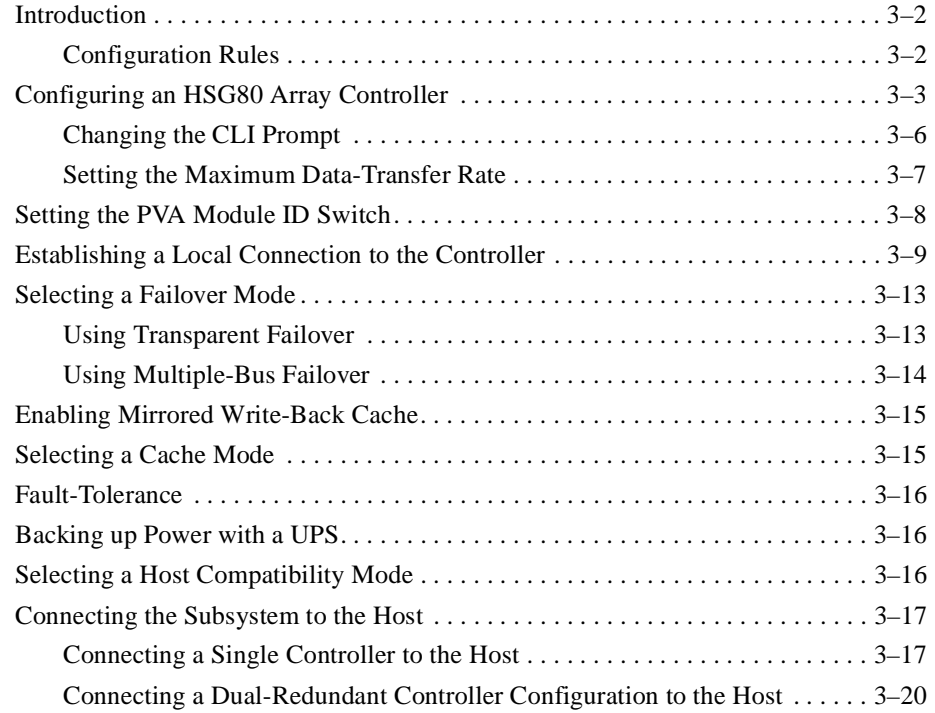

## [Chapter 4](#page-96-0) **[Creating Storagesets](#page-96-0)**

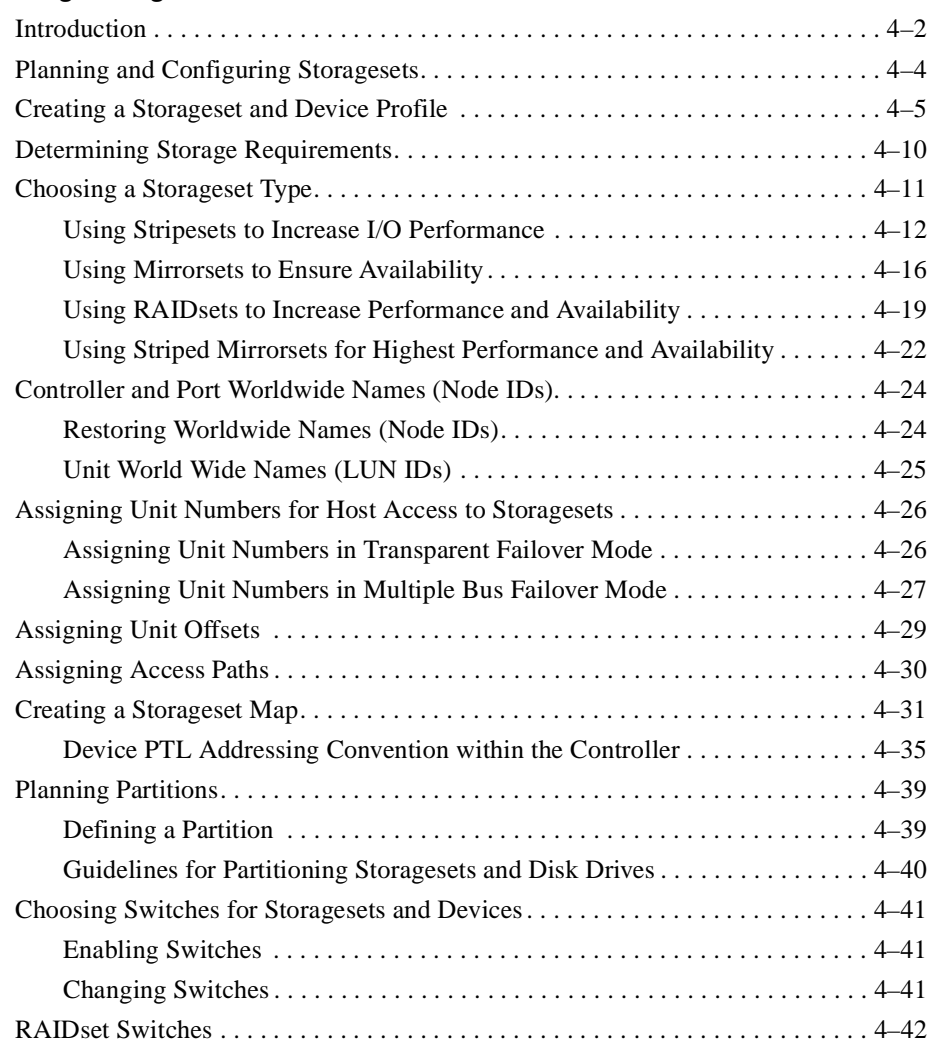

**vii**

#### **viii**

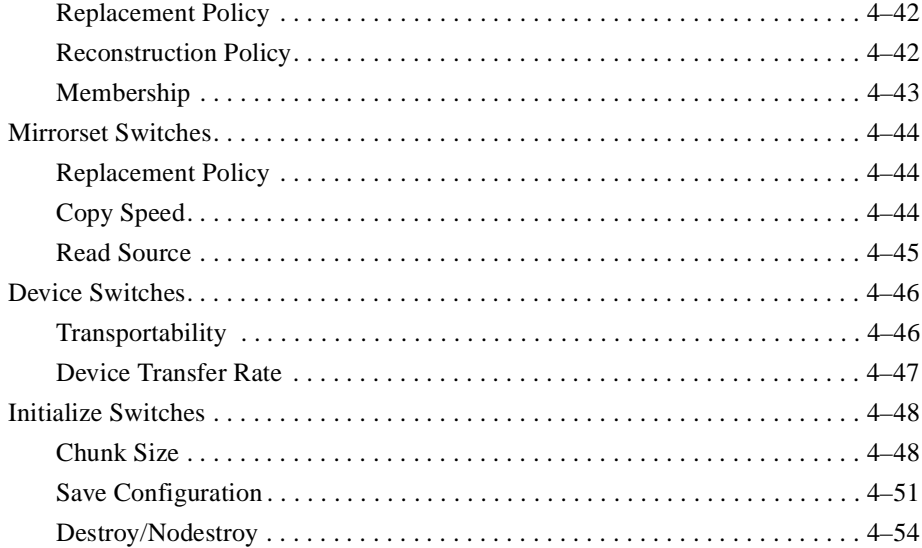

# [Chapter 5](#page-150-0)

## **[Configuring Storagesets](#page-150-0)**

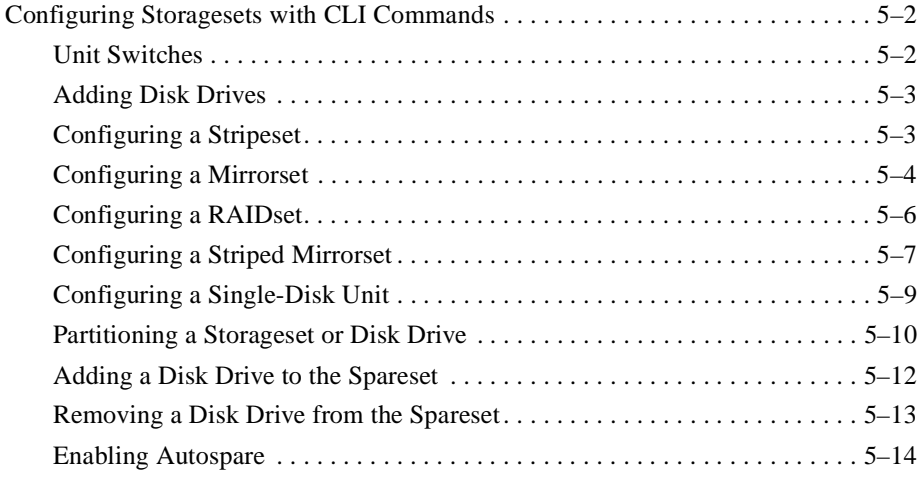

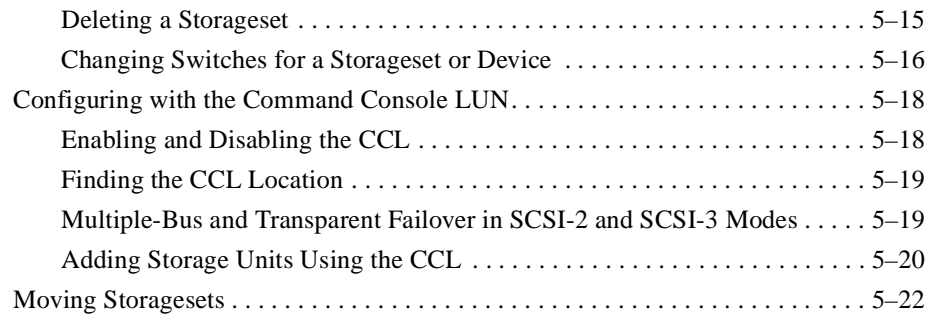

# [Chapter 6](#page-176-0)

## **[CLI Commands](#page-176-0)**

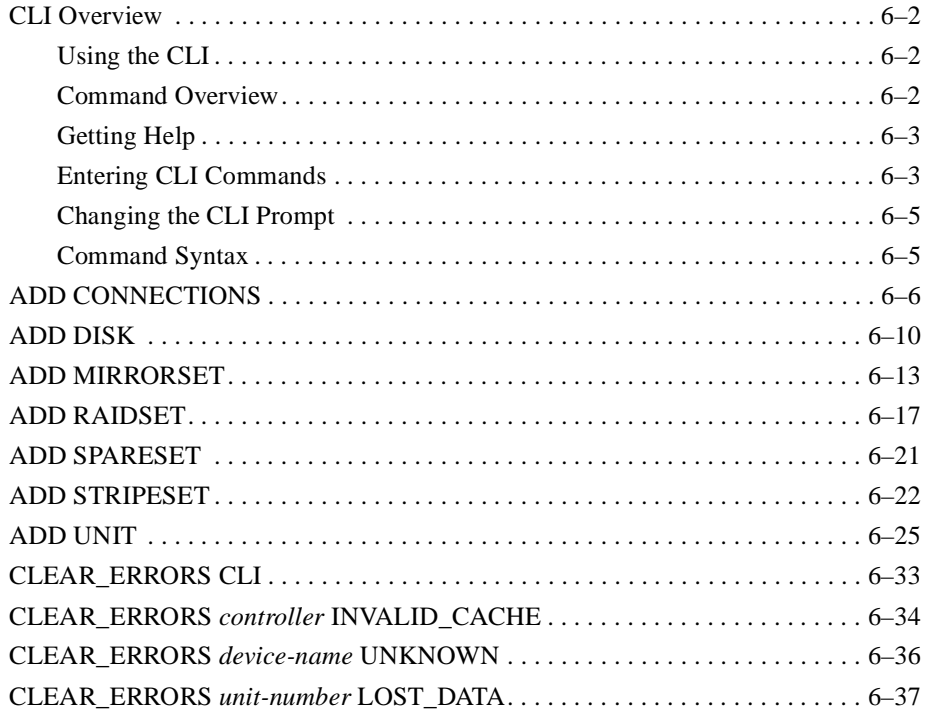

**ix**

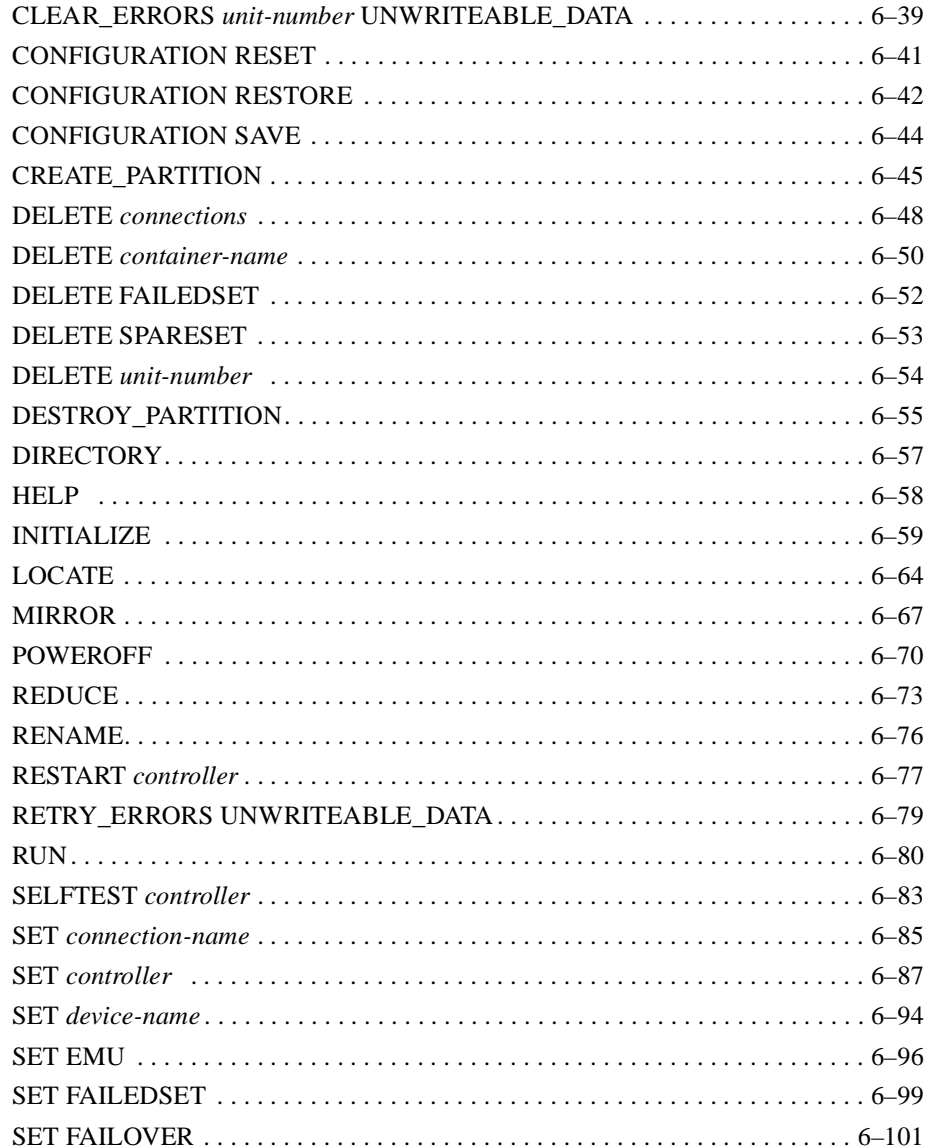

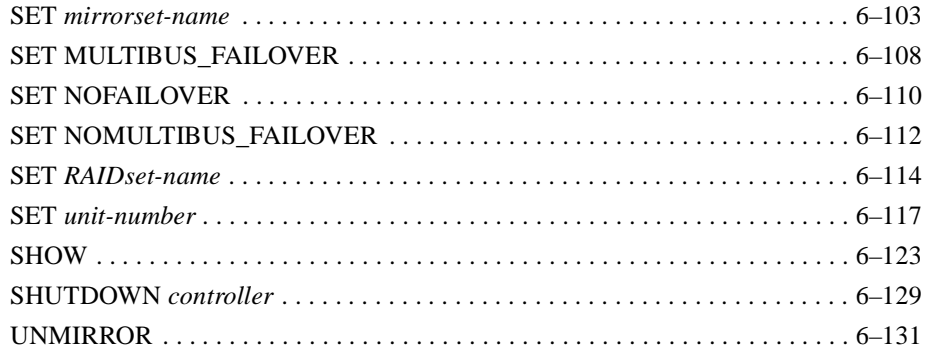

### [Chapter 7](#page-308-0)

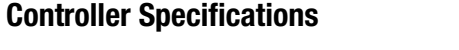

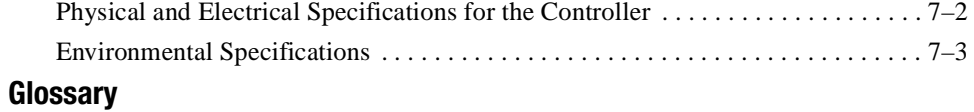

## **Index**

# **Figures**

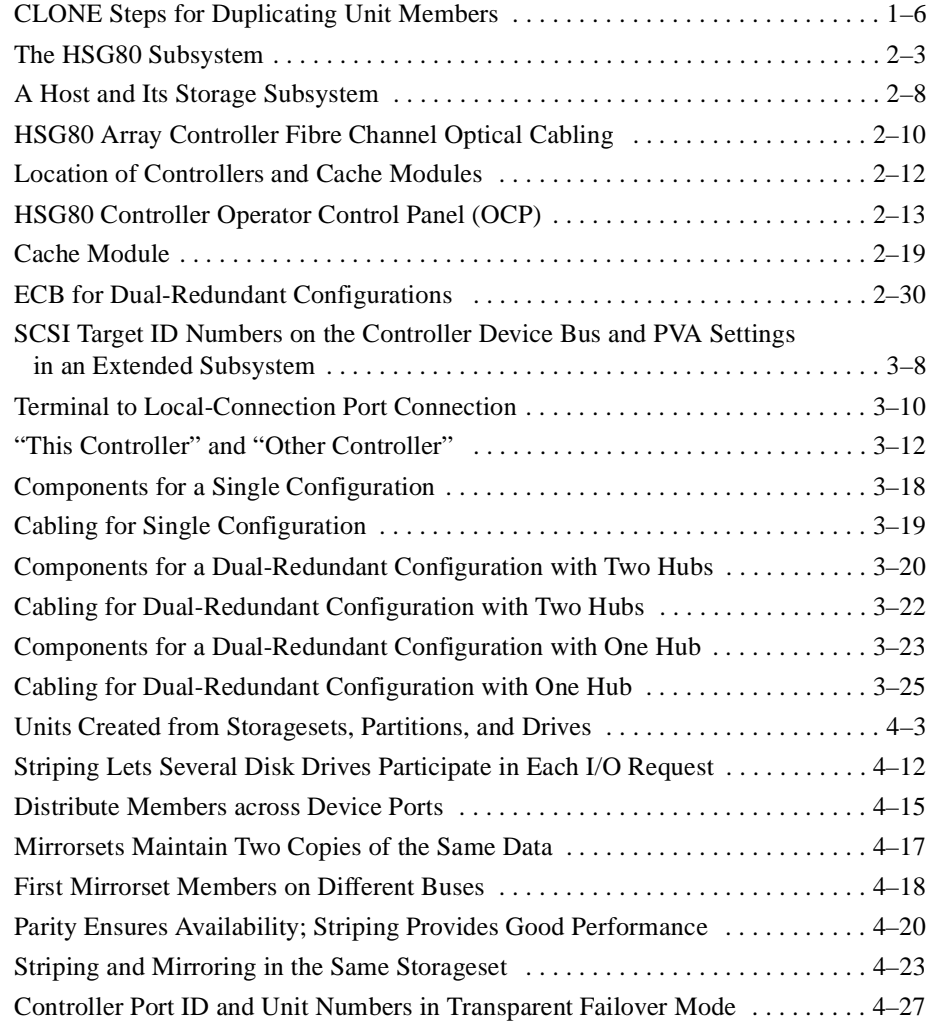

**xiii**

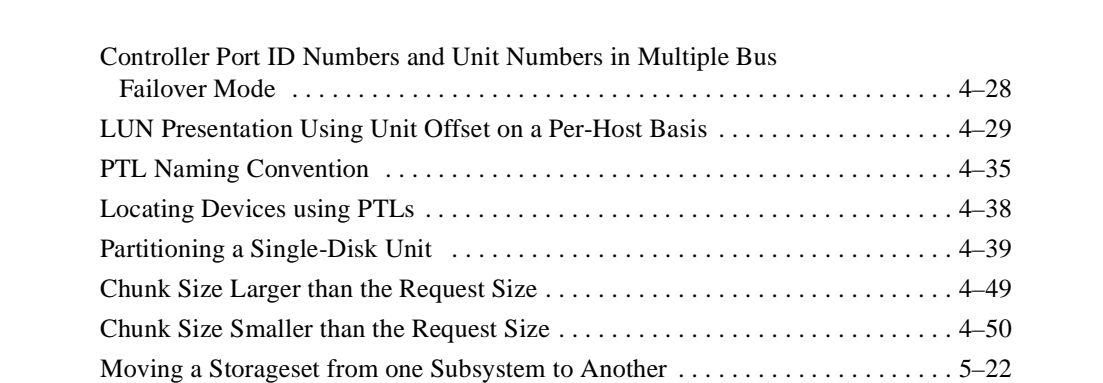

#### **xiv**

# **Tables**

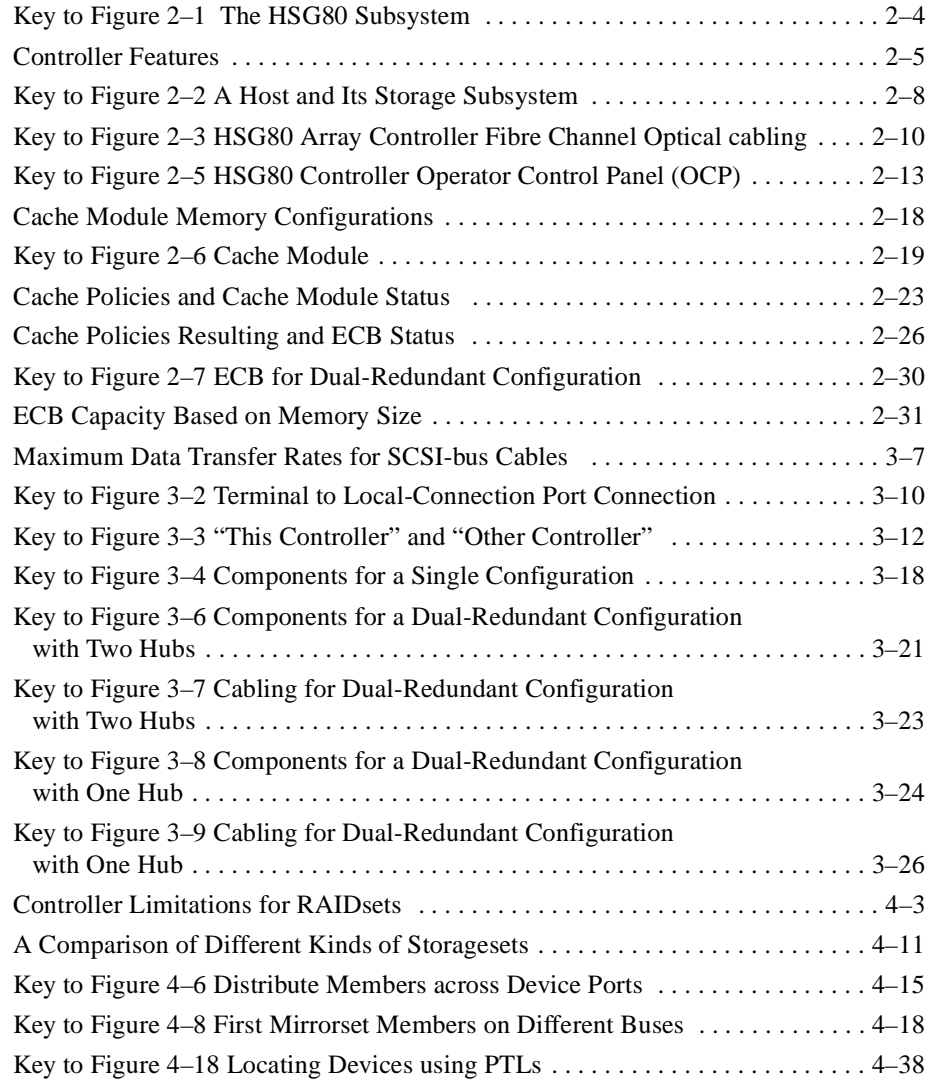

**xv**

#### **xvi**

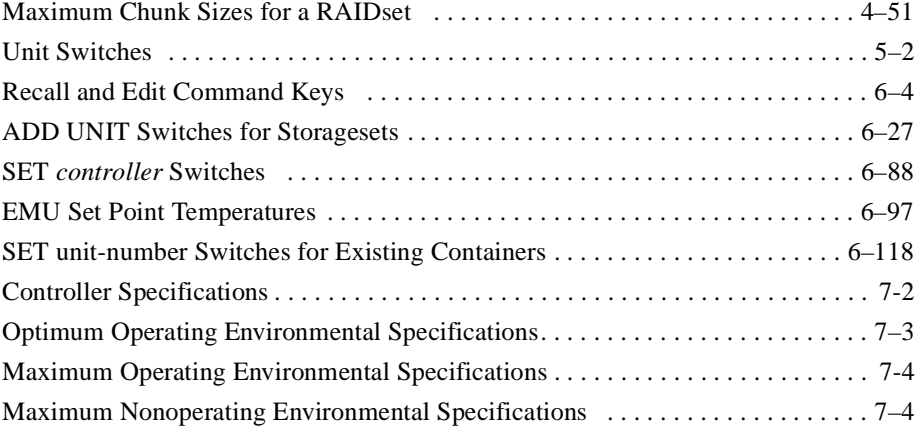

## <span id="page-16-0"></span>**About This Guide**

This book describes the features of the HSG80 array controller and configuration procedures for the controller and storagesets running Array Controller Software (ACS) Version 8.3G.

This book does not contain information about the operating environments to which the controller may be connected, nor does it contain detailed information about subsystem enclosures or their components. See the documentation that accompanied these peripherals for information about them.

## **Getting Help**

If you have a problem and have exhausted the information in this guide, you can get further information and other help in the following locations.

### **Compaq Website**

The COMPAQ Website has information on this product as well as the latest drivers and Flash ROM images. You can access the COMPAQ website by logging on to the Internet at http://www.compaq.com.

### **Telephone Numbers**

For the name of your nearest COMPAQ Authorized Reseller:

In the United States, call 1-800-345-1518. In Canada, call 1-800-263-5868.

For Compaq technical support:

In the United States and Canada, call 1-800-386-2172. For COMPAQ technical support phone numbers outside the United States and Canada, visit the COMPAQ Website at: http://www.compaq.com.

<span id="page-17-0"></span>**xviii** About This Guide

## **Precautions**

Follow these precautions when carrying out the procedures in this book.

### **Electrostatic Discharge Precautions**

Static electricity collects on all nonconducting material, such as paper, cloth, and plastic. An electrostatic discharge (ESD) can easily damage a controller or other subsystem component even though you may not see or feel the discharge. Follow these precautions whenever you're servicing a subsystem or one of its components:

- Always use an ESD wrist strap when servicing the controller or other components in the subsystem. Make sure that the strap contacts bare skin, fits snugly, and that its grounding lead is attached to a bus that is a verified earth ground.
- Before touching any circuit board or component, always touch a verifiable earth ground to discharge any static electricity that may be present in your clothing.
- Always keep circuit boards and components away from nonconducting material.
- Always keep clothing away from circuit boards and components.
- Always use antistatic bags and grounding mats for storing circuit boards or components during replacement procedures.
- Always keep the ESD cover over the program card when the card is in the controller. If you remove the card, put it in its original carrying case. Never touch the contacts or twist or bend the card while you're handling it.
- Never touch the connector pins of a cable when it is attached to a component or host.

### **Component Precaution**

System components referenced in this manual comply to regulatory standards documented herein. Use of other components in their place may violate country standards, negate regulatory compliance, or invalidate the warranty on your product.

### <span id="page-18-0"></span>**Maintenance Port Precautions**

The maintenance port generates, uses, and radiates radio-frequency energy through cables that are connected to it. This energy may interfere with radio and television reception. Do not leave a cable connected to this port when you're not communicating with the controller.

## **Conventions**

This book uses the following typographical conventions and special notices to help you find what you're looking for. See [page xx](#page-19-0) for more details.

**xix**

#### <span id="page-19-0"></span>**xx** About This Guide

### **Typographical Conventions**

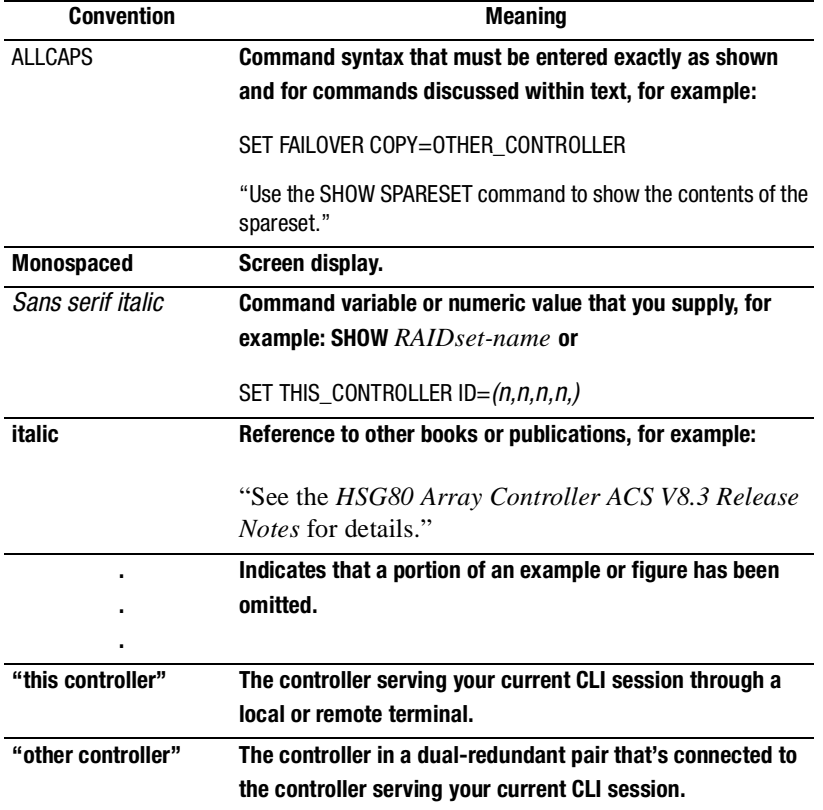

### <span id="page-20-0"></span>**Special Notices**

This book doesn't contain detailed descriptions of standard safety procedures. However, it does contain warnings for procedures that could cause personal injury and cautions for procedures that could damage the controller or its related components. Look for these symbols when you're carrying out the procedures in this book:

> **WARNING:** A warning indicates the presence of a hazard that can cause personal injury if you do not observe the precautions in the text.

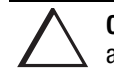

**CAUTION:** A caution indicates the presence of a hazard that might damage hardware, corrupt software, or cause a loss of data.

**IMPORTANT:** A tip provides alternative methods or procedures that may not be immediately obvious. A tip may also alert customers that the controller's behavior being discussed is different from prior software or hardware versions.

**NOTE:** A note provides additional information that's related to the completion of an instruction or procedure.

<span id="page-21-0"></span>**xxii** About This Guide

# **Related Publications**

The following table lists some of the documents that are related to the use of the controller, cache module, and external cache battery.

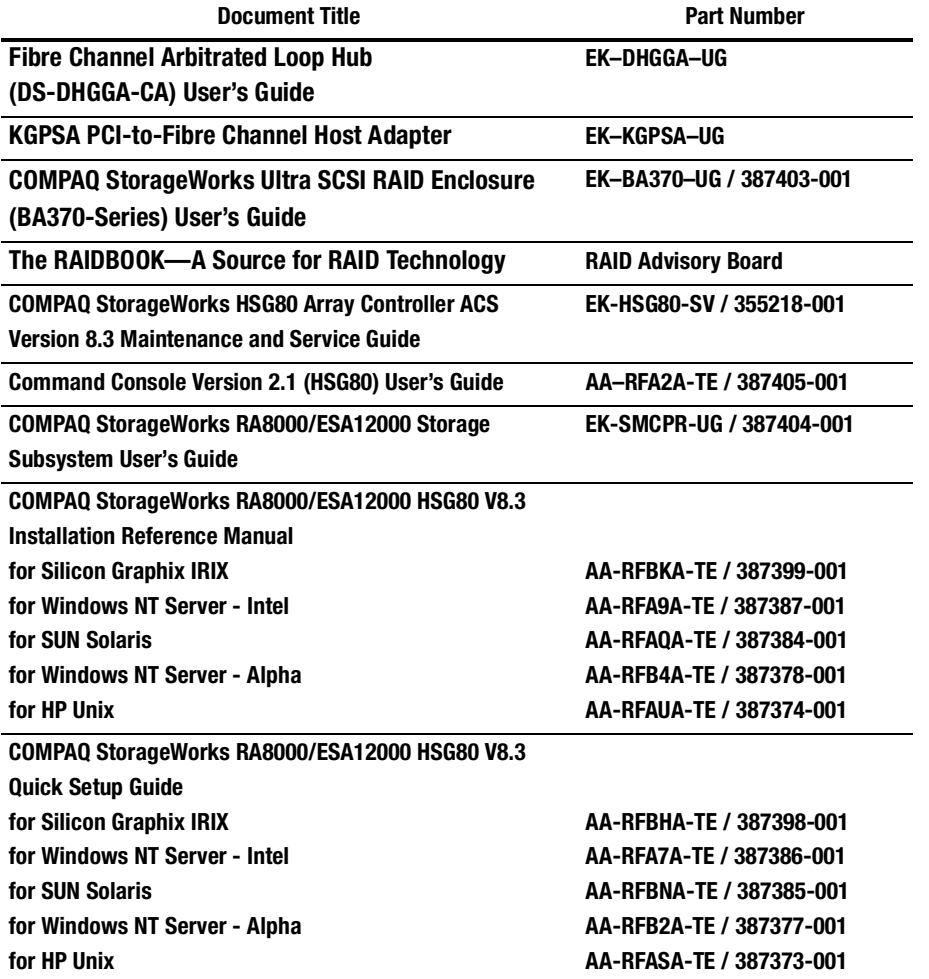

**xxiii**

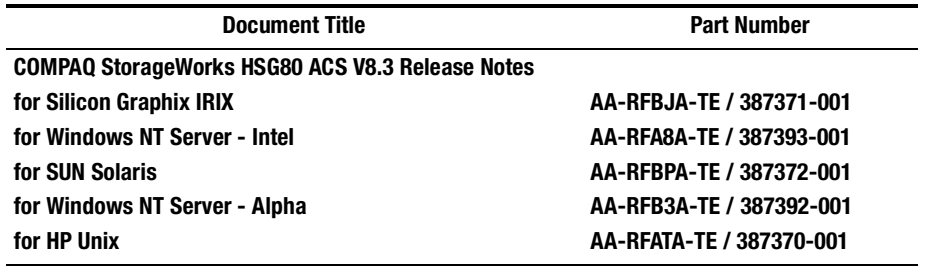

<span id="page-23-0"></span>**xxiv** About This Guide

# **Revision History**

This is a new document.

# <span id="page-24-0"></span>**Chapter 1 Periodic Procedures**

This chapter describes procedures you should follow when working with your HSG80 array controller. You will learn how to format a disk, clone data for backup, back up your configuration, and shut down and restart your subsystem.

**1–1**

<span id="page-25-0"></span>**1–2** Periodic Procedures

## **Formatting Disk Drives**

Use HSUTIL's FORMAT option to simultaneously format up to seven disk drives attached to a single controller or up to six disk drives attached to a dual-redundant pair of controllers. Refer to the *HSG80 Array Controller ACS Version 8.3 Maintenance and Service Guide* for more information on HSUTIL.

Consider the following points before formatting disk drives with HSUTIL:

- HSUTIL cannot format disk drives configured as single-disk drive units or as members of a storageset, spareset, or failedset. If you want to format a disk drive that was previously configured as one of these things, you must first delete the unit number and storageset name associated with it.
- If the power fails or the bus is reset while HSUTIL is formatting a disk drive, the drive may become unusable. To minimize this possibility, COMPAQ recommends you use a reliable power source and suspend all non-HSUTIL activity to the bus that services the target disk drive.
- HSUTIL cannot control or affect the defect management for a disk drive.
- Do not invoke any CLI command or run any local program that might reference the target disk drive while HSUTIL is active. Also, do not reinitialize either controller in the dual-redundant configuration while using HSUTIL.

To format one or more disk drives complete the following steps:

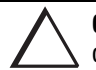

**CAUTION:** Suspend all I/O to the buses that service the target disk drives before using HSUTIL to format the drives.

1. Start HSUTIL by issuing the following command:

RUN HSUTIL

2. Enter **1** to select the FORMAT function.

HSUTIL finds and displays all of the unattached disk drives configured on the controller.

3. Type the name of a disk drive you want to format.

- 4. Enter **Y** to enter another disk drive name or **N** to begin the formatting operation.
- 5. Read the cautionary information that HSUTIL displays, then confirm or cancel the formatting operation.

The formatting operation will complete in approximately the estimated time.

The following example shows the sequence of steps as they would appear on the terminal when you format a disk drive:

#### CLI> **RUN HSUTIL**

\*\*\* AVAILABLE FUNCTIONS ARE: 0. EXIT 1. FORMAT 2. DEVICE\_CODE\_LOAD\_DISK 3. DEVICE\_CODE\_LOAD\_TAPE **ENTER FUNCTION NUMBER (0:3) [0] ? 1** UNATTACHED DEVICES ON THIS CONTROLLER INCLUDE:

DEVICE SCSI PRODUCT ID CURRENT DEVICE REV DISK10000 RZ26 (C) DEC T386  $RZ26$  (C) DEC DISK20100 RZ29B (C) DEC 0006<br>DISK30100 RZ25 (C) DEC 0900 RZ25 (C) DEC 0900 DISK30200 RZ26L (C) DEC X442

**ENTER A DEVICE TO FORMAT ? DISK10000** FORMAT DISK10000 MAY TAKE UP TO 40 MINUTES TO FORMAT **SELECT ANOTHER DEVICE (Y/N) [N] Y**

**ENTER A DEVICE TO FORMAT ? DISK20000** FORMAT DISK20000 MAY TAKE UP TO 35 MINUTES TO FORMAT **SELECT ANOTHER DEVICE (Y/N) [N] Y**

ENTER A DEVICE TO FORMAT ? **DISK20100** FORMAT DISK20100 MAY TAKE UP TO 15 MINUTES TO FORMAT **SELECT ANOTHER DEVICE (Y/N) [N] N**

^Y AND ^C WILL BE DISABLED WHILE THE FORMAT OPERATION IS IN PROGRESS.

CAUTION:

 WHEN YOU FORMAT A DEVICE, IT WILL DESTROY THE DATA ON THE DEVICE. A BACKUP OF THE DEVICE SHOULD HAVE BEEN DONE IF THE DATA IS IMPORTANT.

NOTE:

 IN ORDER TO MINIMIZE THE POSSIBILITY OF A SCSI BUS RESET, IT IS RECOMMENDED THAT YOU PREVENT NON-HSUTIL IO **1–4** Periodic Procedures

 OPERATIONS TO ALL OTHER DEVICES ON THE SAME PORT AS THE DESTINATION DEVICE(S). IF A SCSI BUS RESET OCCURS, THE FORMAT MAY BE INCOMPLETE AND YOU MAY HAVE TO RE-INVOKE HSUTIL.

AFTER YOU ANSWER THE NEXT QUESTION, THE FORMAT WILL START. **DO YOU WANT TO CONTINUE (Y/N) [N] ? Y**

HSUTIL STARTED AT: 14-JAN-1997 15:00:31 FORMAT OF DISK10000 FINISHED AT 14-JAN-1997 15:25:12 FORMAT OF DISK20000 FINISHED AT 14-JAN-1997 15:30:31 FORMAT OF DISK20100 FINISHED AT 14-JAN-1997 15:30:43

HSUTIL - NORMAL TERMINATION AT 14-JAN-1997 15:31:09

## <span id="page-28-0"></span>**Cloning Data for Backup**

Use the CLONE utility to duplicate the data on any unpartitioned single-disk unit, stripeset, mirrorset, or striped mirrorset in preparation for backup. When the cloning operation is done, you can back up the clones rather than the storageset or single-disk unit, which can continue to service its I/O load. When you are cloning a mirrorset, CLONE does not need to create a temporary mirrorset. Instead, it adds a temporary member to the mirrorset and copies the data onto this new member.

The CLONE utility creates a temporary, two-member mirrorset for each member in a single-disk unit or stripeset. Each temporary mirrorset contains one disk drive from the unit you are cloning and one disk drive onto which CLONE copies the data. During the copy operation, the unit remains online and active so the clones contain the most up-to-date data.

After the CLONE utility copies the data from the members to the clones, it restores the unit to its original configuration and creates a clone unit you can backup. The CLONE utility uses steps shown in [Figure 1–1](#page-29-0) to duplicate each member of a unit.

**1–5**

#### <span id="page-29-0"></span>**1–6** Periodic Procedures

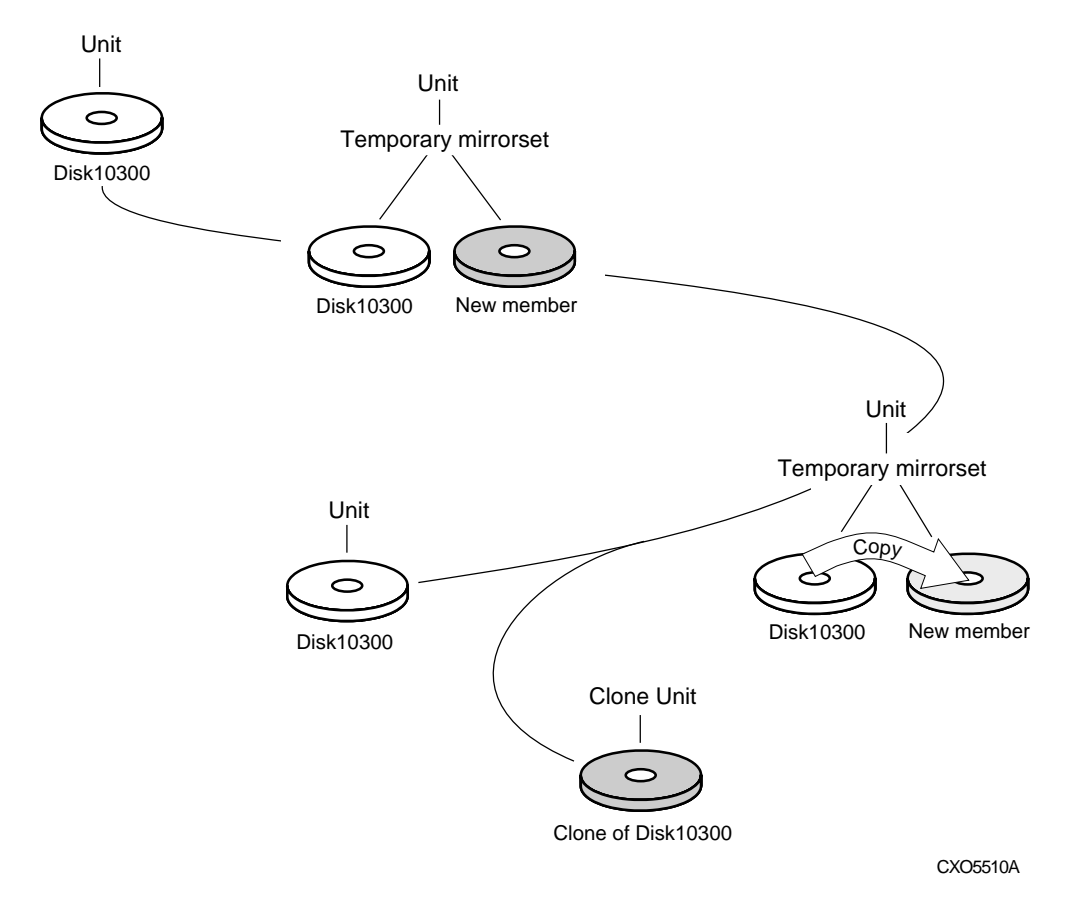

#### **Figure 1–1. CLONE Steps for Duplicating Unit Members**

To clone a single-disk unit, stripeset, or mirrorset:

- 1. Establish a connection to the controller that accesses the unit you want to clone.
- 2. Start CLONE using the following syntax: RUN CLONE
- 3. When prompted, enter the unit number of the unit you want to clone.
- 4. When prompted, enter a unit number for the clone unit that CLONE will create.
- 5. When prompted, indicate how you would like the clone unit to be brought online: either automatically or only after your approval.
- 6. When prompted, enter the disk drives you want to use for the clone units.
- 7. Back up the clone unit.

The following example shows the commands you would use to clone storage unit D204. The clone command terminates after it creates storage unit D205, a clone or copy of D204.

RUN CLONE

CLONE LOCAL PROGRAM INVOKED

UNITS AVAILABLE FOR CLONING:101

Enter unit to clone ? 204

CLONE WILL CREATE A NEW UNIT WHICH IS A COPY OF UNIT 204.

204

Enter the unit number which you want assigned to the new unit ? 205

THE NEW UNIT MAY BE ADDED USING ONE OF THE FOLLOWING METHODS:

1. CLONE WILL PAUSE AFTER ALL MEMBERS HAVE BEEN COPIED. THE USER MUST THEN PRESS RETURN TO CAUSE THE NEW UNIT TO BE ADDED.

2. AFTER ALL MEMBERS HAVE BEEN COPIED, THE UNIT WILL BE ADDED AUTOMATICALLY.

Under which above method should the new unit be added<sup>[12]</sup>

DEVICES AVAILABLE FOR CLONE TARGETS:

DISK20200 (SIZE=832317)

DISK20400 (SIZE=832317)

DISK30100 (SIZE=832317)

Use available device DISK20200(size=832317) for member DISK10300(size=832317) (y,n) [y] ? y

MIRROR DISK10300 C\_MA

#### **1–8** Periodic Procedures

. .

SET C\_MA NOPOLICY SET C\_MA MEMBERS=2 SET C\_MA REPLACE=DISK220 DEVICES AVAILABLE FOR CLONE TARGETS: DISK20400 (SIZE=832317) DISK30100 (SIZE=832317) Use available device DISK20400(size=832317) for member DISK20000(size=832317) (y,n) [y] ? y MIRROR DISK20000 C\_MB SET C\_MB NOPOLICY SET C\_MB MEMBERS=2 SET C\_MB REPLACE=DISK20400 COPY IN PROGRESS FOR EACH NEW MEMBER. PLEASE BE PATIENT...

COPY FROM DISK10300 TO DISK20200 IS 100% COMPLETE COPY FROM DISK20000 TO DISK20400 IS 100% COMPLETE

Press RETURN when you want the new unit to be created REDUCE DISK20200 DISK20400 UNMIRROR DISK10300 UNMIRROR DISK20000 ADD MIRRORSET C\_MA DISK20200 ADD MIRRORSET C\_MB DISK20400 ADD STRIPESET C\_ST1 C\_MA C\_MB INIT C\_ST1 NODESTROY CHUNK=128 ADD UNIT D205 C\_ST1 D205 HAS BEEN CREATED. IT IS A CLONE OF D204. CLONE - NORMAL TERMINATION

## <span id="page-32-0"></span>**Backing Up Your Subsystem Configuration**

Your controller stores information about your subsystem configuration in its nonvolatile memory. This information could be lost if the controller fails or when you replace a module in your subsystem.

You can avoid reconfiguring your subsystem manually by saving configuration information on one or more of your subsystem disks using the INITIALIZE SAVE\_CONFIGURATION command. The controller updates the configuration information saved to disk whenever it changes. If the controller fails or you replace a module, you can easily restore your subsystem configuration from this information on the disks. Storing the configuration information uses a small amount of space on each device.

You do not need to store the configuration on all devices in the subsystem. You can use the INITIALIZE command without the SAVE\_CONFIGURATION option for any devices on which you do not want to save the configuration.

You cannot use the SAVE\_CONFIGURATION switch on TRANSPORTABLE disks.

### **Saving Subsystem Configuration Information to a Single Disk**

You can choose to save your subsystem configuration information on a single disk.

Choose a disk on which to save the information by using the SAVE\_CONFIGURATION switch when you initialize the disk with the INITIALIZE command. Use the following syntax:

INITIALIZE DISKnnn SAVE\_CONFIGURATION

<span id="page-33-0"></span>**1–10** Periodic Procedures

### **Saving Subsystem Configuration Information to Multiple Disks**

You can save your subsystem configuration information to as many individual disks as you would like, but you must initialize each using the SAVE\_CONFIGURATION switch. Use the following syntax for each:

INITIALIZE DISKnnn SAVE\_CONFIGURATION

### **Saving Subsystem Configuration Information to a Storageset**

You can save your subsystem configuration information to a storageset. The configuration information is duplicated on every disk that is a member of the storageset. Use the following syntax:

INITIALIZE storageset-name SAVE\_CONFIGURATION

#### **Displaying the Status of the Save Configuration Feature**

You can use the SHOW THIS\_CONTROLLER FULL command to find out if the save configuration feature is active and which devices are being used to store the configuration. The display includes a line indicating status and how many devices have copies of the configuration, as shown in the following example.

```
SHOW THIS_CONTROLLER FULL
```

```
Controller:
         HSG80 (C) DEC ZG64100138 Firmware QBFB-0, Hardware CX02
         Configured for dual-redundancy with ZG64100209
             In dual-redundant configuration
         Device Port SCSI address 7
         Time: NOT SET
Host port:
         SCSI target(s) (1, 3, 11)
         Preferred target(s) (3, 11)
```
**1–11**

```
 TRANSFER_RATE_REQUESTED = 20MHZ
         Host Functionality Mode = A
         Command Console LUN is target 1, lun 5
Cache:
         64 megabyte write cache, version 4
         Cache is GOOD
         Battery is GOOD
         No unflushed data in cache
         CACHE_FLUSH_TIMER = DEFAULT (10 seconds)
         NOCACHE_UPS
Mirrored Cache:
         64 megabyte write cache, version 4
         Cache is GOOD
         Battery is GOOD
        No unflushed data in cache
Extended information:
         Terminal speed 19200 baud, eight bit, no parity, 1 stop bit
         Operation control: 00000001 Security state code: 75524
         Configuration backup enabled on 3 devices
```
The following example shows sample devices with the SAVE\_CONFIGURATION switch enabled:

#### **\$ SHOW DEVICES FULL**

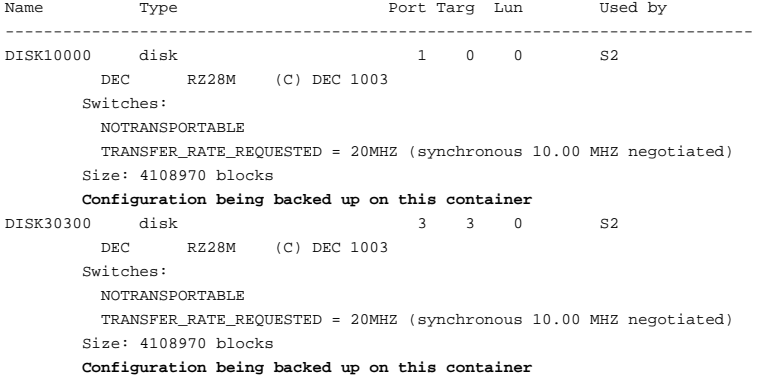

<span id="page-35-0"></span>**1–12** Periodic Procedures

## **Shutting Down Your Subsystem**

Follow these steps to shut down your StorageWorks subsystem:

- 1. On the host, dismount the storage units in your subsystem.
- 2. Connect a maintenance terminal to one of the controllers in your subsystem.
- 3. Shut down the controllers. If you have dual-redundant controllers, shut down the "other controller" first, then shut down "this controller." Use the following syntax:

SHUTDOWN OTHER\_CONTROLLER

SHUTDOWN THIS\_CONTROLLER

**NOTE:** This process can take up to five minutes to complete depending on the amount of data to be flushed from cache.

- 4. Turn off the power to the subsystem.
- 5. Unplug the subsystem's power cord.
- 6. Disable the ECB by pressing its shut-off button until its status light stops blinking—about two seconds.
#### **1–13**

## **Restarting Your Subsystem**

Follow these steps to restart your subsystem:

- 1. Plug in the subsystem's power cord.
- 2. Turn on the subsystem.
- 3. Press and hold the reset button on the controller for three seconds, then release it.
- 4. Check the status of the write-back cache module's backup battery. If your subsystem has been off for an extended period of time, the battery may be drained. Use the following syntax to check the battery's status

SHOW THIS\_CONTROLLER

# **Chapter 2 General Description**

This chapter illustrates and describes in general terms your subsystem and its major components: the HSG80 array controller, its cache module, and its external cache battery. See the *Fibre Channel Arbitrated Loop Hub User's Guide* and the *KGPSA PCI-to-Fibre Channel Host Adapter User Guide* for information about the fibre channel arbitrated loop hub and adapter that connect the subsystem to your host.

#### **2–2** General Description

## **The HSG80 Array Controller Subsystem**

Take a few moments to familiarize yourself with the major components of the HSG80 Array Controller subsystem. [Figure 2–1](#page-40-0) shows the components of a typical installation which includes:

- One BA370 rack-mountable pedestal enclosure.
- Two controllers, each supported by their own cache module.
- Two external cache batteries (ECBs) in one Storage Building Block (SBB), which provide backup power to the cache modules during a primary power failure.
- One environmental monitoring unit (EMU) that monitors the subsystem's environment, and alerts the controller of equipment failures that could cause an abnormal environment.
- One power verification and addressing (PVA) module that provides a unique address to each enclosure in an extended subsystem.
- Six I/O modules that integrate the SSB shelf with either an 8-bit single-ended, 16-bit single-ended, or 16-bit differential SCSI bus.
- Two cache modules, which support nonvolatile memory and dynamic cache policies to protect the availability of its unwritten (write-back) data.

<span id="page-40-0"></span>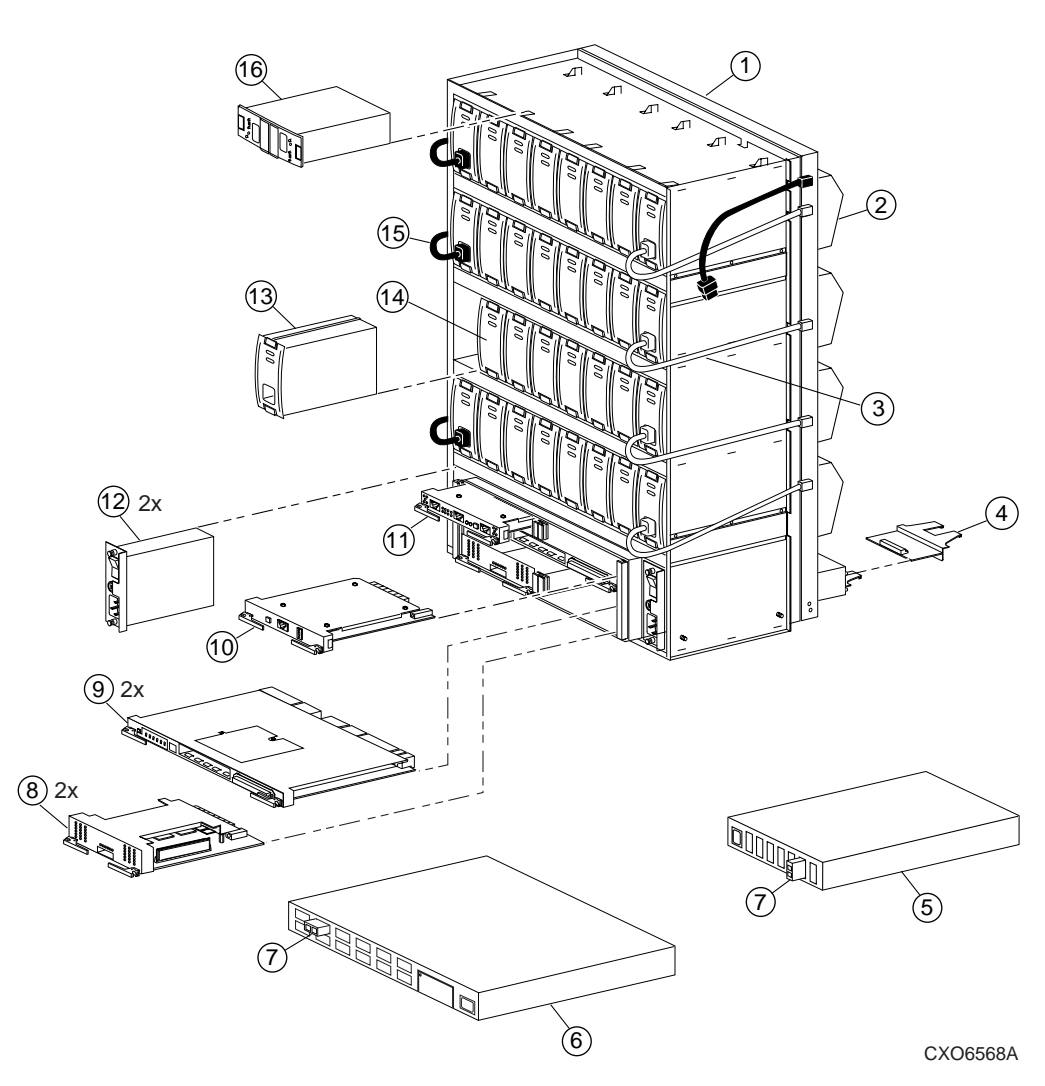

**Figure 2–1. The HSG80 Subsystem**

#### **2–4** General Description

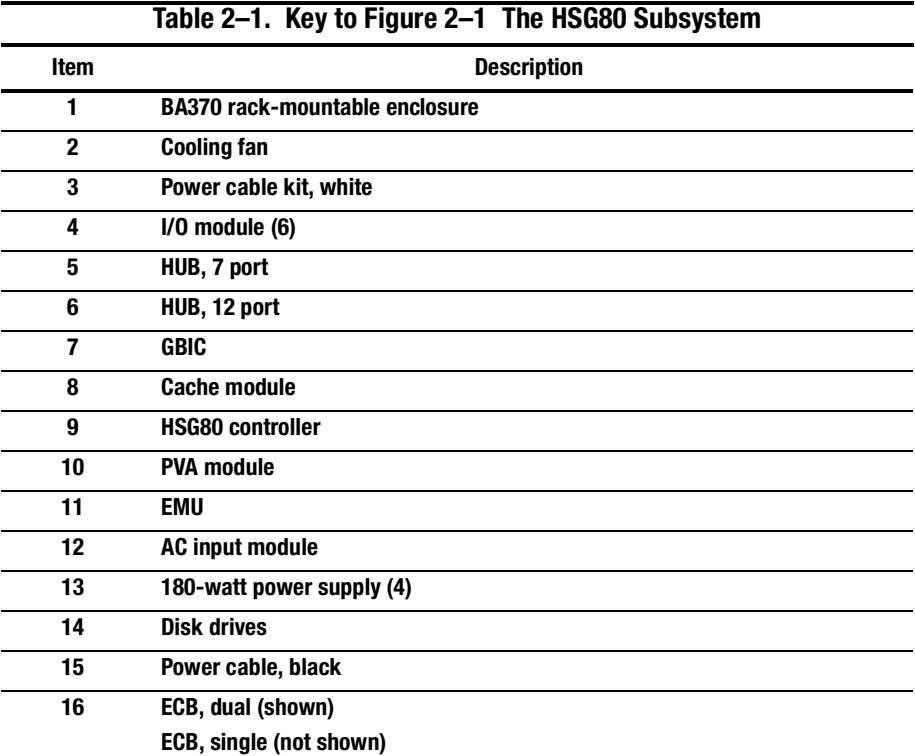

## **Summary of HSG80 Features**

Table 2–2 summarizes the features of the controller.

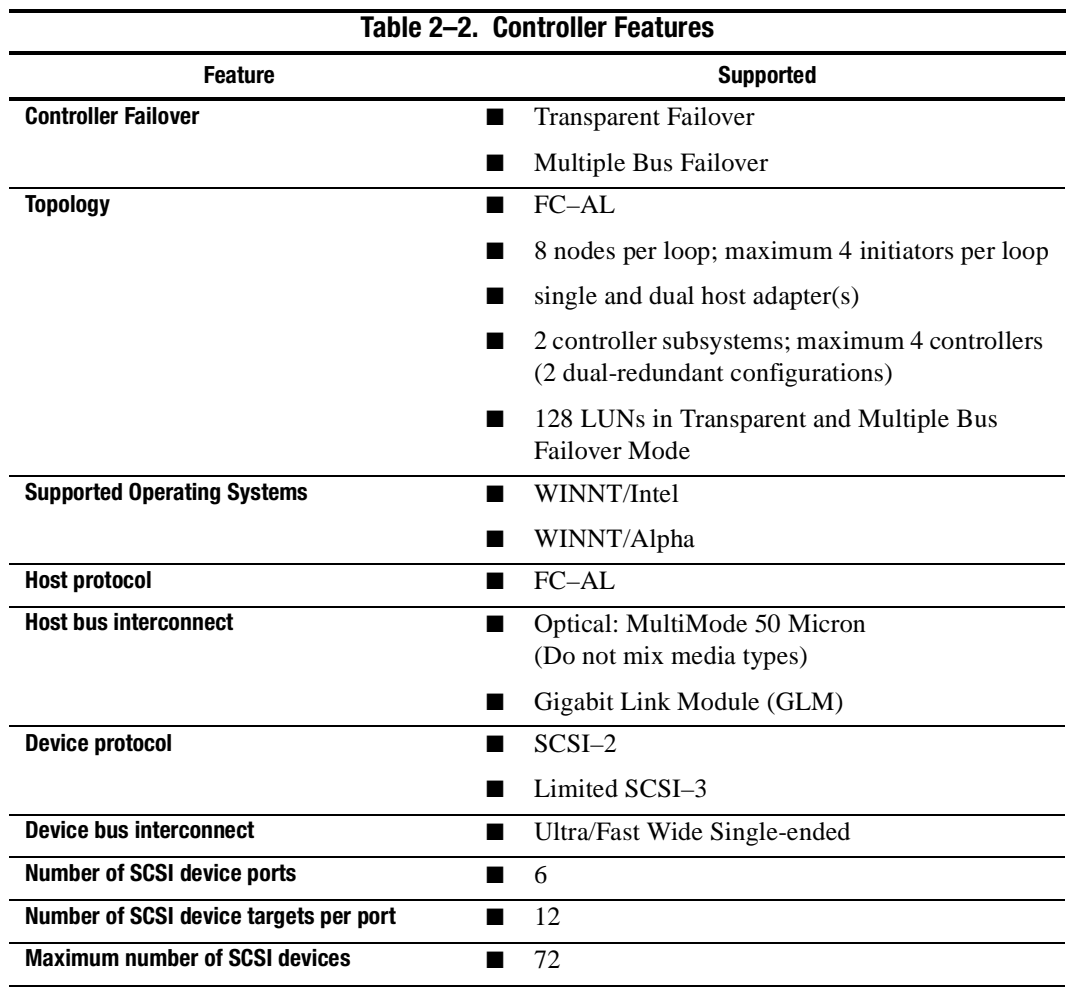

#### **2–6** General Description

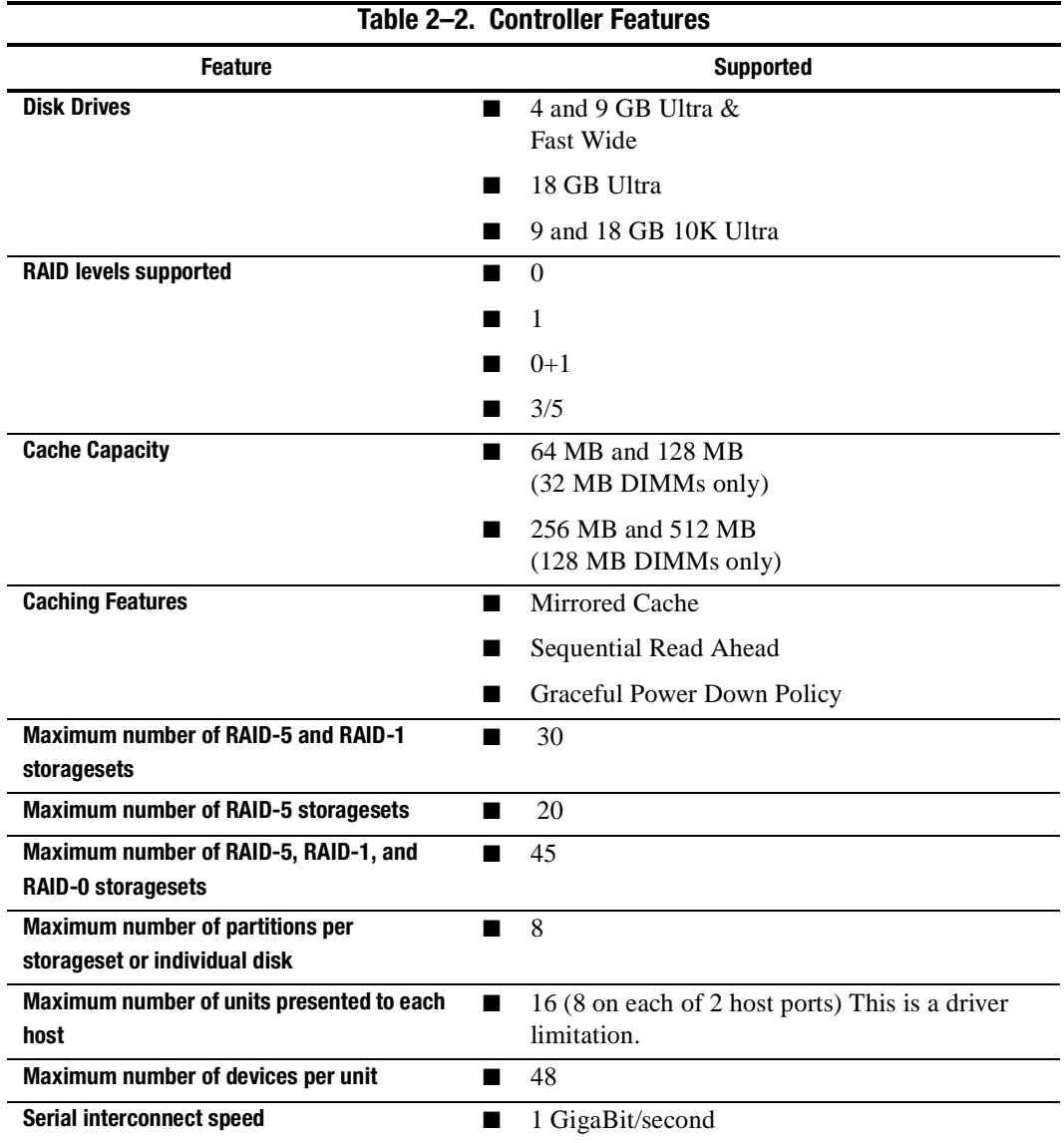

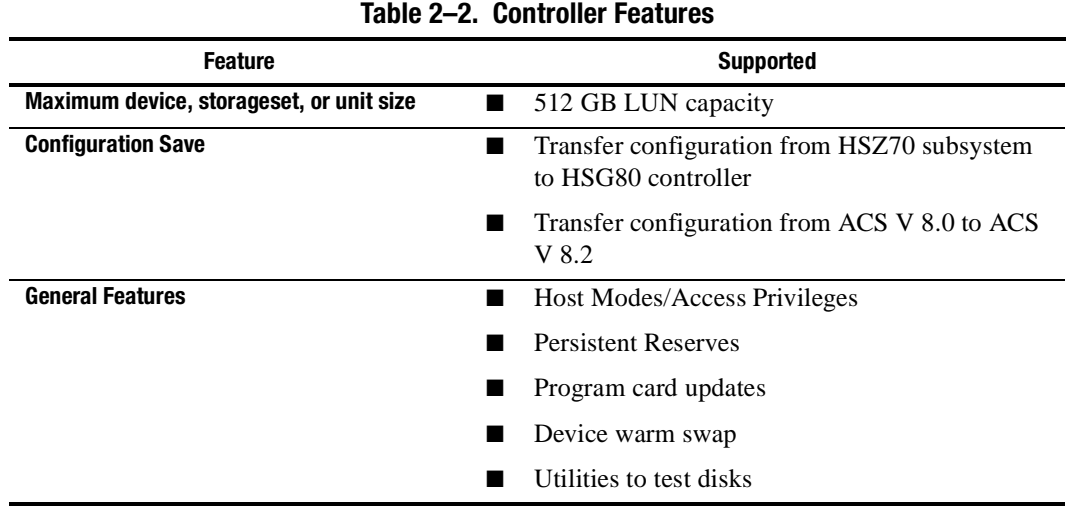

#### **2–8** General Description

# **The HSG80 Array Controller**

Your controller is the intelligent bridge between your host and the devices in your subsystem. As Figure 2–2 illustrates, it bridges the gap between the host and its storage subsystem.

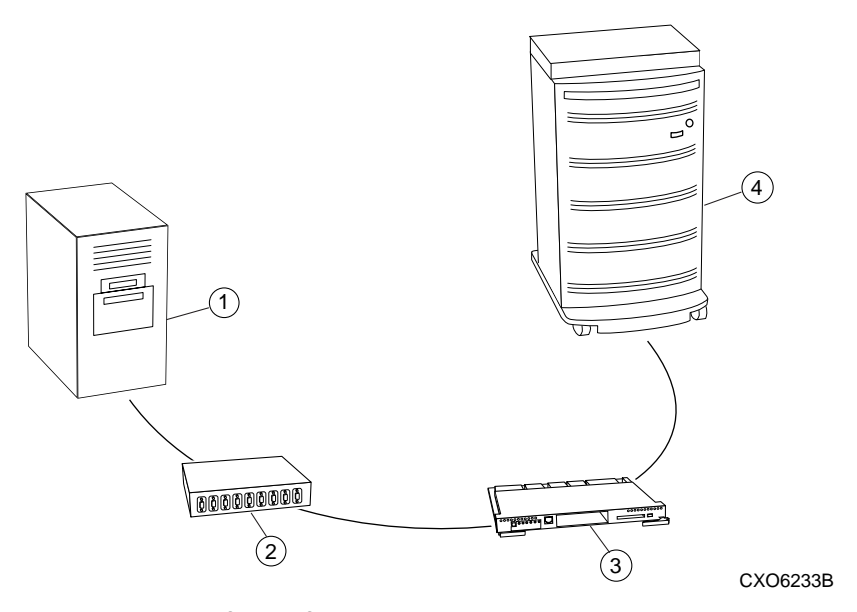

**Figure 2–2. A Host and Its Storage Subsystem**

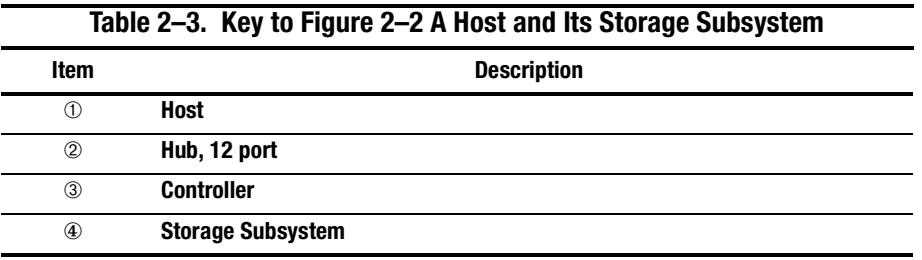

The controller is an integral part of any storage subsystem because it provides a host with high-performance and high-availability access to storage devices.

The controller provides the ability to combine several ordinary disk drives into a single, high-performance entity called a storageset. Storagesets are implementations of RAID technology, which ensures that every unpartitioned storageset, whether it uses two disk drives or ten, looks like a single storage unit to the host. See [Chapter 4,](#page-96-0)  ["Creating Storagesets,"](#page-96-0) for more information about storagesets and how to configure them.

From the host's perspective, the controller is simply another device connected to one of its I/O buses. Consequently, the host sends its I/O requests to the controller just as it would to any Fibre Channel device. From the subsystem's perspective, the controller receives the I/O requests and directs them to the devices in the subsystem. Because the controller processes the I/O requests, the host isn't burdened by the processing that's typically associated with reading and writing data to multiple storage devices.

For the most recent list of supported devices and operating systems, see the productspecific release notes that accompanied your controller's software. To determine which specific parts you need for your configuration, see ["Connecting the Subsystem](#page-86-0)  [to the Host," page 3–17](#page-86-0).

[Figure 2–3](#page-47-0) details the HSG80 Array Controller and its fibre channel optical components.

## <span id="page-47-0"></span>**2–10** General Description

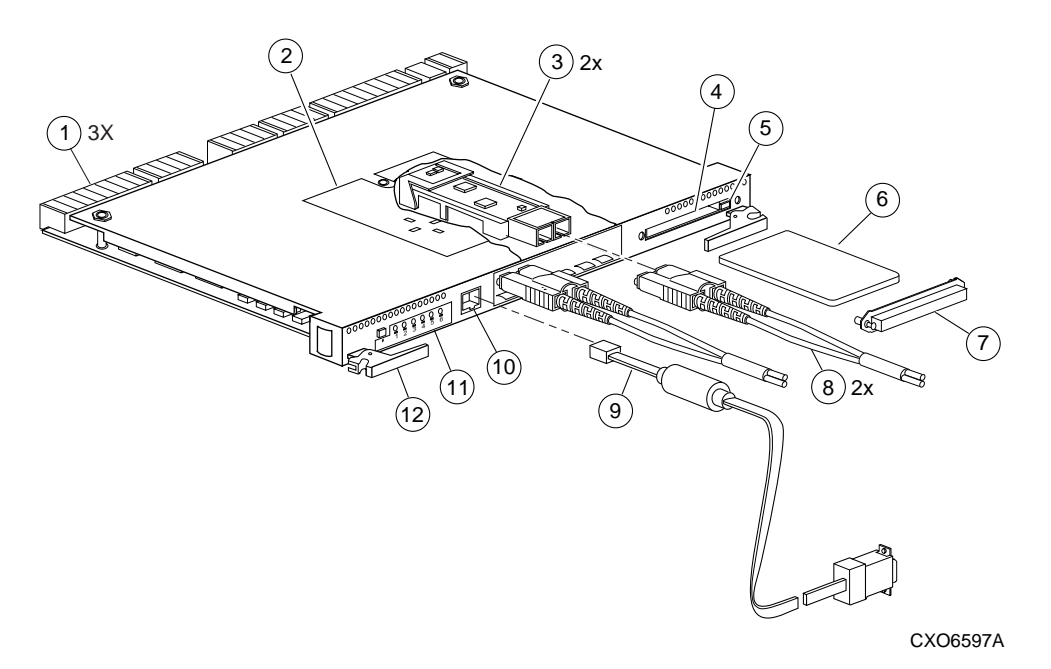

**Figure 2–3. HSG80 Array Controller Fibre Channel Optical Cabling**

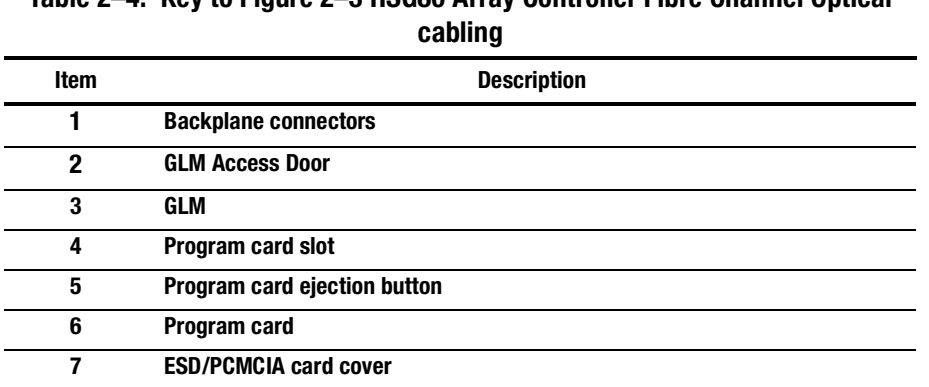

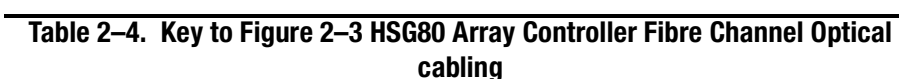

### **Table 2–4. Key to Figure 2–3 HSG80 Array Controller Fibre Channel Optical cabling (Continued)**

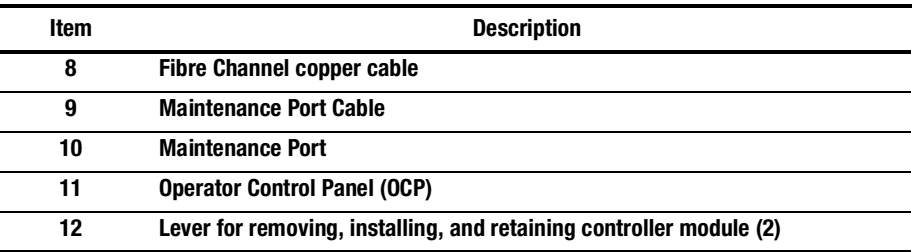

**NOTE:** To view an optional maintenance port cable and its components for a terminal connection, see the HSG80 Array Controller ACS Version 8.3 Maintenance and Service Guide.

**CAUTION:** If the Fibre Channel optical cable is not properly connected to the controller, controller failure may result. In addition, if the cable is not regularly maintained, its performance and lifespan will be affected. Before proceeding, it is important to administer the precautionary measures detailed below and in the HSG80 Array Controller ACS Version 8.3 Maintenance and Service Guide.

#### **Fibre Channel Optical Cable Precaution**

Prior to connecting the Fibre Channel cable to the controller, look for the white stripe on each side of the coupling. After the cable is seated into the controller, be sure that the white stripes are hidden. Also, when connecting the Fibre Channel cable to the controller, listen for a distinctive "snap" sound. This will indicate that the cable is properly inserted into the controller.

<span id="page-49-0"></span>**2–12** General Description

# **Controller Components**

The HSG80 Array Controller components that you will use most often, such as the maintenance port and the OCP, are conveniently located on the controller's front panel. The host port and program-card slot are also located on the front panel, making it easy to update the controller's software or to connect the controller to a different host.

Each controller is supported by its own cache module. Figure 2–4 shows which cache module supports which controller in a dual-redundant configuration in a BA370 rackmountable enclosure.

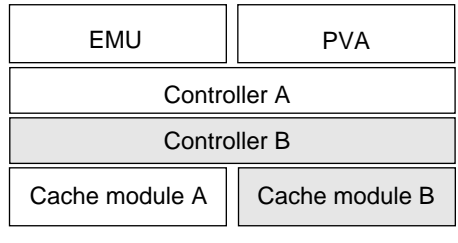

CXO6283A

#### **Figure 2–4. Location of Controllers and Cache Modules**

**IMPORTANT:** COMPAQ recommends that you use the slots for controller A and cache module A for single configurations. Slot A responds to SCSI target ID number 7 on device buses; slot B responds to SCSI target ID number 6 on the device buses.

## **Operator Control Panel**

The operator control panel (OCP) contains a reset button and six port LED buttons, as shown in Figure 2–5. The reset button flashes about once per second to indicate that the controller is operating normally. The port button LEDs correspond to the controller's device ports and remain off during normal operation. If an error occurs, the reset button and device fault LEDs will illuminate in a solid or flashing pattern to help you diagnose the problem. See the *HSG80 Array Controller ACS Version 8.3 Maintenance and Service Guide* for further explanation on these codes.

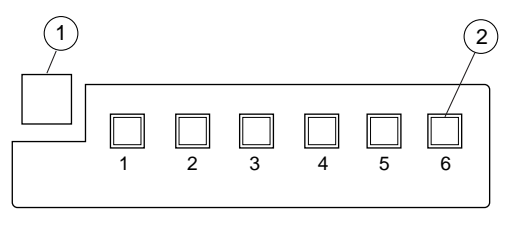

CXO6216B

**Figure 2–5. HSG80 Controller Operator Control Panel (OCP)**

|  | Table 2–5. Key to Figure 2–5 HSG80 Controller Operator Control Panel (OCP) |  |
|--|----------------------------------------------------------------------------|--|
|  |                                                                            |  |

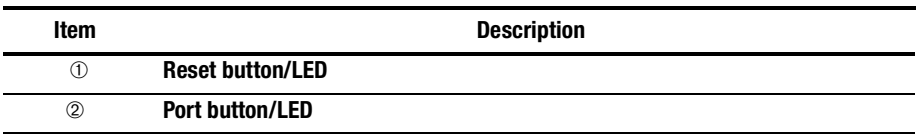

To identify the exact location of the OCP, refer t[o Figure 2–3](#page-47-0).

Under normal circumstances, you will not need to remove the controller from its enclosure. For this reason, the components that you will use most often are conveniently located on the front panel. For example, the maintenance port provides a convenient way to connect a PC or terminal to your controller so that you can interact with it.

#### **2–14** General Description

After you configure your controller, you should periodically check its control panel. If an error occurs, one or more of the device fault LEDs on the control panel will flash in a pattern that will help you to diagnose the problem. See the *HSG80 Array Controller ACS Version 8.3 Maintenance and Service Guide* for details about troubleshooting your controller.

### **Maintenance Port**

You can access the controller through a PC or a local terminal via the maintenance port, or through a remote terminal—sometimes called a virtual terminal or host console—via the host. COMPAQ recommends that you use a PC or a local terminal to carry out the troubleshooting and servicing procedures in this manual. See ["Establishing a Local Connection to the Controller," page 3–9](#page-78-0), for more information on connecting the controller with a maintenance port cable.

### **Utilities and Exercisers**

The controller's software includes the utilities and exercisers outlined below to assist in troubleshooting and maintaining the controller and the other modules that support its operation. For more information on these utilities and exercisers, see the *HSG80 Array Controller ACS Version 8.3 Maintenance and Service Guide*.

#### **Fault Management Utility**

The Fault Management Utility (FMU) provides a limited interface to the controller's fault-management system. As a troubleshooting tool, you can use FMU to display last-failure and memory-system-failure entries, translate many of the code values contained in event messages, and set the display characteristics of significant events and failures.

See the *HSG80 Array Controller ACS Version 8.3 Maintenance and Service Guide* for more information about using this utility.

#### **2–15**

#### **Virtual Terminal Display**

Use the virtual terminal display (VTDPY) utility to troubleshoot communication between the controller and its host, communication between the controller and the devices in the subsystem, and the state and I/O activity of the logical units, devices, and device ports in the subsystem.

See the *HSG80 Array Controller ACS Version 8.3 Maintenance and Service Guide* for more information about using this utility.

#### **Disk Inline Exerciser**

Use the disk inline exerciser (DILX) to investigate the data-transfer capabilities of disk drives. DILX tests and verifies operation of the controller and the SCSI–2 disk drives attached to it. DILX generates intense read and write loads to the disk drive while monitoring the drive's performance and status. See the *HSG80 Array Controller ACS Version 8.3 Maintenance and Service Guide* for more information about this exerciser.

#### **Configuration Utility**

Use the configuration (CONFIG) utility to add one or more storage devices to the subsystem. This utility checks the device ports for new disk drives then adds them to the controller's configuration and automatically names them. See the *HSG80 Array Controller ACS Version 8.3 Maintenance and Service Guide* for more information about using the CONFIG utility.

#### **HSUTIL**

Use HSUTIL to upgrade the firmware on disk drives in the subsystem and to format disk drives. See the *HSG80 Array Controller ACS Version 8.3 Maintenance and Service Guide* for more information about this utility.

#### **2–16** General Description

#### **Code Load and Code Patch Utility**

Use Code Load/Code Patch (CLCP) utility to upgrade the controller software and the EMU software. You can also use it to patch the controller software. When you install a new controller, you must have the correct software version and patch number. See the *HSG80 Array Controller ACS Version 8.3 Maintenance and Service Guide* for more information about using this utility.

**NOTE:** Only COMPAQ field service personnel are authorized to upload EMU microcode updates. Contact the Customer Service Center (CSC) for directions in obtaining the appropriate EMU microcode and installation guide.

#### **Clone Utility**

Use the Clone utility to duplicate the data on any unpartitioned single-disk unit, stripeset, or mirrorset. Back up the cloned data while the actual storageset remains online. See the *HSG80 Array Controller ACS Version 8.3 Maintenance and Service Guide* for more information about using the Clone utility.

#### **Field Replacement Utility**

Use the field replacement utility (FRUTIL) to replace a failed controller (in a dualredundant configuration) without shutting down the subsystem.You can also use this menu-driven utility to replace cache modules and external cache batteries. See the *HSG80 Array Controller ACS Version 8.3 Maintenance and Service Guide* for a more detailed explanation of how to use FRUTIL.

#### **Change Volume Serial Number Utility**

Only COMPAQ authorized service personnel may use this utility.

The Change Volume Serial Number (CHVSN) utility generates a new volume serial number (called *VSN*) for the specified device and writes it on the media. It is a way to eliminate duplicate volume serial numbers and to rename duplicates with different volume serial numbers.

### **Device Statistics Utility**

The Device Statistics (DSTAT) utility allows you to log I/O activity on a controller over an extended period of time. Later, you can analyze that log to determine where the bottlenecks are and how to tune the controller for optimum performance.

#### **2–18** General Description

## **Cache Module**

Each controller requires a companion cache module as shown in [Figure 2–6](#page-56-0)[. Figure](#page-49-0)  [2–4 on page 2–12,](#page-49-0) shows the location of a controller's companion cache module. The cache module, which can contain up to 512 MB of memory, increases the subsystem's I/O performance by providing read, read-ahead, write-through, and write-back caching.

The size of the memory contained in the cache module depends on the configuration of the DIMMs, with the supported combinations shown in Table 2–6. For placement of the DIMMs, see the *HSG80 Array Controller ACS Version 8.3 Maintenance and Service Guide*.

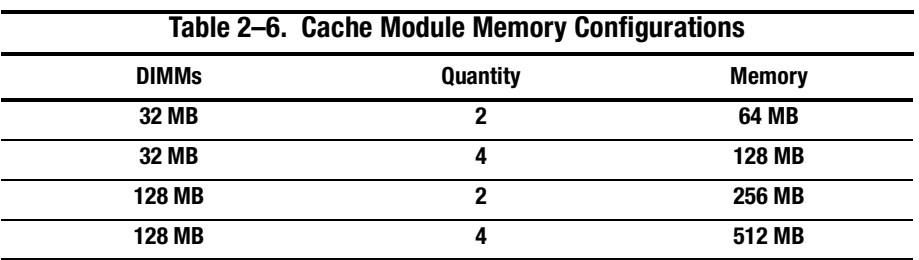

<span id="page-56-0"></span>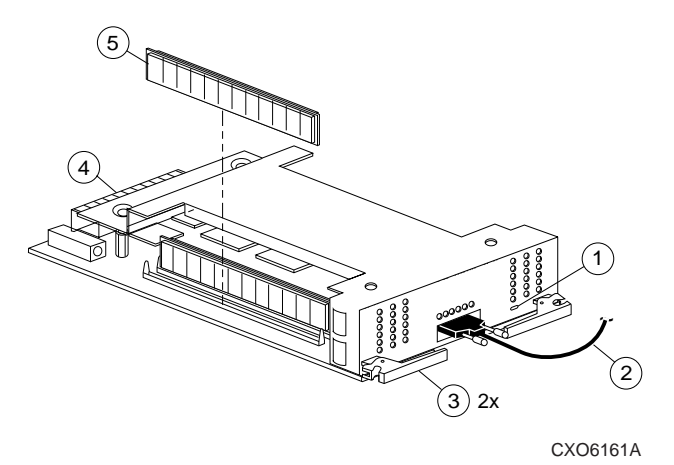

**Figure 2–6. Cache Module**

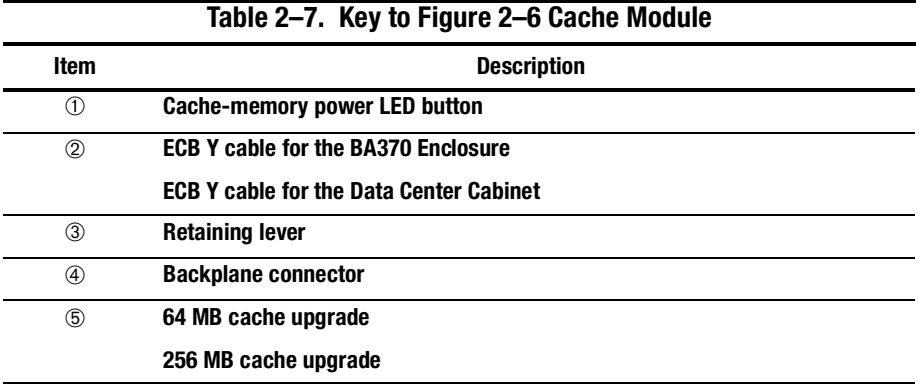

**2–20** General Description

### **Caching Techniques**

The cache module supports the following caching techniques to increase the subsystem's read and write performance:

- Read caching
- Read-ahead caching
- Write-through caching
- Write-back caching

#### **Read Caching**

When the controller receives a read request from the host, it reads the data from the disk drives, delivers it to the host, and stores the data in its cache module. This process is called read caching.

Read caching can decrease the subsystem's response time to many of the host's read requests. If the host requests some or all of the cached data, the controller satisfies the request from its cache module rather than from the disk drives. By default, read caching is enabled for all storage units.

See page [6–119](#page-294-0), MAXIMUM\_CACHED\_TRANSFER, for more details.

#### **Read-Ahead Caching**

Read-ahead caching begins when the controller has already processed a read request, and it receives a sequential read request from the host. If the controller does not find the data in the cache memory, it reads the data from the disks and sends it to the cache memory.

The controller then anticipates subsequent read requests and begins to prefetch the next blocks of data from the disks as it sends the requested read data to the host. This is a parallel action. The controller notifies the host of the read completion, and subsequent sequential read requests are satisfied from the cache memory. By default, read-ahead caching is enabled for all disk units.

### **Write-Through Caching**

When the controller receives a write request from the host, it stores the data in its cache module, writes the data to the disk drives, then notifies the host when the write operation is complete. This process is called write-through caching because the data actually passes through—and is stored in—the cache memory on its way to the disk drives.

If you enable read caching for a storage unit, write-through caching is automatically enabled. Likewise, if you disable read caching, write-through caching is automatically disabled.

#### **Write-Back Caching**

This caching technique improves the subsystem's response time to write requests by allowing the controller to declare the write operation "complete" as soon as the data reaches its cache memory. The controller performs the slower operation of writing the data to the disk drives at a later time.

By default, write-back caching is enabled for all units. In either case, the controller will not provide write-back caching to a unit unless the cache memory is non-volatile, as described in the next section.

#### **2–22** General Description

### **Fault-Tolerance for Write-Back Caching**

The cache module supports nonvolatile memory and dynamic cache policies to protect the availability of its unwritten (write-back) data:

#### **Nonvolatile Memory**

The controller can provide write-back caching for any storage unit as long as the controller's cache memory is nonvolatile. In other words, to enable write-back caching, you must provide a backup power source to the cache module to preserve the unwritten cache data in the event of a power failure. If the cache memory were volatile—that is, if it didn't have a backup power supply—the unwritten cache data would be lost during a power failure.

By default, the controller expects to use an ECB as the backup power source for its cache module. See ["External Cache Battery," page 2–30](#page-67-0), for more information about the ECB. However, if your subsystem is backed up by a UPS (uninterruptible power supply), you can tell the controller to use the UPS as the backup power source with the SET THIS CONTROLLER CACHE\_UPS command. Se[e Chapter 6, "CLI](#page-176-0)  [Commands,"](#page-176-0) for instructions on using this command.

#### **Cache Policies Resulting from Cache Module Failures**

If the controller detects a full or partial failure of its cache module or ECB, it automatically reacts to preserve the unwritten data in its cache module. Depending upon the severity of the failure, the controller chooses an interim caching technique (also called the cache policy) which it uses until you repair or replace the cache module or ECB.

Table 2–8 shows the cache policies resulting from a full or partial failure of cache module A in a dual-redundant controller configuration. The consequences shown in this table are the same for cache module B.

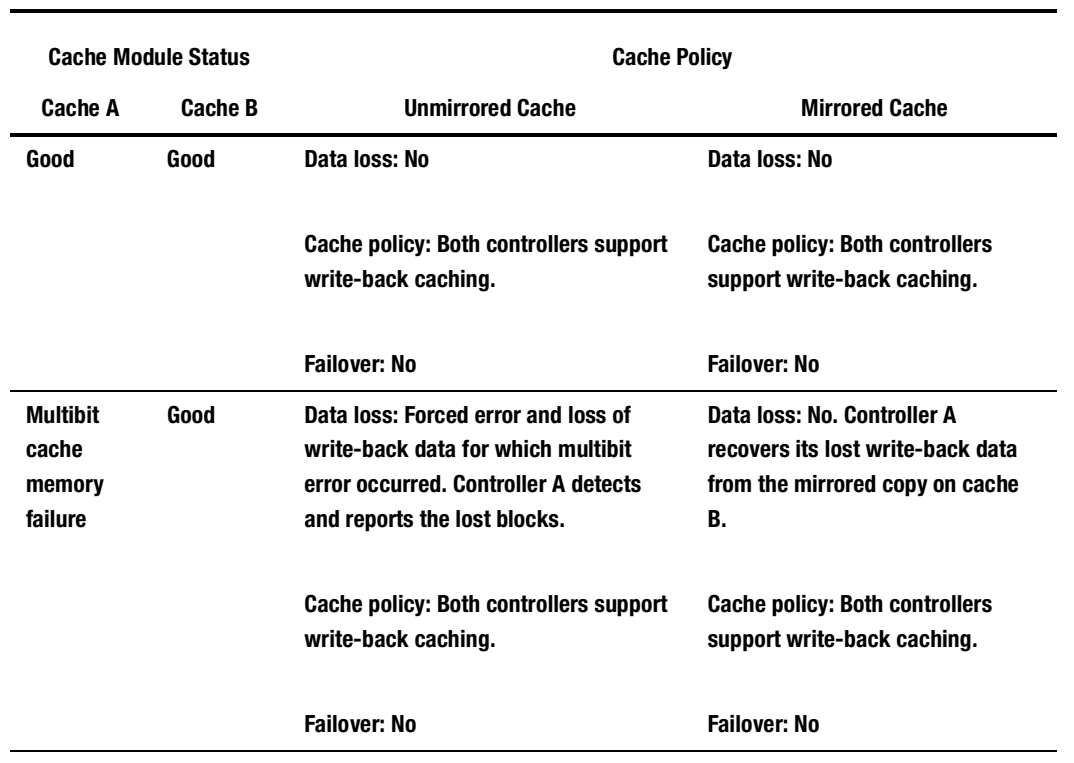

#### **Table 2–8. Cache Policies and Cache Module Status**

## **2–24** General Description

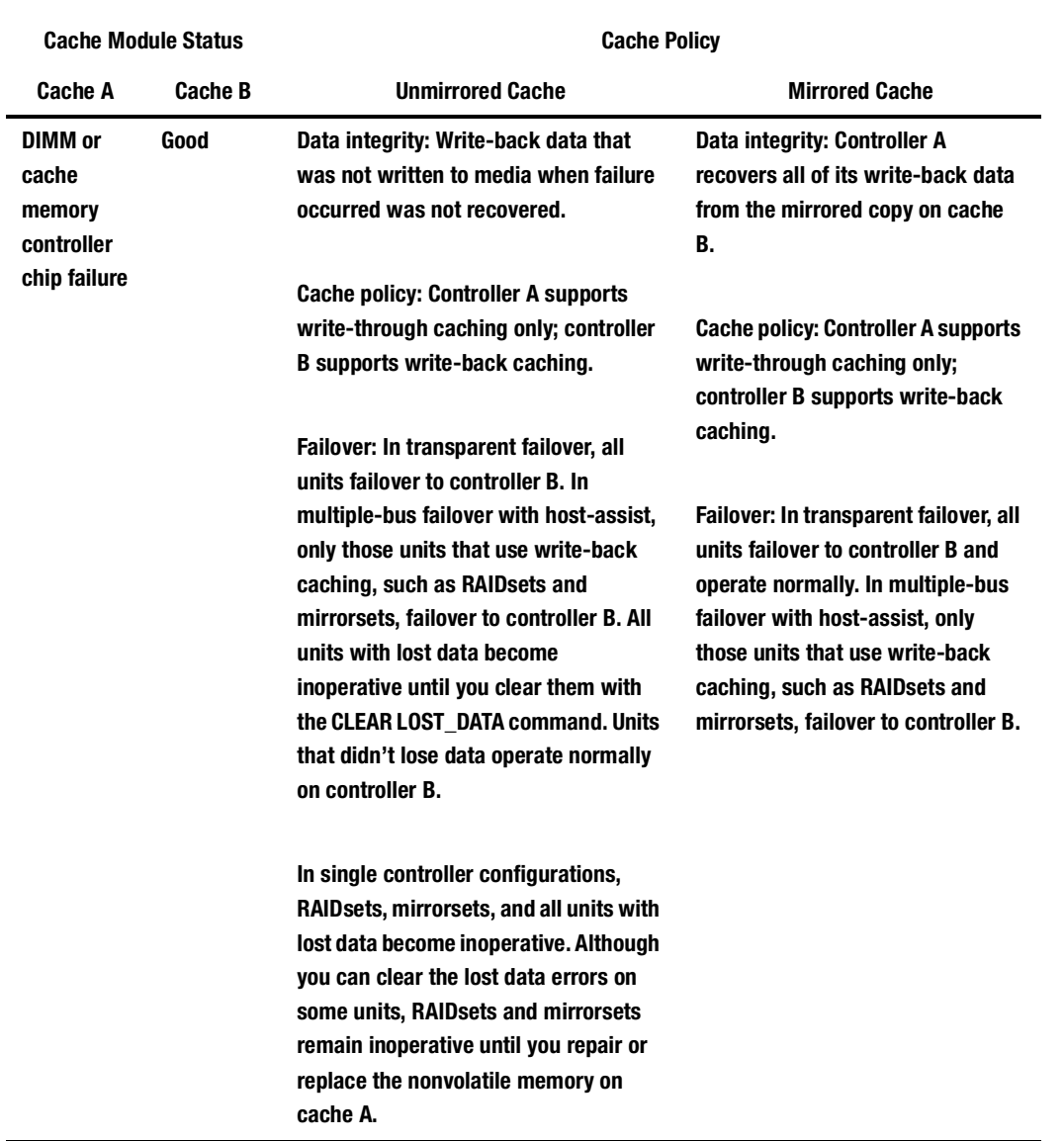

## **Table 2–8. Cache Policies and Cache Module Status (Continued)**

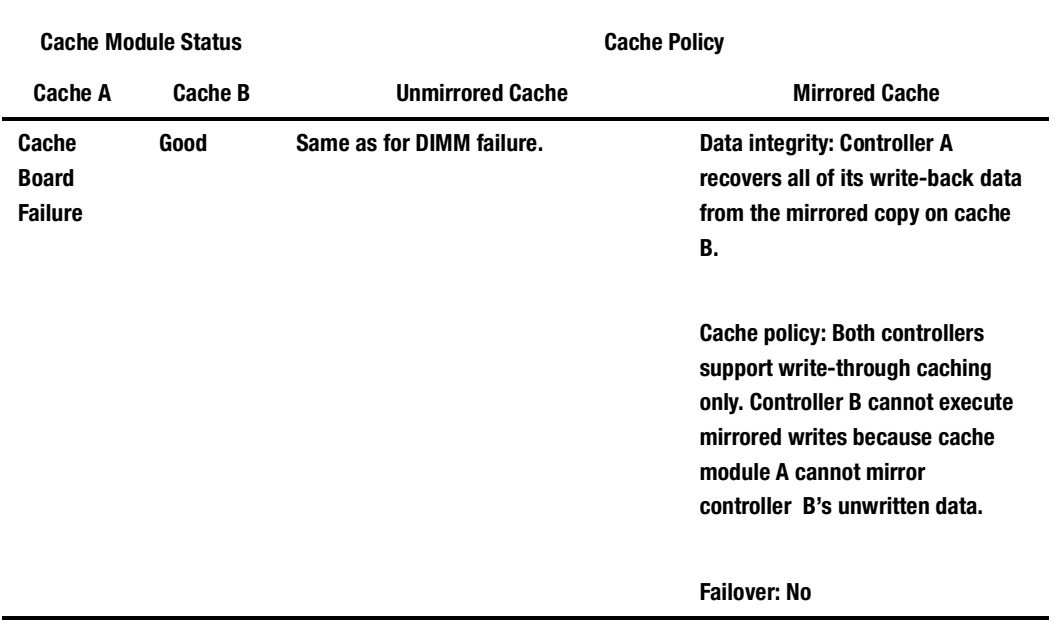

**Table 2–8. Cache Policies and Cache Module Status (Continued)**

[Table 2–9](#page-63-0) shows the cache policies resulting from full or partial failure of cache module A's ECB in a dual-redundant configuration. Note that when cache module A is at least 50% charged, the ECB is still operable and charging. When it is less than 50% charged, the ECB is low but still charging. The consequences shown in this table are reciprocal for a failure of cache module B's ECB.

## <span id="page-63-0"></span>**2–26** General Description

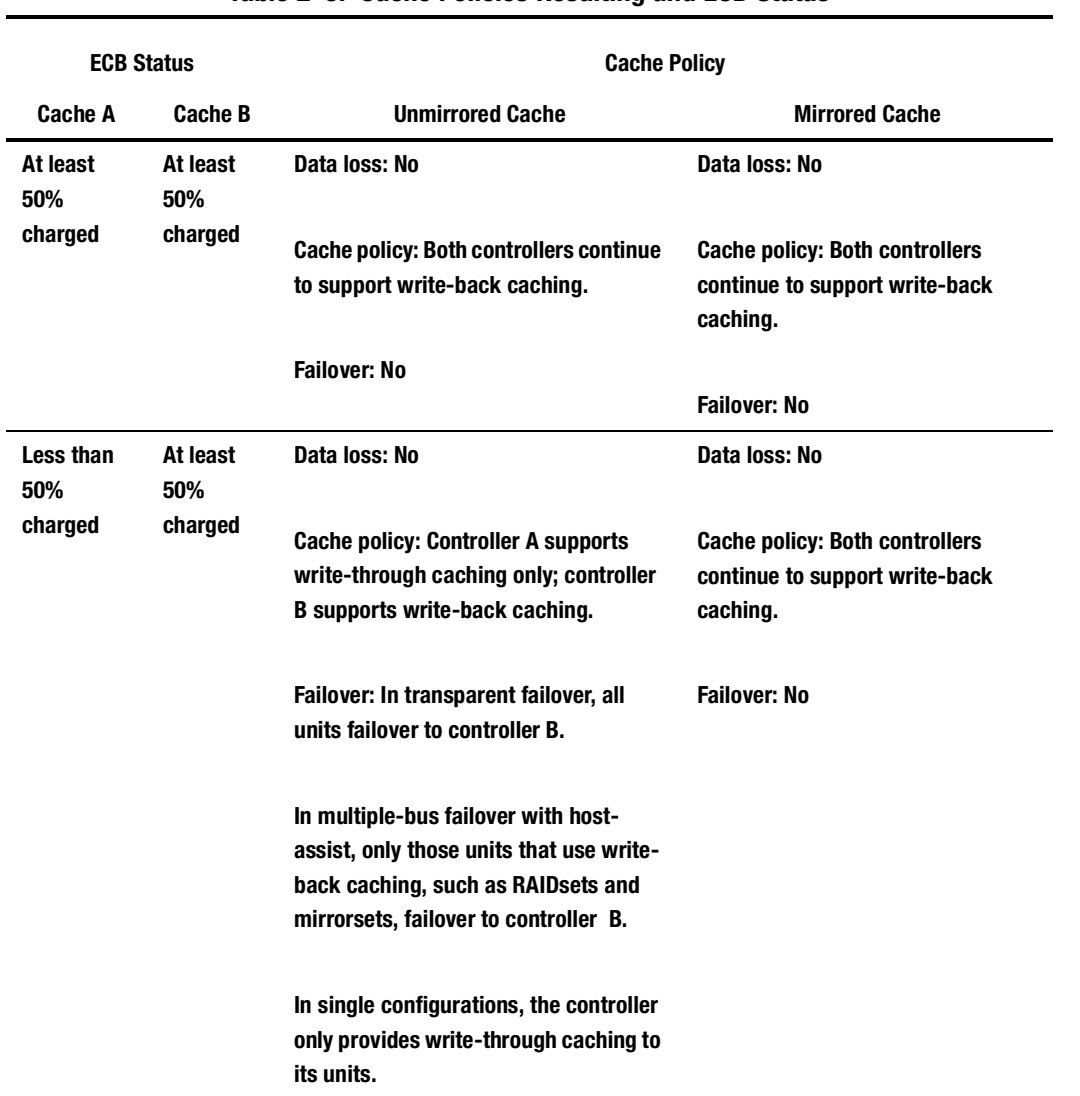

### **Table 2–9. Cache Policies Resulting and ECB Status**

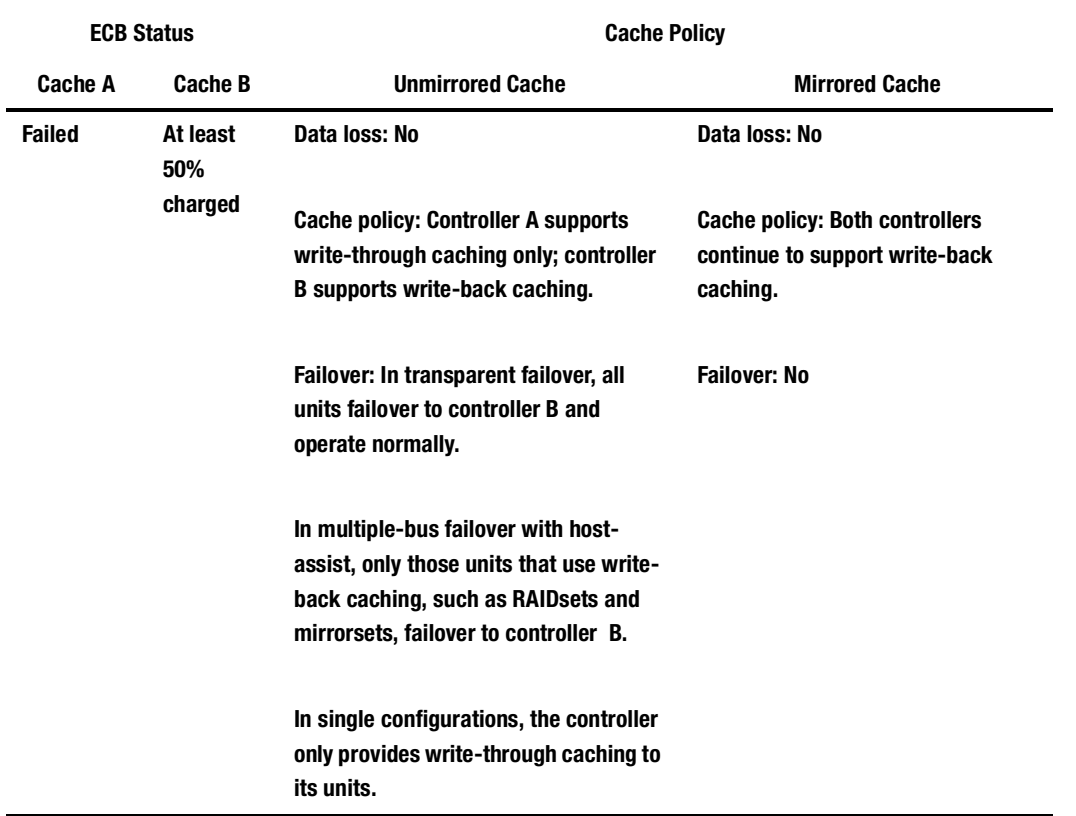

## **Table 2–9. Cache Policies Resulting and ECB Status (Continued)**

## **2–28** General Description

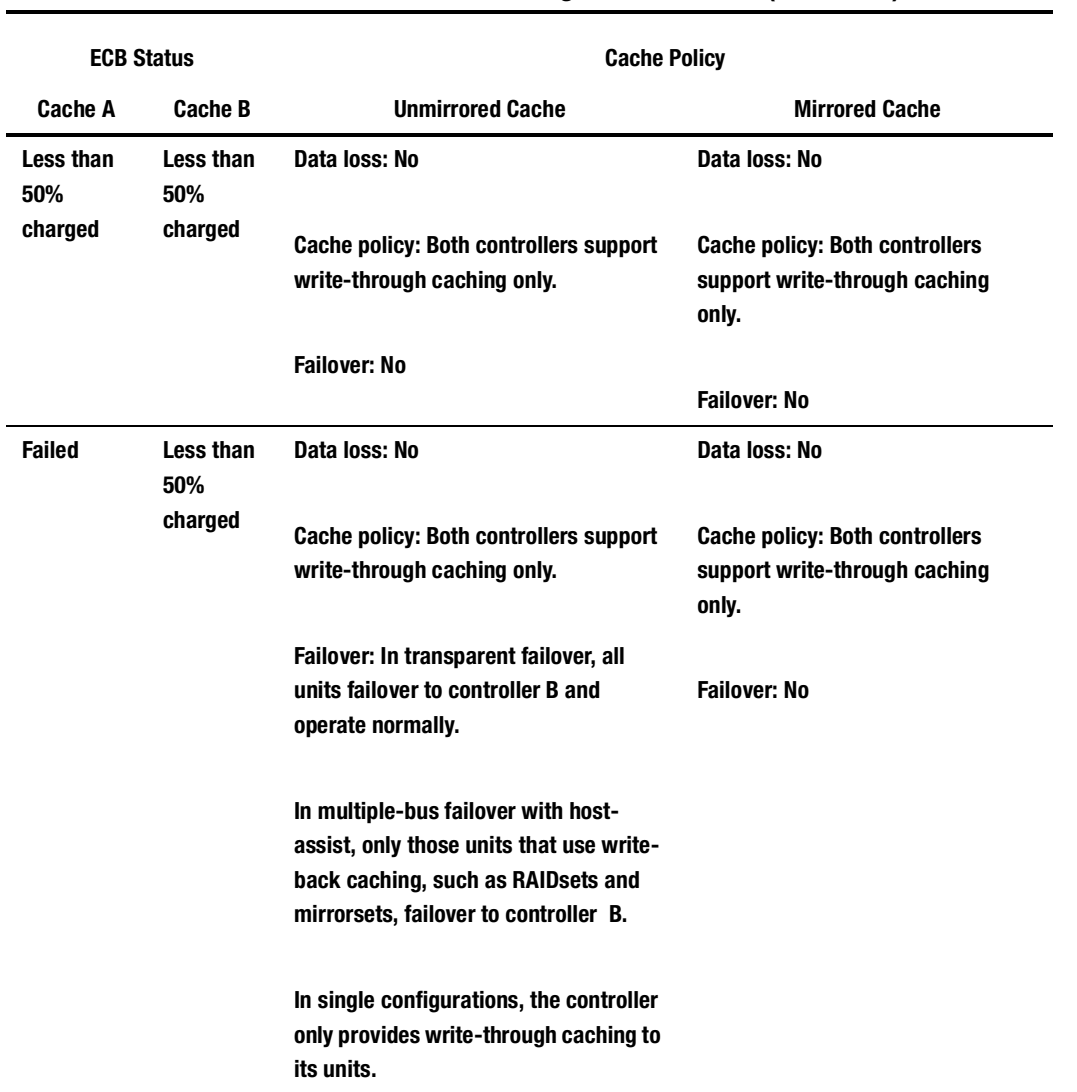

## **Table 2–9. Cache Policies Resulting and ECB Status (Continued)**

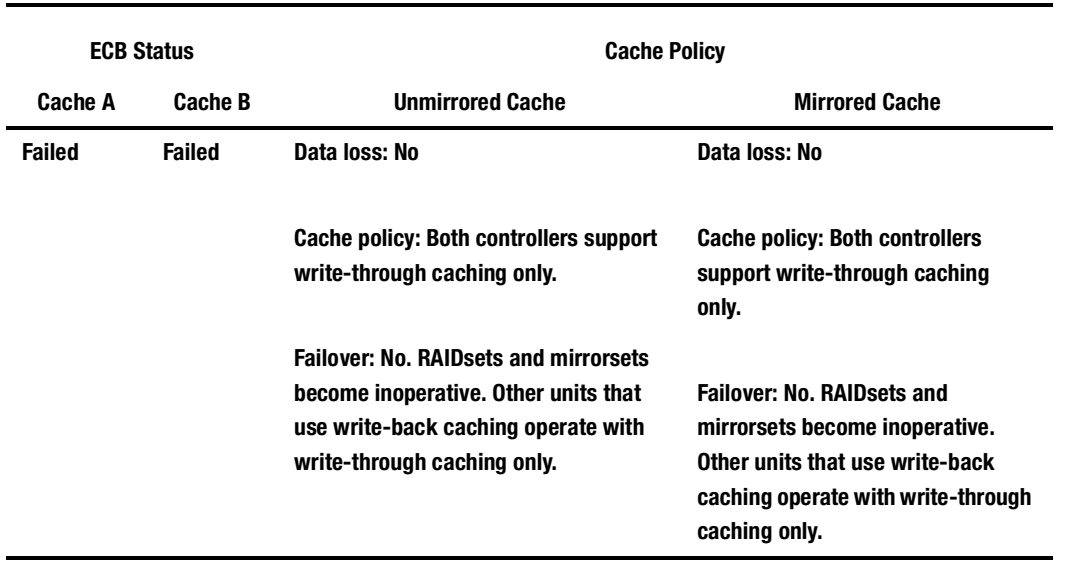

## **Table 2–9. Cache Policies Resulting and ECB Status (Continued)**

<span id="page-67-0"></span>**2–30** General Description

# **External Cache Battery**

To preserve the write-back cache data in the event of a primary power failure, a cache module must be connected to an external cache battery (ECB) or a UPS.

COMPAQ supplies two versions of ECBs: a single-battery ECB for single controller configurations, and a dual-battery ECB for dual-redundant controller configurations, which is shown in Figure 2–7.

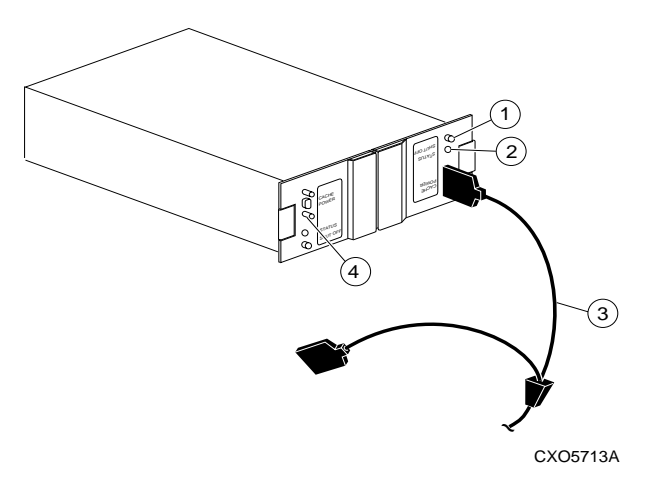

**Figure 2–7. Dual-battery ECB SBB**

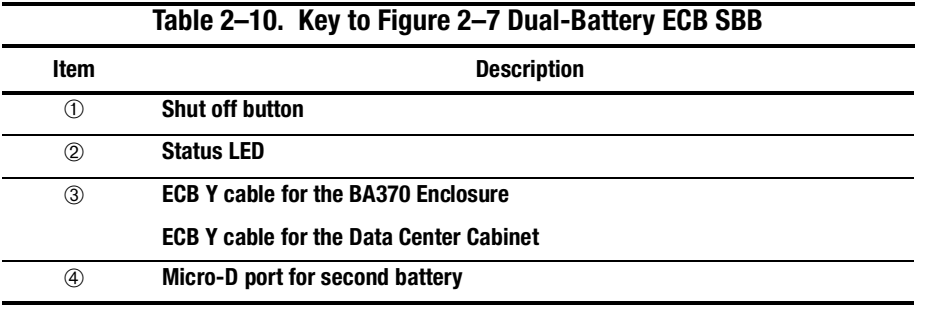

When the batteries are fully charged, an ECB can preserve 512 MB of cache memory for 24 hours. However, the battery capacity depends upon the size of memory contained in the cache module, as defined in the Table 2–11.

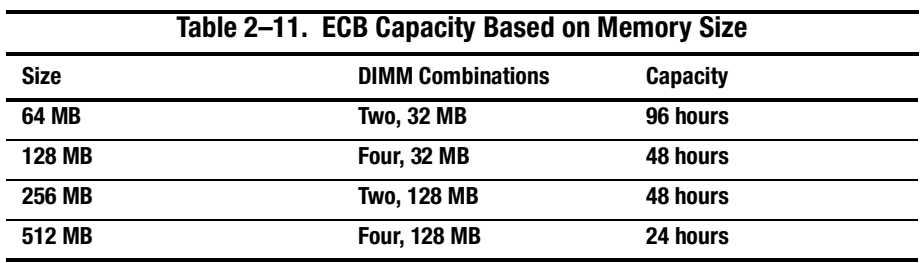

## **Charging Diagnostics**

Whenever you restart the controller, its diagnostic routines automatically check the charge in the ECB's batteries. If the batteries are fully charged, the controller reports them as good and rechecks them every 24 hours. If the batteries are charging, the controller rechecks them every four minutes. Batteries are reported as being either above or below 50 percent in capacity. Batteries below 50 percent in capacity are referred to as being low.

This four-minute polling continues for up to 10 hours—the maximum time it should take to recharge the batteries. If the batteries have not been charged sufficiently after 10 hours, the controller declares them to be failed.

#### **2–32** General Description

#### **Battery Hysteresis**

When charging a battery, write-back caching will be allowed as long as a previous down time has not drained more than 50 percent of a battery's capacity. When a battery is operating below 50 percent capacity, the battery is considered to be low, and write-back caching is disabled.

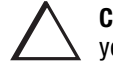

**CAUTION:** COMPAQ recommends that you replace the ECB every two years to prevent battery failure.

**NOTE:** If a UPS is used for backup power, the controller does not check the battery. See [Chapter 6, "CLI Commands,"](#page-176-0) for information about the CACHE\_UPS and NOCACHE\_UPS switches.

# **Chapter 3 Configuring an HSG80 Array Controller**

This chapter explains how to configure an HSG80 Array Controller and the modules that support its operation in a StorageWorks subsystem.

**3–2** Configuring an HSG80 Array Controller

## **Introduction**

Use the *Quick Setup Guide* that came with your subsystem to unpack and set up your subsystem prior to configuring your controller.

Unless you specifically requested a preconfigured subsystem, you will have to configure your controller and its subsystem before you can use them.

For the complete syntax and descriptions of the CLI commands used in the configuration procedure, see [Chapter 6, "CLI Commands."](#page-176-0)

## **Configuration Rules**

Before you configure your controller, review these configuration rules and ensure your planned configuration meets the requirements and conditions.

- Maximum 128 visible LUNs/200 assignable unit numbers
- Maximum 512 GB LUN capacity
- Maximum 72 physical devices
- Maximum 20 RAID-5 storagesets
- Maximum 30 RAID-5 and RAID-1 storagesets
- Maximum 45 RAID-5, RAID-1, and RAID-0 storagesets
- Maximum 8 partitions of a storageset or individual disk
- Maximum 6 members per mirrorset
- Maximum 14 members per RAID-5 storageset
- Maximum 24 members per Stripeset
- Maximum 48 physical devices per striped mirrorset
# <span id="page-72-0"></span>**Configuring an HSG80 Array Controller**

You can use this procedure to configure your controller in one of the following ways:

- Single controller
- Dual controllers (in transparent failover mode)
- Multiple-bus failover (host-assisted), dual-redundant controllers

References sited in the steps below will help you locate details about the commands and concepts.

Use the following steps to configure an HSG80 array controller:

1. Use the power verification and addressing (PVA) module ID switch to set the SCSI ID number for the BA370 rack-mountable enclosure.

See ["Changing the CLI Prompt," page 3–6](#page-75-0), for details about PVA switch settings.

- 2. Remove the program card ESD cover, and insert the controller's program card. Replace the ESD cover.
- 3. Turn on the power to the pedestal enclosure.
- 4. Establish a local connection to the controller.

See ["Establishing a Local Connection to the Controller," page 3–9,](#page-78-0) for details about creating a local connection.

- 5. Choose a configuration for the controller:
	- a. If you are configuring dual- redundant controllers in transparent failover mode, proceed to [step 9](#page-73-0).
	- b. If you are configuring dual-redundant controllers in multiple-bus (sometimes called host-assisted) failover mode, skip to [step 10](#page-73-0).
- 6. If the controller reports a node ID of all zeros (0000-0000-0000-0000) set the subsystem worldwide name (node ID) to the worldwide name that came with your subsystem. Use the steps in ["Restoring Worldwide Names \(Node IDs\),"](#page-119-0)  [page 4–24](#page-119-0).

#### <span id="page-73-0"></span>**3–4** Configuring an HSG80 Array Controller

7. Set the port topology for each port. SET THIS\_CONTROLLER PORT\_1\_TOPOLOGY="topology" SET THIS\_CONTROLLER PORT\_2\_TOPOLOGY="topology"

If this is a single configuration with a single hub, set PORT 2 off-line.

If this is a dual-redundant configuration, the "other controller" inherits "this controller's" port topology.

See [Chapter 6, "CLI Commands,"](#page-176-0) for more information about using the SET THIS\_CONTROLLER PORT\_n\_TOPOLOGY= command.

8. If you selected LOOP\_HARD for the port topology, specify the arbitrated loop physical address (ALPA) for the host ports.

SET THIS\_CONTROLLER PORT\_1\_ALPA="address"

SET THIS\_CONTROLLER PORT\_2\_ALPA="address"

If this is a dual-redundant configuration, the "other controller" inherits "this controller's" port ALPA addresses.

See [Chapter 6 f](#page-176-0)or more information about using the SET OTHER\_CONTROLLER PORT\_n\_ALPA= command.

9. Put "this controller" into transparent failover mode. Use the following syntax:

SET FAILOVER COPY = THIS\_CONTROLLER

The "other controller" inherits "this controller's" configuration, then restarts. Wait for it to return to normal operation before continuing.

See details about failover modes in ["Selecting a Failover Mode," page 3–13](#page-82-0).

10. Put "this controller" in multiple-bus failover mode using the following syntax:

#### SET MULTIBUS\_FAILOVER COPY=THIS\_CONTROLLER

The "other controller" inherits "this controller's" configuration, then restarts. Wait for it to return to normal operation before continuing.

See ["Selecting a Failover Mode," page 3–13](#page-82-0), for details about failover modes.

11. Optional: Change the CLI prompt. Type the following command:

SET THIS\_CONTROLLER PROMPT = "new prompt"

If you're configuring dual-redundant controllers, also change the CLI prompt on the "other controller." Use the following syntax:

SET OTHER\_CONTROLLER PROMPT = "new prompt"

See [Chapter 6, "CLI Commands,"](#page-176-0) for more information about using the SET OTHER\_CONTROLLER PROMPT= command.

12. Optional: Indicate that your subsystem power is supported by a UPS. Use the following syntax:

SET THIS\_CONTROLLER CACHE\_UPS

The "other controller" inherits "this controller's" cache UPS setting.

See ["Backing up Power with a UPS," page 3–16](#page-85-0), for more information.

13. Restart the controller, using the following syntax:

RESTART THIS\_CONTROLLER

If this is a dual-redundant configuration, restart the "other controller" using the following syntax:

RESTART OTHER\_CONTROLLER

See the RESTART THIS\_CONTROLLER command in [Chapter 6](#page-176-0) for more information about using this command.

14. When the CLI prompt reappears, it will display details about the controller you configured. Use the following syntax:

SHOW THIS\_CONTROLLER FULL

See the SHOW THIS\_CONTROLLER FULL command in [Chapter 6 f](#page-176-0)or more information about using this command.

#### <span id="page-75-0"></span>**3–6** Configuring an HSG80 Array Controller

15. Connect the controller to the host.

See ["Connecting the Subsystem to the Host," page 3–17](#page-86-0) for information about how to complete the connection.

16. Plan and configure storagesets for your subsystem.

See [Chapter 4, "Creating Storagesets,"](#page-96-0) for detailed information about planning and configuring storagesets.

**NOTE:** If you have problems during the configuration, use the SET NOFAILOVER and CONFIGURATION RESTORE commands to reset the system to the factory settings. You must reset the controller after these commands are entered to employ the original settings.

### **Changing the CLI Prompt**

You can change the CLI prompt that displays. Use the SET THIS\_CONTROLLER PROMPT= command. Enter a 1- to 16- character string as the new prompt. For example, you could use the prompt to indicate the controller's name, such as "HSG1."

See the *Quick Setup Guide* for more information about the SET THIS\_CONTROLLER command.

# **Setting the Maximum Data-Transfer Rate**

You can set the data-transfer rate to 5 MHz, 10 MHz, and 20 MHz. Table 2–2 lists the maximum transfer rates for different lengths of SCSI bus cables. These lengths represent cable lengths plus enclosure-bus lengths.

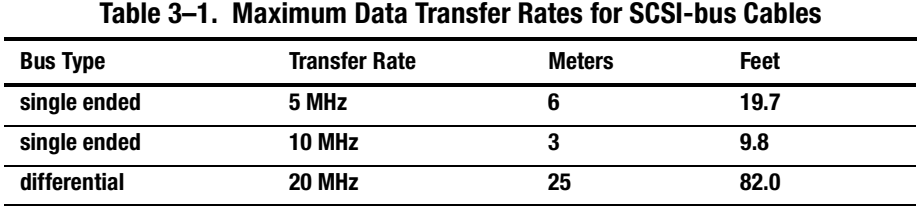

**3–8** Configuring an HSG80 Array Controller

# **Setting the PVA Module ID Switch**

The Power, Verification, and Addressing (PVA) module provides unique addresses to extended subsystems. Each BA370 rack-mountable enclosure in an extended subsystem must have its own PVA ID. Use PVA ID 0 for the enclosure that contains the array controllers. Use PVA IDs 2 and 3 for the additional enclosures. Figure 3–1 illustrates the PVA settings in an extended subsystem.

See the documentation that accompanied your enclosure for more details about the PVA and its settings.

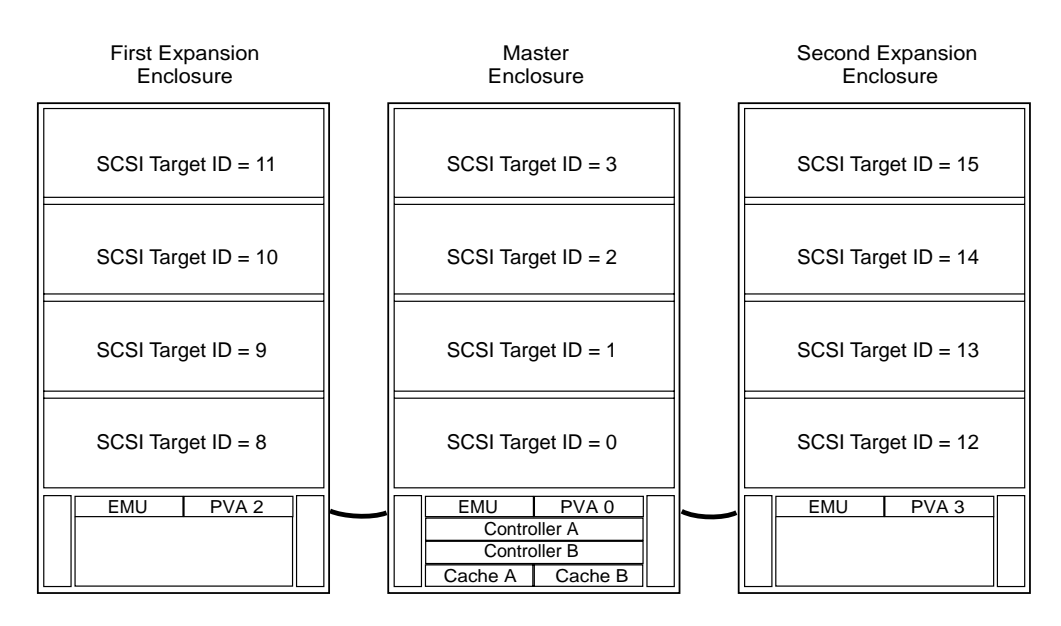

NOTE: SCSI target IDs 4 and 5 are reserved. IDs 6 and 7 are used by the controllers.

CXO5806B

#### **Figure 3–1. SCSI Target ID Numbers on the Controller Device Bus and PVA Settings in an Extended Subsystem**

# <span id="page-78-0"></span>**Establishing a Local Connection to the Controller**

You can communicate with a controller locally or remotely. Use a local connection to configure the controller for the first time. Use a remote connection to your host system for all subsequent configuration tasks. See the *Quick Setup Guide* that came with your platform kit for details.

The maintenance port provides a convenient way to connect a PC or terminal to the controller so that you can troubleshoot and configure it. This port accepts a standard RS-232 jack from any EIA-423 compatible terminal or a PC with a terminalemulation program. The maintenance port supports serial communications with default values of 9600 baud using 8 data bits, 1 stop bit, and no parity.

**NOTE:** The maintenance port cable shown in [Figure 3–2](#page-79-0) has a 9-pin connector molded onto its end for a PC connection. If you need a terminal connection, or for any information on part numbers, see the HSG80 Array Controller ACS Version 8.3 Maintenance and Service Guide for information on optional cabling.

### <span id="page-79-0"></span>**3–10** Configuring an HSG80 Array Controller

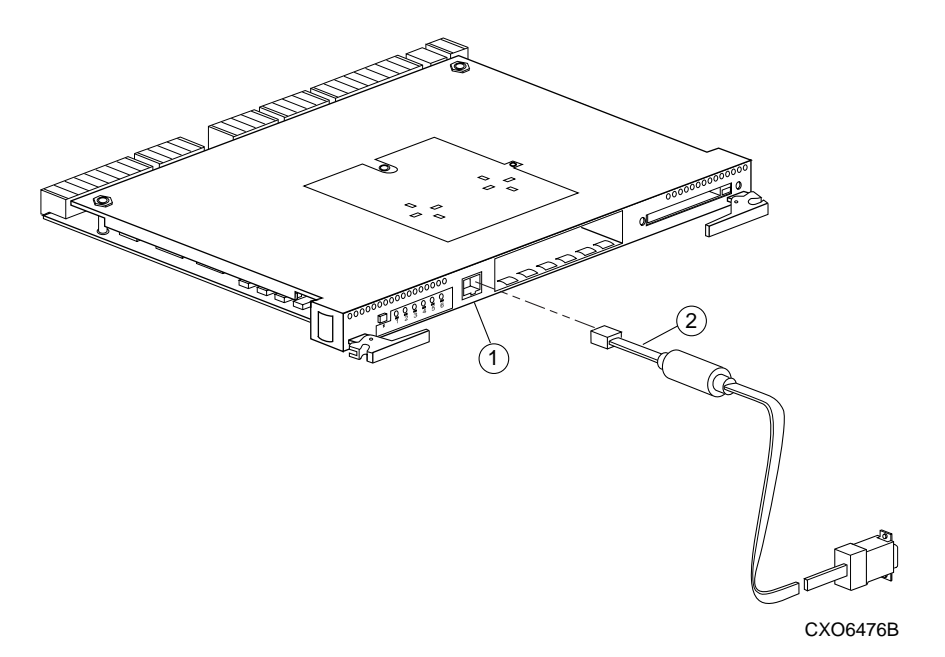

**Figure 3–2. Terminal to Local-Connection Port Connection**

| Item | <b>Description</b>                                                           |
|------|------------------------------------------------------------------------------|
| O    | <b>Maintenance port</b>                                                      |
| ②    | Maintenance port cable kit, which includes the following PC Serial Port      |
|      | <b>Adapters:</b>                                                             |
|      | 9 Pin D-sub to 25 Pin SKT D-sub for a PC<br>$\bullet$                        |
|      | 9 Pin D-sub to 25 pin D-sub for Sun Operating System<br>$\bullet$            |
|      | 9 Pin D-sub to 25 pin D-sub, mod for an HP 800 Operating System<br>$\bullet$ |

**Table 3–2. Key to Figure 3–2 Terminal to Local-Connection Port Connection**

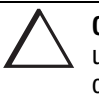

**CAUTION:** The local-connection port described in this book generates, uses, and can radiate radio-frequency energy through cables that are connected to it. This energy may interfere with radio and television reception. Do not leave any cables connected to it when you are not communicating with the controller.

Follow these steps to establish a local connection for setting the controller's initial configuration:

- 1. Turn off the PC or terminal, and connect it to the controller, as shown i[n Figure](#page-81-0)   $3-3.$ 
	- a. For a PC connection, plug one end of the maintenance port cable into the terminal; plug the other end into the controller's maintenance port.
- 2. Turn on the PC or terminal.
- 3. Configure the terminal for 9600 baud, 8 data bits, 1 stop bit, and no parity.
- 4. Press the Enter or Return key. A copyright notice and the CLI prompt appear, indicating that you established a local connection with the controller.
- 5. Optional: to increase the data transfer rate to 19200 baud:
	- a. Set the controller to 19200 baud with one of the following commands:

SET THIS\_CONTROLLER TERMINAL SPEED=19200

SET OTHER\_CONTROLLER TERMINAL SPEED=19200

b. Configure the PC or terminal for 19200 baud.

When you are entering CLI commands in a dual-redundant controller configuration, remember that the controller to which you're connected is "this controller" and the remaining controller is the "other controller." See [Figure 3–3](#page-81-0).

### <span id="page-81-0"></span>**3–12** Configuring an HSG80 Array Controller

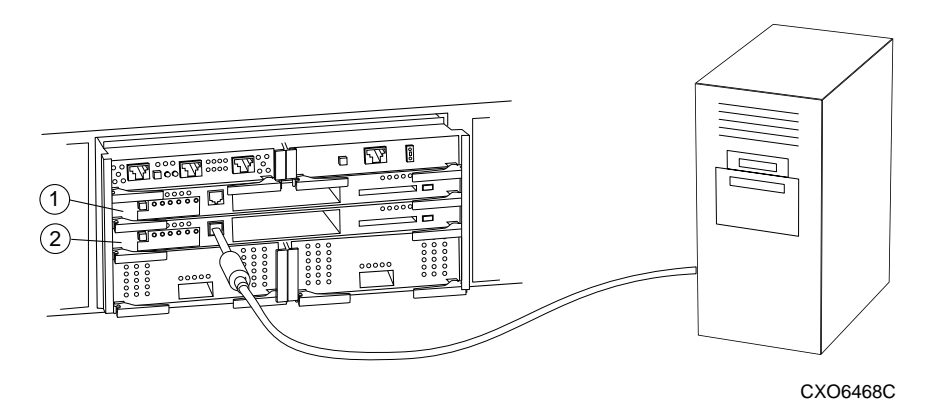

**Figure 3–3. "This Controller" and "Other Controller"**

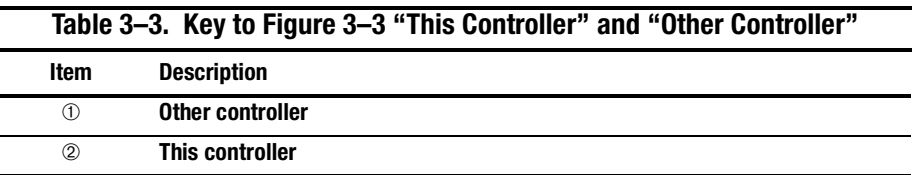

# <span id="page-82-0"></span>**Selecting a Failover Mode**

When selecting a failover mode, use transparent failover if you want the failover to occur without any intervention from the host, or employ multiple-bus failover if you want the host to send commands to the companion array controller.

### **Using Transparent Failover**

Transparent failover is a dual-redundant controller configuration in which two controllers are connected to the same host and device buses. Use this configuration if you want to use two controllers to service the entire group of storagesets, single-disk units, and other storage devices. Because both controllers service the same storage units, either controller can continue to service all of the units if its companion controller fails.

Transparent failover occurs when a controller fails or a user presses the reset button on one of the controllers. To configure controllers for transparent failover, mount both controllers in the same BA370 pedestal and follow the steps i[n "Configuring an](#page-72-0)  [HSG80 Array Controller," page 3–3](#page-72-0).

Keep the following tips in mind if you configure controllers for transparent failover:

- Set your controllers for transparent failover before configuring devices. Once the devices, storagesets, and units are added to one controller's configuration, they are automatically added to the other's.
- If you decide to configure your devices before setting the controllers for transparent failover, make sure you know which controller has the good configuration information before specifying SET FAILOVER COPY=. See [Chapter 6, "CLI Commands,"](#page-176-0) for details about the SET FAILOVER COPY= command.
- Balance your assignment of devices. For example, in an18-device subsystem, place 3 devices on each of the 6 ports, rather than placing 6 devices on each of 3 ports.

#### **3–14** Configuring an HSG80 Array Controller

■ The controller to which you copy configuration information restarts after you enter the SET FAILOVER command.

### **Using Multiple-Bus Failover**

Multiple-bus (or host-assisted) failover is a dual-redundant controller configuration in which each array controller has its own connection to the host. Thus, if one of the host connections to an array controller fails, the host can cause units that became inaccessible to failover to the remaining viable connection. Because both array controllers service the same storage units, either array controller can continue to service all of the units if the other array controller fails.

Keep the following points in mind when considering using multiple-bus failover:

- The host distributes the I/O load between the array controllers.
- The host must have two Fibre Channel adapters as well as operating-system software to support the multiple-bus failover, dual-redundant controller configuration.
- Mount both array controllers in the same BA370 rack-mountable enclosure and follow the steps in ["Configuring an HSG80 Array Controller," page 3–3](#page-72-0).
- Partitioning is not supported.

## **3–15**

## **Enabling Mirrored Write-Back Cache**

Before configuring dual-redundant controllers and enabling mirroring, ensure the following conditions are met:

- Both array controllers support the same size cache, 64 MB, 128 MB, 256MB, or 512 MB.
- Diagnostics indicates that both caches are good.
- Both caches have a battery present, if you have not enabled the CACHE\_UPS switch. A battery does not have to be present for either cache if you enable the CACHE\_UPS switch.
- No unit errors are outstanding, for example, lost data or data that cannot be written to devices.
- Both array controllers are started and configured in failover mode.

For important considerations when adding or replacing DIMMs in a mirrored cache configuration, refer to the *HSG80 Array Controller ACS Version 8.3 Maintenance and Service Guide*.

# **Selecting a Cache Mode**

Before selecting a cache mode you should understand the caching techniques supported by the cache module.

The cache module supports read, read-ahead, write-through, and write-back caching techniques that you can enable separately for each storage unit in a subsystem. For example, you can enable only read and write-through caching for some units while enabling only write-back caching for other units.

For details about these caching techniques, se[e "Caching Techniques," page 2–20](#page-57-0).

<span id="page-85-0"></span>**3–16** Configuring an HSG80 Array Controller

# **Fault-Tolerance**

The cache module supports the following features to protect the availability of its unwritten (write-back) data:

- Nonvolatile memory (required for write-back caching).
- Dynamic caching techniques (automatic).

For details about these features, see ["Fault-Tolerance for Write-Back Caching," page](#page-59-0)  [2–22](#page-59-0).

# **Backing up Power with a UPS**

By default, the controller expects to use an external cache battery (ECB) as backup power to the cache module. You can also opt to use an uninterruptable power supply (UPS) to provide backup power in the event of a primary power failure. See [Chapter](#page-176-0)  [6, "CLI Commands,"](#page-176-0) for details about the SET THIS\_CONTROLLER CACHE\_UPS command. See [Table 2–8](#page-60-0) and [Table 2–9](#page-63-0) for information about cache policies.

# **Selecting a Host Compatibility Mode**

For details about selecting a host compatibility mode, see the *Quick Setup Guide* that came with your platform kit.

# <span id="page-86-0"></span>**Connecting the Subsystem to the Host**

This section describes how to connect your subsystem to a host. It also includes instructions for connecting a single (nonredundant) controller and dual-redundant controllers to the host.

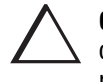

**CAUTION:** Do not attempt to configure dual-redundant controllers using one hub with a loopback cable. This configuration will cause data corruption and is not supported.

### **Connecting a Single Controller to the Host**

[Figure 3–4](#page-87-0) itemizes the components you will need to configure a single controller to a single hub. The procedures on [page 3–19](#page-88-0) detail step-by-step instructions for completing this task, while [Figure 3–5](#page-88-0) shows what a correctly configured subsystem should look like.

### <span id="page-87-0"></span>**3–18** Configuring an HSG80 Array Controller

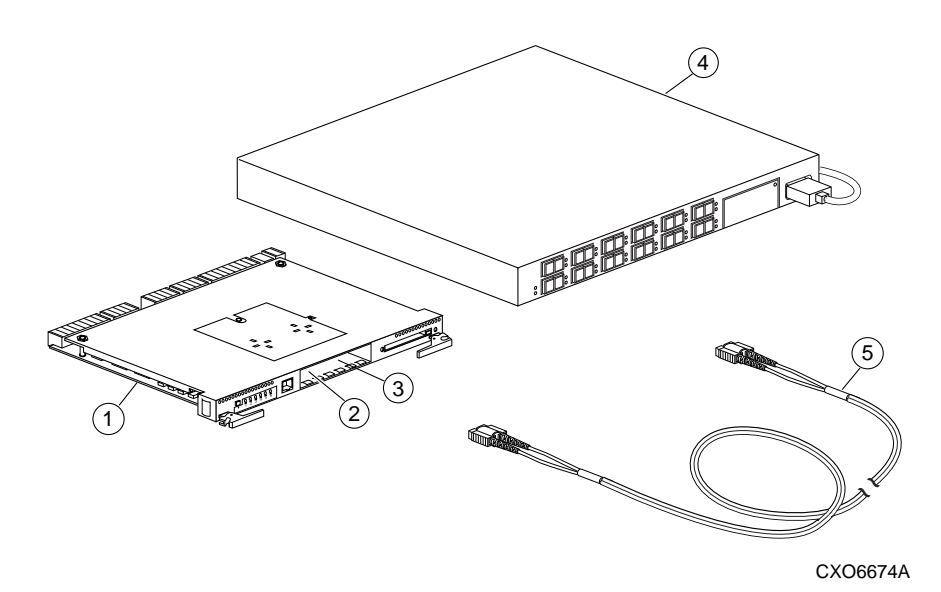

**Figure 3–4. Components for a Single Configuration**

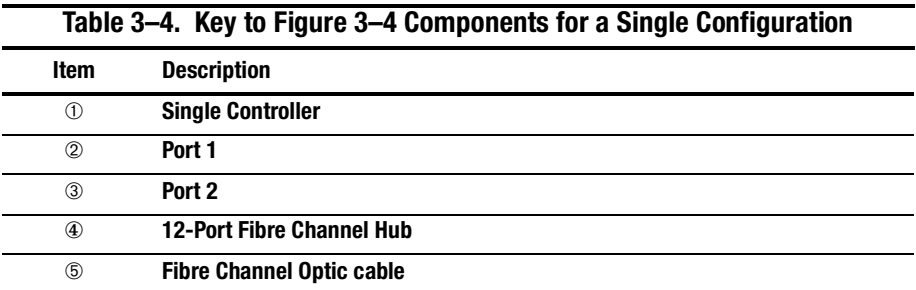

<span id="page-88-0"></span>Use the following steps to connect a single, nonredundant controller to the host using one hub:

- 1. Stop all I/O from the host to its devices on the bus to which you are connecting the controller.
- 2. Connect the Fibre Channel cable from Port 1 on the controller to any unused port on the hub.

For this configuration, set Port 2 off-line using the SET THIS\_CONTROLLER PORT\_2\_TOPOLOGY=OFFLINE command. See [Chapter 6, "CLI Commands,"](#page-176-0) for details about the SET command.

- 3. Follow the procedures in the *Quick Setup Guide* for connecting the Fibre Channel cable from the hub to your host system.
- 4. Route and tie the cables as desired.
- 5. Restart the I/O from the host. Some operating systems may require you to restart the host to see the devices attached to the new controller.

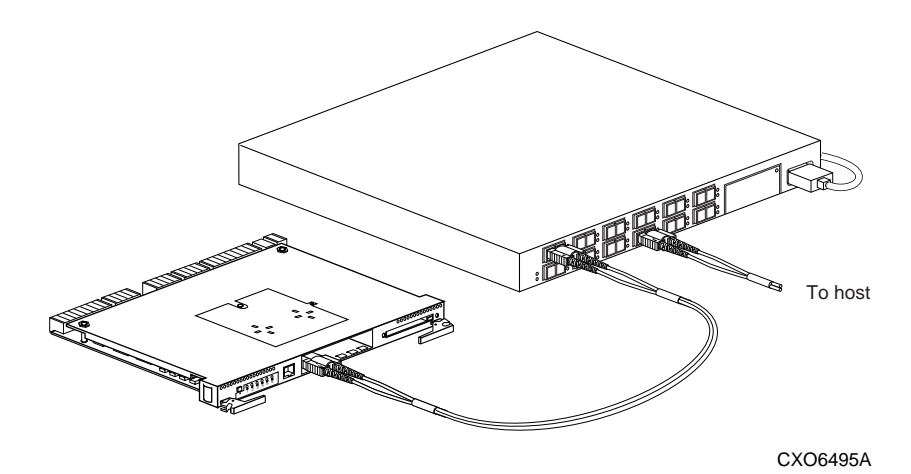

**Figure 3–5. Cabling for Single Configuration** 

<span id="page-89-0"></span>**3–20** Configuring an HSG80 Array Controller

# **Connecting a Dual-Redundant Controller Configuration to the Host**

You can connect dual-redundant controllers to your host with two hubs or one hub.

#### **Using Two Hubs**

Figure 3–6 shows the components you will need to connect your dual-redundant controllers to the host using two hubs:

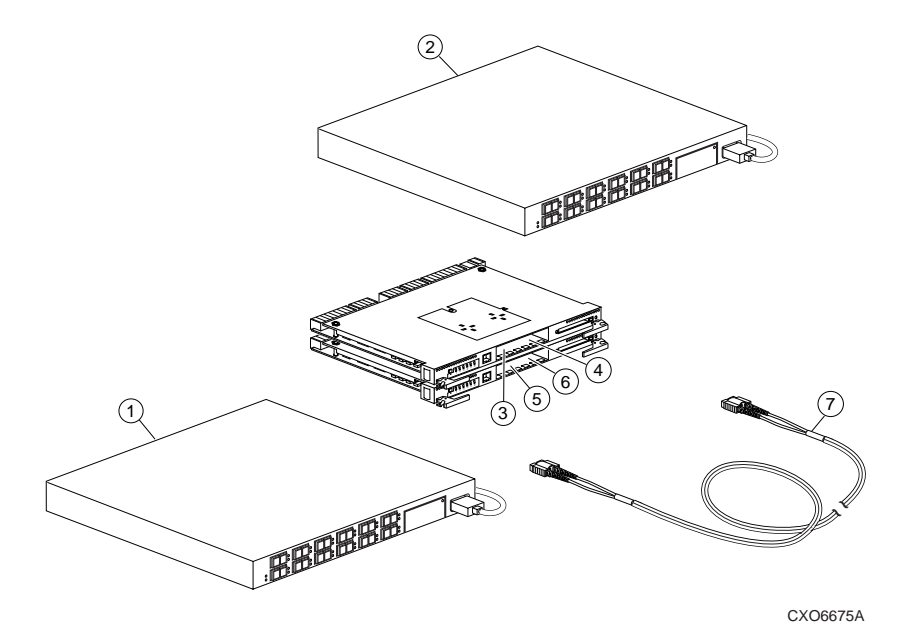

**Figure 3–6. Components for a Dual-Redundant Configuration with Two Hubs**

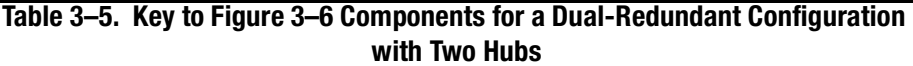

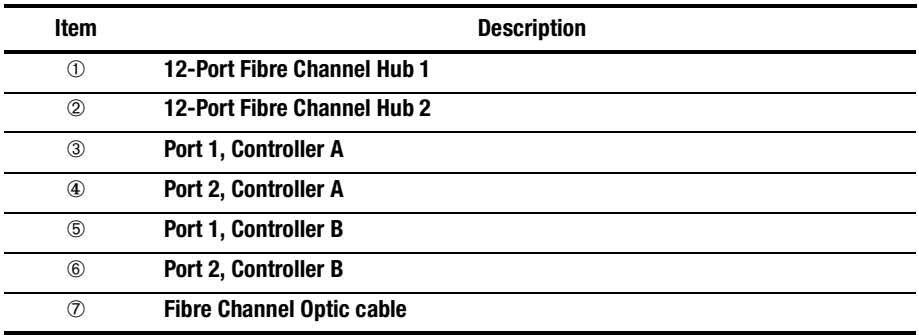

The steps below show how to connect your dual-redundant controllers to the host using two hubs. [Figure 3–7 on page 3–22](#page-91-0) shows how your connection should look when you are finished.

- 1. Stop all I/O from the host to its devices on the bus to which you are connecting the controllers.
- 2. Connect the Fibre Channel cable from Port 1 on controller A to any unused port on hub 1 (see Item 4 in [Figure 3–7](#page-91-0)).
- 3. Connect the second cable from Port 1 on controller B to any unused port on hub 1 (see Item 1 in [Figure 3–7](#page-91-0)).
- 4. Connect another Fibre Channel cable from Port 2 on controller A to any unused port on hub 2 (see Item 2 in [Figure 3–7](#page-91-0)).
- 5. Connect the final cable from Port 2 on controller B to any unused port on hub 2 (see Item 3 in [Figure 3–7](#page-91-0)).
- 6. Connect each hub to their respective host according to the instructions in the Getting Started manual.
- 7. Route and tie the cables as desired.
- 8. Restart the I/O from the host. Some operating systems may require you to restart the host to see the devices attached to the new controller.

### <span id="page-91-0"></span>**3–22** Configuring an HSG80 Array Controller

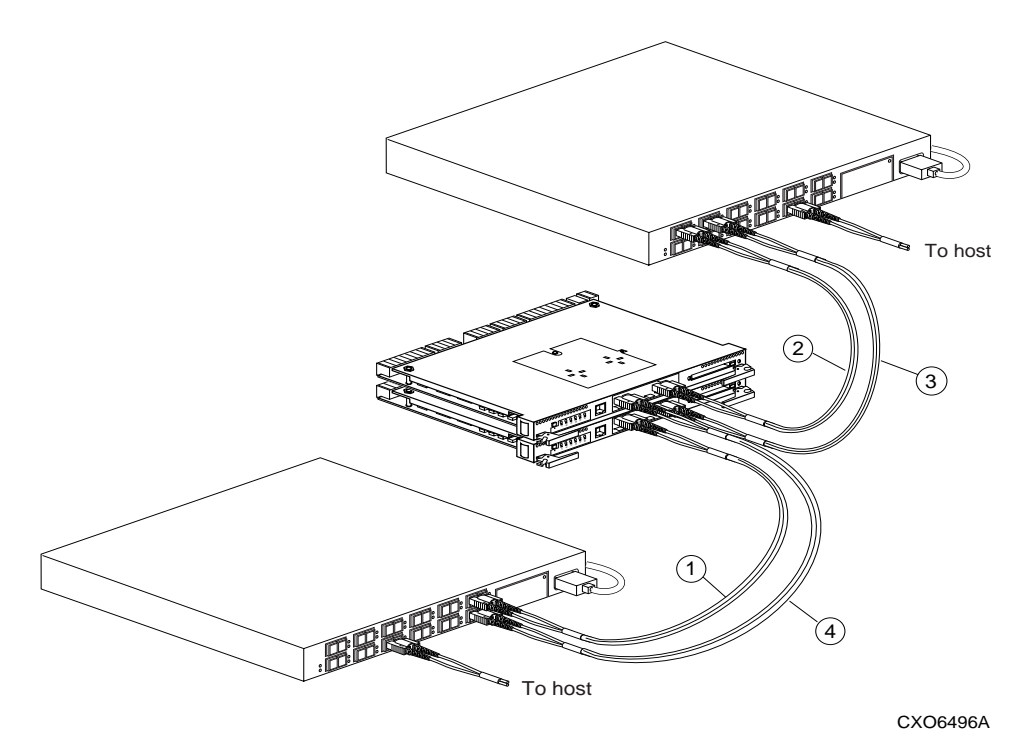

**Figure 3–7. Cabling for Dual-Redundant Configuration with Two Hubs** 

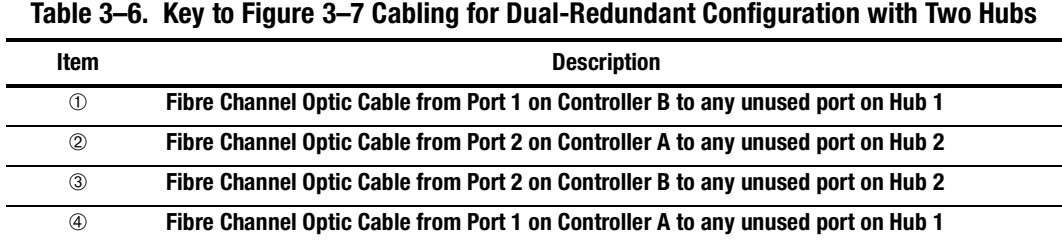

# **Using One Hub**

The components you will need to configure your dual-redundant controllers with one hub are illustrated in Figure 3–8.

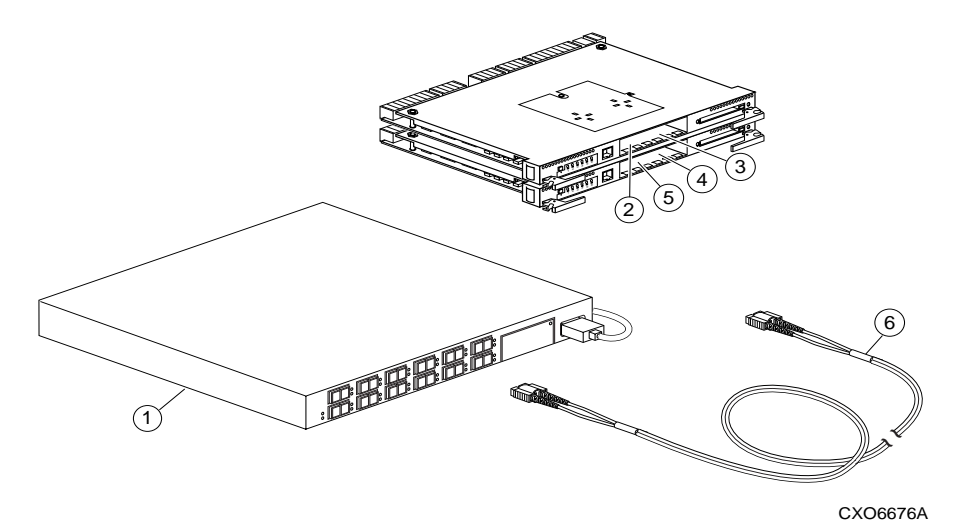

**Figure 3–8. Components for a Dual-Redundant Configuration with One Hub**

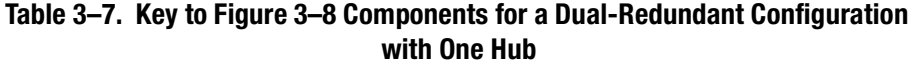

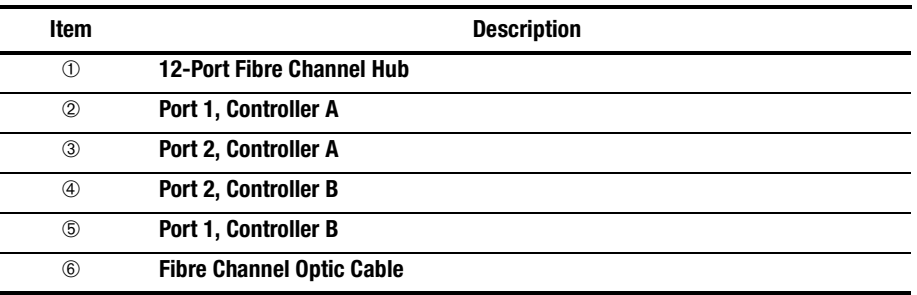

#### **3–24** Configuring an HSG80 Array Controller

Follow the procedures below to properly connect your dual-redundant controllers to your host. [Figure 3–9](#page-94-0) illustrates how your set-up should appear.

- 1. Stop all I/O from the host to its devices on the bus to which you are connecting the controllers.
- 2. For this configuration, set Port 2 off-line using the SET THIS\_CONTROLLER PORT\_2\_TOPOLOGY=OFFLINE command. See [Chapter 6](#page-176-0) for details about the SET command.
- 3. Connect the Fibre Channel cable from Port 1 on controller A to any unused port on hub 1 (see Item 2 in [Figure 3–9](#page-94-0)).
- 4. Connect the second cable from Port 1 on controller B to any unused port on hub 1 (see Item 1 in [Figure 3–9](#page-94-0)).
- 5. Connect each hub to their respective host according to the instructions supplied in the Getting Started manual.
- 6. Route and tie the cables as desired.
- 7. Restart the I/O from the host. Some operating systems may require you to restart the host to see the devices attached to the new controller.

<span id="page-94-0"></span>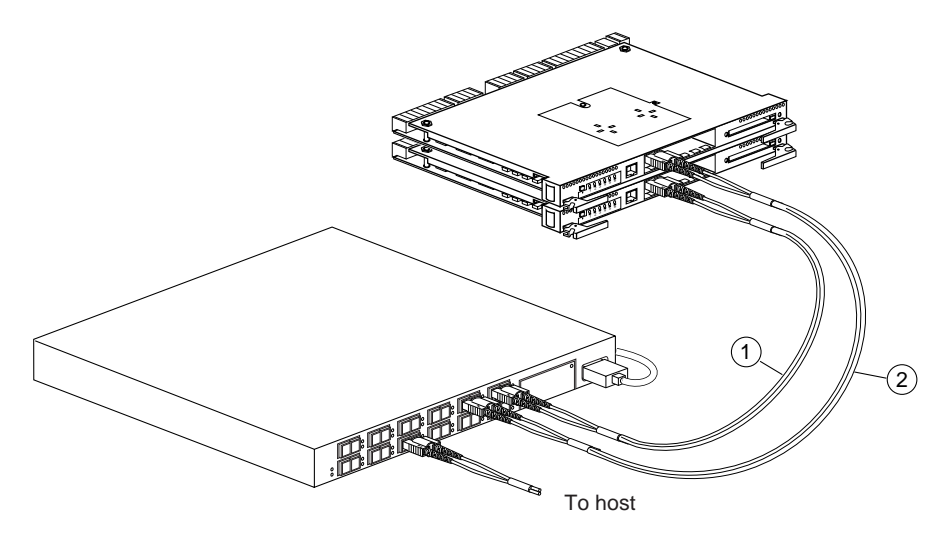

CXO6497A

**Figure 3–9. Cabling for Dual-Redundant Configuration with One Hub**

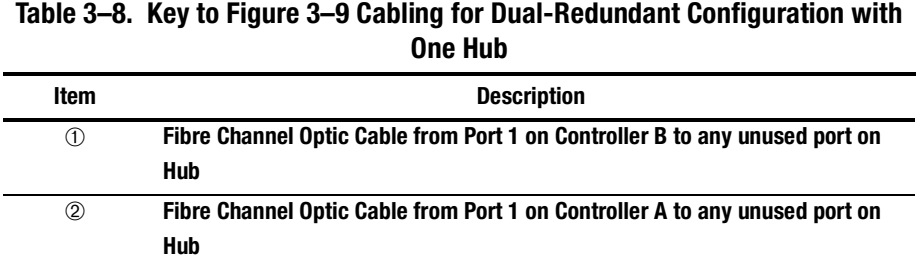

# <span id="page-96-0"></span>**Chapter 4 Creating Storagesets**

This chapter takes you through the planning steps and procedures for creating storagesets for your subsystem.

#### **4–2** Creating Storagesets

# **Introduction**

Storagesets are implementations of RAID technology, also known as a "Redundant Array of Independent Disks." Every storageset shares one important feature: each one looks like a single storage unit to the host, regardless of the number of drives it uses.

You can create storage units by combining disk drives into storagesets, such as stripesets, RAIDsets, and mirrorsets, or by presenting them to the host as single-disk units, as shown in [Figure 4–1](#page-98-0).

- Stripesets (RAID 0) combine disk drives in serial to increase transfer or request rates.
- Mirrorsets (RAID 1) combine disk drives in parallel to provide a highly-reliable storage unit.
- RAIDsets (RAID 3/5) combine disk drives in serial—as do stripesets—but also store parity data to ensure high reliability.
- Striped mirrorsets (RAID  $0+1$ ) combine mirrorsets in serial to provide the highest throughput and availability of any storage unit.

Controllers can support the number of RAIDsets as listed in Table 3-1.

For a complete discussion of RAID, refer to *The RAIDBOOK—A Source Book for Disk Array Technology*.

<span id="page-98-0"></span>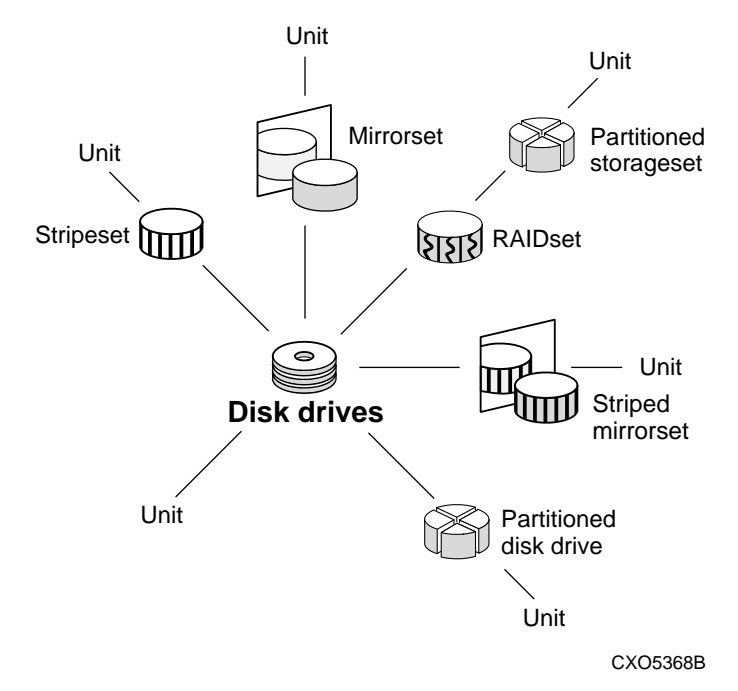

**Figure 4–1 Units Created from Storagesets, Partitions, and Drives**

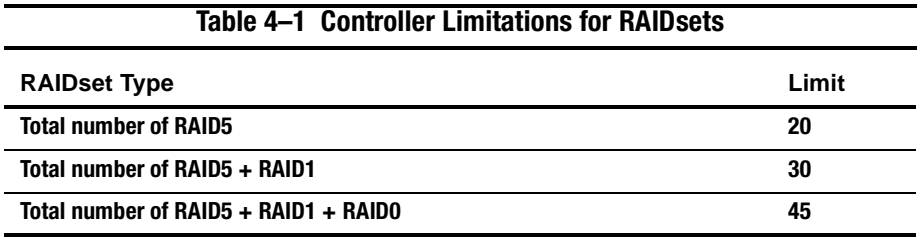

**4–4** Creating Storagesets

# **Planning and Configuring Storagesets**

Use this procedure to plan and configure the storagesets for your subsystem. Use the references in each step to locate details about specific commands and concepts.

- 1. Create a storageset and device profile. Se[e "Creating a Storageset and Device](#page-100-0)  [Profile," page 4–5](#page-100-0), for suggestions about creating a profile.
- 2. Determine your storage requirements. Use the questions in ["Determining Storage](#page-105-0)  [Requirements," page 4–10](#page-105-0), to help you.
- 3. Choose the type of storagesets you need to use in your subsystem. See ["Choosing](#page-106-0)  [a Storageset Type," page 4–11](#page-106-0), for a comparison and description of each type of storageset.
- 4. Select names for your storagesets and units. Se[e "Creating a Storageset Map,"](#page-126-0)  [page 4–31](#page-126-0), for details about selecting names.
- 5. Assign unit numbers to storagesets so the host can access the units. Se[e"Creating](#page-126-0)  [a Storageset Map," page 4–31](#page-126-0), for information about how to assign units numbers to storagesets.
- 6. Create a storageset map to help you configure your subsystem. Se[e "Creating a](#page-126-0)  [Storageset Map," page 4–31](#page-126-0), for suggestions about creating a storageset map.
- 7. If you are going to partition your storagesets, plan the partitions. Se[e "Planning](#page-134-0)  [Partitions," page 4–39](#page-134-0), for information about partitions and how to plan for them.
- 8. Choose the switches that you will want to set for your storagesets and devices. Se[e"Choosing Switches for Storagesets and Devices," page 4–41](#page-136-0), for a description of the switches you can select for storagesets.
- 9. Configure the storagesets you have planned using one of these methods:
- Use StorageWorks Command Console (SWCC), a Graphical User Interface (GUI), to set up and manage RAID storage subsystems. See the *SWCC Getting Started* guide for details about using SWCC to configure your storagesets.
- Use CLI commands. This method allows you flexibility in defining and naming storagesets. See ["Configuring Storagesets with CLI Commands," page 5–2](#page-151-0), for information about configuring each type of storageset using CLI commands.

# <span id="page-100-0"></span>**Creating a Storageset and Device Profile**

Creating a profile for your storagesets and devices can help simplify the configuration process. This chapter helps you to choose the storagesets that best suit your needs and make informed decisions about the switches that you can enable for each storageset or storage device that you configure in your subsystem.

Familiarize yourself with the kinds of information contained in a storageset profile, as shown in [Figure 4–2](#page-101-0).

### <span id="page-101-0"></span>**4–6** Creating Storagesets

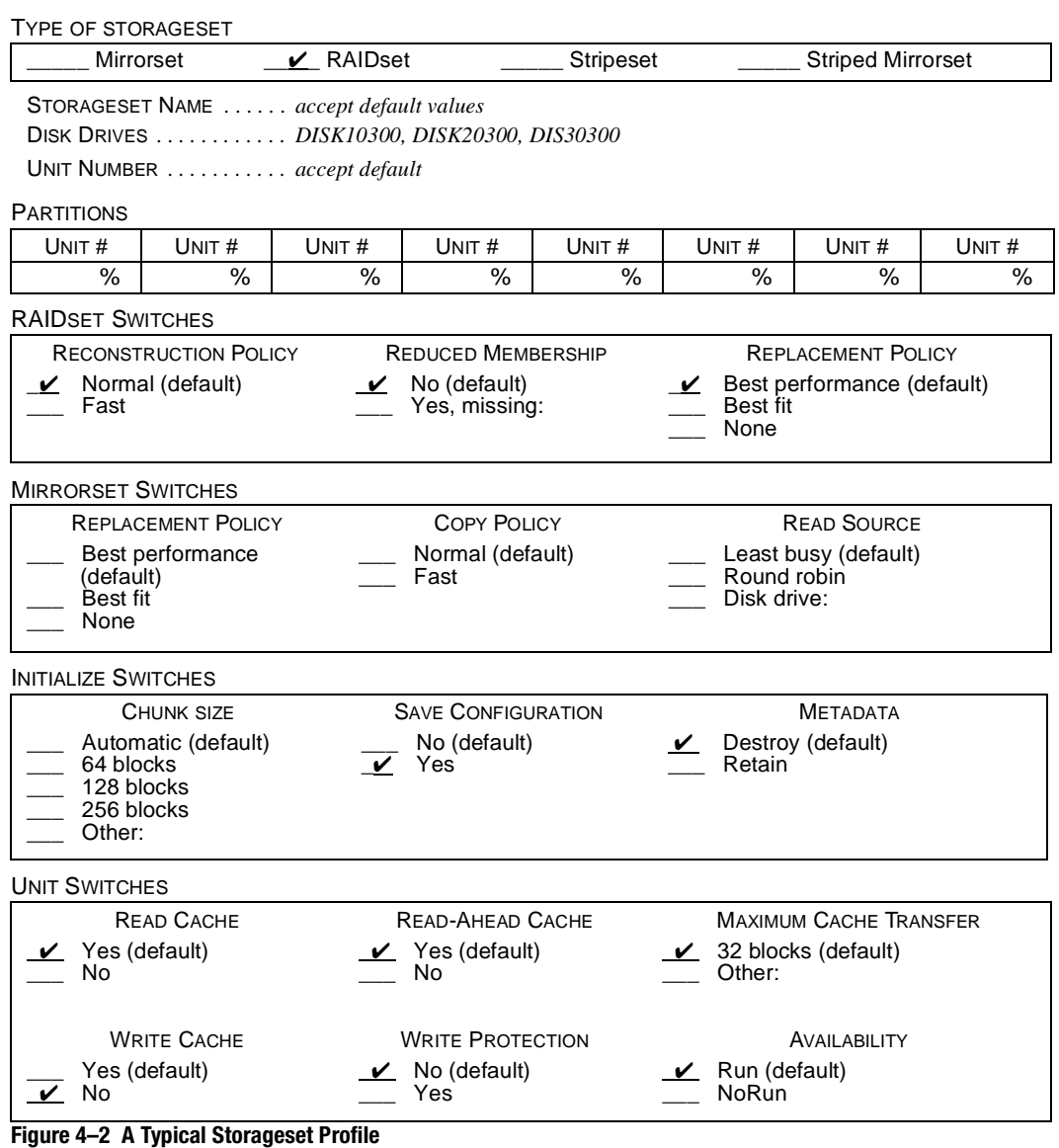

[Figure 4–3](#page-103-0) and [Figure 4–4](#page-104-0) contain blank profiles that you can use to record the details for your devices and storagesets. Use [Figure 4–3](#page-103-0) to record your Storageset profile, and use [Figure 4–4](#page-104-0) when you develop a profile for your Devices. These templates, along with the information in this chapter, will help you make decisions when creating storageset and device profiles.

### <span id="page-103-0"></span>**4–8** Creating Storagesets

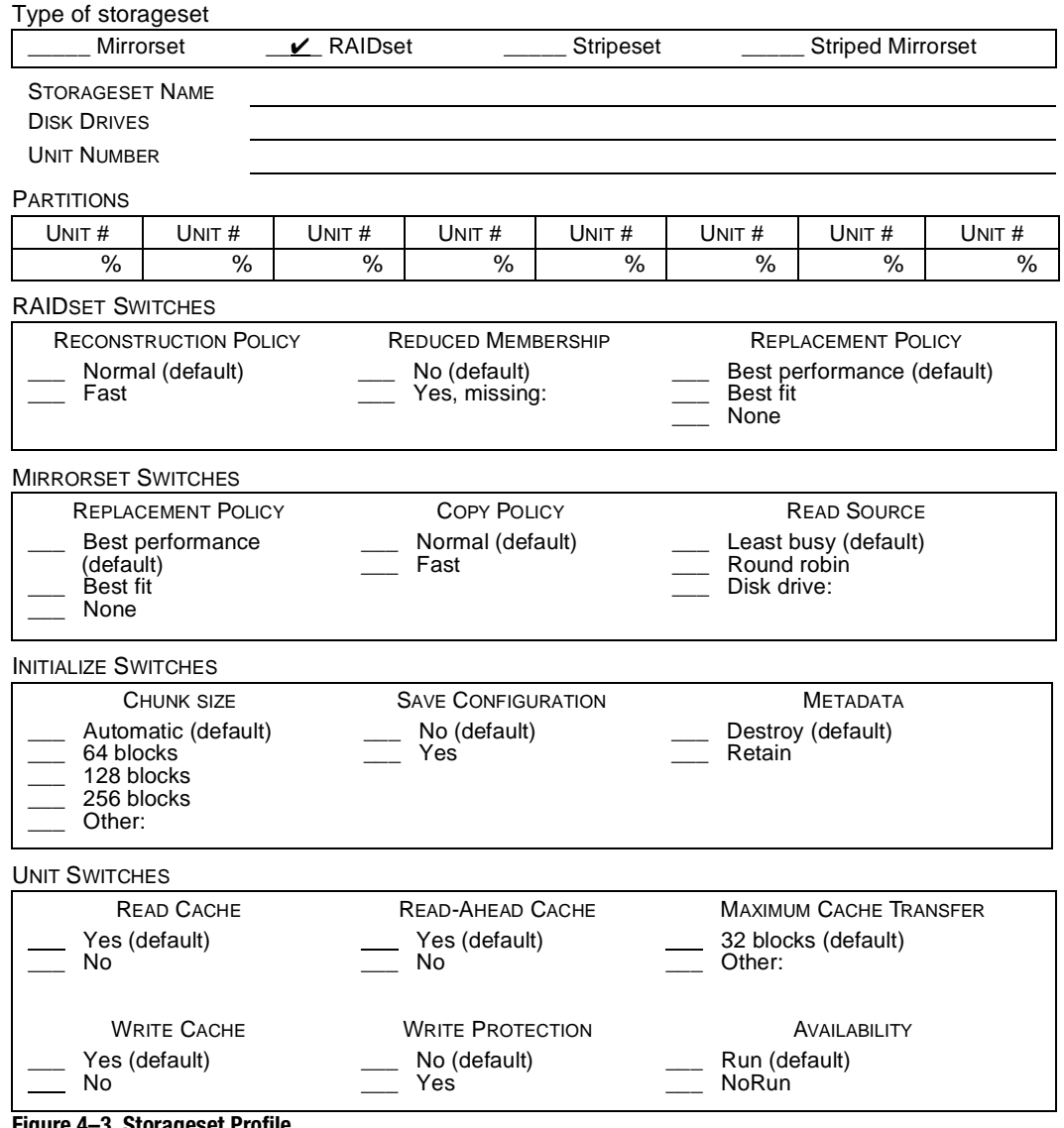

**Figure 4–3 Storageset Profile**

**4–9**

<span id="page-104-0"></span>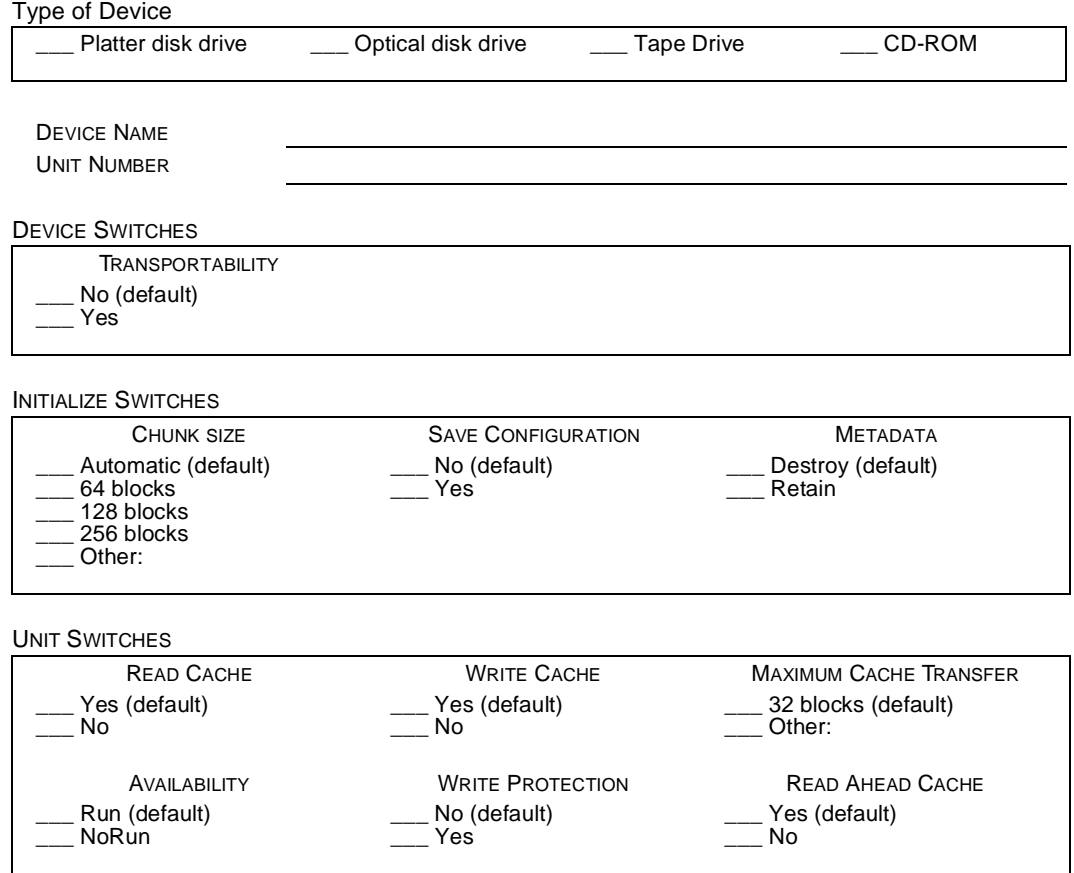

#### **Figure 4–4 Device Profile**

<span id="page-105-0"></span>**4–10** Creating Storagesets

# **Determining Storage Requirements**

Start the planning process by determining your storage requirements. Here are a few of the questions you should ask yourself:

- What applications or user groups will access the subsystem? How much capacity do they need?
- What are the I/O requirements? If an application is data-transfer intensive, what is the required transfer rate? If it is I/O-request intensive, what is the required response time? What is the read/write ratio for a typical request?
- Are most I/O requests directed to a small percentage of the disk drives? Do you want to keep it that way or balance the I/O load?
- Do you store mission-critical data? Is availability the highest priority, or would standard backup procedures suffice?

Use your responses to these questions along with [Figure 4–2](#page-106-0) to determine the types of storagesets you should create to satisfy your organization's requirements.

# <span id="page-106-0"></span>**Choosing a Storageset Type**

Different applications may have different storage requirements, so you will probably want to configure more than one kind of storageset in your subsystem.

All of the storagesets described in this book implement RAID (Redundant Array of Independent Disks) technology. Consequently, they all share one important feature: each storageset, whether it contains two disk drives or ten, looks like one large, virtual disk drive to the host.

Table 4–2 compares different kinds of storagesets to help you determine which ones satisfy your requirements.

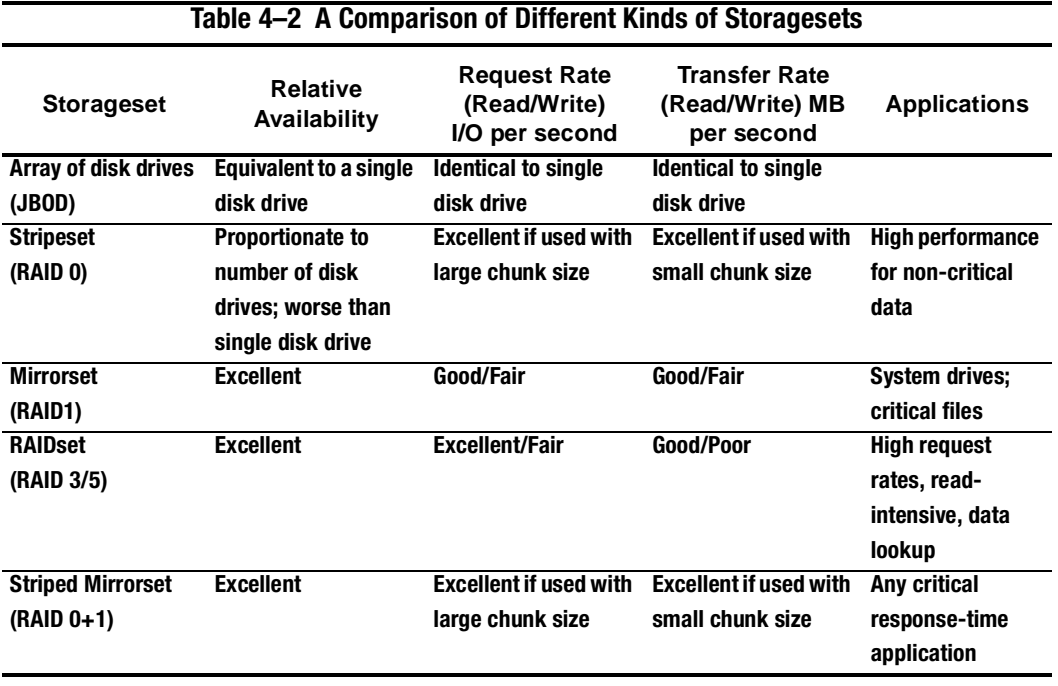

#### **4–12** Creating Storagesets

For a comprehensive discussion of RAID, refer to *The RAIDBOOK—A Source Book for Disk Array Technology*.

### **Using Stripesets to Increase I/O Performance**

Stripesets enhance I/O performance by spreading the data across multiple disk drives. Each I/O request is broken into small segments called "chunks." These chunks are then "striped" across the disk drives in the storageset, thereby allowing several disk drives to participate in one I/O request to handle several I/O requests simultaneously.

For example, in a three-member stripeset that contains disk drives 10000, 20000, and 30000, the first chunk of an I/O request is written to 10000, the second to 20000, the third to 30000, the fourth to 10000, and so forth until all of the data has been written to the drives.

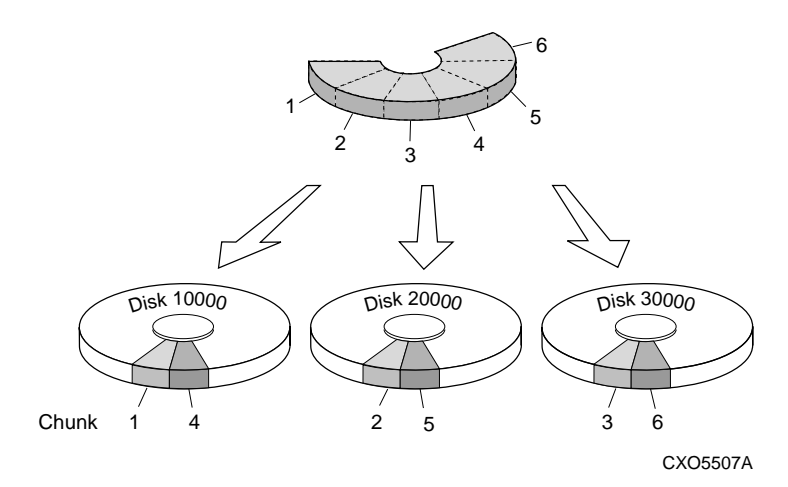

**Figure 4–5 Striping Lets Several Disk Drives Participate in Each I/O Request**
<span id="page-108-0"></span>The relationship between the chunk size and the average request size determines if striping maximizes the request rate or the data-transfer rate. You can set the chunk size or let the controller set it automatically. Se[e "Chunk Size," page 4–4](#page-143-0)8, for information about setting the chunk size.

A major benefit of striping is that it balances the I/O load across all of the disk drives in the storageset. This can increase the subsystem's performance by eliminating the hot spots, or high localities of reference, that occur when frequently-accessed data becomes concentrated on a single disk drive.

#### **Considerations for Planning a Stripeset**

Keep the following points in mind as you plan your stripesets:

- A controller can support up to 45 storagesets, consisting of stripesets, mirrorsets and RAIDsets (refer to [Table 4–1](#page-98-0)).
- Reporting methods and size limitations prevent certain operating systems from working with large stripesets. See the *StorageWorks Array Controller HSG80 Array Controller Operating Software ACS Version 8.3 Release Notes* or the *Quick Setup Guide* that came with your platform kit for details about these restrictions.
- A storageset should only contain disk drives of the same capacity. The controller limits the capacity of each member to the capacity of the smallest member in the storageset when the storageset is initialized (the base member size). Thus, if you combine 9 GB disk drives with 4 GB disk drives in the same storageset, the 4 GB disk drive will be the base member size, and you will waste 5 GB of capacity on each 9 GB member.

If you need high performance and high availability, consider using a RAIDset, striped mirrorset, or a host-based shadow of a stripeset.

■ Striping does not protect against data loss. In fact, because the failure of one member is equivalent to the failure of the entire stripeset, the likelihood of losing data is higher for a stripeset than for a single disk drive.

#### **4–14** Creating Storagesets

For example, if the mean time between failures (MTBF) for a single disk is one hour, then the MTBF for a stripeset that comprises N such disks is l/N hours. As another example, if a single disk's MTBF is 150,000 hours (about 17 years), a stripeset comprising four of these disks would only have an MTBF of slightly more than four years.

For this reason, you should avoid using a stripeset to store critical data. Stripesets are more suitable for storing data that can be reproduced easily or whose loss does not prevent the system from supporting its critical mission.

■ Evenly distribute the members across the device ports to balance load and provide multiple paths as shown in [Figure 4–6](#page-110-0).

<span id="page-110-0"></span>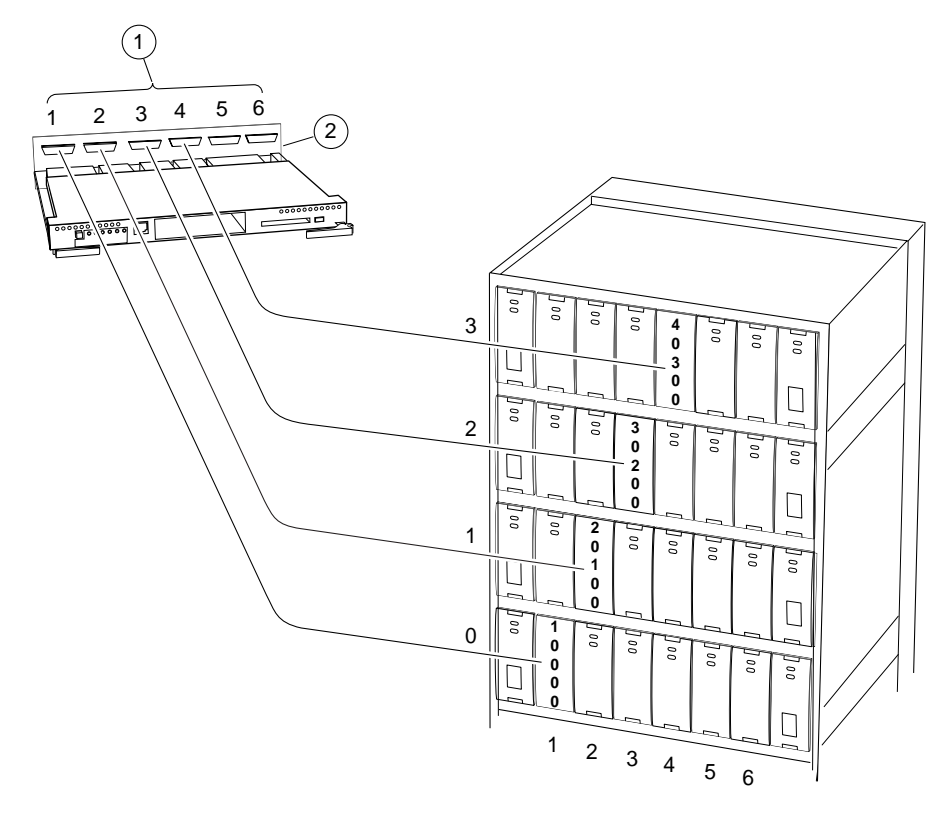

CXO6235B

**Figure 4–6 Distribute Members across Device Ports**

| Table 4–3 Key to Figure 4–6 Distribute Members across Device Ports |                    |  |  |  |  |  |
|--------------------------------------------------------------------|--------------------|--|--|--|--|--|
| <b>Item</b>                                                        | <b>Description</b> |  |  |  |  |  |
| $\circled$                                                         | Device ports       |  |  |  |  |  |
| $^{\circledR}$                                                     | <b>Backplane</b>   |  |  |  |  |  |

#### **4–16** Creating Storagesets

- Stripesets contain between 2 and 24 members.
- Stripesets are well-suited for the following applications:
	- ❏ Storing program image libraries or run-time libraries for rapid loading
	- ❏ Storing large tables or other structures of read-only data for rapid application access
	- ❏ Collecting data from external sources at very high data transfer rates
- Stripesets are not well-suited for the following applications:
	- ❏ A storage solution for data that cannot be easily reproduced or for data that must be available for system operation
	- ❏ Applications that make requests for small amounts of sequentially-located data
	- ❏ Applications that make synchronous random requests for small amounts of data

By spreading the traffic evenly across the buses, you will ensure that no bus handles the majority of data to the storageset.

### **Using Mirrorsets to Ensure Availability**

Mirrorsets use redundancy to ensure availability, as illustrated in [Figure 4–7](#page-112-0). For each primary disk drive, there is at least one mirror disk drive. Thus, if a primary disk drive fails, its mirror drive immediately provides an exact copy of the data.

<span id="page-112-0"></span>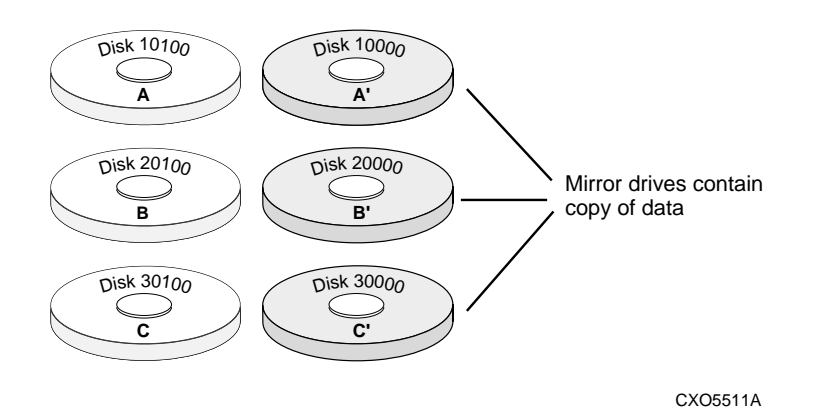

#### **Figure 4–7 Mirrorsets Maintain Two Copies of the Same Data**

#### **Considerations for Planning a Mirrorset**

Keep these points in mind as you plan your mirrorsets:

- A controller can support up to 30 storagesets, consisting of mirrorsets and RAIDsets. Mirrorsets that are members of a stripeset count against this limitation (refer to [Table 4–1](#page-98-0)).
- Data availability with a mirrorset is excellent but costly—you need twice as many disk drives to satisfy a given capacity requirement. If availability is your top priority, consider using redundant power supplies and dual-redundant controllers.
- You can configure up to 30 mirrorsets per controller or pair of dual-redundant controllers. Each mirrorset contains a minimum of one and a maximum of six members.
- A write-back cache module is required for mirrorsets, but write-back cache need not be enabled for the mirrorset to function properly.
- Both write-back cache modules must be the same size.

#### **4–18** Creating Storagesets

■ If you're using more than one mirrorset in your subsystem, you should put the first member of each mirrorset on different buses as shown in Figure 4–8. (The first member of a mirrorset is the first disk drive you add.)

When a controller receives a request to read data from a mirrorset, it typically accesses the first member of the mirrorset. Read access depends upon the read source switches, as described in ["Read Source," page 4–45](#page-140-0). If you have several mirrorsets in your subsystem and their first members are on the same bus, that bus will be forced to handle the majority of traffic to your mirrorsets. When a controller receives a request to write data to a mirrorset, it accesses and writes to all members.

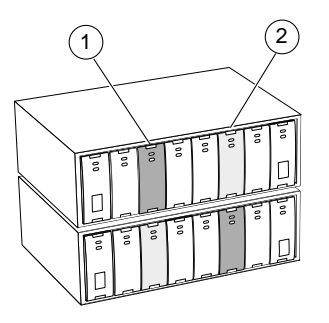

CXO5506B

**Figure 4–8 First Mirrorset Members on Different Buses**

| Table 4–4 Key to Figure 4–8 First Mirrorset Members on Different Buses |                                    |  |  |  |  |  |  |
|------------------------------------------------------------------------|------------------------------------|--|--|--|--|--|--|
| Item                                                                   | <b>Description</b>                 |  |  |  |  |  |  |
|                                                                        | <b>First member of Mirrorset 1</b> |  |  |  |  |  |  |
| $\circled{2}$                                                          | <b>First member of Mirrorset 2</b> |  |  |  |  |  |  |

To avoid an I/O bottleneck on one bus, you can simply put the first members on different buses. Additionally, you can set the read-source switch to Round Robin. See ["Read Source," page 4–45](#page-140-0), for more information about this switch.

- Place mirrorsets and RAIDsets on different ports to minimize risk in the event of a single port bus failure.
- Mirrorset units are set to WRITEBACK\_CACHE by default which increases a unit's performance.
- A storageset should only contain disk drives of the same capacity. The controller limits the capacity of each member to the capacity of the smallest member in the storageset. Thus, if you combine 9 GB disk drives with 4 GB disk drives in the same storageset, the 4 GB disk drive will be the base member size, and you waste 5 GB of capacity on each 9 GB member.
- Evenly distribute the members across the device ports to balance load and provide multiple paths as shown in [Figure 4–6 on page 4–15](#page-110-0).
- Mirrorsets are well-suited for the following:
	- ❏ Any data for which reliability requirements are extremely high
	- ❏ Data to which high-performance access is required
	- ❏ Applications for which cost is a secondary issue
- Mirrorsets are not well-suited for the following applications:
	- ❏ Write-intensive applications (JBODs are better for this type of application, but mirrorsets are preferred over Raid5 RAIDsets.)
	- ❏ Applications for which cost is a primary issue

### **Using RAIDsets to Increase Performance and Availability**

RAIDsets are enhanced stripesets—they use striping to increase I/O performance and distributed-parity data to ensure data availability. [Figure 4–9](#page-115-0) illustrates the concept of RAIDsets and parity data.

#### <span id="page-115-0"></span>**4–20** Creating Storagesets

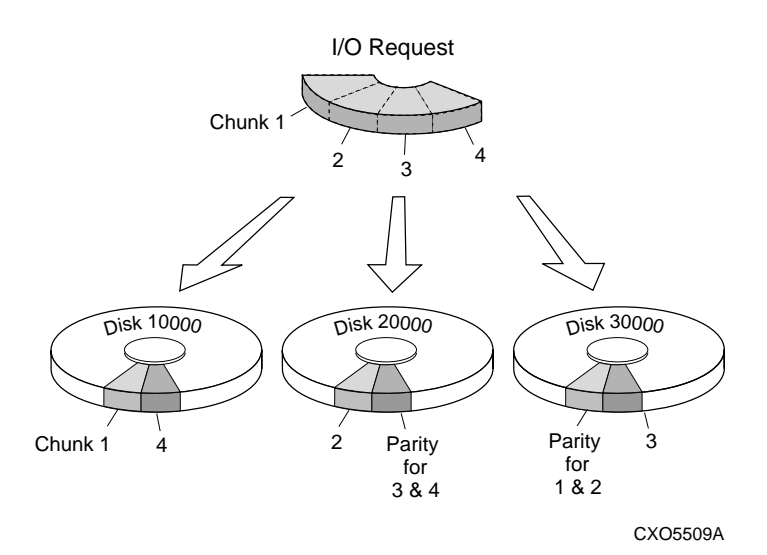

**Figure 4–9 Parity Ensures Availability; Striping Provides Good Performance**

Just as with stripesets, the I/O requests are broken into smaller "chunks" and striped across the disk drives until the request is read or written. But, in addition to the I/O data, chunks of parity data—derived mathematically from the I/O data—are also striped across the disk drives. This parity data enables the controller to reconstruct the I/O data if a disk drive fails. Thus, it becomes possible to lose a disk drive without losing access to the data it contained. (Data could be lost if a second disk drive fails before the controller replaces the first failed disk drive.)

For example, in a three-member RAIDset that contains disk drives 10000, 20000, and 30000, the first chunk of an I/O request is written to 10000, the second to 20000, then parity is calculated and written to 30000; the third chunk is written to 30000, the fourth to 10000, and so on until all of the data is saved.

The relationship between the chunk size and the average request size determines if striping maximizes the request rate or the data-transfer rates. You can set the chunk size or let the controller set it automatically. Se[e "Chunk Size," page 4–4](#page-143-0)8, for information about setting the chunk size.

#### **Considerations for Planning a RAIDset**

Keep these points in mind as you plan your RAIDsets:

- A controller can support up to 20 storagesets, consisting of RAIDsets (refer to Table  $4-1$ ).
- Reporting methods and size limitations prevent certain operating systems from working with large RAIDsets. See the *StorageWorks Array Controller HSG80 Array Controller Operating Software ACS Version 8.3 Release Notes* or the *Quick Setup Guide* that came with your platform kit for details about these restrictions.
- A cache module is required for RAIDsets, but write-back cache need not be enabled for the RAIDset to function properly.
- Both cache modules must be the same size.
- A RAIDset must include at least 3 disk drives, but no more than 14.
- Evenly distribute the members across the device ports to balance load and provide multiple paths as shown in [Figure 4–6 on page 4–15](#page-110-0).
- A storageset should only contain disk drives of the same capacity. The controller limits the capacity of each member to the capacity of the smallest member in the storageset when the storageset is initialized (the base member size). Thus, if you combine 9 GB disk drives with 4 GB disk drives in the same storageset, you will waste 5 GB of capacity on each 9 GB member.
- RAIDset units are set to WRITEBACK\_CACHE by default which increases a unit's performance.
- RAIDsets and mirrorsets on different ports to minimize risk in the event of a single port bus failure.

#### **4–22** Creating Storagesets

- RAIDsets are particularly well-suited for the following:
	- ❏ Small to medium I/O requests
	- ❏ Applications requiring high availability
	- ❏ High read request rates
	- ❏ Inquiry-type transaction processing
- RAIDsets are not particularly well-suited for the following:
	- ❏ Write-intensive applications
	- ❏ Applications that require high data transfer capacity
	- ❏ High-speed data collection
	- ❏ Database applications in which fields are continually updated
	- ❏ Transaction processing

### **Using Striped Mirrorsets for Highest Performance and Availability**

As illustrated in [Figure 4–10](#page-118-0), striped mirrorsets are simply stripesets whose members are mirrorsets. Consequently, this kind of storageset combines the performance of striping with the reliability of mirroring. The result is a storageset with very high I/O performance and high data availability.

<span id="page-118-0"></span>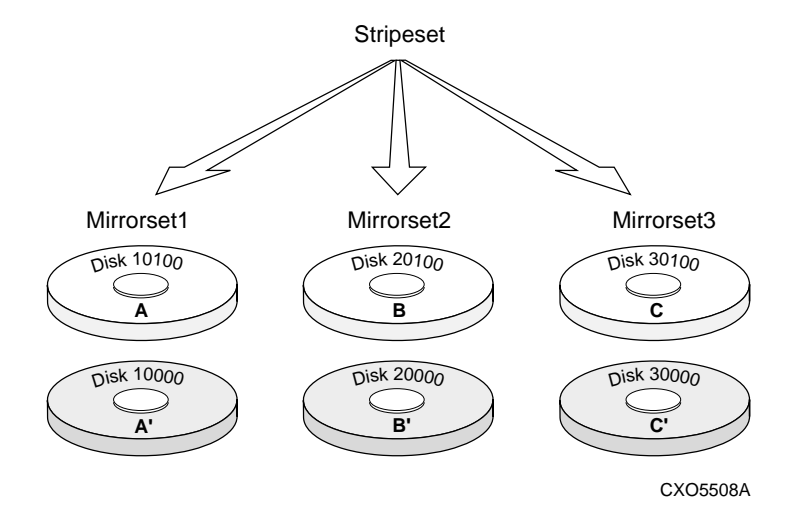

**Figure 4–10 Striping and Mirroring in the Same Storageset**

The failure of a single disk drive has no effect on this storageset's ability to deliver data to the host and, under normal circumstances, it has very little effect on performance. Because striped mirrorsets do not require any more disk drives than mirrorsets, this storageset is an excellent choice for data that warrants mirroring.

#### **Considerations for Planning a Striped Mirrorset**

Plan the mirrorset members, then plan the stripeset that will contain them. Review the recommendations in ["Considerations for Planning a Stripeset," page 4–13](#page-108-0), and ["Considerations for Planning a Mirrorset," page 4–17](#page-112-0).

There are the following limitations for a striped mirrorset:

- A maximum of 24 mirrorsets in a stripeset.
- A maximum of 6 disks in each mirrorset.
- A maximum of 48 disks in the entire striped mirrorset.

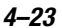

**4–24** Creating Storagesets

## **Controller and Port Worldwide Names (Node IDs)**

A worldwide name (node ID) is a unique 64-bit number assigned to a subsystem by the Institute of Electrical and Electronics Engineers (IEEE) and set by COMPAQ manufacturing prior to shipping. The worldwide name assigned to a subsystem never changes.

Each subsystem's worldwide name ends in zero, for example 5000-1FE1-FF0C-EE00. The controller port ID numbers are derived from the worldwide name. In a subsystem with two controllers (a dual-redundant configuration) the port ID of Port 1 for both controllers is the worldwide ID plus 1. In this example, both controllers' Port 1 port ID would be 5000-1FE1-FF0C-EE01. Similarly, both controllers would have the same port ID for Port 2, 5000-1FE1-FF0C-EE02. The controllers automatically assign their port IDs.

Use the CLI command SHOW THIS\_CONTROLLER to display the subsytem's worldwide name. See [page 6–123](#page-298-0) for more information about the SHOW command and worldwide names. The CLI uses the term node ID for worldwide names. When you enter the SHOW command, the subsystem worldwide name (node ID) displays as the REPORTED NODEID and will look like the following:

5000-1FE1-FF0C-EE00

### **Restoring Worldwide Names (Node IDs)**

When you remove a controller to replace it in a dual-redundant configuration, the remaining controller remembers the subsystem worldwide name (node ID). When you install the replacement controller, the remaining controller tells the new controller the worldwide name; the replacement controller assumes the correct port ID numbers.

If you have a single controller configuration, you must have a save configuration disk if you want to be able to automatically restore the worldwide name in the event of a failure. In this case the controller could read the worldwide name from the save configuration disk.

If a situation occurs that requires you to restore the worldwide name, you can restore it using the worldwide name and check sum printed on the sticker on the frame into which your controller is inserted. See the SET *controller* command i[n Chapter 6](#page-176-0) for details about setting the worldwide name (node ID).

### **Unit World Wide Names (LUN IDs)**

In addition, each unit has its own world wide name, or LUN ID. This is a unique, 128 bit value that the controller assigns at the time of unit initialization. It cannot be altered by the user but does change when the unit is re-initialized. Use the SHOW command to list the LUN ID.

**CAUTION:** Each subsystem has its own unique worldwide name (node ID). This ID can be found on a sticker, which is located on top of the frame that houses the controller(s), the EMU, the PVA, and cache modules. If you attempt to set the subsystem worldwide name to a name other than the one that came with the subsystem, the data on the subsystem will not be accessible. Never set two subsystems to the same worldwide name, or data corruption will occur.

**4–26** Creating Storagesets

## **Assigning Unit Numbers for Host Access to Storagesets**

You will need to assign a unit number to each storageset, single disk unit, or storage device that you want your host to know about in your subsystem. The host uses these numbers to indicate the source or target for every I/O request it sends to a controller.

Each unit number contains the following:

- A letter that indicates the kind of devices in the storage unit. For example, D for disk drives; P for passthrough devices (i.e. tape drives, loaders, and libraries).
- A number from 0-199.

## **Assigning Unit Numbers in Transparent Failover Mode**

Each controller has two ports, Port 1 and Port 2, as shown in [Figure 4–11](#page-122-0). There is a set number of units that are accessible, depending on the host operating system. This maximum is a limitation of the host.

In transparent failover mode, the range of assignable units is 0-99 on Port 1, and 100- 199 on Port 2, regardless of what unit offset is set on the host. In other words, all hosts on Port 2 have a unit offset of 100. Do not split partitioned storagesets across ports; they must be on the same port.

See [Chapter 6](#page-176-0) for details about the ADD UNIT command.

<span id="page-122-0"></span>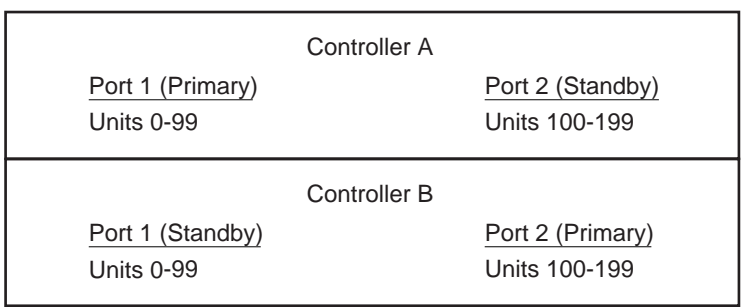

CXO6187A

**Figure 4–11 Controller Port ID and Unit Numbers in Transparent Failover Mode**

## **Assigning Unit Numbers in Multiple Bus Failover Mode**

In multiple bus failover mode, the range of assignable units, which are accessible from any port on the subsystem, is 0-199. Hosts obtain units by reserving the unit for sole access. This is done on a first-available basis[. Figure 4–12](#page-123-0) illustrates the controller port ID and unit numbers in multiple bus failover mode.

#### <span id="page-123-0"></span>**4–28** Creating Storagesets

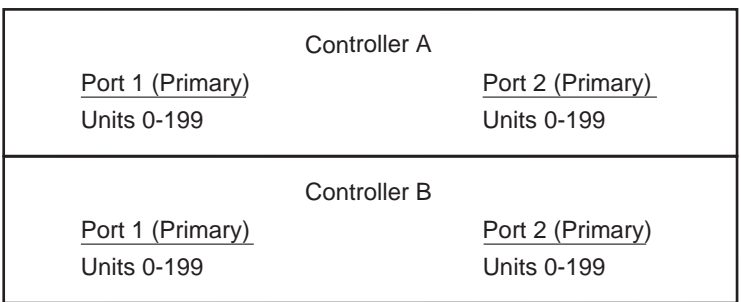

CXO6454A

**Figure 4–12 Controller Port ID Numbers and Unit Numbers in Multiple Bus Failover Mode**

## **Assigning Unit Offsets**

Unit offsets are used to define the first unit number that a host is able to access on the controller. When assigning unit offsets, keep in mind that the unit offset is set on a per-host basis. Thus, one host can have a unit offset of 0 and see units 0-99 as LUNs 0-99, and another host can have a unit offset of 10 and see units 10-99 as LUNs 0-89 (controller unit number 10 is seen at the host as LUN 0). This is useful for hosts that have a limited LUN addressing range.

Figure 4–13 depicts the use of unit offsets on a per-host basis. Note that controller units 0-99 are presented only on Port 1, and units 100-199 are presented only on Port 2. This implies that Port 1 hosts can have a unit offset range of 0-99, and Port 2 hosts can have a unit offset range of 100-199.

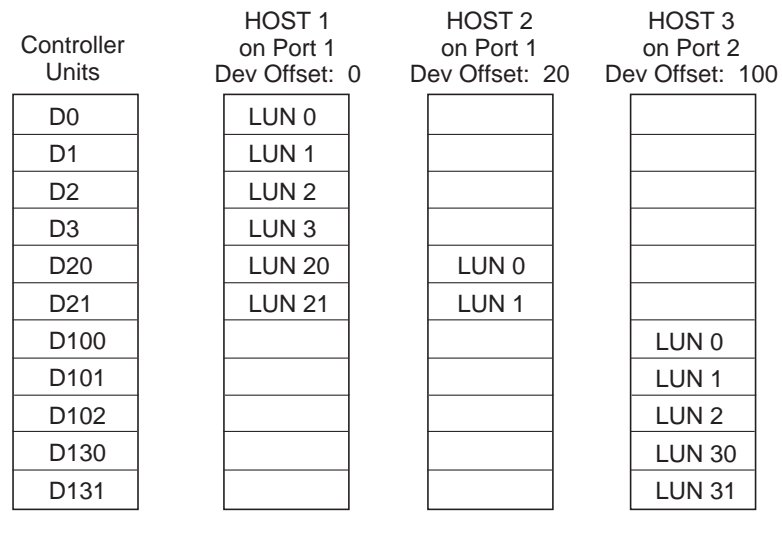

CXO6455A

**Figure 4–13 LUN Presentation Using Unit Offset on a Per-Host Basis**

**4–30** Creating Storagesets

## **Assigning Access Paths**

The HSG80 subsystem allows the user to specify unit access privileges to limit host access. This feature is defined on a unit-by-unit basis.

You can enable host access to a unit by mapping the unit accessible through the specified host paths. (A path is the logical connection between the host and the controller.) The path is referenced by the name attached to the logical connection. Once the unit is set for access through a path, the access privilege is defined.

Paths may be automatically added to the system through the host fibre channel login process or manually with the ADD command. See [Chapter 6, "CLI Commands,"](#page-176-0) for more information about this procedure.

**NOTE:** Even when hosts are automatically entered, user intervention is still recommended to set a meaningful connection name.

By default, host access is set to ALL. If you wish to have the unit access limited, you must first disable access to ALL, then set it to a specified host access path.

You can define a unit's access privileges with the ADD command. These access privileges can be changed using the SET command. See [Chapter 6](#page-176-0) for more information about these commands.

Also, see [Chapter 3, "Configuring an HSG80 Array Controller,"](#page-70-0) for configuration rules and requirements that you should consider when setting up and working in a multiple host environment.

# **Creating a Storageset Map**

Configuring your subsystem will be easier if you know how the storagesets correspond to the disk drives in your subsystem. You can see this relationship by creating a storageset map like the one shown in [Figure 4–14](#page-127-0). This storageset map is for a subsystem that contains two RAIDsets, two mirrorsets, and three disk drives in the spareset. Each enclosure also has redundant power supplies.

#### <span id="page-127-0"></span>**4–32** Creating Storagesets

| POWER<br><b>SUPPLY</b> | R <sub>1</sub> | R <sub>1</sub> | R <sub>1</sub> | Spare |  | <b>POWER</b><br><b>SUPPLY</b> |
|------------------------|----------------|----------------|----------------|-------|--|-------------------------------|
| POWER<br><b>SUPPLY</b> | R <sub>2</sub> | R <sub>2</sub> | R <sub>2</sub> | Spare |  | <b>POWER</b><br><b>SUPPLY</b> |
| POWER<br><b>SUPPLY</b> | R <sub>2</sub> | R <sub>2</sub> | R <sub>2</sub> | Spare |  | POWER<br><b>SUPPLY</b>        |
| POWER<br><b>SUPPLY</b> | M1             | M <sub>1</sub> | M <sub>2</sub> | M1    |  | POWER<br><b>SUPPLY</b>        |

**Figure 4–14 Storageset Map**

To create a storageset map:

- 1. Copy the template from [Figure 4–15](#page-129-0).
- 2. Establish a local or remote connection to one of the controllers in your subsystem.
- 3. Show the devices that are assigned to the controller. Use the following command: SHOW DEVICES
- 4. Locate each device assigned to the controller and record its location on your copy of the cabinet template. Use the following command:

LOCATE device\_name

The LOCATE command causes the device's LED to flash continuously.

5. Turn off the LED, using the following command:

LOCATE CANCEL

The controller names each device based on its Port-Target-LUN (PTL) location. See the next section for details about the controller's PTL addressing convention. Repeat step 2 through step 4 for each controller or dual-redundant pair of controllers.

6. After you have mapped the devices to your cabinet template, create the storageset map by circling each group of disk drives that you want to combine into a storageset or put into the spareset. Label each group with a storageset name, for example: RAID1 for a RAIDset; Mirr1 for a mirrorset; and Stripe1 for a stripeset.

#### <span id="page-129-0"></span>**4–34** Creating Storagesets

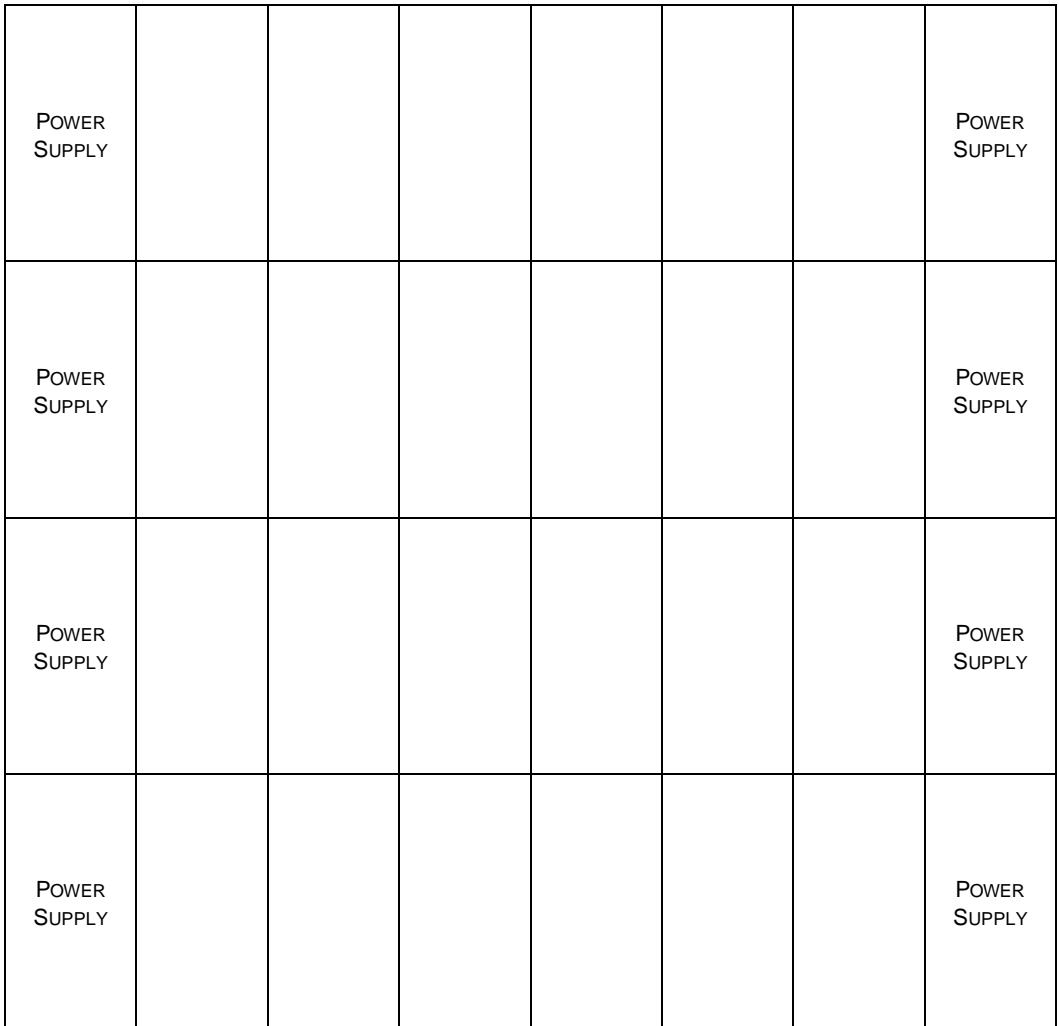

**Figure 4–15 Storageset Map Template**

#### **Device PTL Addressing Convention within the Controller**

Your controller has six SCSI–2 device ports. Each device port connects to an enclosure that supports 1 to 4 devices or "targets." Every device uses LUN 0.

The controller identifies the location of devices based on a Port-Target-LUN (PTL) numbering scheme. The controller uses the PTL address to locate devices.

- P—Designates the controller's SCSI device port number (1 through 6).
- T—Designates the target identification (ID) number of the device. Valid target ID numbers for a single-controller configuration and dual-redundant controller configuration are 0 through 15, excluding ID numbers 4 through 7. ID numbers 4 and 5 are never used.
- L—Designates the logical unit (LUN) of the device.

**NOTE:** The controller operates with BA370 rack-mountable enclosures that are assigned ID numbers 0, 2, and 3. These ID numbers are set through the PVA module. Enclosure ID number 1, which houses devices at targets 4 through 7, is not supported. Do not use device target ID numbers 4 through 7 in a storage subsystem.

Place one space between the port number, target number, and the two-digit LUN number when entering the PTL address. An example of a PTL address is shown below.

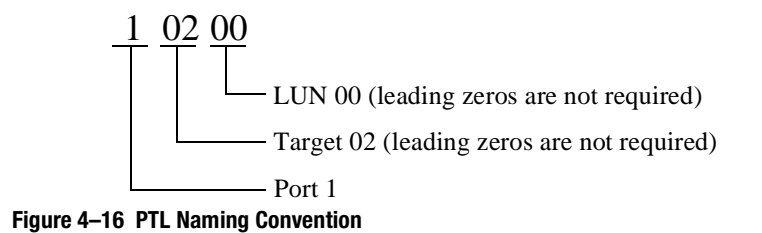

#### <span id="page-131-0"></span>**4–36** Creating Storagesets

Figure 4–17 shows the addresses for each device in an extended configuration. Use this figure along with the Configuration Rules found on [page 3–2](#page-71-0) to help you work with the devices in your configuration.

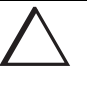

**CAUTION:** Selecting SCSI–3 mode enables access to the Command Console LUN (CCL) by all hosts. If the hosts access the CCL simultaneously, unpredictable consequences can occur. In cases where the CCL can be accessed through multiple paths and LUNs, system administrators of each host must not attempt to access the CCL simultaneously.

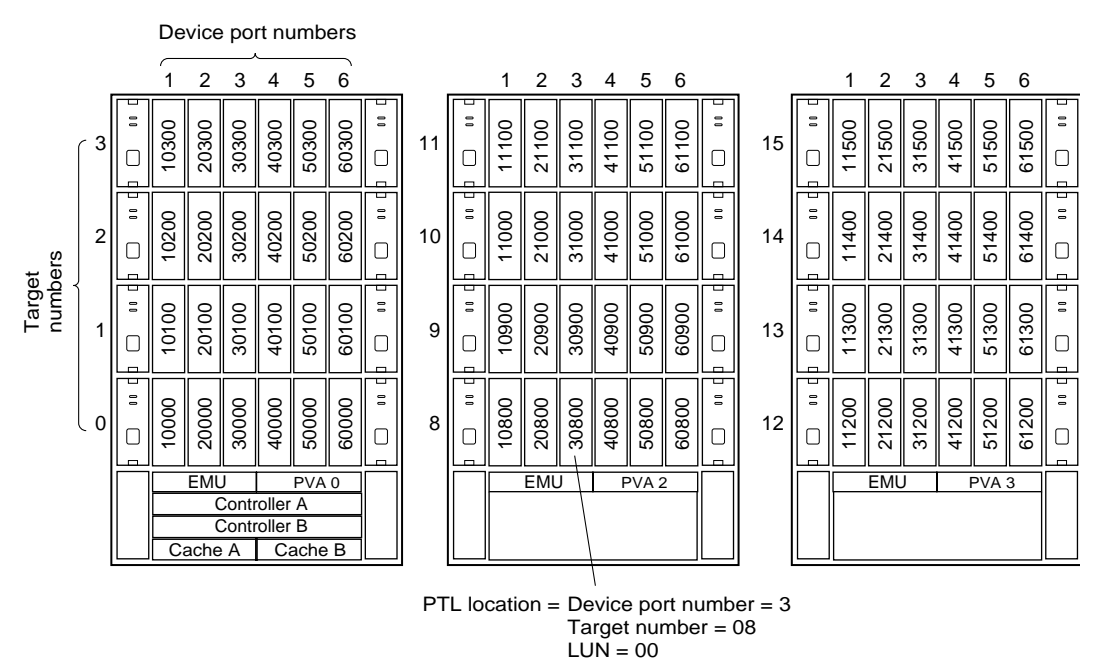

CXO5851B

**Figure 4–17 PTL Addressing in a Configuration**

In [Figure 4–17](#page-131-0), the controller addresses DISK30800 through device port 3, target 08, LUN 00. This PTL location indicates the pathway the controller uses to address a disk drive (device) in the subsystem. It also indicates the device name.

The controller uses the PTL location to name each device that you add to your subsystem with StorageWorks Command Console or the CONFIG utility. (Factoryinstalled devices are added with the CONFIG utility. Thus, their names derive from their PTL locations.) For example, if the controller finds a disk in PTL 10200, it names it DISK10200.

When your controller receives an I/O request, it identifies the storageset unit number for the request, then correlates the unit number to the storageset name. From the storageset name, the controller locates the appropriate device for the I/O request. (For example, the RAIDset "RAID1" might contain DISK10000, DISK20000, and DISK30000.) The controller generates the read or write request to the appropriate device using the PTL addressing convention. [Figure 4–18](#page-133-0) illustrates the concept of PTL addressing.

### <span id="page-133-0"></span>**4–38** Creating Storagesets

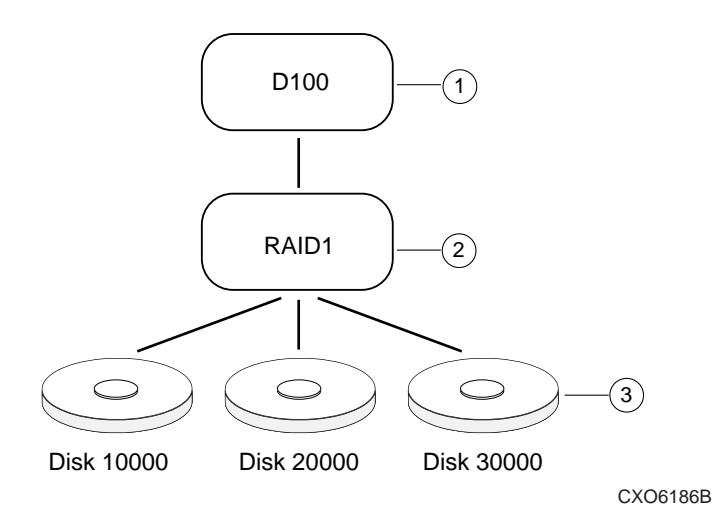

**Figure 4–18 Locating Devices using PTLs**

### **Table 4–5 Key to Figure 4–18 Locating Devices using PTLs**

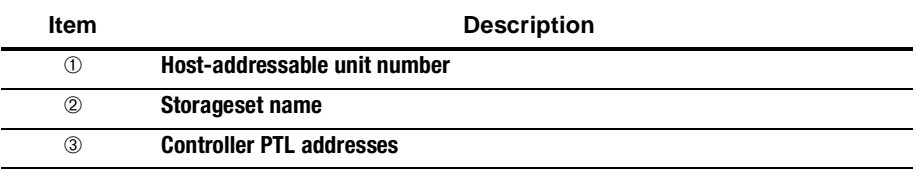

## **Planning Partitions**

Use partitions to divide a storageset or disk drive into smaller pieces, which can each be presented to the host as its own storage unit. Figure 4–19 shows the conceptual effects of partitioning a single-disk unit.

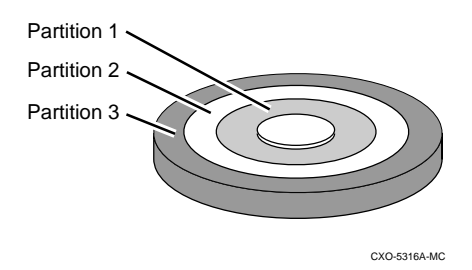

**Figure 4–19 Partitioning a Single-Disk Unit**

You can create up to eight partitions per disk drive, RAIDset, mirrorset, stripeset, or striped mirrorset. Each partition has its own unit number so that the host can send I/O requests to the partition just as it would to any unpartitioned storageset or device. Because partitions are separately-addressable storage units, you can partition a single storageset to service more than one user group or application.

### **Defining a Partition**

Partitions are expressed as a percentage of the storageset or single disk unit that contains them. For mirrorsets and single disk units, the controller allocates the largest whole number of blocks that are equal to or less than the percentage you specify. For RAIDsets and stripesets, the controller allocates the largest whole number of stripes that are less than or equal to the percentage you specify. For stripesets, the stripe size  $=$  chunk size x number of members. For RAIDsets, the stripe size  $=$  chunk size x (number of members-1).

#### **4–40** Creating Storagesets

An unpartitioned storage unit has more capacity than a partition that uses the whole unit because each partition requires five blocks of administrative metadata. Thus, a single disk unit that contains one partition can store *n*-5 blocks of user or application data.

See ["Partitioning a Storageset or Disk Drive," page 5–10](#page-159-0), for information on manually partitioning a storageset or single-disk unit.

### **Guidelines for Partitioning Storagesets and Disk Drives**

Keep these points in mind as you plan your partitions:

- You can create up to eight partitions per storageset or disk drive.
- All of the partitions on the same storageset or disk drive must be addressed through the same controller port. This ensures a transparent failover of devices should one of the dual-redundant controllers fail.
- Partitions cannot be combined into storagesets. For example, you cannot divide a disk drive into three partitions, then combine those partitions into a RAIDset.
- Partitioned storagesets cannot function in multiple bus failover dual-redundant configurations. Because they are not supported, you must delete your partitions before configuring the controllers for multiple bus failover.
- Once you partition a container, you cannot unpartition it without reinitializing the container.
- Just as with storagesets, you do not have to assign unit numbers to partitions until you are ready to use them.

## **Choosing Switches for Storagesets and Devices**

Depending upon the kind of storageset or device you are configuring, you can enable the following options or "switches":

- RAIDset and mirrorset switches
- Initialize switches
- Unit switches
- Device switches

#### **Enabling Switches**

If you use StorageWorks Command Console to configure the device or storageset, you can set switches from the command console screens during the configuration process. The Command Console automatically applies them to the storageset or device. See *Getting Started with Command Console* for information about using the Command Console.

If you use CLI commands to configure the storageset or device manually, the procedures in ["Configuring Storagesets with CLI Commands," page 5–2](#page-151-0), indicate when and how to enable each switch.

## **Changing Switches**

You can change the RAIDset, mirrorset, device, and unit switches at any time. See ["Changing Switches for a Storageset or Device," page 5–16](#page-165-0), for information about changing switches for a storageset or device.

You cannot change the initialize switches without destroying the data on the storageset or device. These switches are integral to the formatting and can only be changed by re-initializing the storageset. (Initializing a storageset is similar to formatting a disk drive; all of the data is destroyed during this procedure.)

**4–42** Creating Storagesets

## **RAIDset Switches**

You can enable the following switches to control how a RAIDset behaves to ensure data availability:

- Replacement policy
- Reconstruction policy
- Membership

### **Replacement Policy**

Specify a replacement policy to determine how the controller replaces a failed disk drive:

- POLICY=BEST\_PERFORMANCE (default) puts the failed disk drive in the failedset then tries to find a replacement (from the spareset) that is on a different device port than the remaining operational disk drives. If more than one disk drive meets this criterion, this switch selects the drive that also provides the best fit.
- POLICY=BEST FIT puts the failed disk drive in the failedset then tries to find a replacement (from the spareset) that equals or exceeds the base member size (smallest disk drive at the time the RAIDset was initialized). If more than one disk drive meets this criterion, this switch selects one that also provides the best performance.
- NOPOLICY puts the failed disk drive in the failedset and does not replace it. The storageset operates with less than the nominal number of members until you specify a replacement policy or manually replace the failed disk drive.

### **Reconstruction Policy**

Specify the speed with which the controller reconstructs the data from the remaining operational disk drives and writes it to a replacement disk drive:

- RECONSTRUCT=NORMAL (default) balances the overall performance of the subsystem against the need for reconstructing the replacement disk drive.
- RECONSTRUCT=FAST gives more resources to reconstructing the replacement disk drive, which may reduce the subsystem's overall performance during the reconstruction task.

#### **Membership**

Indicate to the controller that the RAIDset you are adding is either complete or reduced, which means it is missing one of its members:

- NOREDUCED (default) indicates to the controller that all of the disk drives are present for a RAIDset.
- REDUCED lets you add a RAIDset that is missing one of its members. For example, if you dropped or destroyed a disk drive while moving a RAIDset, you could still add it to the subsystem by using this switch.

**4–44** Creating Storagesets

## **Mirrorset Switches**

You can enable the following switches to control how a mirrorset behaves to ensure data availability:

- Replacement policy
- Copy speed
- Read source

### **Replacement Policy**

Specify a replacement policy to determine how the controller replaces a failed disk drive:

- POLICY=BEST\_PERFORMANCE (default) puts the failed disk drive in the failedset then tries to find a replacement (from the spareset) that is on a different device port than the remaining operational disk drives. If more than one disk drive meets this criterion, this switch selects the drive that also provides the best fit.
- POLICY=BEST FIT puts the failed disk drive in the failedset then tries to find a replacement (from the spareset) that most closely matches the size of the remaining, operational disk drives. If more than one disk drive meets this criterion, this switch selects the one that also provides the best performance.
- NOPOLICY puts the failed disk drive in the failedset and does not replace it. The storageset operates with less than the nominal number of members until you specify a replacement policy or manually replace the failed disk drive.

### **Copy Speed**

Specify a copy speed to determine the speed with which the controller copies the data from an operational disk drive to a replacement disk drive:

■ COPY=NORMAL (default) balances the overall performance of the subsystem against the need for reconstructing the replacement disk drive.

<span id="page-140-0"></span>■ COPY=FAST allocates more resources to reconstructing the replacement disk drive, which may reduce the subsystem's overall performance during the reconstruction task.

#### **Read Source**

Specify the read source to determine how the controller reads data from the members of a mirrorset:

- READ\_SOURCE=LEAST\_BUSY (default) forces the controller to read data from the "normal" or operational member that has the least-busy work queue. If multiple disks have equally short queues, the controller queries normal local disks for each read request as it would when READ\_SOURCE=ROUND\_ROBIN is specified. If no normal local disk exists, then the controller will query any remote disks if available.
- READ\_SOURCE=ROUND\_ROBIN forces the controller to read data sequentially from all "normal" or operational members in a mirrorset. For example, in a four-member mirrorset (A, B, C, and D), the controller reads from A, then B, then C, then D, then A, then B, and so forth. No preference is given to any member. If no normal local disk exists, then the controller will query any remote disks if available.
- READ SOURCE=DISK*nnnnn* forces the controller to always read data from a particular "normal" or operational member. If the specified member fails, the controller reads from the least busy member.

**4–46** Creating Storagesets

## **Device Switches**

When you add a disk drive or other storage device to your subsystem, you can enable the following switches:

- **Transportability**
- Transfer rate

### **Transportability**

Indicate whether a disk drive is transportable when you add it to your subsystem:

- NOTRANSPORTABLE disk drives (default) are marked with StorageWorksexclusive metadata. This metadata supports the error-detection and recovery methods that the controller uses to ensure data availability. Disk drives that contain this metadata cannot be used in non-StorageWorks subsystems. Consider these points when using the NOTRANSPORTABLE switch:
	- ❏ When you bring non-transportable devices from another subsystem to your controller subsystem, add the device to your configuration using the ADD command. Do not initialize the device, or you will reset and destroy any forced error information contained on the device.
	- ❏ When you add units, the controller software verifies that the disks or storagesets within the units contain metadata. To determine whether a disk or storageset contains metadata, try to create a unit from it. This causes the controller to check for metadata. If no metadata is present, the controller displays a message; initialize the disk or storageset before adding it.
- TRANSPORTABLE disk drives can be used in non-StorageWorks subsystems. Transportable disk drives can be used as single-disk units in StorageWorks subsystems as well as disk drives in other systems. They cannot be combined into storagesets in a StorageWorks subsystem.

TRANSPORTABLE is especially useful for moving a disk drive from a workstation into your StorageWorks subsystem. When you add a disk drive as transportable, you can configure it as a single-disk unit and access the data that was previously saved on it.

Transportable devices have these characteristics:

- ❏ Can be interchanged with any SCSI interface that does not use the device metadata, for example, a PC.
- ❏ Cannot have write-back caching enabled.
- ❏ Cannot be members of a shadowset, storageset, or spareset.
- ❏ Do not support forced errors.

Consider these points when using the TRANSPORTABLE switch:

- ❏ Before you move devices from the subsystem to a foreign subsystem, delete the units and storagesets associated with the device and set the device as transportable. Initialize the device to remove any metadata.
- ❏ When you bring foreign devices into the subsystem with customer data follow this procedure:
	- a. Add the disk as a transportable device. Do not initialize it.
	- b. Copy the data the device contains to another nontransportable unit.
	- c. Initialize the device again after resetting it as nontransportable. Initializing it now places metadata on the device.
- ❏ Storagesets cannot be made transportable. Specify NOTRANSPORTABLE for all disks used in RAIDsets, stripesets, and mirrorsets.
- ❏ Do not keep a device set as transportable on a subsystem. The unit attached to the device loses forced error support which is mandatory for data integrity on the entire array.

### **Device Transfer Rate**

Specify a transfer rate that the controller uses to communicate with the device. Use one of these switches to limit the transfer rate to accommodate long cables between the controller and a device, such as a tape library. Use one of the following values:

- TRANSFER\_RATE\_REQUESTED=20MHZ (default)
- TRANSFER\_RATE\_REQUESTED=10MHZ
- TRANSFER\_RATE\_REQUESTED=5MHZ
- TRANSFER\_RATE\_REQUESTED=ASYNCHRONOUS

<span id="page-143-0"></span>**4–48** Creating Storagesets

## **Initialize Switches**

You can enable the following kinds of switches to affect the format of a disk drive or storageset:

- Chunk size (for stripesets and RAIDsets only)
- Save configuration
- Destroy/Nodestroy

After you initialize the storageset or disk drive, you cannot change these switches without reinitializing the storageset or disk drive.

#### **Chunk Size**

Specify a chunk size to control the stripesize used for RAIDsets and stripesets:

- CHUNKSIZE=DEFAULT lets the controller set the chunk size based on the number of disk drives (d) in a stripeset or RAIDset. If  $d \le 9$  then chunk size = 256. If  $d > 9$  then chunk size = 128.
- CHUNKSIZE $=n$  lets you specify a chunk size in blocks. The relationship between chunk size and request size determines whether striping increases the request rate or the data-transfer rate.

See [page 6–60](#page-235-0) for more information on Chunk Size.

**IMPORTANT:** While a storageset may be initialized with a user-selected chunk size, it is recommended that only the default value be used. The default value is chosen to produce optimal performance for a wide variety of loads. The use of a chunk size less than 128 blocks (64K) is **strongly discouraged**. There are almost no customer loads for which small chunk sizes are of value and, in almost all cases, selecting a small chunk size will **severely** degrade the performance of the storageset **and** the controller as a whole. Use of a small chunk size on any storageset can result in **severe** degradation of overall system performance.
#### **Increasing the Request Rate**

A large chunk size (relative to the average request size) increases the request rate by allowing multiple disk drives to respond to multiple requests. If one disk drive contains all of the data for one request, then the other disk drives in the storageset are available to handle other requests. Thus, in principle, separate I/O requests can be handled in parallel, thereby increasing the request rate. This concept is shown in Figure 4–20.

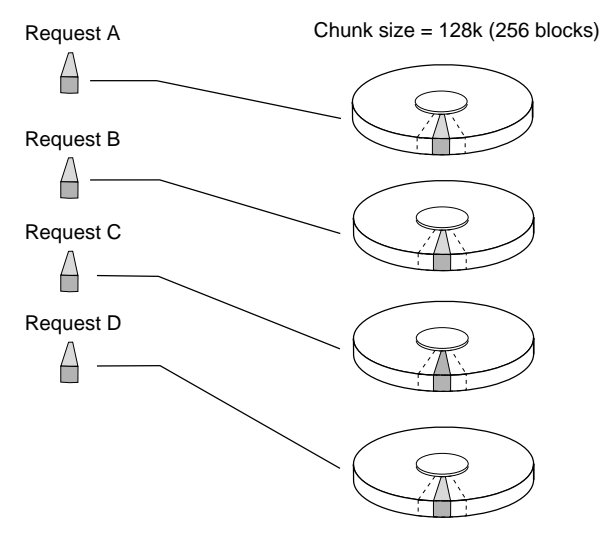

CXO-5135A-MC

#### **Figure 4–20 Chunk Size Larger than the Request Size**

Applications such as interactive transaction processing, office automation, and file services for general timesharing tend to require high I/O request rates.

Large chunk sizes also tend to increase the performance of random reads and writes. It is recommended that you use a chunk size of 10 to 20 times the average request size, rounded up to the nearest multiple of 64. In general, a chunk size of 256 works well for UNIX® systems; 128 works well for OpenVMS™ systems.

#### **4–50** Creating Storagesets

#### **Increasing the Data Transfer Rate**

A small chunk size relative to the average request size increases the data transfer rate by allowing multiple disk drives to participate in one I/O request. This concept is shown in Figure 4–21.

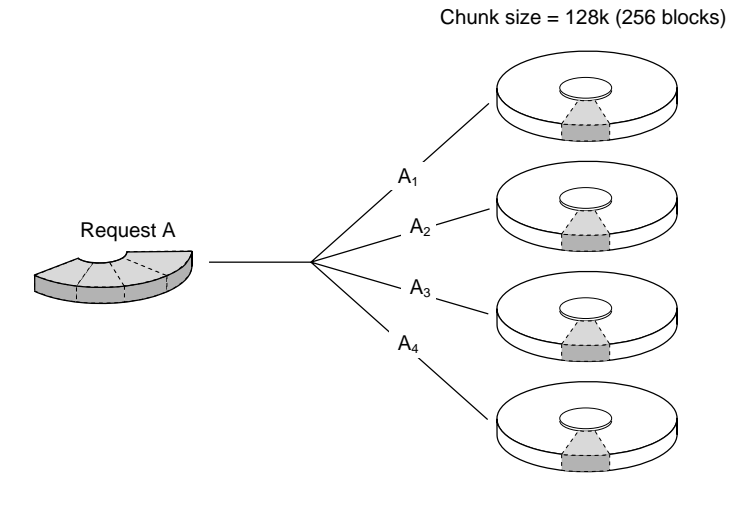

CXO-5172A-MC

#### **Figure 4–21 Chunk Size Smaller than the Request Size**

Applications such as CAD, image processing, data collection and reduction, and sequential file processing tend to require high data-transfer rates.

#### **Increasing Sequential Write Performance**

For stripesets (or striped mirrorsets), use a large chunk size relative to the I/O size to increase the sequential write performance. A chunk size of 256 generally works well.

Chunk size does not significantly affect sequential read performance.

#### **Maximum Chunk Size for RAIDsets**

Do not exceed the chunk sizes shown in Table 4–6 for a RAIDset. (The maximum chunk size is derived by  $2048/(d-1)$  where *d* is the number of disk drives in the RAIDset.)

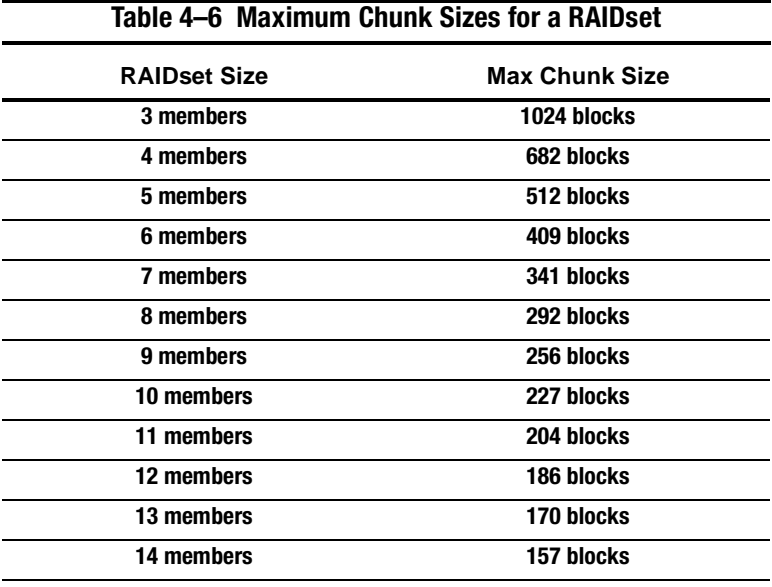

# **Save Configuration**

Indicate whether to save the subsystem's configuration on the storage unit when you initialize it:

■ NOSAVE\_CONFIGURATION (default) means that the controller stores the subsystem's configuration in its nonvolatile memory only. Although this is generally secure, the configuration could be jeopardized if the controller fails. For this reason, you should initialize at least one of your storage units with the SAVE\_CONFIGURATION switch enabled.

#### **4–52** Creating Storagesets

■ SAVE\_CONFIGURATION allows the controller to use 256K of each device in a storage unit to save the subsystem's configuration. The controller saves the configuration every time you change it or add a patch to your controller. If the controller should fail, you can recover your latest configuration from the storage unit rather than rebuild it from scratch.

The save configuration option saves the following information:

- ❏ All configuration information normally saved when you restart your controller except, the controller serial number, product ID number, vendor ID number, and any manufacturing fault information.
- ❏ Patch information

The save configuration option does not save the following information:

- ❏ Software or hardware upgrades
- ❏ Inter-platform conversions

#### **Considerations for Saving the Configuration**

- Use the SET FAILOVER COPY= command to restore configuration information in a replacement controller. See ["Saving Configuration Information in Dual-](#page-148-0)[Redundant Configurations," page 4–53](#page-148-0) for details.
- Do not remove and replace disk devices between the time you save and restore your configuration. This is particularly important for devices that you migrate from another system. The controller could recover and use the wrong configuration information on your subsystem.
- Save your subsystem configuration as soon as possible after removing and replacing any disk devices in your subsystem. This ensures that the devices always contain the latest, valid information for your system.
- When you incorporate a spare into a storageset that you initialized with the INITIALIZE SAVE\_CONFIGURATION command, the controller reserves space on the spare for configuration information. The controller updates this information when the configuration changes.
- You cannot use a storageset that contains user data to save your subsystem configuration unless you backup and restore the user data.
- <span id="page-148-0"></span>■ If you previously configured storagesets with the SAVE\_CONFIGURATION option, you do not need to initialize them again after you reconfigure your devices with a new controller.
- When you replace a controller, make sure the replacement controller does not contain any configuration data. If the controller is not new, use the CONFIGURATION RESET command to purge any existing configuration. If you do not take this precaution, you can lose configuration data if non-volatile memory changes.

#### **Saving Configuration Information in Dual-Redundant Configurations**

If you decide to use SAVE\_CONFIGURATION in a dual-redundant configuration, keep these points in mind:

- The controller-unique data for both controllers is saved.
- Saved configuration data from a dual controller configuration can be used to restore the configuration to a replacement controller. However, if one controller in a dual configuration is replaced, use the SET FAILOVER COPY= command to restore the configuration.
- When replacing both controllers, you can replace the first and restart it alone by holding in port button 6 and simultaneously pressing the reset button on the controller's operator control panel. (This controller picks up any previously saved configuration data on disk and uses it to set up the subsystem configuration.) Replace the second controller using the SET FAILOVER COPY= command to copy the configuration information from the operating controller.
- Both controllers update the saved data; each writes to only those devices currently preferred to it. This prevents conflicting data transfer.

More information on Save Configuration can be found on [page 6–61](#page-236-0).

#### **4–54** Creating Storagesets

# **Destroy/Nodestroy**

Specify whether to destroy or retain the user data and metadata when you initialize a disk drive that has been previously used in a mirrorset or as a single-disk unit.

**NOTE:** The DESTROY and NODESTROY switches are only valid for striped mirrorsets and mirrorsets.

- DESTROY (default) overwrites the user data and forced-error metadata on a disk drive when it is initialized.
- NODESTROY preserves the user data and forced-error metadata when a disk drive is initialized. Use NODESTROY to create a single-disk unit from any disk drive that has been used as a member of a mirrorset. See the REDUCED command in [Chapter 6](#page-176-0) for information on removing disk drives from a mirrorset. The NODESTROY switch is not valid for RAIDsets and single-disk configurations.

See [page 6–61](#page-236-0) for more information on the Destroy/Nodestroy switch.

# **Chapter 5 Configuring Storagesets**

This chapter shows you how to configure storagesets with CLI Commands and the Command Console LUN. It outlines the procedures for partitioning storagesets and disk drives and how to enable autospare. You will also learn how to configure stripesets, mirrorsets, and striped mirrorsets.

**5–2** Configuring Storagesets

# **Configuring Storagesets with CLI Commands**

One method of configuring storagesets is manual configuration. This method allows you the most flexibility in defining and naming storagesets. Se[e Chapter 6, "CLI](#page-176-0)  [Commands."](#page-176-0) for complete information about the CLI commands shown in this chapter.

# **Unit Switches**

You can enable the Unit switches listed in Table 5–1 for the listed storagesets and devices.

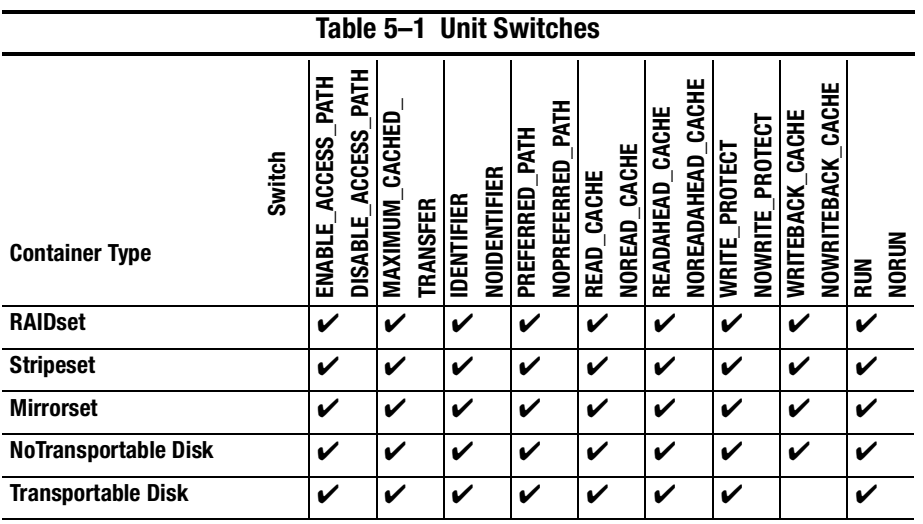

See ["ADD UNIT," page 6–25](#page-200-0) and ["SET unit-number," page 6–117](#page-292-0) in [Chapter 6](#page-176-0) for a complete list and further explanation of the unit switches.

# <span id="page-152-0"></span>**Adding Disk Drives**

The factory-installed devices in your StorageWorks subsystem have already been added to the controller's list of eligible devices. If you want to add new devices to your subsystem, you must issue one of the following CLI commands before you can use them in any kind of storageset, single disk unit, or spareset:

#### **Adding One Disk Drive at a Time**

To add one new disk drive to your controller's list of eligible devices, enter the following command at the prompt:

ADD DISK disknnn ptl-location switch\_value

#### **Adding Several Disk Drives at a Time**

To add several new disk drives to your controller's list of eligible devices, enter the following command at the prompt:

RUN CONFIG

# **Configuring a Stripeset**

See ["Using Striped Mirrorsets for Highest Performance and Availability," page 4–22](#page-117-0), for information about creating a profile and understanding the switches you can set for this kind of storage unit.

To configure a stripeset:

1. Create the stripeset by adding its name to the controller's list of storagesets and specifying the disk drives it contains. Use the following command:

ADD STRIPESET stripeset-name disknnnnn disknnnnn

2. Initialize the stripeset. If you want to set any Initialize switches, you must do so in this step. Use the following command:

INITIALIZE stripeset-name switch

#### **5–4** Configuring Storagesets

3. Present the stripeset to the host by giving it a unit number the host can recognize. Optionally, you can append Unit switch values. If you do not specify switch values, the default values are applied.

ADD UNIT unit-number stripeset-name switch

4. Verify the stripeset configuration and switches. Use the following command:

SHOW stripeset-name

5. Verify the unit configuration and switches. Use the following command:

SHOW unit-number

The following example shows the commands you would use to create Stripe1, a three-member stripeset:

ADD STRIPESET STRIPE1 disk10000 disk20000 disk30000

INITIALIZE STRIPE1 CHUNKSIZE=128

ADD UNIT D100 STRIPE1 MAXIMUM\_CACHED\_TRANSFER=16

SHOW STRIPE1

SHOW D100

See [Chapter 6, "CLI Commands,"](#page-176-0) for more information on stripeset switches and values.

# **Configuring a Mirrorset**

See [Chapter 4, "Creating Storagesets,"](#page-96-0) for information about creating a profile and understanding the switches you can set for this kind of storage unit.

To configure a mirrorset:

1. Create the mirrorset by adding its name to the controller's list of storagesets and specifying the disk drives it contains. Optionally, you can append Mirrorset switch values. If you do not specify switch values, the default values are applied. Use the following command to create a mirrorset:

ADD MIRRORSET mirrorset-name DISKnnnnn DISKnnnnn switch

2. Initialize the mirrorset. If you want to set any Initialize switches, you must do so in this step. Use the following command:

INITIALIZE mirrorset-name switch

3. Present the mirrorset to the host by giving it a unit number the host can recognize. Optionally, you can append Unit switch values. If you do not specify switch values, the default values are applied. Use the following command:

ADD UNIT unit-number mirrorset-name switch

- 4. Verify the mirrorset configuration and switches. Use the following command: SHOW mirrorset-name
- 5. Verify the unit configuration and switches. Use the following command:

SHOW unit-number

#### **Example**

The following example shows the commands you would use to create Mirr1, a twomember stripeset:

ADD MIRRORSET Mirr1 disk10000 disk20000

INITIALIZE Mirr1

ADD UNIT D110 Mirr1

SHOW Mirr1

SHOW D110

Refer to [Chapter 6, "CLI Commands,"](#page-176-0) for more information on the ADD\_MIRRORSET, INITIALIZE, ADD\_UNIT, and SHOW commands for creating a mirrrorset.

**5–6** Configuring Storagesets

# **Configuring a RAIDset**

To configure a RAIDset:

1. Create the RAIDset by adding its name to the controller's list of storagesets and specifying the disk drives it contains. Optionally, you can append RAIDset switch values. If you do not specify switch values, the default values are applied.

Use the following command to create a RAIDset:

ADD RAIDSET RAIDset-name DISKnnnnn DISKnnnnn DISKnnnnn switch

2. Initialize the RAIDset. Optional: If you want to set the Initialize switches, you must do so in this step. Use the following command:

INITIALIZE RAIDset-name switch

**NOTE:** It is recommended that you allow initial reconstruct to complete before allowing I/O to the RAIDset. Not doing so may generate forced errors at the host level. To determine whether initial reconstruct has completed, enter SHOW S or SHOW RAIDSET FULL.

3. Present the RAIDset to the host by giving it a unit number the host can recognize. Optionally, you can append Unit switch values. If you do not specify switch values, the default values are applied.

Use the following command to present the RAIDset to the host:

ADD UNIT unit-number RAIDset-name switch

- 4. Verify the RAIDset configuration and switches. Use the following command: SHOW RAIDset-name
- 5. Verify the unit configuration and switches. Use the following command: SHOW unit-number

#### **5–7**

#### **Example**

The following example shows the commands you would use to create Raid1, a threemember RAIDset:

ADD RAIDSET Raid1 disk10000 disk20000 disk30000

INITIALIZE Raid1

ADD UNIT D99 Raid1

SHOW Raid1

SHOW D99

[Chapter 6](#page-176-0) contains more information on valid switches and values for configuring a RAIDset.

# **Configuring a Striped Mirrorset**

See [Chapter 4, "Creating Storagesets,"](#page-96-0) for information about creating a profile and understanding the switches you can set for this kind of storage unit.

To configure a striped mirrorset:

- 1. Create—but do not initialize—at least two mirrorsets.
- 2. Create a stripeset and specify the mirrorsets it contains. Use the following command:

ADD STRIPESET mirrorset\_1 mirrorset\_2

3. Initialize the stripeset. If you want to set any Initialize switches, you must do so in this step. Use the following command:

INITIALIZE stripeset-name switch

See page [page 6–103](#page-278-0) for a complete list of valid mirrorset switches and values.

4. Present the stripeset to the host by giving it a unit number the host can recognize. Optionally, you can append Unit switch values. If you do not specify switch values, the default values are applied.

#### **5–8** Configuring Storagesets

Use the following command to present the stripeset to the host: ADD UNIT unit-number stripeset-name switch

5. Verify the striped mirrorset configuration and switches. Use the following command:

SHOW stripeset-name

6. Verify the unit configuration and switches. Use the following command: SHOW unit-number

#### **Example**

The following example shows the commands you would use to create Stripe1, a threemember striped mirrorset that comprises Mirr1, Mirr2, and Mirr3, each of which is a two-member mirrorset:

ADD MIRRORSET Mirr1 disk10000 disk20000 ADD MIRRORSET Mirr2 disk30000 disk40000 ADD MIRRORSET Mirr3 disk50000 disk60000 ADD STRIPESET Stripe1 Mirr1 Mirr2 Mirr3 INITIALIZE Stripe1 CHUNKSIZE=default ADD UNIT D101 Stripe1 SHOW Stripe1 SHOW D101

For more detailed information on configuring a striped mirrorset, refer t[o Chapter 6,](#page-176-0)  ["CLI Commands."](#page-176-0)

# **Configuring a Single-Disk Unit**

Follow these steps to use a single disk drive as a single-disk unit in your subsystem:

- 1. Add the disk drive by following the steps in ["Adding Disk Drives," page 5–3](#page-152-0). Optionally, you can append Device switch values. If you do not specify switch values, the default values are applied.
- 2. Initialize the disk drive using the following command:

INITIALIZE DISknnn switch

3. Present the disk drive to the host by giving it a unit number the host can recognize. Optionally, you can append Unit switch values. If you do not specify switch values, the default values are applied. Use the following command:

ADD UNIT unit-number DISKnnn switch\_value

**NOTE:** If you make a disk transportable, you cannot specify WRITEBACK\_CACHE for that disk.

4. Verify the configuration using the following command:

SHOW DEVICES

#### **Example**

The following example shows the commands you would use to configure DISK10000 as a single-disk unit.

ADD DISK DISK10000 1 0 0

ADD UNIT D101 disk10000

SHOW DEVICES

See [Chapter 6](#page-176-0) for further information on these switches and values.

**5–10** Configuring Storagesets

### **Partitioning a Storageset or Disk Drive**

See ["Planning Partitions," page 4–39](#page-134-0), for details about partitioning a storage unit.

To partition a storageset or disk drive:

1. Add the storageset or disk drive to the controller's list of storagesets and specify the disk drives it contains. Use the following command:

ADD storageset-name DISKnnnnn DISKnnnnn

or

ADD DISK DIsknnnnn ptl-location

Do not split partitioned units across ports. They must be on a single port. The subsystem assigns units 0-99 to Port 1; units 100-199 are assigned to Port 2.

2. Initialize the storageset or disk drive. If you want to set any Initialize switches, you must do so in this step. Use the following command:

INITIALIZE storageset-name switch

3. Create each partition in the storageset or disk drive by indicating the partition's size. Use the following command:

```
CREATE_PARTITION storageset-name SIZE=n
```
where n is the percentage of the disk drive or storageset that will be assigned to the partition. Enter SIZE=LARGEST to let the controller assign the largest free space available to the partition.

4. Verify the partitions, using the following command:

#### SHOW storageset-name

The partition number appears in the first column, followed by the size and starting block of each partition.

5. Present each partition to the host by giving it a unit number the host can recognize. (You can skip this step until you are ready to put the partitions online.) Optionally, you can append Unit switch values. If you do not specify switch values, the default values are applied.

Use the following command to present partitions to the host:

ADD UNIT unit-number storageset-name PARTITION=partition-number switch

6. Verify the unit numbers for the partitions using the following command: SHOW storageset-name

#### **Example**

The following example shows the commands you would use to create Raid1, a threemember RAIDset, then partition it into four storage units:

ADD RAIDSET Raid1 disk10000 disk20000 disk30000

INITIALIZE Raid1

CREATE\_PARTITION Raid1 SIZE=25

CREATE\_PARTITION Raid1 SIZE=25

CREATE\_PARTITION Raid1 SIZE=25

CREATE\_PARTITION Raid1 SIZE=LARGEST

SHOW Raid1

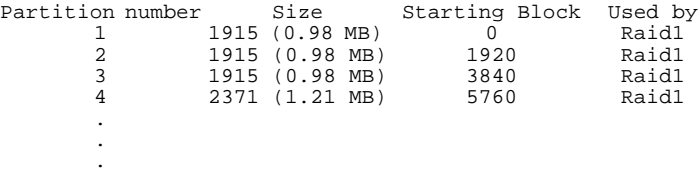

#### **5–12** Configuring Storagesets

. .

```
ADD UNIT D1 Raid1 PARTITION=1
ADD UNIT D2 Raid1 PARTITION=2
ADD UNIT D3 Raid1 PARTITION=3
ADD UNIT D4 Raid1 PARTITION=4
SHOW Raid1
.
```

```
Partition number Size Starting Block Used by
1 1915 (0.98 MB) 0 D1
2 1915 (0.98 MB) 1920 D2
       3 1915 (0.98 MB) 3840 D3
       4 2371 (1.21 MB) 5760 D4
       .
       .
       .
```
[Chapter 6, "CLI Commands,"](#page-176-0) contains more information on partitioning a storageset or disk drive.

# **Adding a Disk Drive to the Spareset**

The spareset is a collection of hot spares that are available to the controller should it need to replace a failed member of a RAIDset or mirrorset.

Use the following steps to add a disk drive to the spareset:

**NOTE:** This procedure assumes that the disks that you are adding to the spareset have already been added to the controller's list of eligible devices.

1. Add the disk drive to the controller's spareset list. Use the following command:

ADD SPARESET disknnnnn

Repeat this step for each disk drive you want to add to the spareset:

2. Verify the contents of the spareset using the following command: SHOW SPARESET

#### **Example**

The following example shows the commands you would use to add DISK60000 and DISK60100 to the spareset.

ADD SPARESET disk60000

ADD SPARESET disk60100

SHOW SPARESET

# **Removing a Disk Drive from the Spareset**

You cannot delete the spareset—it always exists whether or not it contains disk drives. However, you can delete disks in the spareset if you need to use them elsewhere in your StorageWorks subsystem.

To remove a disk drive from the spareset:

- 1. Show the contents of the spareset using the following command: SHOW SPARESET
- 2. Delete the desired disk drive using the following command:

DELETE SPARESET disknnnnn

Verify the contents of the spareset using the following command: SHOW SPARESET

#### **5–14** Configuring Storagesets

#### **Example**

The following example shows the commands you would use to remove DISK60000 from the spareset.

SHOW SPARESET

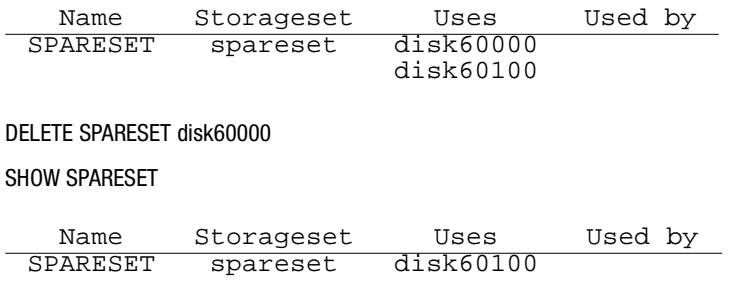

# **Enabling Autospare**

With AUTOSPARE enabled on the failedset, any new disk drive that is inserted into the PTL location of a failed disk drive is automatically initialized and placed into the spareset. If initialization fails, the disk drive remains in the failedset until you manually delete it from the failedset.

To enable autospare use the following command:

SET FAILEDSET AUTOSPARE

To disable autospare use the following command:

SET FAILEDSET NOAUTOSPARE

During initialization, AUTOSPARE checks to see if the new disk drive contains metadata—the information that indicates it belongs to, or has been used by, a known storageset. If the disk drive contains metadata, initialization stops. (A new disk drive will not contain metadata but a repaired or re-used disk drive might. To erase metadata from a disk drive, add it to the controller's list of devices, then set it to be TRANSPORTABLE and initialize it.)

**5–15**

# **Deleting a Storageset**

If the storageset you are deleting is partitioned, you must delete each partitioned unit before you can delete the storageset. Use the following steps to delete a storageset:

1. Show the configuration using the following command:

SHOW STORAGESETS

2. Delete the unit number shown in the "Used by" column. Use the following command:

DELETE unit-number

3. Delete the name shown in the "Name" column. Use the following command:

DELETE storageset-name

4. Verify the configuration using the following command:

SHOW STORAGESETS

#### **Example**

The following example shows the commands you would use to delete Stripe1, a threemember stripeset that is comprised of DISK10000, DISK20000, and DISK30000.

#### SHOW STORAGESETS

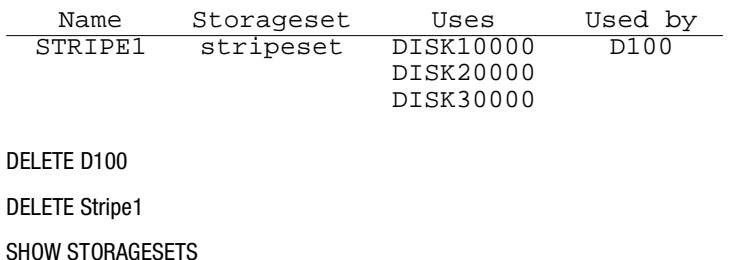

**5–16** Configuring Storagesets

# **Changing Switches for a Storageset or Device**

You can optimize a storageset or device at any time by changing the switches that are associated with it. See ["Choosing Switches for Storagesets and Devices," page 4–4](#page-136-0)1, for an explanation of the switches. Remember to update the storageset's profile when you change its switches.

#### **Displaying the Current Switches**

To display the current switches for a storageset or single-disk unit, enter the following command at a CLI prompt:

SHOW storageset-name or device-name FULL

#### **Changing RAIDset and Mirrorset Switches**

Use the SET storageset-name command to change the RAIDset and Mirrorset switches associated with an existing storageset. For example, the following command changes the replacement policy for RAIDset Raid1 to BEST\_FIT:

SET RAID1 POLICY=BEST\_FIT

#### **Changing Device Switches**

Use the SET command to change the device switches. For example, the following command enables DISK10000 to be used in a non-StorageWorks environment:

SET DISK10000 TRANSPORTABLE

The TRANSPORTABLE switch cannot be changed for a disk if the disk is part of an upper-level container. Additionally, the disk cannot be configured as a unit if it is to be used as indicated in this example.

#### **Changing Initialize Switches**

The Initialize switches cannot be changed without destroying the data on the storageset or device. These switches are integral to the formatting and can only be changed by reinitializing the storageset. Initializing a storageset is similar to formatting a disk drive; all data is destroyed during this procedure.

#### **Changing Unit Switches**

Use the SET command to change Unit switches that are associated with a unit. For example, the following command enables write protection for unit D100:

SET D100 WRITE\_PROTECT

**5–18** Configuring Storagesets

# **Configuring with the Command Console LUN**

The Command Console LUN (CCL) is a type of LUN that allows you to communicate with the controller from the host using StorageWorks Command Console (SWCC) or CLI commands instead of using the maintenance port cable.

The most common tasks performed with the CCL include:

- Configuring storage units
- Preparing the subsystem for use
- Checking a failed set
- Checking performance with VTDPY
- Troubleshooting with FMU

**NOTE:** Do not use the CCL with HSUTIL, FRUTIL, or DILX. The host and controller must communicate through the maintenance port cable when using these utilities and exercisers. Also, do not use the CCL to troubleshoot and maintain the controller. Instead, run the utilities and exercisers with the local connection that uses the maintenance port cable. See ["Establishing a Local Connection to the](#page-78-0)  [Controller," page 3–9](#page-78-0).

# **Enabling and Disabling the CCL**

If you have not configured any units and have not yet enabled the CCL, you must first establish a local connection through the maintenance port cable to provide a means of enabling CCL. See [page 3–9](#page-78-0), ["Establishing a Local Connection to the Controller,"](#page-78-0) for specific details on this procedure. Once the CCL is enabled, you can communicate with the controller over the host port connection instead of through the maintenance port connection.

If the the CCL is not automatically enabled on your controller, use the following command:

SET THIS\_CONTROLLER COMMAND\_CONSOLE\_LUN

To turn it off, use the following command:

SET THIS\_CONTROLLER NOCOMMAND\_CONSOLE\_LUN

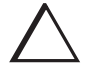

**CAUTION:** Disabling the CCL while SWCC is running may result in loss of connection for the StorageWorks Command Console. Turn off SWCC before issuing the command.

# **Finding the CCL Location**

To see where each CCL is located, use the following commands:

SHOW THIS CONTROLLER

or

SHOW OTHER\_CONTROLLER

Look under host port to find the Command Console LUN location. Because the CCL is not an actual device or unit, the SHOW UNITS command will display only unit information and no CCL locations.

# **Multiple-Bus and Transparent Failover in SCSI-2 and SCSI-3 Modes**

The way the host sees the CCL varies, depending on whether you've enabled transparent or multiple-bus failover modes and whether you are in SCSI-2 or SCSI-3 mode.

#### **SCSI-2 Mode**

#### **Multiple-Bus Failover**

If SET MULTIBUS\_FAILOVER is enabled, all ports will be able to see and access the CCL. In addition, the CCL appears to the host as a direct access device.

#### **5–20** Configuring Storagesets

#### **Transparent Failover**

If you are in SCSI-2 mode and have enabled the SET FAILOVER command, only one CCL will be enabled.

#### **SCSI-3 Mode**

In SCSI-3 mode, a CCL will appear at LUN 0 of each unit offset.

#### **Multiple-Bus Failover**

If you are in multiple-bus failover mode, all ports will be able to see and access the CCLs. As a result, all hosts will have access to each CCL, and they will appear to the host as array controllers.

#### **Transparent Failover**

If you are in transparent failover mode, each CCL will be accessible from the port that has the unit offset enabled. Ports with multiple unit offsets assigned will have multiple CCLs, and they will appear to the host as an array controller.

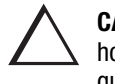

**CAUTION:** Selecting SCSI-3 mode enables access to the CCL by all hosts. If the hosts access the CCL simultaneously, unpredictable consequences can occur. In cases where the CCL can be accessed through multiple paths and LUNs, system administrators of each host must not attempt to access the CCL simultaneously.

# **Adding Storage Units Using the CCL**

To start configuring storage units, you must first assign unit offsets. Se[e "Assigning](#page-124-0)  [Unit Offsets," page 4–29](#page-124-0).

#### **SCSI-2 Mode**

As you add storage units and assign unit offsets over the CCL or above its location, the CCL immediately and automatically moves into the next available free space, which would be the lowest available LUN.

**NOTE:** If you delete a unit at a setting below the CCL setting, the CCL does not automatically move. Instead, it only moves to the lowest deleted unit's setting when you reboot the controller.

#### **SCSI-3 Mode**

The CCL will appear at the default unit offset of each port. Because the default unit offset is 0 for Port 1 and 100 for Port 2, the CCL will be at LUN 0 on Port 1 and LUN 100 on Port 2.

**NOTE:** Lun 100 on Port 2 appears as LUN 0 to its hosts.

**5–22** Configuring Storagesets

# **Moving Storagesets**

You can move a storageset from one subsystem to another without destroying its data as shown in Figure 5–1. You also can follow the steps in this section to move a storageset to a new location within the same subsystem.

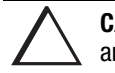

**CAUTION:** Move only normal storagesets. Do not move storagesets that are reconstructing or reduced, or data corruption will result.

You can use the procedure in this section to migrate wide devices from an HSZ70 controller in a BA370 rack-mountable enclosure to an HSG80 environment. However, if you have an HSZ40 or HSZ50 subsystem, you cannot migrate to an HSG80 in a BA370 rack-mountable enclosure. Refer to the *StorageWorks Array Controller HSG80 Array Controller Operating Software ACS Version 8.3 Release Notes* for drives that can be supported.

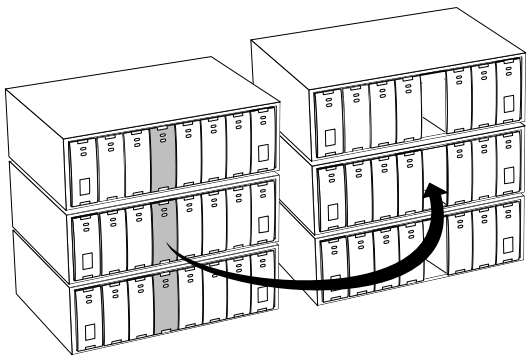

CXO5595A

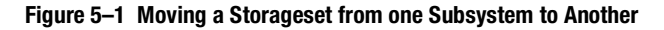

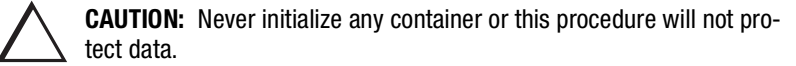

Use the following procedure to move a storageset while maintaining the data it contains:

1. Show the details for the storageset you want to move. Use the following command:

SHOW storageset-name

2. Label each member with its name and PTL location.

If you do not have a storageset map for your subsystem, you can enter the LOCATE command for each member to find its PTL location. Use the following command:

LOCATE disk-name

To cancel the locate command, enter the following:

LOCATE CANCEL

3. Delete the unit-number shown in the "Used by" column of the SHOW storagesetname command. Use the following command:

DELETE unit-number

4. Delete the storageset shown in the "Name" column of the SHOW storagesetname command. Use the following command:

DELETE storageset-name

5. Delete each disk drive—one at a time—that the storageset contained. Use the following command:

DELETE disk-name

DELETE disk-name

DELETE disk-name

6. Remove the disk drives and move them to their new PTL locations.

#### **5–24** Configuring Storagesets

7. Add again each disk drive to the controller's list of valid devices. Use the following command:

ADD DISK disk-name PTL-location

ADD DISK disk-name PTL-location

ADD DISK disk-name PTL-location

8. Recreate the storageset by adding its name to the controller's list of valid storagesets and specifying the disk drives it contains. (Although you have to recreate the storageset from its original disks, you do not have to add them in their original order.) Use the following command:

ADD storageset-name disk-name disk-name

9. Represent the storageset to the host by giving it a unit number the host can recognize. You can use the original unit number or create a new one. Use the following command:

ADD UNIT unit-number storageset-name

#### **Example**

The following example moves unit D100 to another cabinet. D100 is the RAIDset RAID99 that is comprised of members DISK10000, DISK20000, and DISK30000.

SHOW Raid99

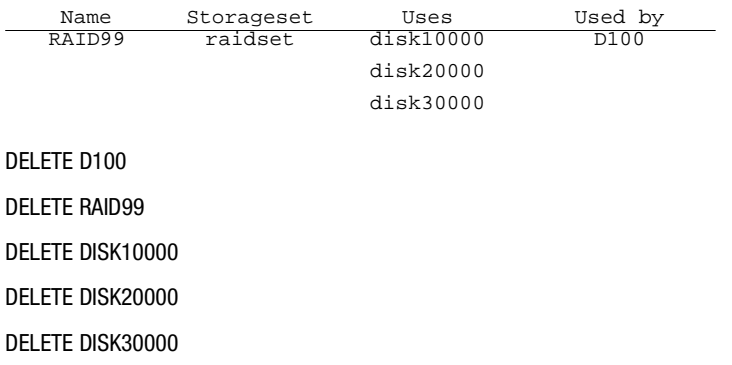

(...move the disk drives to their new location...) ADD DISK DISK20000 2 0 0 ADD DISK DISK30000 3 0 0 ADD DISK DISK40000 4 0 0 ADD RAIDSET RAID99 DISK20000 DISK30000 DISK40000 ADD UNIT D100 RAID99

#### **Example**

DELETE D100

The following example moves the reduced RAIDset, R3, to another cabinet. (R3 used to contain DISK20000, which failed before the RAIDset was moved. R3 contained DISK10000, DISK30000, and DISK40000 at the beginning of this example.)

DELETE R3 DELETE DISK10000 DELETE DISK30000 DELETE DISK40000 (...move disk drives to their new location...) ADD DISK DISK10000 1 0 0 ADD DISK DISK30000 3 0 0 ADD DISK DISK40000 4 0 0 ADD RAIDSET R3 DISK10000 DISK30000 DISK40000 REDUCED ADD UNIT D100 R3

# <span id="page-176-0"></span>**Chapter 6**

# **CLI Commands**

Command Line Interpreter (CLI) commands allow you to interact with your controller. In the overview, you will learn about CLI and how to use it. The rest of the chapter details the syntax of each command and shows examples of how they are used.

**6–2** CLI Commands

# **CLI Overview**

The Command Line Interpreter (CLI) is one of the user interfaces through which you control your StorageWorks array controller in the StorageWorks subsystem. The CLI commands allow you to manage the subsystem by viewing and modifying the configuration of the controller and the devices attached to them. You can also use the CLI to start controller diagnostic and utility programs.

While the CLI provides the most detailed level of subsystem control, a graphical user interface (GUI) is available for use with the CLI. The GUI, StorageWorks Command Console (SWCC), replicates most of the functions available within the CLI in graphic form and provides a user-friendly method of executing CLI commands.

CLI commands for configuring and viewing the controllers use the relative terms "this controller" and "other controller." See ["Typographical Conventions," page xx](#page-19-0), for an explanation of these terms.

### **Using the CLI**

You can access the CLI by connecting a maintenance terminal to the port in the front bezel of the controller (local connection) or by using HSZterm software (remote connection). See ["Establishing a Local Connection to the Controller," page 3–9](#page-78-0), for instructions explaining how to connect a local terminal to the controller. After you have initially configured the controller, making it visible to the host, you can perform all other configuration tasks through a remote connection.

The section entitled ["Maintenance Port Precautions," page xix](#page-18-0), explains precautions you should observe when operating the CLI through a maintenance port.

# **Command Overview**

The CLI consists of six basic command types:

- Controller Commands—Configure the controller's SCSI ID numbers, maintenance terminal characteristics, CLI prompt, and so forth. Controller commands are also used to shut down and restart the controller.
- Device Commands—Create and configure containers made from physical devices attached to the controller.
- Storageset Commands—Create and configure complex containers made from groups of device containers. There are four basic types of storagesets: stripesets, RAIDsets, striped-mirrorsets, and mirrorsets. Storageset commands group device containers together and allow them to be handled as single units.
- Logical Unit Commands—Create and optimize access to logical units made from any container type.
- Failover Commands—Configure the controllers to operate in transparent failover while also providing support for dual-redundant configurations.
- Diagnostic and Utility Commands—Perform general controller support functions.

### **Getting Help**

Help on using the CLI is at your fingertips. For an overview of the CLI help system, enter help at the prompt. For help on a specific command or to determine what switches are available with a command, enter as much of the command as you know followed by a space and a question mark. For example, to get information on the switches used with the SET THIS\_CONTROLLER command, enter:

SET THIS\_CONTROLLER ?

See ["HELP," page 6–58](#page-233-0) for further information.

### **Entering CLI Commands**

Use the following tips and techniques when entering CLI commands:

■ Commands are not case sensitive.

HSG80 Array Controller ACS Version 8.3 Configuration and CLI Reference Guide

#### **6–4** CLI Commands

- For most commands, you only need to enter enough of the command to make the command unique. For example, SHO is the same as entering SHOW.
- The controller processes each command in sequence. You can continue entering subsequent commands while the controller is processing prior commands. A controller experiencing heavy data I/O may respond slowly to CLI commands.

Specific keys or a combination of keys allow you to recall and edit the last four commands. This feature can save time and help prevent mistakes when you need to enter similar commands during the configuration process. Table 6–1 lists the keys used to recall and edit commands.

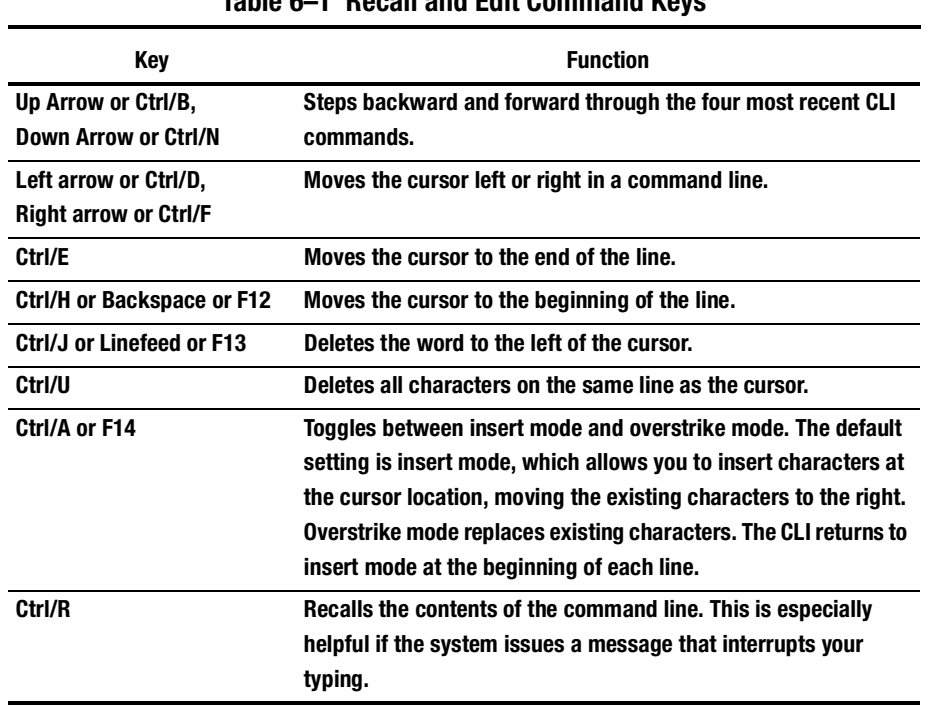

#### **Table 6–1 Recall and Edit Command Keys**
## **Changing the CLI Prompt**

You can change the CLI prompt that displays. Use the SET THIS\_CONTROLLER PROMPT= command. Enter a 1- to 16- character string as the new prompt. For example, you could use the prompt to indicate the array controller's name, such as "HSG>."

## **Command Syntax**

Commands to the controller must use the following command structure:

COMMAND *parameter SWITCHES*

- **Command.** A word or phrase expressed as a verb that is used to instruct the controller what to do. Every CLI command begins with a command. Commands are represented in this manual in capitalized form.
- **Parameter.** When required in the command, one or more words or phrases that supply necessary information to support the action of the command. Not all CLI commands require parameters. The parts of parameters that have to be entered as predefined text are in uppercase italics and the variables are in lower-case italicized text.
- **Switches.** An optional word or phrase that modifies the command. Not all CLI commands require switches. Switches are represented in this manual as capitalized, italicized text.

**6–6** CLI Commands

## **ADD CONNECTIONS**

Adds the specified host connection to the table of known connections. This table is maintained in NVRAM. The maximum table length is 32 connections; if the table contains 32 entries, new connections cannot be added unless some old ones are deleted.

There are two mechanisms for adding a new connection to the table, as follows:

■ Physically connecting a host adapter to a controller port. During loop initialization, the controller becomes aware of the connection and adds it to the table. This physical discovery of connections occurs at the point when a host adapter is plugged in to a controller port and after a RESTART command. New connections discovered through physical connection are assigned a default connection name by the controller. The default connection name is of the form !NEWCONnn.

**NOTE:** Certain host conditions, such as a power cycle, that disturb the state of the loop may cause a connection to reappear in the table. The connection will be assigned a default connection name.

■ Adding a connection through the ADD CONNECTIONS command.

**NOTE:** ADD CONNECTIONS will add an entry to the table whether the connection physically exists or not. The table can be completely filled up with fictitious connections.

#### **Syntax**

ADD CONNECTIONS *connection\_name* HOST\_ID=*n* ADAPTER\_ID=*n* CONTROLLER=*controller* PORT=*n*

#### **Parameters**

*connection\_name*

The name that will be assigned to the host connection. The connection name can be any character string with one exception: it cannot be in the form of a default connection name. The form of a default connection name is !NEWCONnn.

**NOTE:** The default connection name is assigned automatically by the controller when the connection is physically made between a host adapter and a controller port. Default connection names are assigned only by the controller.

#### *HOST\_ID=nnnn-nnnn-nnnn-nnnn*

Host ID is the worldwide name of the host. It is a 16-character hexadecimal number. The hyphens aren't necessary, but are recommended to avoid mistakes in entering the number.

#### *ADAPTER\_ID=nnnn-nnnn-nnnn-nnnn*

Adapter\_ID is the worldwide name of the adapter. It is a 16-character hexadecimal number. The hyphens aren't necessary, but are recommended to avoid mistakes in entering the number. Adapter\_ID maps to the fibre channel convention port name.

**NOTE:** The worldwide name of the host and adapter are sometimes the same. This is a characteristic of the adapter.

## *CONTROLLER=THIS CONTROLLER CONTROLLER=OTHER CONTROLLER*

The controller parameter specifies whether the connection is to "this controller" or "other controller."

*PORT=1 PORT=2*

The port parameter specifies which port, 1 or 2, the connection is on.

#### **6–8** CLI Commands

#### **Switches**

*UNIT\_OFFSET=n*

Offset is a decimal value that establishes the beginning of the range of units that a host connection can access. It defines and restricts host connection access to a contiguous group of unit numbers.

In transparent failover mode and normal mode, host connections on controller port 1 have an offset of 0 and host connections on controller port 2 have an offset of 100. These are the default offset values.

The relationship between LUN number, unit number, and offset is as follows:

- $\blacksquare$  LUN number = unit number offset.
- Logical unit number or LUN number = the logical unit number presented to the host connection.
- $\Box$  Unit number = the number assigned to the unit in the ADD UNIT command. This is the number by which the unit is known internally to the controllers.

**NOTE:** If the SET controller SCSI\_VERSION=SCSI-3, the command console LUN (CCL) is presented as LUN 0 to every connection, superseding any unit assignments. See ["ADD UNIT," page 6–25](#page-200-0), for more information.

*OPERATING\_SYSTEM=OS\_name*

Specifies the operating system of the host. The choices are:

- DIGITAL\_UNIX
- IBM
- SNI
- SUN
- VMS
- WINNT
- SGI
- HP

## **Examples**

This will add to the table of known connections, an entry for a connection named George with the indicated host and adapter worldwide names, on port 2 of "this controller."

CLI>ADD CONNECTIONS GEORGE HOST\_ID=1000-0000-C920-1234 ADAPTER\_ID=1000- 0000-C920-5678 CONTROLLER=THIS PORT=2

## **See also**

ADD UNIT DELETE *connections* SET *connection-name*

**6–10** CLI Commands

## **ADD DISK**

Names a disk drive and adds it to the controller's configuration.

**NOTE:** The controller supports a maximum of 72 storage devices, even though more than 72 target IDs are available. Do not exceed the maximum number of devices in the subsystem.

## **Syntax**

ADD DISK *container-name scsi-port-target-lun*

## **Parameters**

*container-name*

Assigns a name to the disk device. This is the name used with the ADD UNIT command to create a single-disk unit.

The disk name must start with a letter (A through Z) and may consist of a maximum of nine characters including letters A through Z, numbers 0 through 9, periods (.), dashes (-), or underscores (\_).

**IMPORTANT:** It is common to name a disk drive DISK *pttll*, where *pttll* is the disk's Port-Target-LUN address. Although other naming conventions are acceptable, this one presents the user with the type of disk drive and its SCSI location.

*scsi-port-target-lun*

Indicates the SCSI device PTL address. Place one space between the port number, target number, and the two-digit LUN number when entering the PTL address. See ["Device PTL Addressing Convention within the Controller," page 4–35](#page-130-0), for an explanation of the PTL addressing naming format.

**NOTE:** See the HSG80 Array Controller ACS Operating Software Version 8.3 Release Notes to determine whether the disk drive you are planning to use is compatible with the controller.

#### **Switches**

*NOTRANSPORTABLE (Default) TRANSPORTABLE*

Indicates whether a disk drive can be accessed exclusively by StorageWorks controllers.

If the NOTRANSPORTABLE switch is specified, the controller makes a small portion of the disk inaccessible to the host. This restricted space is used to store information (metadata) that is used to improve data reliability, error detection, and the ability to recover data. Because of this metadata, only StorageWorks controllers can retrieve data from non-transportable devices.

Transportable disk drives do not contain any metadata or restricted areas. Therefore, transportable disks forfeit the advantage metadata provides but can be moved to a non-StorageWorks environment with their data intact. Disks that are to be used in storagesets cannot be set as transportable.

If you specify the NOTRANSPORTABLE switch and there is no metadata on the unit, the unit must be initialized. If you specify TRANSPORTABLE for a disk that was originally initialized as a NOTRANSPORTABLE, you should initialize the disk.

**NOTE:** COMPAQ recommends you avoid using transportable disks unless there is no other way to move the data.

*TRANSFER\_RATE\_REQUESTED=ASYNCHRONOUS TRANSFER\_RATE\_REQUESTED=20MHZ (Default) TRANSFER\_RATE\_REQUESTED=10MHZ TRANSFER\_RATE\_REQUESTED=5MHZ*

Specifies the maximum data transfer rate at which the controller is to communicate with the disk drive. The user might need to limit the transfer rate to accommodate long cables between the controllers and the device.

#### **6–12** CLI Commands

## **Examples**

To add DISK10000 at port 1, target 0, LUN 0, type: ADD DISK DISK10000 1 0 0

To add DISK40200 as a transportable disk drive to port 4, target 2, LUN 0, use:

ADD DISK DISK40200 4 2 0 TRANSPORTABLE

To add a disk drive named DISK30200 as non-transportable disk to port 3, target 2, LUN 0, and to set the data transfer rate to 10 MHz, enter the following command on one line.

ADD DISK DISK30200 3 2 0 NOTRANSPORTABLE TRANSFER\_RATE\_REQUESTED=10MHZ

This example creates a host-addressable unit after the disk is added:

INITIALIZE DISK20000

ADD UNIT D199 DISK20000

#### **See also**

ADD MIRRORSET ADD UNIT DELETE *container-name* LOCATE SHOW DISKS SHOW DEVICES SET *container-name*

**6–13**

## **ADD MIRRORSET**

Names a mirrorset and adds it to the controller configuration.

#### **Syntax**

ADD MIRRORSET *mirrorset-name disk-name1 [disk-nameN]*

#### **Parameters**

*mirrorset-name*

Assigns a name to the mirrorset. This is the name used with the ADD UNIT command to identify the mirrorset as a host-addressable unit.

The mirrorset name must start with a letter (A through Z) and may consist of a maximum of nine characters including letters A through Z, numbers 0 through 9, periods (.), dashes (-), or underscores (\_).

**IMPORTANT:** It is common to name a mirrorset MIRR*n*, where *n* is a sequentially-assigned, unique identifier. Other naming conventions are acceptable, but this naming convention presents both the type of container and its unique identifier.

## *disk-name1 [disk-nameN]*

Identifies the disk drives making up the mirrorset. A mirrorset may contain one to six disk drives.

## **Switches**

*COPY=FAST COPY=NORMAL (Default)*

Sets the speed at which the controller copies data to a new member from normal mirrorset members when data is being mirrored to the storageset's disk drives.

#### **6–14** CLI Commands

Specify COPY=FAST to allow the creation of mirrored data to take precedence over other controller operations. When you specify COPY=FAST, the controller uses more resources to create the mirrored data, and copying takes less time. However, overall controller performance is reduced during copying.

Specify COPY=NORMAL when operations performed by the controller should take priority over the copy operation. If you specify COPY=NORMAL, creating the mirrored data has a minimal impact on performance.

*POLICY=BEST\_FIT POLICY=BEST\_PERFORMANCE (Default) NOPOLICY*

Sets the selection criteria the controller uses to choose a replacement disk from the spareset when a mirrorset member fails.

Specify POLICY=BEST\_FIT to choose a replacement disk drive from the spareset that equals or exceeds the base member size (smallest disk drive at the time the mirrorset was initialized). If there is more than one disk drive in the spareset that meets the criteria, the controller selects a disk drive with the best performance.

Specify POLICY=BEST\_PERFORMANCE to choose a replacement disk drive from the spareset with the best performance. The controller attempts to select a disk on a different port than existing mirrorset members. If there is more than one disk drive in the spareset matching the best performance criteria, the controller selects a disk drive that equals or exceeds the base member size.

Specify NOPOLICY to prevent the controller from automatically replacing a failed disk device. The mirrorset operates in a reduced state until a POLICY=BEST\_FIT or POLICY=BEST\_PERFORMANCE is selected, or a member is manually placed in the mirrorset (see ["SET mirrorset-name," page 6–103](#page-278-0)).

*READ\_SOURCE=disk-name READ\_SOURCE=LEAST\_BUSY (Default) READ\_SOURCE=ROUND\_ROBIN*

Selects the mirrorset member used by the controller to satisfy a read request.

Specify the READ\_SOURCE=*disk-name* of a specific member to which you want the controller to direct all read requests. If the member fails out of the mirrorset, the controller selects the first normal member it finds to satisfy its read requests.

Specify READ\_SOURCE=LEAST\_BUSY to direct read requests to the mirrorset disk with the least amount of work in its queue. If multiple members have equally short queues, the controller queries normal disks for each read request as it would when READ\_SOURCE= ROUND\_ROBIN is specified.

Specify READ\_SOURCE=ROUND\_ROBIN to sequentially direct read requests to each mirrorset disk. The controller equally queries all normal disks for each read request.

#### **Examples**

To add DISK10000, DISK20100, and DISK30200 as a mirrorset with the name MIRR1, type:

ADD DISK DISK10000 1 0 0 ADD DISK DISK20100 2 1 0 ADD DISK DISK30200 3 2 0 ADD MIRRORSET MIRR1 DISK10000 DISK20100 DISK30200

The following example shows how to create a host-addressable unit after the mirrorset MIRR1 has been created:

INITIALIZE MIRR1 ADD UNIT D104 MIRR1

#### **6–16** CLI Commands

**See also**

ADD DISK ADD UNIT DELETE *container-name* INITIALIZE MIRROR REDUCE SHOW *mirrorset-name* SHOW MIRRORSETS SHOW STORAGESETS UNMIRROR

#### **6–17**

## **ADD RAIDSET**

Names a RAIDset and adds the RAIDset to the controller's configuration. COMPAQ RAIDsets are often referred to as RAID level 3/5 storagesets because they use the best characteristics of RAID level 3 and RAID level 5. The number of members in the storageset is determined by the number of containers specified by the *container-name* parameter in the command. The data capacity of the RAIDset is determined by the storage size of the smallest member.

## **Syntax**

ADD RAIDSET *RAIDset-name container-name1 container-name2 [containernameN]*

#### **Parameters**

*RAIDset-name*

Assigns a name to the RAIDset. This is the name used with the ADD UNIT command to identify the RAIDset as a host-addressable unit.

The RAIDset name must start with a letter (A through Z) and may consist of a maximum of nine characters including letters A through Z, numbers 0 through 9, periods (.), dashes (-), or underscores (\_).

**IMPORTANT:** It is common to name a RAIDset RAID*n*, where *n* is a sequentiallyassigned, unique identifier. This naming convention presents the user with the type of container and its unique identifier.

*container-name1 container-name2 [container-nameN]*

Identifies the disks making up the RAIDset. RAIDsets must include at least 3 disk drives and no more than 14.

#### **6–18** CLI Commands

### **Switches**

*POLICY=BEST\_FIT POLICY=BEST\_PERFORMANCE (Default) NOPOLICY*

Set the selection criteria the controller uses to choose a replacement member from the spareset when a RAIDset member fails.

Specify POLICY=BEST\_FIT to choose a replacement disk drive from the spareset that equals or exceeds the base member size (smallest disk drive at the time the RAIDset was initialized) of the remaining members of the RAIDset. If more than one disk drive in the spareset is the correct size, the controller selects a disk drive giving the best performance.

Specify POLICY=BEST\_PERFORMANCE to choose a replacement disk drive from the spareset resulting in the best performance of the RAIDset. The controller attempts to select a disk on a different port than existing RAIDset members. If there is more than one disk drive in the spareset matching the best performance criteria, the controller selects the disk drive that equals or exceeds the base member size of the RAIDset.

Specify NOPOLICY to prevent the controller from automatically replacing a failed disk device. This RAIDset operates in a reduced state until you select either POLICY=BEST\_PERFORMANCE or POLICY=BEST\_FIT, or manually place a member in the RAIDset. See ["SET RAIDset-name," page 6–114](#page-289-0), for more information regarding this procedure.

*RECONSTRUCT=FAST RECONSTRUCT=NORMAL (Default)*

Sets the speed at which the controller reconstructs data to a new RAIDset disk that replaces the failed disk.

Specify FAST to allow the reconstruct process to take precedence over other controller operations. When the RECONSTRUCT=FAST switch is specified, the controller uses more resources to perform the reconstruction. Reconstruction takes less time, but overall controller performance is reduced during reconstruction.

Specify NORMAL to balance other controller operations with the reconstruct operation. The controller uses relatively few resources to perform the reconstruct process; therefore, there is little impact on performance.

*REDUCED NOREDUCED (Default)*

Permits the addition of a RAIDset missing a member. Specify the REDUCED switch when you add a reduced RAIDset (a RAIDset that is missing a member).

Specify the NOREDUCED switch when all the disks making up the RAIDset are present—for instance, when creating a new RAIDset.

Verify the RAIDset contains all but one of its disks before specifying the REDUCED switch.

## **Examples**

To create a RAIDset named RAID9 that contains disks DISK10000, DISK20100, and DISK30200, use the following commands:

ADD DISK DISK10000 1 0 0 ADD DISK DISK20100 2 1 0 ADD DISK DISK30200 3 2 0 ADD RAIDSET RAID9 DISK10000 DISK20100 DISK30200

This example shows how to create a RAIDset named RAID8 that contains disks DISK10000, DISK20100, and DISK30200 and uses the BEST\_FIT switch to indicate the replacement policy. Enter the ADD RAIDSET command on one line.

ADD DISK DISK10000 1 0 0 ADD DISK DISK20100 2 1 0 ADD DISK DISK30200 3 2 0 ADD RAIDSET RAID8 DISK10000 DISK20100 DISK30200 POLICY=BEST\_FIT

This example creates RAIDset RAID8 and then creates a host-addressable unit.

INITIALIZE RAID8 ADD UNIT D70 RAID8

#### **6–20** CLI Commands

This example shows how you can create a three-member RAIDset from the members of a reduced four-member RAIDset. Do not initialize the RAIDset again.

**CAUTION:** Data contained on the RAIDset will be erased if you reinitialize the RAIDset.

ADD DISK DISK10300 1 3 0 ADD DISK DISK20400 2 4 0 ADD DISK DISK30200 3 2 0 ADD RAIDSET RAID6 DISK10300 DISK20400 DISK30200 REDUCED

## **See also**

ADD UNIT DELETE *container-name* SET RAIDSET SHOW RAIDSET SHOW *RAIDset-name* SHOW STORAGESETS INITITALIZE

### **6–21**

# **ADD SPARESET**

Adds a disk drive to the spareset.

## **Syntax**

ADD SPARESET *disk-name*

## **Parameter**

*disk-name*

Indicates the name of the disk drive being added to the spareset. Only one disk drive can be added to the spareset with each ADD SPARESET command.

### **Example**

To add a disk drive named DISK20200 and DISK30300 to a spareset, type:

ADD DISK DISK20200 2 2 0 ADD DISK DISK30300 3 3 0 ADD SPARESET DISK20200 ADD SPARESET DISK30300

#### **See also**

DELETE SPARESET SET FAILEDSET SHOW SPARESET SHOW STORAGESETS **6–22** CLI Commands

## **ADD STRIPESET**

Names a stripeset and adds it to the controller configuration. Stripesets are sometimes referred to as RAID level 0 storagesets. The number of members in the stripeset is determined by the number of *container-name* parameters specified.

#### **Syntax**

ADD STRIPESET *stripeset-name container-name1 container-name2 [containernameN]*

## **Parameters**

*stripeset-name*

Assigns a name to the stripeset. This is the name used with the ADD UNIT command to identify the stripeset as a host-addressable unit.

#### *container-name1 container-name2 [container-nameN]*

Identifies the members (disk drives or mirrorsets) making up the stripeset. Stripeset can contain between 2 and 14 members.

The container name must start with a letter (A through Z) and may consist of a maximum of nine characters including letters A through Z, numbers 0 through 9, periods (.), dashes (-), or underscores (\_).

**IMPORTANT:** It's common to name a stripeset STRIPE<sub>n</sub>, where n is a sequentially-assigned, unique identifier. This naming convention presents both the type of container and its unique identifier.

**NOTE:** There is a 240 character limit for the command line. If you are configuring a stripeset with multiple members (for example, more than 20) you will have to rename the members in order to execute the command.

### **6–23**

#### **Examples**

To create a stripeset named STRIPE1 with three disks: DISK10000, DISK20100, and DISK30200, enter:

ADD DISK DISK10000 1 0 0 ADD DISK DISK20100 2 1 0 ADD DISK DISK30200 3 2 0 ADD STRIPESET STRIPE1 DISK10000 DISK20100 DISK30200

To create a stripeset named STRIPE1 and then create a logical unit from it, type:

INITIALIZE STRIPE1 ADD UNIT D103 STRIPE1

This example shows how to create a two-member striped mirrorset (a stripeset whose members are mirrorsets), and how to create a logical unit from it. Because you can initialize the stripeset, you do not need to individually initialize the mirrorsets.

ADD DISK DISK10000 1 0 0 ADD DISK DISK20100 2 1 0 ADD DISK DISK30200 3 2 0 ADD DISK DISK40300 4 3 0 ADD MIRRORSET MR1 DISK10000 DISK20100 ADD MIRRORSET MR2 DISK30200 DISK40300 ADD STRIPESET STRIPE1 MR1 MR2 INITIALIZE STRIPE1 ADD UNIT D104 STRIPE1

### **6–24** CLI Commands

## **See also**

ADD UNIT ADD MIRRORSET DELETE *container-name* INITIALIZE SHOW STORAGESET SHOW STRIPESET SHOW *stripeset-name*

#### **6–25**

## <span id="page-200-0"></span>**ADD UNIT**

Creates a logical unit from a device, container, or partition. The controller maps all requests from the host to the logical-unit number as requests to the container specified in the ADD UNIT command.

If you add a newly-created storageset or disk to your subsystem, you must initialize it before it can be added as a logical unit. If you are adding a storageset or disk that has data on it that you want to maintain, do not initialize it; it will be added as logical unit.

## **Syntax**

ADD UNIT *unit-number container-name*

#### **Parameters**

*unit-number*

Assigns a number to the unit being created from a device, container, or partition in the subsystem. The host uses this number to indicate the source or target for every I/O request it sends to the controller. The *unit-number* is a host-addressable LUN. The *unit-number* is assigned to one of the host ports.

Unit numbers are 0-99 and are prefixed by one of the following:

D—assigns units to Port 1

D1—assigns units to Port 2

Adding unit D00 creates a logical unit and presents it as D00 to the host on port 1. Adding unit D100 creates a logical unit and presents it as D00 to the host on port 2. Units must be on a single port. Do not split partitioned units across ports.

The LUN number a host connection assigns to a LUN is a function of the UNIT\_OFFSET qualifier in the ADD (or SET) connections command: LUN number  $=$  unit number - offset

#### **6–26** CLI Commands

If no value is specified for the UNIT\_OFFSET qualifier in the ADD (or SET) CONNECTIONS command, then host connections on controller port 1 have an offset of 0 and host connections on controller port 2 have an offset of 100. These are the default offset values.

#### *container-name*

Specifies the name of the container (disk drive, device, storageset, or partition) that is used to create the unit.

A maximum of 48 devices can make up one unit.

#### **Switches**

[Table 6–2](#page-202-0) lists all switches for the ADD UNIT command and identifies which switches may be used with each type of device or storageset. Descriptions of each switch follow the table.

<span id="page-202-0"></span>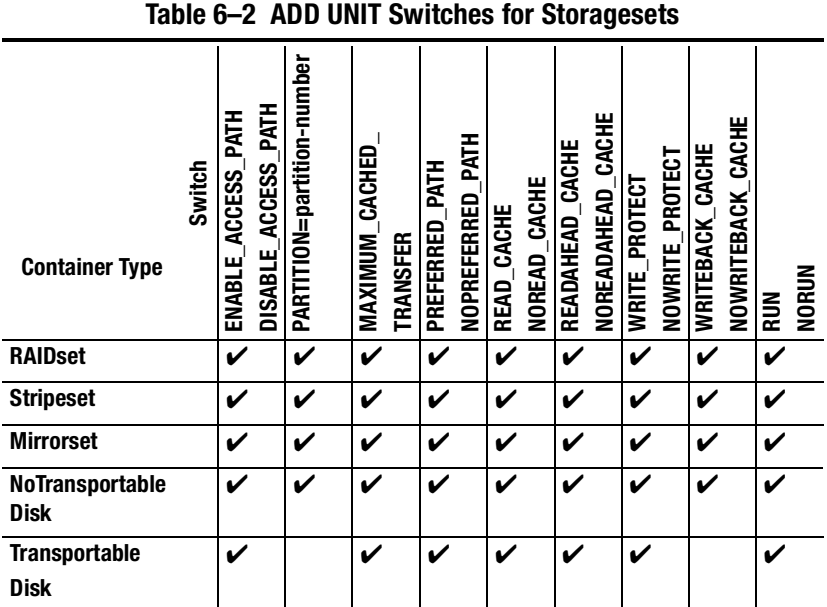

**NOTE:** Regardless of the storageset type, you cannot specify RUN and NORUN for partitioned units.

*ENABLE\_ACCESS\_PATH= DISABLE\_ACCESS\_PATH=*

Specifies the access path. It can be a single specific host ID, multiple host IDs, or all host IDs (ALL). If you have multiple hosts on the same bus, you can use this switch to restrict hosts from accessing certain units. This switch limits visibility of specific units from certain hosts. For example, if two hosts are on the same bus, you can restrict each host to access only specific units.

#### **6–28** CLI Commands

If you enable another host  $ID(s)$ , previously enabled host(s) are not disabled. The new ID(s) are added. If you wish to enable only certain ID(s), disable all access paths (DISABLE\_ACCESS\_PATH=ALL), then enable the desired ID(s). The system will display the following message:

Warning 1000: Access IDs in addition to the one(s) specified are still enabled. If you wish to enable ONLY the id(s) listed, disable all access paths (DISABLE\_ACCESS\_PATH=ALL), then enable the ones previously listed.

**NOTE:** To enable access by more than one host connection, list the connection names separated by commas and enclosed in parenthesis. Enabling access by more than one host connection can also be done by sequential commands.

#### *PARTITION=partition-number*

Identifies the unit number for a partition on a container. The *partition-number*  identifies the partition associated with the unit number being added. Use the SHOW *container-name* command to find the partition numbers used by a storageset or a single-disk unit.

**NOTE:** Do not split partitioned units across ports. The subsystem assigns units 0- 99 to Port 1; units 100-199 are assigned to Port 2. Partitioned units must be on a single port.

Transportable units cannot be partitioned.

*MAXIMUM\_CACHED\_TRANSFER=32 (Default) MAXIMUM\_CACHED\_TRANSFER=n*

Sets the largest number of write blocks to be cached by the controller. The controller will not cache any transfers over the specified size. Accepted write block sizes are 1 through 2048.

The MAXIMUM\_CACHED\_TRANSFER switch affects both read and write-back cache when set on a controller that has read and write-back caching.

## *PREFERRED\_PATH=OTHER\_CONTROLLER PREFERRED\_PATH=THIS\_CONTROLLER NOPREFERRED\_PATH (Default)*

May be set only when dual-redundant controllers are operating in a multiple bus failover configuration. In a multiple bus failover configuration, the host determines which controller the units are accessed through. The host's unit-to-controller settings always take precedence over the preferred path assigned to units with this switch. The target ID numbers assigned with the SET *controller* PORT\_1\_ALPA= (or PORT\_2) command determines which target ID number the controller uses to respond to the host.

**NOTE:** If your controllers are configured to operate in transparent-failover mode, do not set the PREFERRED\_PATH switch with the ADD UNIT or SET *unit-number* command—otherwise, an error message is displayed. The error message indicates the assignment of a preferred controller path at the unit level is valid only when operating in multiple bus failover mode.

When no preferred path is assigned, the unit is targeted through the controller which detects the unit first after the controllers start.

Select PREFERRED\_PATH=THIS\_CONTROLLER to instruct "this controller" to bring the units online.

Select PREFERRED\_PATH=OTHER\_CONTROLLER to instruct the "other controller" to bring the units online.

See Chapter 2 for information regarding multiple bus failover.

**IMPORTANT:** Subsystem performance is better if target ID numbers are balanced across the dual-redundant pair.

#### **6–30** CLI Commands

### *READ\_CACHE (Default) NOREAD\_CACHE*

Sets the controller's cache read policy function. Read caching improves performance in almost all situations. Therefore, it is recommended you leave its default setting, READ\_CACHE enabled. However, under certain conditions, such as when performing a backup, read caching may not be necessary since only a small amount of data is cached. In such instances, it may be beneficial to disable the read cache function and remove the processing overhead associated with caching data.

## *READAHEAD\_CACHE (Default) NOREADAHEAD\_CACHE*

Enables the controller to keep track of read I/Os. If the controller detects sequential read I/Os from the host, it will then try to keep ahead of the host by reading the next sequential blocks of data (those the host has not yet requested) and put the data in cache. This process is sometimes referred to as prefetch. The controller can detect multiple sequential I/O requests across multiple units.

Read ahead caching improves host application performance since the data will be read from the controller cache instead of disk. Read ahead caching is the default for units.

If you are adding a unit that is not expected to get sequential I/O requests, select NOREADAHEAD\_CACHE for the unit.

*RUN (Default) NORUN*

Controls the unit's availability to the host.

Specify RUN to make a unit available to the host.

Specify NORUN to make a unit unavailable to the host and to cause any data in cache to be flushed to one or more drives. NORUN spins down all the disks used in the unit. The drives making up the unit spin down after the data has been completely flushed.

**NOTE:** Do not specify the RUN and NORUN switches for partitions.

*WRITE\_PROTECT (Default) NOWRITE\_PROTECT* 

Tells the controller whether data contained on the unit can be overwritten.

Specify WRITE\_PROTECT to prevent the host from writing data to the unit. However, the controller may still write to a write-protected RAIDset to complete a reconstruct operation and metadata, reconstruct data, and copy data may still be written to RAIDsets and mirrorsets.

Specify NOWRITE\_PROTECT to allow the host to write data to the unit. This allows the controller to overwrite existing data. NOWRITE\_PROTECT is the default for transportable disks.

## *WRITEBACK\_CACHE (Default) NOWRITEBACK\_CACHE*

Enable or disable the write-back data caching function of the controller. The controller's write-back caching feature improves write performance. WRITEBACK CACHE is the default on transportable disks.

Specify WRITEBACK\_CACHE for all new RAIDsets, mirrorsets, and units you want to take advantage of the controller's write-back caching feature.

Specify NOWRITEBACK\_CACHE for units you want to receive data directly from the host without being cached.

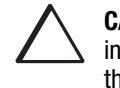

**CAUTION:** Though there is built-in redundancy to protect data contained in cache, allowing data to be written to write-back cache may result in the loss of data if a catastrophic subsystem failure occurs.

**NOTE:** The controller may take up to five minutes to flush data contained within the write-back cache when you specify the NOWRITEBACK\_CACHE switch.

#### **6–32** CLI Commands

## **Examples**

This example shows how to create unit D102 from a single-disk drive named DISK10000 and sets the host's access to the unit through "this controller."

ADD DISK DISK10000 1 0 0 INITIALIZE DISK10000 ADD UNIT D102 DISK10000 PREFERRED\_PATH=THIS\_CONTROLLER

This example shows how to create unit D107 from a RAIDset named RAID9 and instructs the unit to take advantage of the controller's write-back caching feature.

ADD DISK DISK10100 1 1 0 ADD DISK DISK20100 2 1 0 ADD DISK DISK30100 3 1 0 ADD DISK DISK40100 4 1 0 ADD RAIDSET RAID9 DISK10100 DISK20100 DISK30100 DISK40100 INITIALIZE RAID9 ADD UNIT D107 RAID9 WRITEBACK\_CACHE

### **See also**

CREATE\_PARTITION DELETE *unit-number* SET *unit-number* SHOW UNITS

#### **6–33**

# **CLEAR\_ERRORS CLI**

Stops the display of current or previous error messages at the CLI prompt. This command does not clear the error conditions, it only stops the display of errors at the CLI prompt.

After the cause of the error condition has been corrected, issue the CLEAR\_ERRORS CLI command to clear the error message.

**NOTE:** There are three message types: info—general information; warning—user may want to examine, but command will be executed; and error—command will not execute.

#### **Syntax**

CLEAR\_ERRORS CLI

#### **Example**

To clear the message "All NVPM components initialized to their default settings" from the CLI prompt, type:

All NVPM components initialized to their default settings CLEAR\_ERRORS CLI

## **See also**

CLEAR\_ERRORS INVALID\_CACHE CLEAR\_ERRORS LOST\_DATA CLEAR\_ERRORS UNKNOWN CLEAR\_ERRORS UNWRITEABLE\_DATA

#### **6–34** CLI Commands

# **CLEAR\_ERRORS controller INVALID\_CACHE**

Clears an invalid cache error and allows the controller and cache to resume operation. If the error is due to an incorrectly-mirrored configuration, the controller indicates mirrored mode status after the error is cleared.

Use this command for the following situations:

- When the controller or cache modules have been replaced, resulting in mismatched data between the controllers.
- When the controller or cache module is replaced while data is still in cache and not properly flushed with the SHUTDOWN or SET NOFAILOVER COPY= commands.

#### **Syntax**

CLEAR\_ERRORS *controller* INVALID\_CACHE

Spell out INVALID CACHE when using this command.

#### **Parameters**

*controller*

Identifies which controller is to receive the CLEAR\_ERRORS command. You must specify THIS\_CONTROLLER or OTHER\_CONTROLLER.

*data-retention-policy DESTROY\_UNFLUSHED\_DATA NODESTROY\_UNFLUSHED\_DATA (Default)*

Instructs the controller on how to handle write-back cached data.

Specify NODESTROY\_UNFLUSHED\_DATA (default) to retain the cached data and discard controller information.

Specify DESTROY\_UNFLUSHED\_DATA to retain the controller information and discard the cached data.

Specify NODESTROY\_UNFLUSHED\_DATA in the following situations:

- If the controller module has been replaced
- If the controller's nonvolatile memory (NVMEM) has lost its contents.

Specify DESTROY\_UNFLUSHED\_DATA in the following situations:

- If the cache module has been replaced
- Any other reason not listed above

**CAUTION:** Specifying the DESTROY\_UNFLUSHED\_DATA switch destroys data remaining in cache, which can result in data loss.

## **Examples**

This example shows how to clear an invalid cache error on "this controller" after you have replaced a controller module. Enter the command on one line.

CLEAR\_ERRORS THIS\_CONTROLLER INVALID\_CACHE NODESTROY\_UNFLUSHED\_DATA

This example shows how to clear an invalid cache error on the "other controller" after a cache module has been replaced. Enter this command on the same line. Enter the command on one line.

CLEAR\_ERRORS OTHER\_CONTROLLER INVALID\_CACHE DESTROY\_UNFLUSHED\_DATA **See also**

CLEAR\_ERRORS CLI CLEAR\_ERRORS LOST\_DATA CLEAR\_ERRORS UNKNOWN CLEAR\_ERRORS UNWRITEABLE\_DATA

**6–36** CLI Commands

# **CLEAR\_ERRORS device-name UNKNOWN**

If a device failure causes the controller to label the device as unknown, the controller does not check the device again to see if it has been repaired or if the error condition has been corrected. You must enter this command so the controller can recognize the device after the cause of the error has been corrected.

Use this command to force the controller to recognize a failed device, regardless of the controller's prior evaluation of the device's condition.

## **Syntax**

CLEAR\_ERRORS *device-name* UNKNOWN

Spell out UNKNOWN when using this command.

## **Parameters**

*device-name*

Identifies the device with the unknown error.

### **Example**

To force the controller to recognize a previously unknown device named DISK30000, enter this command:

CLEAR\_ERRORS DISK30000 UNKNOWN

### **See also**

CLEAR\_ERRORS CLI CLEAR\_ERRORS INVALID\_CACHE CLEAR\_ERRORS UNKNOWN CLEAR\_ERRORS UNWRITEABLE\_DATA

# **CLEAR\_ERRORS unit-number LOST\_DATA**

Clears lost data errors on a unit; all partitions on the unit's container are affected.

The controller reports a lost data error on the unit when you remove a write-back cache module or when the cache module contains unflushed data, possibly due to an interruption in the primary power source with no backup power present. The CLEAR\_ERRORS LOST\_DATA command clears the lost data error but does not recover the lost data.

**NOTE:** Clearing lost data errors or lost data block errors on a RAIDset causes a reconstruction of all parity blocks. Clearing lost data errors or lost data block errors on a mirrorset causes members to normalize.

## **Syntax**

CLEAR\_ERRORS *unit-number* LOST\_DATA

Spell out LOST\_DATA when using this command.

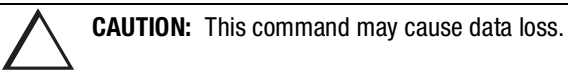

## **Parameters**

*unit-number*

Identifies the unit on which the lost data error is to be cleared. The *unit-number* is the same name given to the unit when you added it to the controller's configuration.

## **Example**

The following command will clear the lost data error on disk unit number D103:

CLEAR\_ERRORS D103 LOST\_DATA

**6–38** CLI Commands

**See also**

CLEAR\_ERRORS CLI CLEAR\_ERRORS INVALID\_CACHE CLEAR\_ERRORS UNKNOWN CLEAR\_ERRORS UNWRITEABLE\_DATA

# **CLEAR\_ERRORS unit-number UNWRITEABLE\_DATA**

Clears an unwriteable data error on a unit.

It affects all partitions on the same container.

If a storageset or disk drive fails before its data has been written to it, the controller reports an unwriteable data error. The CLEAR\_ERRORS UNWRITEABLE\_DATA command removes the data from the cache and clears the unwriteable data error.

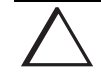

**CAUTION:** This command causes data loss.

### **Syntax**

CLEAR\_ERRORS *unit-number* UNWRITEABLE\_DATA

Spell out UNWRITEABLE\_DATA when using this command.

#### **Parameters**

#### *unit-number*

Identifies the unit having the unwriteable data error. The *unit-number* is the name given to the unit when it was created with the ADD UNIT command.

#### **Example**

Use the following command to clear the unwriteable data error on disk unit D103:

CLEAR\_ERRORS D103 UNWRITEABLE\_DATA

**6–40** CLI Commands

## **See also**

CLEAR\_ERRORS CLI CLEAR\_ERRORS INVALID\_CACHE CLEAR\_ERRORS LOST\_DATA CLEAR\_ERRORS UNKNOWN RETRY\_ERRORS UNWRITEABLE\_DATA
## <span id="page-216-0"></span>**CONFIGURATION RESET**

Erases the entire configuration on "this controller," restores the controller's default configuration, and shuts down the controller.

**NOTE:** If you plan to use this feature, SAVE\_CONFIGURATION must be set when you initialize the container. See ["INITIALIZE," page 6–59](#page-234-0).

Specify the CONFIGURATION RESET command on "this controller" in nofailover mode only. Enter this command to ensure all of the old configuration information is removed when a controller is moved from one subsystem to another.

This command disables communication between host and controller. Enter new configuration information through the SET THIS\_CONTROLLER command or the CONFIGURATION RESTORE command to make the controller operational.

You can also initiate the CONFIGURATION RESET command from the controller's operator control panel (OCP) by holding in port button 5 and pressing the reset button.

## **Syntax**

CONFIGURATION RESET

#### **See also**

CONFIGURATION RESTORE CONFIGURATION SAVE INITIALIZE

**6–42** CLI Commands

# **CONFIGURATION RESTORE**

Copies a controller's configuration from the disk configuration file into the controller's non-volatile memory. This command locates the most recent configuration file created on disk and restores it. This command causes a reboot and takes effect immediately.

Use this command for a single controller configuration only. Do not use it for controllers in a dual-redundant configuration.

You can also initiate the CONFIGURATION RESTORE command from the controller's operator control panel (OCP) by holding in port button 6 and pressing the reset button.

**NOTE:** The controller must not have devices configured prior to issuing this command. Use ["CONFIGURATION RESET," page 6–41](#page-216-0), instead.

If the controller you're installing was previously used in another subsystem, it will restart with the configuration that resides in its nonvolatile memory. If this differs from the subsystem's current configuration, you can purge the controller's old configuration with the following command:

#### configuration RESET

This will erase the entire configuration on the controller, restore the controller's default configuration, and shut down the controller. Press its reset button to restart the controller after the controller has been configured (see ["Configuring an HSG80 Array](#page-72-0)  [Controller," page 3–3](#page-72-0)).

**NOTE:** The INITIALIZE container-name SAVE\_CONFIGURATION must be used to save the controller's configuration to a disk (se[e "SAVE\\_CONFIGURATION," page](#page-236-0)  [6–61\)](#page-236-0), in order to reset the configuration (see ["CONFIGURATION RESET," page](#page-216-0)  [6–41\)](#page-216-0) or to restore the configuration (see "CONFIGURATION RESTORE," page 6–42).

## **Syntax**

CONFIGURATION RESTORE

## **See also**

CONFIGURATION RESET CONFIGURATION SAVE INITIALIZE

**6–44** CLI Commands

# **CONFIGURATION SAVE**

Forces a current copy of configuration information in a controller's non-volatile memory into a configuration file on a disk. This allows the user to determine when a copy of the configuration is saved. Use this command to explicitly save a single controller's configuration. The command takes effect immediately. In a dualredundant configuration, issue this command to both controllers.

Use the INITIALIZE *container-name* SAVE\_CONFIGURATION command to set up the location of the configuration file on disk.

## **Syntax**

CONFIGURATION SAVE

## **See also**

CONFIGURATION RESET CONFIGURATION RESTORE INITIALIZE

## **CREATE\_PARTITION**

Divides a non-transportable disk drive storageset into several, separately-addressable storage units. The command marks a specified percentage of a disk drive or storageset to be used as a separately addressable unit. You can divide any nontransportable disk or storageset into a maximum of eight partitions. Each partition can be separately presented to the host. Partitions are not supported in multiple bus failover mode. Initialize disks and storagesets before creating partitions.

**NOTE:** Partitioned units cannot function in multiple bus failover dual-redundant configurations. Because they are not supported, you must delete your partitions before configuring the controllers for multiple bus failover.

After you partition a container, you must initialize it in order to destroy the partitions.

## **Syntax**

CREATE\_PARTITION *container-name SIZE=percent*

## **Parameters**

*container-name*

Identifies the disk or storageset to partition. This is the same name given to the disk or storageset when it was created with the ADD command (for example, ADD DISK, ADD STRIPESET, and so forth). Any disk, stripeset, mirrorset, striped mirrorset, or RAIDset can be partitioned. A transportable disk cannot be partitioned. You must initialize the container before creating the first partition.

*SIZE=percent SIZE=LARGEST*

Specifies the size of the partition to be created as a percentage of the total container's storageset size.

#### **6–46** CLI Commands

To create a partition, specify a percentage of the container's total capacity. The entire container is then divided into segments equal to the percentage specified. For example, if  $SIZE=20$ , the container is divided into five  $(1.0/0.2=5)$  equal segments. The resulting partition is slightly smaller than the size specified because metadata also occupies some of the partition's allocated space.

Specify LARGEST in the following situations:

- To have the controller create the largest partition possible from unused space on the disk or storageset.
- To create the last partition on a container. Because the remaining space is not equal to an exact percentage value, specifying LARGEST allows you to optimize use of the remaining space.

*CAPACITY= CYLINDERS= HEADS= SECTORS\_PER\_TRACK=*

CAPACITY may be specified 1 to the maximum container size (in blocks); CYLINDERS may be specified 1 to16,777,215; HEADS may be specified 1 to 255; and SECTORS\_PER\_TRACK may be specified 1 to 255.

**NOTE:** These are used to set the SCSI parameters reported to the host. They should not be used unless there is a compatibility problem with the existing defaults.

The geometry parameter switches for the INITIALIZE command are ignored when you create partitions. The parameters supplied with the CREATE\_PARTITION command are used by the unit.

## **Example**

The next example shows how to create a RAIDset named RAID9 and divide it into four equal parts. It also creates host-addressable units for each partition.

ADD DISK DISK10000 1 0 0 ADD DISK DISK20100 2 1 0 ADD DISK DISK30200 3 2 0 ADD RAIDSET RAID9 DISK10000 DISK20100 DISK30200 INITIALIZE RAID9 CREATE\_PARTITION RAID9 SIZE=25 CREATE\_PARTITION RAID9 SIZE=25 CREATE\_PARTITION RAID9 SIZE=25 CREATE\_PARTITOIN RAID9 SIZE=LARGEST ADD UNIT D101 RAID9 PARTITION=1 ADD UNIT D102 RAID9 PARTITION=2 ADD UNIT D103 RAID9 PARTITION=3 ADD UNIT D104 RAID9 PARTITION=4

## **See also**

ADD UNIT DELETE *unit-number* DESTROY PARTITION SHOW

**6–48** CLI Commands

## **DELETE connections**

Deletes a host connection entry from the table of known connections.

This command deletes a specified connection from the table of known connections maintained by the controller.

The table of known host connections is maintained in the controllers NVRAM. Once a connection is added to the table, it stays there, even if the physical connection between host adapter and controller port is severed. The only way to remove a connection from the table is through the DELETE *connections* command.

DELETE *connections* removes the connection from the table whether or not the host adapter is still physically connected to a controlled port.

**NOTE:** A connection that has access path explicitly enabled on a unit cannot be deleted. Access path is enabled through the ADD UNIT or SET UNIT commands. If access path is generically enabled for all connections (ENABLE\_ACCESS\_PATH= ALL), then any or all connections can be deleted.

## **Syntax**

DELETE *connection name*

## **Parameters**

*connection name*

The name given to the host connection. The connection name is one of the following:

- The default name assigned to the host connection when it was physically connected to the controller port. Default names are of the form !NEWCONnn.
- The name given through the RENAME command.
- The name given through the ADD CONNECTIONS command.

## **Examples**

Deletes the host connection Server1 from the table of known connections (unless the access path to Server1 is specifically enabled for one or more unit.)

CLI> DELETE SERVER1

## **See also**

ADD CONNECTIONS ADD UNIT SET *connection-name* SET *unit-number*

**6–50** CLI Commands

# **DELETE container-name**

Deletes a container belonging to the controller's configuration. You cannot delete a container in use by a higher-level container. For example, you cannot delete a disk belonging to a RAIDset, or a RAIDset belonging to a unit; you must first delete the higher-level container or containers.

**NOTE:** This command does not delete sparesets or failedsets. You cannot delete spareset and failedset containers. See the DELETE FAILEDSET and DELETE SPARESET commands for details.

When a storageset is deleted, the individual disks are free to be used by another container. If you create the container again with the exact same disk configuration, and none of the disks have been used for anything, or initialized, then the container can be reassembled using its original disks.

## **Syntax**

DELETE *container-name*

#### **Parameters**

*container-name*

Identifies the container to be deleted. This is the name given to the container when it was created using the ADD command (for example, ADD DISK, ADD STRIPESET, and so forth).

## **Examples**

To delete a disk drive named DISK10000, type: DELETE DISK10000

To delete a stripeset named STRIPE1, enter:

DELETE STRIPE1

To delete a RAIDset named RAID9, use:

DELETE RAID9

## **See also**

DELETE FAILEDSET DELETE SPARESET UNMIRROR

**6–52** CLI Commands

# **DELETE FAILEDSET**

Removes a disk drive from the failedset. The failedset contains disk drives removed by the controller from RAIDsets and mirrorsets because they failed or were manually removed using the SET command. Enter the DELETE FAILEDSET command before physically removing failed disks from the storage shelf for testing, repair, or replacement.

You should consider all disk drives in the failedset defective. Repair or replace disks found in the failedset.

## **Syntax**

DELETE FAILEDSET *disk-name*

## **Parameter**

*disk-name*

Identifies the disk you want to delete from the failedset. Only one disk at a time can be removed from a failedset.

## **Example**

To delete DISK20200 from the failedset, use the following command:

DELETE FAILEDSET DISK20200

## **See also**

DELETE *container-name* DELETE SPARESET SET FAILEDSET SHOW FAILEDSET

# **DELETE SPARESET**

Removes a disk drive from the spareset.

## **Syntax**

DELETE SPARESET *disk-name*

## **Parameter**

*disk-name*

Identifies the disk drive being deleted from the spareset. Remove only one disk at a time from a spareset.

## **Example**

This command will remove DISK20300 from the spareset:

DELETE SPARESET DISK20300

## **See also**

DELETE *container-name* DELETE FAILEDSET ADD SPARESET SHOW SPARESET

**6–54** CLI Commands

# **DELETE unit-number**

Deletes a logical unit from the controller configuration. The host cannot address deleted units. If the unit's write-back caching feature is enabled, the controller flushes the cached data to the unit's devices before deleting the unit.

Before using the DELETE *unit-number* command, clear any errors with the CLEAR\_ERRORS UNWRITEABLE\_DATA or CLEAR\_ERRORS LOST\_DATA commands.

## **Syntax**

DELETE *unit-number*

## **Parameter**

*unit-number*

Identifies the unit number to be deleted. The *unit-number* is the same name given to the unit when it was created using the ADD UNIT command.

#### **Example**

To delete disk unit number D103, enter:

DELETE D103

## **See also**

ADD UNIT CLEAR\_ERRORS LOST\_DATA CLEAR\_ERRORS UNWRITEABLE\_DATA DESTROY\_PARTITION

# **DESTROY\_PARTITION**

Marks the area reserved for a partition as available. The freed area is then consolidated with any adjacent free areas.

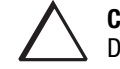

**CAUTION:** Data contained on a partition is lost when you enter the DESTROY\_PARTITION command.

You cannot destroy a partition that has been assigned a unit number. First enter the DELETE *unit-number* command to delete the unit using the partition.

After you partition a container, you must initialize it in order to destroy the partitions.

## **Syntax**

DESTROY\_PARTITION *container-name* PARTITION=*partition-number*

#### **Parameters**

*container-name*

Identifies the disk or storageset containing the partition to be destroyed. This is the name given to the container when it was created using the ADD command (for example, ADD DISK, ADD STRIPESET, and so forth).

### *partition-number*

Identifies the partition to be destroyed. Use the SHOW *container-name* command to identify the correct partition before carrying out the DESTROY\_PARTITION command.

#### **6–56** CLI Commands

## **Example**

The following example shows how to delete the unit for partition 2 on RAIDset RAID9 and destroy the partition:

DELETE D102 DESTROY\_PARTITION RAID9 PARTITION=2

## **See also**

ADD DISK ADD STORAGESET ADD STRIPESET CREATE\_PARTITION DELETE *unit-number* SHOW

# **DIRECTORY**

Lists the diagnostics and utilities available on "this controller."

## **Syntax**

**DIRECTORY** 

## **Example**

The example below shows how to display a directory listing:

#### DIRECTORY

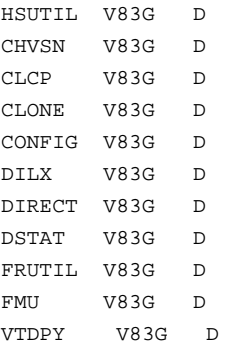

**NOTE:** CHVSN and DSTAT are not user utilities. They should be used by COMPAQ authorized service personnel only.

### **See also**

RUN

#### **6–58** CLI Commands

# **HELP**

Displays a brief explanation of how to use the question mark (?) to obtain help on any command or CLI function. You must precede the question mark with a space.

### **Syntax**

**HELP** 

## **Example**

To display information regarding the HELP command, type:

#### HELP

```
Help may be requested by typing a question mark (?) at the CLI prompt. 
This will print a list of all available commands For further 
information you may enter a partial command and type a space followed 
by a (?) to print a list of all available options at that point in 
the command. For example:
```
SET THIS\_CONTROLLER ?

Prints a list of all legal SET THIS\_CONTROLLER commands

The following example shows how to get help on the SET command using the question mark (?):

## SET ?

```
Your options are:
   EMU
   FAILEDSET
   FAILOVER
   NOFAILOVER
   OTHER_CONTROLLER
   THIS_CONTROLLER
   Unit number or mirrorset or raidset or device name
```
## <span id="page-234-0"></span>**INITIALIZE**

Initializes or destroys metadata on a container. During initialization, a small amount of disk space is reserved for controller metadata and is made inaccessible to the host. Disks made transportable do not contain controller metadata.

## **Syntax**

INITIALIZE *container-name* 

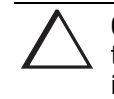

**CAUTION:** The INITIALIZE command destroys all user data on the container unless you enter the NODESTROY switch. The NODESTROY switch is only valid on mirrorsets and striped mirrorsets.

If you initialize a transportable disk, any metadata contained on the disk is destroyed, and the entire disk drive is accessible by the host. The drive does not have the error detection and data security provided by the metadata that is on notransportable disks.

Use the INITIALIZE command when:

- Creating a unit from a newly-installed disk
- Creating a unit from a newly-created RAIDset, stripeset, or mirrorset
- Initializing the data structure of a previously partitioned container

Do not use the INITIALIZE command when:

- Creating a unit from the same disks previously initialized, such as when a RAIDset is moved
- Creating a storageset from existing members
- Adding a RAIDset with the REDUCED switch

#### **6–60** CLI Commands

## **Parameters**

*container-name*

Specifies the container to initialize. This is the same name given to the disk or storageset when it was created using the ADD command (for example, ADD DISK, ADD STRIPESET, and so forth).

## **Switches**

*CAPACITY= CYLINDERS= HEADS= SECTORS\_PER\_TRACK=*

CAPACITY may be specified 1 to the maximum container size (in blocks); CYLINDERS may be specified 1 to16,777,215; HEADS may be specified 1 to 255; and SECTORS\_PER\_TRACK may be specified 1 to 255.

**NOTE:** These are used to set the SCSI parameters reported to the host. They should not be used unless there is a compatibility problem with the existing defaults.

The geometry parameter switches for the INITIALIZE command are ignored when you create partitions. The parameters supplied with the CREATE\_PARTITION command are used by the unit.

*CHUNKSIZE=DEFAULT (Default) CHUNKSIZE=n*

Specifies the block chunk size to be used for RAIDsets and stripesets. You can specify the chunk block size by entering CHUNKSIZE=*n* or allow the controller to determine the optimal chunk block size by entering CHUNKSIZE=DEFAULT.

**NOTE:** The CHUNKSIZE switch is only valid with stripesets and raidsets.

<span id="page-236-0"></span>The default chunk size for storagesets with less than nine members is 256 blocks, or 128 kilobytes (K). The default chunk size for storagesets with more than nine members is 128 blocks, or 64K. The default values provide optimal storageset performance for a wide variety of applications. A chunk size less than 128 blocks (64K) is not recommended.

**IMPORTANT:** Accept the default chunk size setting for most applications. Do not change the default setting unless you are fully aware of the impact to the storageset's performance.

See ["Chunk Size," page 4–48](#page-143-0), for information regarding recommended chunk size settings for your application.

*DESTROY (Default) NODESTROY*

Controls how the metadata on the initialized container is to be handled.

**NOTE:** The DESTROY and NODESTROY switches are only valid with mirrorsets and striped mirrorsets.

Specify NODESTROY to preserve forced error metadata during the initialization process. Use the NODESTROY switch only when a unit is to be created from disk drives REDUCED from mirrorsets. This allows the data on the container to be accessed by a mirrorset or striped mirrorset unit. The NODESTROY switch is not valid for RAIDsets and single-disk configurations.

Specify DESTROY to overwrite user data and forced error flags during the initialization.

*SAVE\_CONFIGURATION NOSAVE\_CONFIGURATION (Default)*

Instructs the controller whether to save the controller's configuration to the container being initialized. See also INITIAL\_CONFIGURATION parameter o[f "SET](#page-262-0)  controller," page 6-87.

**6–61**

#### **6–62** CLI Commands

The SAVE\_CONFIGURATION switch requires only one disk to be initialized with this option. However, more disks may be used, if desired, for redundancy.

Specify SAVE\_CONFIGURATION to store a copy of the controller configuration on the container being initialized. A new controller can receive information from a container containing configuration information saved with the SAVE\_CONFIGURATION switch. If you specify SAVE\_CONFIGURATION for a multi-device storageset, such as a stripeset, the complete controller configuration information is stored on each disk drive in the storageset.

A disk drive initialized with the SAVE\_CONFIGURATION switch specified has slightly less storage space available for user data.

Specify NOSAVE\_CONFIGURATION if you do not want to store a copy of the controller configuration on a container.

See ["Backing Up Your Subsystem Configuration," page 1–9](#page-32-0), for more information on SAVE\_CONFIGURATION.

#### **Examples**

To initialize container DISK10000 and save a copy of the controller configuration on it, enter the following commands:

ADD DISK DISK10000 1 0 0 INITIALIZE DISK10000 SAVE\_CONFIGURATION

The following example shows sample devices with the SAVE\_CONFIGURATION switch enabled:

SHOW DEVICES FULL Name Type **Type** Port Targ Lun Used by ------------------------------------------------------------------------------ DISK10000 disk 1 0 0 S2 DEC RZ28M (C) DEC 1003 Switches: NOTRANSPORTABLE TRANSFER\_RATE\_REQUESTED = 20MHZ (synchronous 10.00 MHZ negotiated) Size: 4108970 blocks Configuration being backed up on this container

```
DISK30300 disk 3 3 0 S2
         DEC RZ28M (C) DEC 1003
       Switches:
        NOTRANSPORTABLE
         TRANSFER_RATE_REQUESTED = 20MHZ (synchronous 10.00 MHZ negotiated)
       Size: 4108970 blocks
       Configuration being backed up on this container
```
This example shows how to initialize stripeset STRIPE1 with the default chunk size. The chunk size is not specified, so the controller initializes the unit with the default chunk size.

```
ADD DISK DISK10100 1 1 0
ADD DISK DISK20100 2 1 0
ADD DISK DISK30100 3 1 0
ADD STRIPESET STRIPE1 DISK10100 DISK20100 DISK30100
INITIALIZE STRIPE1
```
This example shows how to initialize RAIDset RAID9 with a chunk size of 20:

ADD DISK DISK10200 1 2 0 ADD DISK DISK20200 2 2 0 ADD DISK DISK30200 3 2 0 ADD RAIDSET RAID9 DISK10200 DISK20200 DISK30200 INITIALIZE RAID9 CHUNKSIZE=20

This example shows how to initialize DISK40400 and preserve the data after it is removed (reduced) from a mirrorset:

REDUCE DISK40400 INITIALIZE DISK40400 NODESTROY **6–63**

#### **6–64** CLI Commands

# **LOCATE**

Indicates the physical location of configured units, storagesets, and devices by flashing the device fault LED on the front of the storage building block (SBB). The device fault LED flashes once per second until turned off with the LOCATE CANCEL command. The LOCATE command can also be used to test the LED itself.

The device fault LED on a failed device stays on continuously. When located, the device fault LED on a good device flashes. The flashing LED helps to distinguish between located devices and failed devices. The device fault LED on failed devices stays on after the LOCATE CANCEL command is entered.

## **Syntax**

LOCATE *parameter*

## **Parameters**

Only one of the following parameters may be entered with each LOCATE command.

#### *ALL*

Causes the device fault LEDs of all configured devices to flash. You can also specify ALL to test all of the LEDs at once. Enter LOCATE CANCEL to turn off the LEDs.

### *CANCEL*

Turns off all device fault LEDs turned on with the LOCATE command.

## *DISKS*

Causes the device fault LEDs of all configured disks to flash. Enter LOCATE CANCEL to turn off the LEDs.

#### *PTL (SCSI-location)*

Causes the device fault LED on the device at the given SCSI location to flash. See ["Device PTL Addressing Convention within the Controller," page 4–35](#page-130-0) for an explanation of the PTL addressing naming format.

Not all devices have a device fault LED. Therefore, they do not appear to respond to the LOCATE command.

#### *UNITS*

Causes the device fault LEDs of all devices used by the units to flash. This command is useful to determine which devices are not currently configured into logical units. Enter LOCATE CANCEL to turn off the device fault LEDs.

#### *container-name*

Causes the device fault LEDs on the devices within the *container-name* to flash. If a device name is given, the device's fault LED is turned on. If a storageset name is given, the fault LED on all of the devices assigned to the storageset turns on. Use LOCATE CANCEL to turn off the LEDs.

#### *unit-number*

Causes the device fault LEDs on the devices making up the *unit-number* to flash. Use LOCATE CANCEL to turn off the LEDs.

#### **Examples**

This example shows how to cause the device fault LED on device DISK10000 to flash:

LOCATE DISK10000 LOCATE CANCEL

#### **6–66** CLI Commands

This example shows how to cause the device fault LEDs on all of the devices assigned to disk unit number D102 to flash:

LOCATE D102

This example shows how to cause the device fault LEDs on all configured disk devices to flash:

LOCATE DISKS

This example shows how to turn off the flashing device fault LEDs on all devices: LOCATE CANCEL

## **MIRROR**

Creates a one-member mirrorset from a single disk. This command is used only on disks configured as units or members of a stripeset, then enter the ADD MIRRORSET command to create a mirrorset from disk drives not already members of higher level containers.

After the disk drive is converted to a mirrorset, increase the nominal number of members by entering the SET *mirrorset-name* MEMBERSHIP=*number-of-members* command, then enter the SET *mirrorset-name* REPLACE=*disk-name* command to add more members to the mirrorset.

## **Syntax**

MIRROR *disk-name mirrorset-name*

## **Parameters**

*disk-name*

Specifies the name of the disk to convert to a one-member mirrorset. The disk must be part of a unit.

*mirrorset-name*

Assigns a name for the mirrorset.

**IMPORTANT:** It is common to name a mirrorset MIRR<sub>n</sub>, where n is a sequentially assigned, unique identifier. Other naming conventions are acceptable, but this naming convention presents to the user both the type of container and its unique identifier.

#### **6–68** CLI Commands

#### **Switches**

*COPY=FAST COPY=NORMAL (Default)*

Sets the speed at which the controller copies data to a new member from normal mirrorset members when data is being mirrored to the storageset's disk drives.

Specify COPY=FAST to allow the creation of mirrored data to take precedence over other controller operations. When you specify COPY=FAST, the controller uses more resources to create the mirrored data, and copying takes less time. However, overall controller performance is reduced during copying.

Specify COPY=NORMAL when operations performed by the controller should take priority over the copy operation. If you specify COPY=NORMAL creating the mirrored data has a minimal impact on performance.

*POLICY=BEST\_FIT POLICY=BEST\_PERFORMANCE NOPOLICY (Default)*

Sets the selection criteria the controller uses to choose a replacement member from the spareset when a mirrorset member fails.

Specify POLICY=BEST\_FIT to choose a replacement disk drive from the spareset that equals or exceeds the base member size (smallest disk drive at the time the mirrorset was initialized). If there is more than one disk drive in the spareset that meets the criteria, the controller selects the disk drive that has the best performance.

Specify POLICY=BEST\_PERFORMANCE to choose a replacement disk drive from the spareset resulting in the best performance. The controller attempts to select a disk on a different port than existing members. If there is more than one disk drive in the spareset matching the best performance criteria, the controller selects a disk drive that equals or exceeds the base member size.

Specify NOPOLICY to prevent the controller from automatically replacing a failed disk device. This causes the mirrorset to operate in a reduced state until either POLICY=BEST\_PERFORMANCE or POLICY=BEST\_FIT is selected, or a member is manually replaced in the mirrorset. Se[e "SET mirrorset-name," page](#page-278-0)  [6–103](#page-278-0).

## **Example**

This example shows how to create a one-member mirrorset from each member of a stripeset. These commands set the nominal number of members in each mirrorset to two and add a second disk to each mirrorset. It is not necessary to initialize the mirrorsets or add them as units; the higher-level structure of the stripeset is carried down to the mirrorsets.

ADD DISK DISK10100 1 1 0 ADD DISK DISK20100 2 1 0 ADD DISK DISK30100 3 1 0 ADD STRIPESET STRIPE1 DISK10100 DISK20100 DISK30100 INITIALIZE STRIPE1 ADD UNIT D102 STRIPE1 MIRROR DISK10100 MIRROR1 SET MIRROR1 MEMBERSHIP=2 SET MIRROR1 REPLACE=DISK20200 MIRROR DISK20100 MIRROR2 SET MIRROR2 MEMBERSHIP=2 SET MIRROR2 REPLACE=DISK30200 MIRROR DISK30100 MIRROR3 SET MIRROR3 MEMBERSHIP=2 SET MIRROR3 REPLACE=DISK10200

## **See also**

ADD MIRRORSET **REDUCE** SHOW MIRRORSETS UNMIRROR

**6–69**

**6–70** CLI Commands

## **POWEROFF**

Powers off all disk units in a cabinet and turns off the cabinet power.

## **Syntax**

POWEROFF

## **Switches**

*BATTERY \_ON BATTERY\_OFF (Default)*

Instructs the external cache battery (ECB) charger to turn off or remain on.

Specify BATTERY\_ON to keep the ECB charger on after the POWEROFF command is issued.

Specify BATTERY\_OFF to turn off the ECB charger after the POWEROFF command is issued.

**NOTE:** The ECB LEDs will continue to flash in both cases, but the cache module LEDs cease flashing when BATTERY\_OFF is chosen.

*OVERRIDE\_BAD\_FLUSH NO\_OVERRIDE\_BAD\_FLUSH (Default)*

Instructs the controller to either poweroff the cabinet or remain on depending on the cache flush results.

Specify OVERRIDE\_BAD\_FLUSH to override a failed cache flush and poweroff the cabinet.

Specify NO\_OVERRIDE\_BAD\_FLUSH to prevent a poweroff when the cache flush fails.

### *SECONDS=nn*

As soon as the POWEROFF command is entered, all disk units in the cabinet are set to write-through. When the time interval, as represented by nn seconds, has elapsed, an orderly rundown of all units is started. When all units in the cabinet are successfully rundown, the cabinet power is turned off.

Table 6–3 shows what action will be taken depending on the switch settings and the results of the attempted flush:

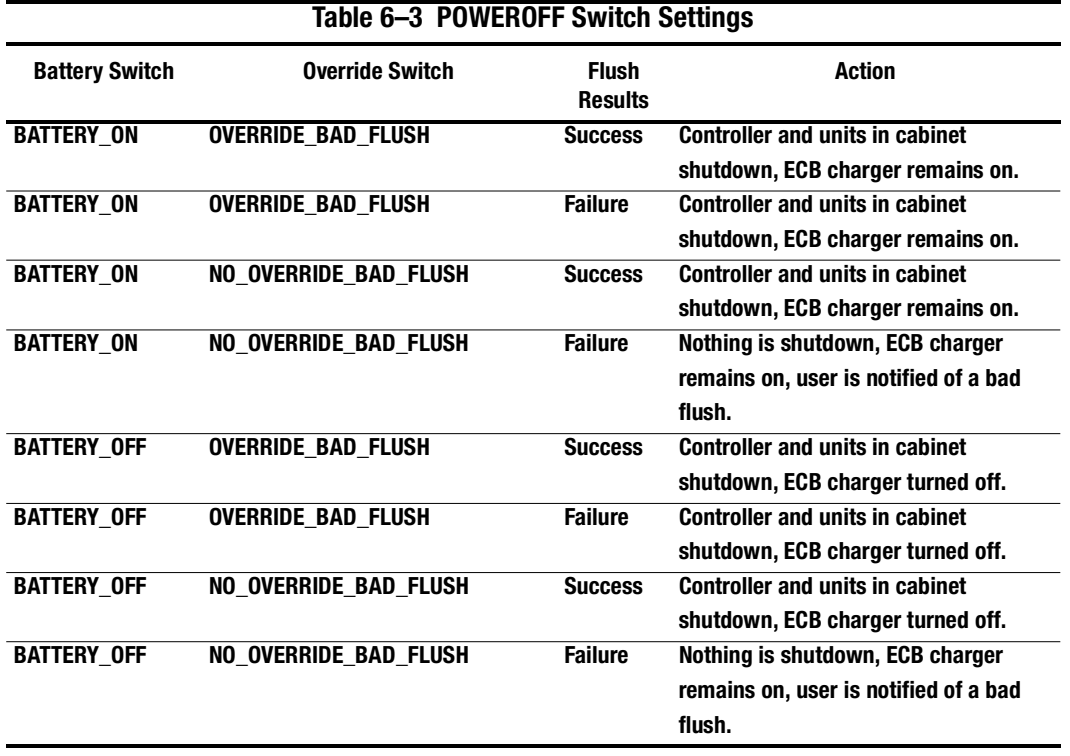

In dual-redundant mode, if both controllers can't be shutdown, then both controllers and their batteries' chargers remain on.

**6–71**

#### **6–72** CLI Commands

## **Example**

This example shows how to power off the disk units and the cabinet in 10 seconds (BATTERY\_OFF and NO\_OVERRIDE\_BAD\_FLUSH are the defaults):

POWEROFF SECONDS=10

## **REDUCE**

Removes member disk drives from mirrorsets and decreases the nominal number of members in the mirrorsets.

Unlike the SET *mirrorset-name* REMOVE*=disk-name* command, the controller does not put reduced members into the failedset. When using the REDUCE command to take a snapshot of a striped mirrorset, you must reduce all mirrorsets with one command. The CLONE utility does this automatically.

The nominal number of members in a mirrorset is determined by the number of members assigned to the mirrorset with the SET *mirrorset-name* MEMBERSHIP=*number-of-members* command or the ADD MIRRORSET *mirrorset-name disk-name1 [disk-nameN]* command—in other words, the number of disks that the mirrorset originally contained before it was reduced. The actual number of members contained in the mirrorset may be less than the nominal number of members if:

- A disk drive is not added back to the mirrorset
- A member remains removed from the mirrorset
- The mirrorset replacement policy switch NOPOLICY is specified with the SET *mirrorset-name* command
- No spare disks exist

The actual number of members in the mirrorset can never be greater than the nominal number of members. The disks to be removed do not need to be members of the same mirrorset. However, the disks must all be part of the same unit (for example, the same striped mirrorset). When a disk is reduced from a mirrorset, the controller:

- Pauses I/O to the unit
- Flushes all of the unit's data from write-back data cache
- $\blacksquare$  Removes the specified disk(s)
- Decreases the nominal number of members of the mirrorset(s) by the number of disk(s) removed from the mirroset(s).

#### **6–74** CLI Commands

For each reduced mirrorset, there must be at least one remaining normal member after the reduction. If this is not true for all of the *disk-names* specified, the mirrorset is not reduced.

Only normal members can be reduced. A normal member is a mirrorset member whose entire contents are the same as all other normal members within the mirrorset.

**NOTE:** An error is displayed if you attempt to reduce a mirrorset so that there would not be any normal member remaining.

## **Syntax**

REDUCE *disk-name1 disk-name2 disk-name3...*

### **Parameters**

*disk-name1 disk-name2 disk-name3...*

Specifies the names of the disk or disks to be removed from the mirrorset or mirrorsets. Multiple members can be removed with the REDUCE command.

#### **Example**

This example shows how to remove DISK20100, DISK20200, and DISK40200 from their respective mirrorsets:

#### SHOW STRIPE1

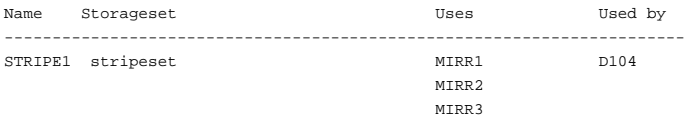

SHOW MIRRORSETS

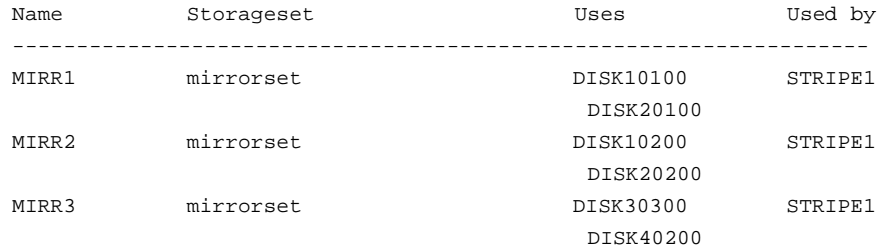

### REDUCE DISK20100 DISK20500 DISK40200

#### SHOW MIRRORSETS

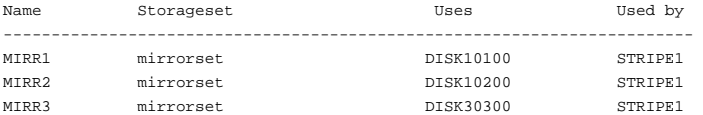

## **See also**

ADD MIRRORSET MIRROR RUN CLONE SHOW MIRRORSET SET *mirrorset-name*

#### **6–76** CLI Commands

# **RENAME**

Renames a specified container or a specified host connection.

## **Syntax**

RENAME *old-name new-name*

## **Parameters**

*old-name*

Specifies the existing name of the container or host connection.

*new-name*

Assigns the new name for the container or the host connection.

See ["Command Syntax," page 6–5](#page-180-0), for information regarding container naming rules.

A name of a host connection can be any combination of letters and numbers, with the one restriction that it cannot take the form of the default assigned by the controller (!NEWCONnn).

**NOTE:** Units may not be renamed.

## **Example**

This example shows how to rename DISK10000 to MYDISK:

#### SHOW DISKS

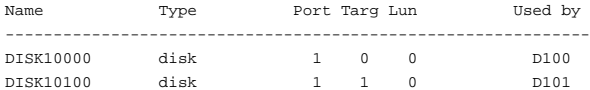

## RENAME DISK10000 MYDISK

SHOW DISKS

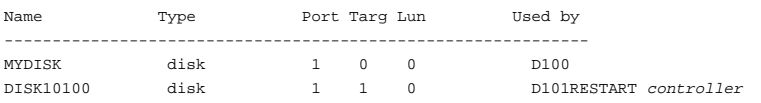
# **RESTART controller**

Flushes all user data from the specified controller's write-back cache and restarts the controller.

## **Syntax**

RESTART *controller*

### **Parameters**

*controller*

The *controller* parameter indicates which controller is to be restarted. Specify OTHER\_CONTROLLER or THIS\_CONTROLLER.

### **Switches**

*IGNORE\_ERRORS NOIGNORE\_ERRORS (Default)*

Controls the reaction of the controller based on the status of write-back cache.

**CAUTION:** The IGNORE\_ERRORS switch might cause the controller to keep unflushed data in the write-back cache until it restarts and is able to write the data to devices. Do not perform any hardware changes until the controller flushes the cache.

Specify IGNORE\_ERRORS to instruct the controller to restart even if the data within write-back cache cannot be written to the devices.

Specify NOIGNORE\_ERRORS to instruct the controller to not restart if the data within write-back cache cannot be written to the devices.

#### **6–78** CLI Commands

*IMMEDIATE\_SHUTDOWN NOIMMEDIATE\_SHUTDOWN (Default)*

Instructs the controller whether to flush the write-back cache or not.

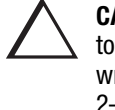

**CAUTION:** The IMMEDIATE\_SHUTDOWN switch instructs the controller to immediately shutdown, without regard to any data contained within write-back cache. See ["Fault-Tolerance for Write-Back Caching," page](#page-59-0)  [2–22](#page-59-0) for considerations when implementing write-back cache. Do not perform any hardware changes until the controller flushes the cache.

Specify IMMEDIATE\_SHUTDOWN to instruct the controller to restart immediately without flushing data from the write-back cache to devices.

Specify NOIMMEDIATE\_SHUTDOWN to instruct the controller not to restart without checking for online devices or before all data has been flushed from writeback cache to the devices.

## **Examples**

This example shows how to restart "this controller":

RESTART THIS\_CONTROLLER

This example shows how to restart the "other controller":

RESTART OTHER\_CONTROLLER

## **See also**

SELFTEST *controller* SHUTDOWN *controller*

# **RETRY\_ERRORS UNWRITEABLE\_DATA**

Causes the controller to attempt to write previously unwriteable data from the writeback cache to the devices. If a container fails, preventing the data in write-back cache to be written to the container, an unwriteable data error is reported. If possible, correct the condition that caused the unwriteable data and try the write operation again. No data is lost if the retry fails.

## **Syntax**

RETRY\_ERRORS *unit-number* UNWRITEABLE\_DATA

## **Parameter**

*unit-number*

Identifies the unit number to which the data contained in write-back cache tries to write. The unit-number is the same name given to the unit when it was created using the ADD UNIT command.

## **Example**

This example shows how to retry writing the cached data previously marked unwriteable to disk unit D103:

RETRY\_ERRORS D103 UNWRITEABLE\_DATA

## **See also**

CLEAR\_ERRORS *unit-number* UNWRITEABLE\_DATA

#### **6–80** CLI Commands

## **RUN**

Runs a diagnostic or utility program on "this controller." Diagnostic and utility programs only run on "this controller."

## **Syntax**

RUN *program-name*

#### **Parameter**

*program-name*

The *program-name* parameter specifies the name of the diagnostic or utility program to be run. The following programs can currently be run:

- CHVSN—This is not a user utility. This utility may be used by COMPAQ authorized service personnel only.
- CLCP—A utility used to load updated software code or patches. See the *HSG80 Array Controller ACS Version 8.3 Maintenance and Service Guide* for more information regarding this utility.
- CLONE—A utility used to automate the process of mirroring units to create a snapshot copy of host unit data. See ["Cloning Data for Backup," page 1–5](#page-28-0), for more information regarding this utility.
- CONFIG—A utility used to locate and add devices to the controller configuration. CONFIG may be run anytime new devices are added to the subsystem. See ["Adding Several Disk Drives at a Time," page 5–3](#page-152-0), for more information regarding this utility.
- DILX—A utility used to test and verify the controller's operation with attached storage devices under a high or low I/O load. Run DILX (disk inline exerciser) only when there is no activity on the controller. The total I/O load is handled by the controller, bypassing the host.

The DILX utility has two modes, an autoconfigure mode, and a standard mode.

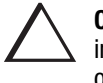

**CAUTION:** Run the DILX utility in the autoconfigure mode only at initial installations. When write operations are enabled, the DILX utility may overwrite existing data.

The autoconfigure mode is the most thorough mode and allows you to:

- ❏ Automatically test all of the disk units configured
- ❏ Automatically perform thorough tests on all units with writes enabled
- The standard mode is more flexible and allows you to:
- ❏ Test disks you select
- ❏ Perform tests in read-only mode or write-only mode
- ❏ Provide run time and performance summary options
- ❏ Can be run in read-only mode
- DIRECT—A command used to display a list of all executable diagnostic or utility programs.
- DSTAT—This is not a user utility. This utility may be used by COMPAQ authorized service personnel only.
- FMU—A fault management utility used to control several spontaneous errors. FMU also displays information regarding the most recent controller and memory system failure.
- FRUTIL—A utility used when replacing a failed controller, external cache battery, or cache module.
- HSUTIL—A utility used to format a disk device or to download new firmware to a disk device.
- VTDPY—A utility used to display the current controller state, performance data, processor utilization, host post activity and status, device state, logical unit state, cache performance, and I/O performance.

See the *HSG80 Array Controller ACS Version 8.3 Maintenance and Service Guide* for more information regarding the above utilities.

#### **6–82** CLI Commands

## **Example**

This example shows how to start the DILX diagnostic program:

RUN DILX

. . .

## **See also**

**DIRECTORY** 

# **SELFTEST controller**

Flushes the data from the specified controller's write-back cache (if present) and shuts down the controller. It then restarts the controller in self-test mode. Press the controller reset (//) button to take the controller out of self-test mode.

### **Syntax**

SELFTEST *controller*

### **Parameters**

*controller*

The *controller* parameter indicates which controller is to perform the self-test program. Specify OTHER\_CONTROLLER or THIS\_CONTROLLER.

### **Switches**

*IGNORE\_ERRORS NOIGNORE\_ERRORS (Default)* 

Instruct the controller how to respond to write-back cache errors.

**CAUTION:** The IGNORE\_ERRORS switch might cause data to remain in write-back cache. See ["Fault-Tolerance for Write-Back Caching," page](#page-59-0)  [2–22,](#page-59-0) for considerations when implementing write-back cache. Do not perform any hardware changes until the controller flushes the cache.

Specify IGNORE\_ERRORS to instruct the controller to ignore any write-back cache errors. Such errors can result from data contained within write-back cache unable to be written to the devices or lost data errors.

Specify NOIGNORE\_ERRORS to instruct the controller not to run the self-test program if the write-back cache errors are detected.

**6–84** CLI Commands

*IMMEDIATE\_SHUTDOWN NOIMMEDIATE\_SHUTDOWN (Default)*

Instructs the controller whether to flush the write-back cache or not.

**CAUTION:** The IMMEDIATE\_SHUTDOWN switch instructs the controller to immediately shut down, without regard to any data contained within write-back cache. See ["Fault-Tolerance for Write-Back Caching," page](#page-59-0)  [2–22,](#page-59-0) for considerations when implementing write-back cache. Do not perform any hardware changes until the controller flushes the cache.

Select IMMEDIATE\_SHUTDOWN to instruct the controller to run the self-test program immediately without checking for online devices or without flushing user data from write-back cache to devices.

Select NOIMMEDIATE\_SHUTDOWN to instruct the controller to flush data from write-back cache before running the self-test program.

## **Examples**

This example shows how to start the self-test program on "this controller:"

SELFTEST THIS\_CONTROLLER

This example shows how to run the self-test program on the "other controller," even if the "other controller" cannot flush all data from the write-back cache:

SELFTEST OTHER\_CONTROLLER IGNORE\_ERRORS

## **See also**

RESTART *controller* SHUTDOWN *controller*

# **SET connection-name**

Changes the operating characteristics of a host connection.

The SET *connection-name* command changes the operating parameters of the specified host connection. A host connection is a specific instance of one host connected to one port of one controller through one host adapter

## **Syntax**

SET *connection-name*

#### **Parameters**

*connection-name*

This is the name of the host connection. When a new host-adapter-port-controller connection is made, the new connection is given a default connection name. The default connection name is !NEWCONnn, where nn is an decimal number. The connection name can be changed through the RENAME command.

#### **Switches**

*UNIT\_OFFSET=n*

Offset is a decimal value that establishes the beginning of the range of units that a host connection can access. It defines and restricts host connection access to a contiguous group of unit numbers.

If no value is specified for the UNIT\_OFFSET switch, then host connections on controller port 1 have an offset of 0 and host connections on controller port 2 have an offset of 100. These are the default offset values.

The relationship between LUN number, unit number, and offset is as follows:

- LUN number = unit number offset.
- Logical unit number or LUN number = the logical unit number presented to the host connection.

#### **6–86** CLI Commands

■ Unit number = the number assigned to the unit in the ADD UNIT command. This is the number by which the unit is known internally to the controllers.

## *OPERATING\_SYSTEM=OS\_name*

Specifies the operating system of the host. The choices are:

- DIGITAL\_UNIX
- IBM
- SNI
- SUN
- VMS
- WINNT
- SGI
- HP

## **See also**

ADD CONNECTIONS ADD UNIT DELETE *connections* RENAME

# **SET controller**

Changes parameters on the specified controller.

**NOTE:** After doing a SET command to either controller, COMPAQ recommends using a SHOW THIS\_CONTROLLER and a SHOW OTHER\_CONTROLLER command to verify that the changes went into effect.

## **Syntax**

SET *controller*

## **Parameter**

*controller*

Indicates which controller is to be set. Specify OTHER\_CONTROLLER or THIS\_CONTROLLER.

#### **Switches**

[Table 6–4](#page-263-0) lists the switches available with this command. Descriptions of the switches follow the table.

#### <span id="page-263-0"></span>**6–88** CLI Commands

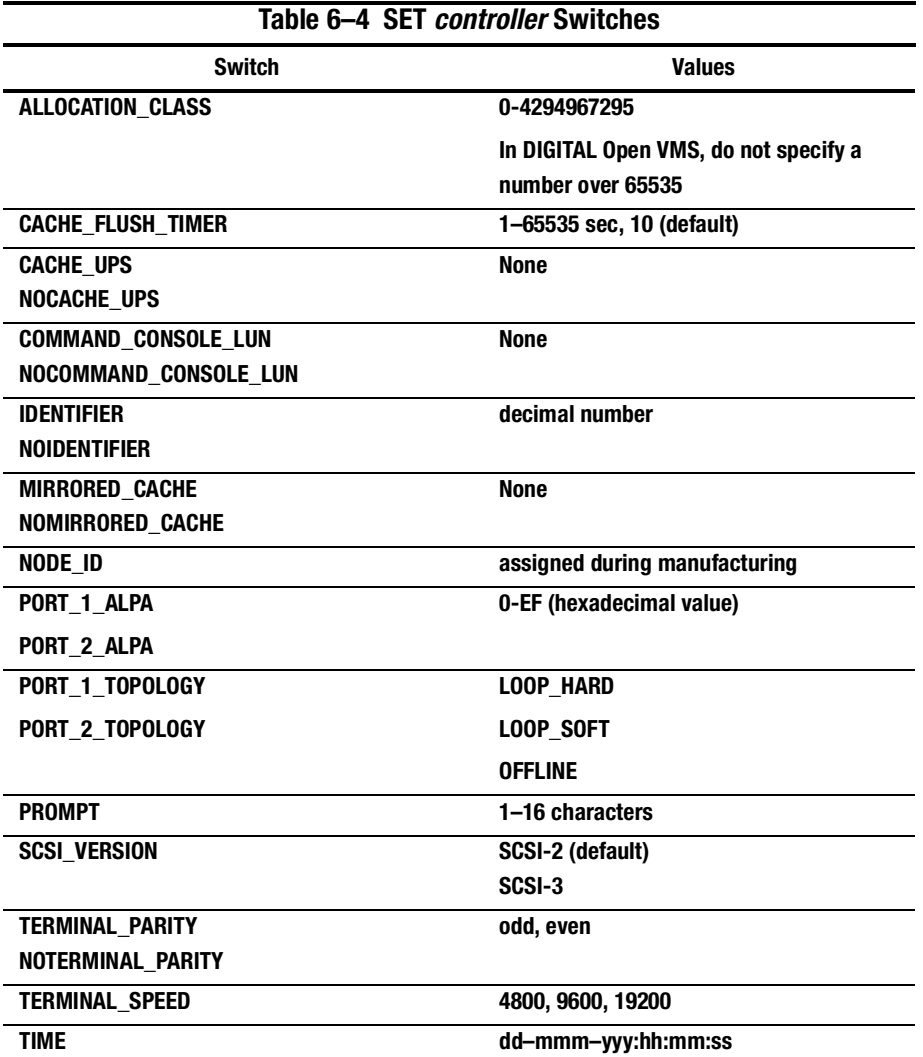

#### *ALLOCATION\_CLASS*

Allocation class is a unique identification number assigned to the controller pair under certain operating systems. The value for an allocation class is 0-4294967295. In DIGITAL Open VMS, this is a 2-byte number (do not specify a number over 65535); for DIGITAL UNIX, it is a 4-byte number. It is reported in response to the SCSI inquiry command and is the same for all units connected to one or both controllers. It allows the user to place a unique number in the allocation class value (n). The allocation class value allows the host to identify the controllers that are a matched dual-redundant pair. This number should be unique for every pair of dual-redundant controllers in the cluster.

**NOTE:** This value must not be zero (default) in dual-redundant configurations in host systems that implement allocation class. A zero value in this configuration causes the operating system to disable failover between the controller pair. Some operating systems do not implement allocation class, in which case the default of zero has no meaning.

*CACHE\_FLUSH\_TIMER=n CACHE\_FLUSH\_TIMER=10 (Default)*

Specifies how many seconds (1–65535) of idle time may elapse before the write-back cache flushes its entire contents to a given device or RAIDset. The default setting is 10 seconds. When changed, the new value entered for this switch takes effect immediately.

*CACHE\_UPS NOCACHE\_UPS (Default)*

Specifies whether the controller should perform regular battery condition checks. When changed, you must restart both controllers in order for the new setting to take effect.

Specify CACHE UPS if your storage subsystem power is supported by an uninterruptable power supply (UPS). The controller does not check the condition of the cache batteries and ignores the battery's state. This causes RAIDsets and mirrorsets to always be available, regardless of the condition of the cache batteries.

**6–89**

#### **6–90** CLI Commands

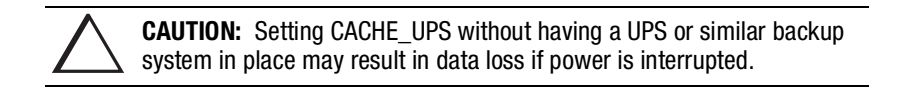

Specify NOCACHE\_UPS to instruct the controller to perform regular cache battery checks and evaluate the condition of the cache batteries.

Setting the CACHE\_UPS switch for either controller sets the CACHE\_UPS switch for both controllers.

*COMMAND\_CONSOLE\_LUN NOCOMMAND\_CONSOLE\_LUN (Default)*

Enable or disables the virtual LUN used with the StorageWorks Command Console. When changed, the new setting for this switch takes effect immediately.

**NOTE:** This switch enables (COMMAND\_CONSOLE\_LUN) and disables (NOCOMMAND\_CONSOLE\_LUN) the CCL in SCSI-2 mode only. This switch has no effect in SCSI-3 mode.

Select COMMAND\_CONSOLE\_LUN to enable the virtual LUN. Select NOCOMMAND\_CONSOLE\_LUN to disable the virtual LUN.

### *IDENTIFIER NOIDENTIFIER*

Identifier is an alternative way (other than worldwide name) for some operating systems to identify the CCL. It is a decimal number.

*MIRRORED\_CACHE NOMIRRORED\_CACHE (Default)*

Enables the mirrored-write-back-data cache feature on dual-redundant controllers. When changed, both controllers restart for the new switch setting to take effect.

The following tasks are performed when the NOMIRRORED\_CACHE switch is specified: Both controllers must be operational before this command is accepted.

- Data in write-back cache is flushed when cache is configured in non-mirrored mode.
- Enables mirrored write-back cache on both controllers.
- If an invalid cache configuration exists within the cache modules, an error is generated.

Issue this switch through only one controller. The controller must contain a valid cache configuration before specifying this switch. See Chapter 2 for rules regarding valid cache configurations. The controllers automatically restart when this switch is specified.

**NOTE:** All unwritten write-cached data is automatically flushed from cache before restart when the MIRRORED\_CACHE switch is specified. Depending on the amount of data to be flushed, this command may take several minutes to complete before the controller is restarted.

The NOMIRRORED\_CACHE switch disables mirror mode. Data in write-back cache is flushed when this switch is entered from mirrored mode. This switch disables mirrored write-back cache on both controllers. Therefore, this switch is only to be issued through one controller. The controller must contain a valid cache configuration before this switch is assigned. Unlike going from nonmirrored mode to mirrored mode, going from mirrored mode to nonmirrored mode is permitted with a failed cache module. The controller automatically restarts when this switch is specified.

NODE\_ID=nnnn-nnnn-nnnn-nnnn checksum

Sets the subsystem worldwide name (node ID). If a situation occurs that requires you to reset the subsystem worldwide ID (node ID), use the name and checksum that appear on the sticker on the frame into which your controller is inserted.

**CAUTION:** Each subsystem has its own unique worldwide name (node ID). If you attempt to set the subsystem worldwide name to a name other than the one that came with the subsystem, the data on the subsystem will not be accessible. Never set two subsystems to the same worldwide name; data corruption will occur.

**6–91**

**6–92** CLI Commands

*PORT\_1\_ALPA= PORT\_2\_ALPA=*

Specifies the hexadecimal arbitrated loop physical address (ALPA) for the host ports. Use this switch only when LOOP\_HARD is specified for PORT\_1\_TOPOLOGY or PORT\_2\_TOPOLOGY. The range of addresses allowed is 0-EF (hexadecimal). The default value is 69.

*PORT\_1\_TOPOLOGY=LOOP\_HARD PORT\_1\_TOPOLOGY=LOOP\_SOFT PORT\_1\_TOPOLOGY=OFFLINE PORT\_2\_TOPOLOGY=LOOP\_HARD PORT\_2\_TOPOLOGY=LOOP\_SOFT*

PORT\_2\_TOPOLOGY=OFFLINE

Indicates whether the user or controller selects the ALPA for a host port, or whether the port is to be set offline. LOOP\_HARD allows you to pick the ALPA. LOOP\_SOFT requests the controller to pick the ALPA. OFFLINE sets the host port offline. Specify OFFLINE for a port when it will not be used.

*PROMPT="new prompt"*

Specifies a 1- to 16-character prompt displayed when the controller's CLI prompts for input. Only printable ASCII characters and spaces are valid. The new prompt name must be enclosed within quotes. When changed, the new text entered for this switch takes effect immediately.

*SCSI\_VERSION=SCSI-2 (Default) SCSI\_VERSION=SCSI-3*

Specifies the host protocol to use; requires operating system support. SCSI-3 is limited SCSI-3. It also specifies how the command console LUN is handled. The command console LUN (CCL) presents to the GUI a virtual LUN through which it communicates with the controller.

SCSI-2 specifies that the CCL is not fixed at a particular location, but floats depending on the configuration.

SCSI-3 specifies that the LLC is fixed at LUN 0. The SCSI device-type returned to the host is array controller.

Changes to this switch take place at the next controller restart.

*TERMINAL\_PARITY=ODD TERMINAL\_PARITY=EVEN NOTERMINAL\_PARITY (Default)*

Specifies the parity with which data is transmitted and received. When changed, the new setting for this switch takes effect immediately.

*TERMINAL\_SPEED=baud\_rate TERMINAL\_SPEED=9600 (Default)*

Sets the terminal transmission and reception speed (**baud** rate) to 4800, 9600 (default), or 19200 baud. When changed, the new value entered for this switch takes effect immediately.

#### *TIME=dd*–*mmm*–*yyyy:hh:mm:ss*

Sets the date and time. The time is set on both controllers in a dual-redundant configuration.When changed, the new value entered for this switch takes effect immediately.

### **Examples**

This example shows how to change the other controller's CLI prompt:

SET OTHER\_CONTROLLER PROMPT=CONTROLLER "B"

## **See also**

SHOW THIS\_CONTROLLER SHOW OTHER\_CONTROLLER **6–93**

**6–94** CLI Commands

# **SET device-name**

Changes the transportable characteristics and the maximum data transfer rate between the controller and the specified device.

## **Syntax**

SET *device-name*

## **Parameter**

*device-name*

Specifies the name of the device to change. This can be a previously named device, disk, passthrough device, or container.

### **Switches**

*TRANSFER\_RATE\_REQUESTED=ASYNCHRONOUS TRANSFER\_RATE\_REQUESTED=20MHZ (Default) TRANSFER\_RATE\_REQUESTED=10MHZ TRANSFER\_RATE\_REQUESTED=5MHZ*

Specifies the maximum data transfer rate for the controller to use in communicating with the device. You may need to limit the transfer rate to accommodate long cables between the controllers and the device.

*TRANSPORTABLE NOTRANSPORTABLE (Default)*

Indicates whether a disk can be accessed exclusively by StorageWorks controllers.

Set the TRANSPORTABLE switch for disks only.

Storagesets cannot be made transportable. Specify NOTRANSPORTABLE for all disks used in RAIDsets, stripesets, mirrorsets, and sparesets. Transportable disks do not contain any metadata or restricted areas on the disk. Therefore, transportable disks forfeit the advantage metadata provides. Transportable disks can be moved to a non-StorageWorks environment with their data intact.

If you specify the NOTRANSPORTABLE switch and there is no metadata on the unit, the unit must be initialized. If you specify TRANSPORTABLE for a disk that was originally initialized as a NOTRANSPORTABLE, you should initialize the disk.

**NOTE:** COMPAQ recommends you avoid specifying TRANSPORTABLE unless transportability of the device or media is imperative and there is no other way to accomplish moving the data.

#### **Examples**

This example shows how to set the data transfer rate of DISK20000 to 5MHz:

SET DISK20000 TRANSFER\_RATE\_REQUESTED=5MHZ

This example shows how to set DISK10300 to transportable:

SET DISK10300 TRANSPORTABLE

### **See also**

ADD DISK SHOW DISKS **6–95**

**6–96** CLI Commands

## **SET EMU**

Sets operating parameters for the environmental monitoring unit (EMU).

### **Syntax**

SET EMU

### **Switches**

The SENSOR and FANSPEED switches control both the master and slave EMU settings. The EMU within the primary cabinet (master) instructs the EMUs within the other cabinets to operate at the same SENSOR and FANSPEED settings to which the master EMU is set.

*SENSOR\_1\_SETPOINT=nn SENSOR\_2\_SETPOINT=nn SENSOR\_3\_SETPOINT=nn SENSOR\_x\_SETPOINT=35 (Default)*

Sets the acceptable temperatures (in Celsius) at which the subsystem operates. Sensor 1 and Sensor 2 set the maximum operating temperature for the primary subsystem cabinet. Sensor 3 sets the maximum operating temperature for the EMU unit. The allowable range for the setpoint is  $0^{\circ}$ C (32 $^{\circ}$ F) to 49 $^{\circ}$ C (120 $^{\circ}$ F). The EMU determines the default setpoint for all three sensors.

[Table 6–5](#page-272-0) lists the valid EMU set-point temperatures in both Fahrenheit and Celsius.

<span id="page-272-0"></span>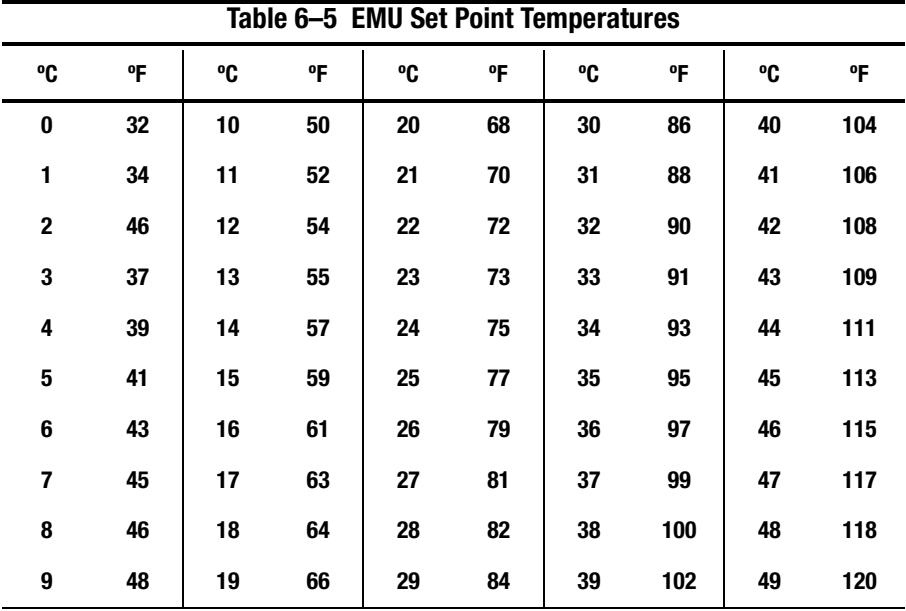

If any of the setpoints assigned to a slave EMU do not match the corresponding setpoints assigned to the master EMU, the slave EMU settings change to match the corresponding master EMU settings.

Refer to the enclosure documentation for detailed information about setting the EMU temperature set points.

*FANSPEED=HIGH FANSPEED=AUTOMATIC (Default)*

Sets the speed at which the fan operates.

Select FANSPEED=HIGH to force the fans in all connected cabinets to operate at high speed continuously.

#### **6–98** CLI Commands

Select FANSPEED=AUTOMATIC to allow the EMU to control the fan speed for the fans in all connected cabinets.

The EMU instructs the fans to operate at high speed when any of the temperature setpoints are exceeded or when one or more fans are not functioning.

### **Examples**

This example shows how to set EMU sensor number 2 to 34°C:

SET EMU SENSOR\_2\_SETPOINT=34

This example shows how to set the EMU fan to operate at high speed:

SET EMU FANSPEED=HIGH

## **See also**

SHOW

## **SET FAILEDSET**

Changes the automatic replacement policy for the failedset.

#### **Syntax**

SET FAILEDSET

#### **Switches**

*AUTOSPARE NOAUTOSPARE*

Specifies the policy to be used by the controller when a disk drive is physically replaced in the failedset.

Specify AUTOSPARE to instruct the controller to automatically move devices physically replaced in the failedset into the spareset.

Specify NOAUTOSPARE to instruct the controller to leave devices physically replaced in the failedset. The device, though replaced, remains in the failedset until it is manually removed with the DELETE FAILEDSET command.

In most circumstances, a disk physically replaced into the failedset is functional and contains no metadata—that is, a new, initialized device. If you specify the AUTOSPARE switch when a disk is physically replaced in the failedset, the controller checks to see if any metadata is present. If the controller detects metadata, the disk remains in the failedset. If the controller does not detect metadata, the controller automatically moves the disk from the failedset to the spareset. Now a member of the spareset, the disk is available for any mirrorset or RAIDset requiring a replacement member. If the automatic initialization fails, the disk remains in the failedset.

Disks that you plan to use for AUTOSPARE must not have valid metadata on them. If you suspect a disk does have metadata on it (it was used in a stripeset or was initialized as NOTRANSPORTABLE) you must use the following steps to make the disk available as a spareset replacement disk:

#### **6–100** CLI Commands

These steps use DISK10000 as an example.

- 1. Delete all containers to which the disk belongs.
- 2. Make the disk transportable.

SET DISK10000 TRANSPORTABLE.

3. Initialize the disk.

INIT DISK10000

4. Delete the disk.

DELETE DISK10000

5. Move DISK10000 to the failedset's vacant slot.

### **Example**

This example shows how to enable the automatic spare feature: SET FAILEDSET AUTOSPARE

This example shows how to disable the automatic spare feature: SET FAILEDSET NOAUTOSPARE

### **See also**

SHOW FAILEDSET

## **SET FAILOVER**

Configures both controllers to operate in a dual-redundant, transparent failover, configuration. This allows both controllers to access the storage devices, providing controller fault-tolerant data processing. If one of the two controllers fails, the devices and any cache attached to the failed controller become available to and accessible through the other controller.

**NOTE:** The controllers must be present and placed in non-failover mode by entering the SET NOFAILOVER command before they can be set to failover mode.

#### **Syntax**

SET FAILOVER COPY=*controller*

#### **Parameters**

*THIS\_CONTROLLER OTHER\_CONTROLLER*

Specifies which controller contains the source configuration for the copy. The companion controller receiving the configuration information restarts after the command is carried out.

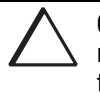

**CAUTION:** Make sure you know which controller has the good configuration information before entering this command.The device configuration information from the controller specified by the *controller* parameter overwrites the information on the companion controller.

Specify THIS\_CONTROLLER to copy the device configuration information from "this controller" to "other controller."

Specify OTHER\_CONTROLLER to copy the device configuration information from "other controller" to "this controller."

Due to the amount of information being passed from one controller to the other, this command may take up to one minute to complete.

**6–102** CLI Commands

## **Example**

This example shows how to set the controllers in a dual-redundant configuration and copy the configuration information from "this controller" to "other controller:"

SET FAILOVER COPY=THIS\_CONTROLLER

#### **See also**

SET MULTIBUS\_FAILOVER SET NOFAILOVER SET NOMULTIBUS\_FAILOVER

## **SET mirrorset-name**

Changes the characteristics of a mirrorset, including the addition and removal of members.

## **Syntax**

SET *mirrorset-name*

#### **Parameter**

*mirrorset-name*

Specifies the name of the mirrorset to modify. This is the same name given to the mirrorset when it was created with the ADD MIRRORSET command.

#### **Switches**

*COPY=FAST COPY=NORMAL (Default)* 

Sets the speed at which the controller copies data to a new member from normal mirrorset members when data is being mirrored to the storageset's disk drives.

Specify COPY=FAST to allow the creation of mirrored data to take precedence over other controller operations. When you specify COPY=FAST, the controller uses more resources to create the mirrored data, and copying takes less time. However, overall controller performance is reduced during copying.

Specify COPY=NORMAL when operations performed by the controller should take priority over the copy operation. If you specify COPY=NORMAL creating the mirrored data has a minimal impact on performance.

#### MEMBERSHIP=*number-of-members*

Sets the nominal number of mirrorset members to the number you specify for the *number-of-members* value. A maximum of six members can be specified.

#### **6–104** CLI Commands

**NOTE:** No other switches can be set when you specify the MEMBERSHIP switch.

If you increase the number of members and specify a replacement policy with the POLICY= switch, the controller automatically adds disk drives from the spareset to the mirrorset until the new number of members is reached, or there are no more suitable disk drives in the spareset.

If you increase the number of members and the NOPOLICY switch is specified, the REPLACE=*disk-name* switch must be specified to bring the mirrorset up to the new nominal number of members.

You cannot set the nominal number of members lower than the actual number of members. Specify the REMOVE switch to reduce the number of disk drives from the mirrorset.

#### *REMOVE=disk-name*

Instructs the controller to remove a member from an existing mirrorset. The disk drive specified by *disk-name* is removed from the mirrorset specified by *mirrorset-name*. The removed disk drive is added to the failedset.

**NOTE:** No other switches can be set when the REMOVE= switch is specified.

If the mirrorset won't have a normal or normalizing member remaining after you remove the disk drive, the controller reports an error and no action is taken. A normal or normalizing member is a mirrorset member whose contents are the same as all other normal members.

For each reduced mirrorset, there must be at least one remaining normal member after the reduction.

Unlike the REDUCE command, the REMOVE switch does not change the nominal number of members in the mirrorset. If the mirrorset has a replacement policy and there are acceptable disk drives in the spareset, the controller adds disk drives from the spareset to the mirrorset to make the actual number of members equal to the nominal number of members.

**NOTE:** Normalizing members exist only when you first create a mirrorset or when you clear lost data on a mirrored unit. The controller recognizes the member as normal, and all other original mirrorset members as "normalizing." New data that is written to the mirrorset is written to all members. The controller copies the data existing before the mirrorset was created on the normal member to the normalizing members. The controller recognizes the normalizing members as normal when the mirrorset member's blocks are all the same.

#### *REPLACE=disk-name*

Instructs the controller to add a disk member to an existing mirrorset if the following conditions are met:

- The replacement policy is set to NOPOLICY
- The mirrorset is missing at least one member

If these conditions are met, the disk drive specified by *disk-name* is added to the mirrorset specified by *mirrorset-name*. The nominal number of members does not change.

The disk name used is the name given to a disk when it was added to the configuration with the ADD DISK command.

**NOTE:** Do not specify any other switches when the REPLACE= switch is specified.

*POLICY=BEST\_FIT POLICY=BEST\_PERFORMANCE (Default) NOPOLICY*

Sets the selection criteria the controller uses to choose a replacement disk from the spareset when a mirrorset member fails.

Specify POLICY=BEST\_FIT to choose a replacement disk drive from the spareset that equals or exceeds the base member size (smallest disk drive at the time the mirrorset was initialized). If there is more than one disk drive in the spareset that meet the criteria, the controller selects a disk drive with the best performance.

**6–105**

#### **6–106** CLI Commands

Specify POLICY=BEST\_PERFORMANCE to choose a replacement disk drive from the spareset with the best performance. The controller attempts to select a disk on a different port than existing mirrorset members. If there is more than one disk drive in the spareset matching the best performance criteria, the controller selects the disk drive that equals or exceeds the base member size of the mirrorset.

Specify NOPOLICY to prevent the controller from automatically replacing a failed disk device. The mirrorset operates in a reduced state until a POLICY=BEST\_FIT or POLICY=BEST\_PERFORMANCE is selected, or a member is manually placed in the mirrorset.

*READ\_SOURCE=disk-name READ\_SOURCE=LEAST\_BUSY (Default) READ\_SOURCE=ROUND\_ROBIN*

Selects the mirrorset member used by the controller to satisfy a read request.

Specify the READ SOURCE=*disk-name* of a specific member to which you want the controller to direct all read requests. If the member fails out of the mirrorset, the controller selects the first normal member it finds to satisfy its read requests.

Specify READ\_SOURCE=LEAST\_BUSY to direct read requests to the mirrorset member with the least amount of work in its queue. If multiple members have equally short queues, the controller queries these members for each read request as it would when READ\_SOURCE=ROUND\_ROBIN is specified.

Specify READ\_SOURCE=ROUND\_ROBIN to sequentially direct read requests to each mirrorset member. The controller equally queries all normal members for each read request.

#### **Examples**

This example shows how to change the replacement policy of mirrorset MIRR1 to BEST\_FIT:

SET MIRR1 POLICY=BEST\_FIT

This example shows how to remove member DISK30000 from mirrorset MIRR1 created above. If the mirrorset has a replacement policy and an acceptable disk drive is in the spareset, the controller automatically adds the spare disk drive to the mirrorset.

SET MIRR1 REMOVE=DISK30000

This example shows how to add disk DISK30200 to the mirrorset MIRR1:

SET MIRR1 REPLACE=DISK30200

A copy operation begins immediately on DISK30200.

### **See also**

ADD MIRRORSET MIRROR **REDUCE** SHOW MIRRORSET UNMIRROR

**6–107**

**6–108** CLI Commands

# **SET MULTIBUS\_FAILOVER**

Places "this controller" and the "other controller" into a dual-redundant (failover) configuration within a multiple-bus environment. This allows both controllers to access the storage devices and provide greater throughput. If one controller fails, the devices and cache attached to the failed controller become available to and accessible through the remaining controller. Both controllers must be configured for nofailover before you enter the SET MULTIBUS\_FAILOVER command.

**NOTE:** Partitioned storagesets and partitioned single-disk units cannot function in multiple bus failover dual-redundant configurations. Because they are not supported, you must delete your partitions before configuring the controllers for multiple bus failover.

### **Syntax**

SET MULTIBUS\_FAILOVER COPY=*controller*

### **Parameters**

*controller*

Specifies which controller ("this controller" or "other controller") contains the source configuration for the copy. The companion controller receiving the configuration information restarts after the command is carried out.

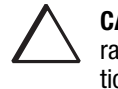

**CAUTION:** Make sure you know which controller has the good configuration information before entering this command. The device configuration information from the controller specified by the *controller* parameter overwrites the information on the companion controller.

Specify THIS\_CONTROLLER to copy the device configuration information from the "this controller" to "other controller."

Specify OTHER\_CONTROLLER to copy the device configuration information from the "other controller" to "this controller."

Due to the amount of information being passed from one controller to the other, this command may take up to one minute to complete.

#### **Example**

This example shows how to configure two controllers to operate in dual-redundant mode within a multiple bus environment:

SET THIS\_CONTROLLER ID=(0,1,2,3) RESTART THIS\_CONTROLLER SET MULTIBUS\_FAILOVER COPY=THIS\_CONTROLLER

The configuration on "this controller" is automatically copied to the "other controller" when you issue the SET MULTIBUS\_FAILOVER COPY command. If you want to prefer specific units to specific controllers, use the following command after setting multiple bus failover:

SET D100 PREFERRED=THIS\_CONTROLLER SET D101 PREFERRED=OTHER\_CONTROLLER

#### **See also**

SET FAILOVER SET NOFAILOVER SET NOMULTIBUS\_FAILOVER **6–109**

**6–110** CLI Commands

## **SET NOFAILOVER**

Reconfigures both controllers to operate in a non-dual-redundant (non-failover) configuration. Immediately after entering this command, remove one controller from the shelf because the sharing of devices is not supported by nonredundant controllers.

**NOTE:** SET NOFAILOVER and SET NOMULTIBUS\_FAILOVER have the same effect. Either command exits from transparent or multiple bus failover mode.

It is recommended that both controllers be present when this command is carried out. Otherwise, the controllers become misconfigured with each other, requiring additional steps later to allow the "other controller" to be configured for failover.

This command affects both controllers, regardless of the controller on which the command is carried out. All units accessed through the "other controller" failover to "this controller" and the "other controller" is shut down. No configuration information is lost when the SET NOFAILOVER command is carried out.

#### **Syntax**

SET NOFAILOVER

#### **Switches**

*DESTROY\_UNFLUSHABLE\_DATA NODESTROY\_UNFLUSHABLE\_DATA (Default)*

Instructs the controller how to handle unflushable data contained within the writeback cache. Unflushable data may be present if, for example, a member of a stripeset has failed. If the other controller is not running, use this switch to specify how to handle this unflushable data when taking the controller pair out of failover mode. If the other controller is running, unflushable data must be cleared from the other controller with the CLEAR\_ERRORS command, which is described on pages [6–36](#page-211-0) to [6–39](#page-214-0).

Specify NODESTROY\_UNFLUSHABLE\_DATA to leave the unwritten data intact in the failed controller's write-back cache. When the failed controller is replaced and placed into service, the write-back cache data is flushed to the appropriate devices.

Specify DESTROY\_UNFLUSHABLE\_DATA to reconfigure the operational controller before replacing the failed controller. The unwritten data of the failed controller may reference devices not present in the new configuration. If you do not destroy the old configuration data, it may conflict with the new configuration and cause the subsystem to behave unpredictably.

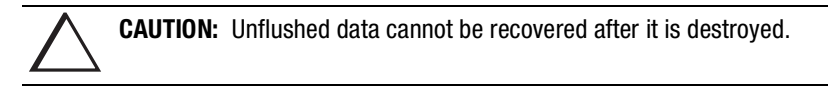

#### **Example**

This example shows how to terminate failover mode between two controllers in a dual-redundant configuration:

SET NOFAILOVER

### **See also**

SET FAILOVER

**6–112** CLI Commands

# **SET NOMULTIBUS\_FAILOVER**

Reconfigures both controllers to operate in a non-dual-redundant (non-failover) configuration. Immediately after entering this command, remove one controller from the shelf because the sharing of devices is not supported by nonredundant controllers.

**NOTE:** SET NOFAILOVER and SET NOMULTIBUS\_FAILOVER have the same effect. Either command exits from transparent or multiple bus failover mode.

It is recommended that both controllers be present when this command is carried out. Otherwise, the controllers become misconfigured with each other, requiring additional steps later to allow the "other controller" to be configured for failover.

This command affects both controllers, regardless of the controller on which the command is carried out. All units accessed through the "other controller" failover to "this controller" and the "other controller" is shut down. No configuration information is lost when the SET NOMULTIBUS\_FAILOVER command is carried out.

#### **Syntax**

SET NOMULTIBUS\_FAILOVER

#### **Switches**

*DESTROY\_UNFLUSHABLE\_DATA NODESTROY\_UNFLUSHABLE\_DATA (Default)*

Instructs the controller how to handle data contained within write-back cache. These switches have no effect if both controllers are operational. Select one of these switches to indicate how the controller is to handle data contained in cache if one of the controllers fails before it can properly shut down with the SET NOFAILOVER, SET NOMULTIBUS FAILOVER, or SHUTDOWN commands.
Under some circumstances, the data in a failed controller's write-back cache may not fail over to the operating controller's write-back cache. For example, cache data will not failover if the operating controller has a failed cache battery because of the risk of data loss if the power is interrupted.

Specify NODESTROY\_UNFLUSHABLE\_DATA to leave the unwritten data intact in the failed controller's write-back cache. When the failed controller is replaced and placed into service, the write-back cache data is flushed to the appropriate devices.

Specify DESTROY\_UNFLUSHABLE\_DATA to reconfigure the operational controller before replacing the failed controller. The unwritten data of the failed controller may reference devices not present in the new configuration. If you do not destroy the old configuration data, it may conflict with the new configuration and cause the subsystem to behave unpredictably.

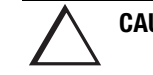

**CAUTION:** Unflushed data cannot be recovered after it is destroyed.

#### **Example**

This example shows how to terminate failover mode between two controllers in a dual-redundant configuration and destroy any cache data that remains in either controller's cache:

SET NOMULTIBUS\_FAILOVER DESTROY\_UNFLUSHABLE\_DATA

#### **See also**

SET FAILOVER SET MULTIBUS\_FAILOVER SET NOFAILOVER

**6–114** CLI Commands

## **SET RAIDset-name**

Changes the characteristics of a RAIDset.

#### **Syntax**

SET *RAIDset-name*

#### **Parameters**

*RAIDset-name*

Specifies the name of the RAIDset to modify. This is the name used with the ADD UNIT command to identify the RAIDset as a host-addressable unit.

#### **Switches**

*POLICY=BEST\_FIT POLICY=BEST\_PERFORMANCE (Default) NOPOLICY*

Specifies the replacement policy to use when a member within the RAIDset fails.

Specify BEST\_FIT to choose a replacement disk drive from the spareset that equals or exceeds the base member size (smallest disk drive at the time the RAIDset was initialized). If more than one disk drive in the spareset is the correct size, the controller selects a disk drive having the best performance.

Specify POLICY=BEST\_PERFORMANCE to choose a replacement disk drive from the spareset resulting in the best performance of the RAIDset. The controller attempts to select a disk on a different port than existing members. If more than one disk drive in the spareset matches the best performance criteria, the controller selects a disk drive that equals or exceeds the base member size of the RAIDset.

Specify NOPOLICY to prevent the controller from automatically replacing a failed disk device. This causes the RAIDset to operate in a reduced state until either POLICY=BEST\_PERFORMANCE or POLICY=BEST\_FIT is selected, or a member is manually replaced in the mirrorset.

#### *RECONSTRUCT=FAST RECONSTRUCT=NORMAL (Default)*

Sets the speed at which the controller reconstructs the data on the new RAIDset member replacing a failed member.

Specify NORMAL to balance other controller operations against the reconstruct operation. The controller uses relatively few resources to perform the reconstruct, and there is little impact on performance.

Specify FAST when the reconstruct operation must take precedence over other controller operations. The controller uses more resources to perform the reconstruction. Reconstruction takes less time, but overall controller performance is reduced during the reconstruction.

#### *REMOVE=disk-name*

Instructs the controller to remove a member from an existing RAIDset. The disk drive specified by *disk-name* is removed from the RAIDset specified by *RAIDset-name*. The removed disk drive is added to the failedset.

If a RAIDset is already in a reduced state, an error is displayed and the command is rejected. If a replacement policy is specified, the replacement is taken from the spareset to replace the removed member using the policy specified.

If the NOPOLICY switch is specified with the SET RAIDset command, the RAIDset continues to operate in a reduced state until a replacement policy is specified or the REPLACE switch is specified. See the REPLACE=*disk-name* switch for information on manually replacing a RAIDset member. See the POLICY and NOPOLICY switches for information regarding setting a policy for automatic member replacement.

**NOTE:** Do not specify other switches when you use the REMOVE= switch.

**6–115**

#### **6–116** CLI Commands

#### *REPLACE=disk-name*

Instructs the controller to add a disk member to an existing RAIDset if the following conditions are met:

- The replacement policy is set to NOPOLICY.
- The disk member is not in any configuration, including a spareset.

An error is displayed and the command is rejected if the RAIDset is not in a reduced state, if a replacement policy is already specified, or if the disk specified is already being used by a configuration (including a spareset).

**NOTE:** Do not specify other switches when you use the REPLACE= switch.

#### **Examples**

This example shows how to change the replacement policy for RAIDset RAID9 to BEST\_FIT:

SET RAID9 POLICY=BEST\_FIT

This example shows how to remove member DISK10000 from the RAID9 RAIDset:

SET RAID9 REMOVE=DISK10000

If there is a replacement policy, the controller moves a disk from the spareset to the RAIDset automatically.

This example shows how to add disk DISK20100 to the reduced RAIDset, RAID9:

SET RAID9 REPLACE=DISK20100

Reconstruction immediately begins on DISK20100.

#### **See also**

ADD RAIDSET SHOW RAIDSETS

**6–117**

## **SET unit-number**

Changes the characteristics of a unit.

#### **Syntax**

SET *unit-number*

#### **Parameter**

*unit-number*

Specifies the logical unit number to modify. The *unit-number* is the name given to the unit when it was created using the ADD UNIT command.

#### **Switches**

[Table 6–6](#page-293-0) lists all switches for the SET *unit-number* command and shows which switches can be used with each type of device and storageset. Descriptions of the switches follow the table.

#### <span id="page-293-0"></span>**6–118** CLI Commands

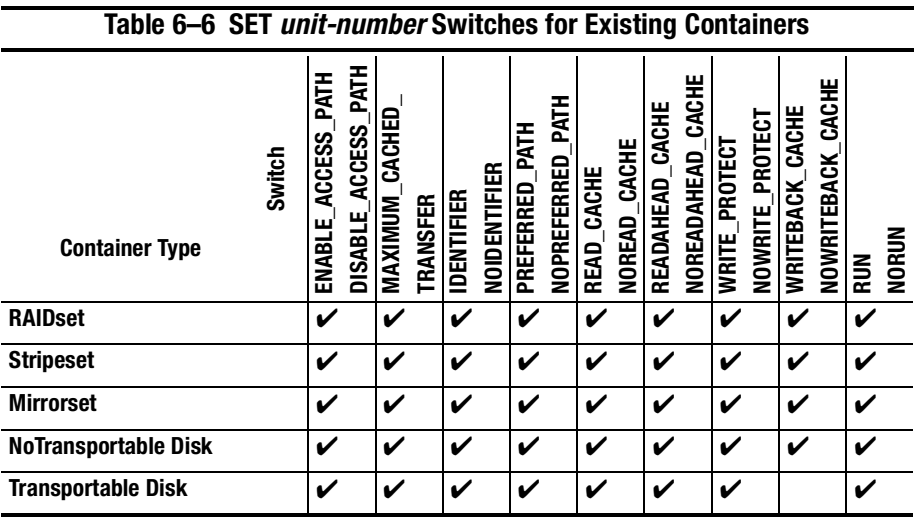

**NOTE:** Regardless of storageset type, the RUN and NORUN switches cannot be specified for partitioned units.

*ENABLE\_ACCESS\_PATH= DISABLE\_ACCESS\_PATH=*

Specifies the access path. It can be a single specific host ID, multiple host IDs, or all host IDs (ALL). If you have multiple hosts on the same bus, you can use this switch to restrict hosts from accessing certain units. This switch limits visibility of specific units from certain hosts. For example, if two hosts are on the same bus, you can restrict each host to access only specific units.

If you enable another host  $ID(s)$ , previously enabled host(s) are not disabled. The new ID(s) are added. If you wish to enable only certain ID(s), disable all access paths (DISABLE\_ACCESS\_PATH=ALL), then enable the desired ID(s). The system will display the following message:

Warning 1000: Access IDs in addition to the one(s) specified are still enabled. If you wish to enable ONLY the id(s) listed, disable all access paths (DISABLE\_ACCESS\_PATH=ALL), then enable the ones previously listed.

#### *MAXIMUM\_CACHED\_TRANSFER=n MAXIMUM\_CACHED\_TRANSFER=32 (Default)*

Sets the largest number of write blocks to be cached by the controller. The controller does not cache any transfers over the set size. Accepted values are 1 through 1024.

The MAXIMUM\_CACHED\_TRANSFER switch affects both read and write-back cache when set on a controller that has read and write-back caching.

#### *IDENTIFIER NOIDENTIFIER*

Identifier is an alternative way (other than worldwide name) for some operating systems to identify the unit.

#### *PREFERRED\_PATH=OTHER\_CONTROLLER PREFERRED\_PATH=THIS\_CONTROLLER NOPREFERRED\_PATH (Default)*

May be set only when dual-redundant controllers are operating in a multiple bus failover configuration. In a multiple bus failover configuration, the host determines which controller the units are accessed through. The host's unit-to-controller settings always take precedence over the preferred path assigned to units with this switch. The target ID numbers assigned with the SET *controller* PORT\_1\_ALPA= (or PORT\_2) command determines which target ID number the controller uses to respond to the host.

#### **6–119**

#### **6–120** CLI Commands

**NOTE:** When the controllers are configured to operate in transparent-failover mode, if you set the PREFERRED\_PATH switch with the ADD UNIT or SET *unitnumber* command, an error message displays because you can only assign a preferred controller path at the unit level only when in multiple bus failover mode.

When no preferred path is assigned, the unit is targeted through the controller which detects the unit first after the controllers start.

Select PREFERRED\_PATH=THIS\_CONTROLLER to instruct "this controller" to bring the unit online.

Select PREFERRED\_PATH=OTHER\_CONTROLLER to instruct the "other controller" to bring the unit online.

See Chapter 2 for information regarding multiple bus failover.

*READ\_CACHE (Default) NOREAD\_CACHE*

Switches enable or disable the read-cache function for the unit.

Read caching improves performance in almost all situations, so it is generally recommended to leave it enabled. However, under certain types of conditions, such as when performing a backup, read-caching may not be necessary since only a small amount of data is cached. In such instances, it may be beneficial to disable read cache and remove the processing overhead associated with caching.

#### *READAHEAD\_CACHE (Default) NOREADAHEAD\_CACHE*

Enables the controller to keep track of read I/Os. If the controller detects sequential read I/Os from the host, it will then try to keep ahead of the host by reading the next sequential blocks of data (those the host has not yet requested) and put the data in cache. This process is sometimes referred to as prefetch. The controller can detect multiple sequential I/O requests across multiple units.

Read ahead caching improves host application performance since the data will be read from the controller cache instead of disk. Read ahead caching is the default for units.

If you do not expect this unit to get sequential I/O requests, select NOREADAHEAD\_CACHE for the unit.

*RUN (Default) NORUN*

Controls the disk drive's operation and availability to the host. Specify RUN to make a unit available to the host. Specify NORUN to make a unit unavailable to the host and to cause any data in cache to be flushed to one or more drives. NORUN spins down the devices making up a unit. The drives making up the unit spin down after the data has been completely flushed.

**NOTE:** Do not specify the RUN and NORUN switches for partitioned units.

*WRITE\_PROTECT NOWRITE\_PROTECT (Default)*

Assigns to the unit's a write-protect policy.

Specify WRITE\_PROTECT to prevent host write operations to the unit. However, the controller may still write to a write-protected RAIDset to satisfy a reconstruct pass or to reconstruct a newly replaced member. However, metadata, reconstruct, and copy writes are still allowed to RAIDsets and mirrorsets.

Specify NOWRITE\_PROTECT to allow the host to write data to the unit. This allows the controller to overwrite existing data. NOWRITE\_PROTECT is the default for transportable disks.

*WRITEBACK\_CACHE (Default) NOWRITEBACK\_CACHE* 

Enable or disable the write-back data caching function of the controller. The controller's write-back caching feature improves write performance. NOWRITEBACK\_CACHE is the default on transportable disks.

**6–121**

#### **6–122** CLI Commands

Specify WRITEBACK\_CACHE for all new RAIDsets, mirrorsets, and units you want to take advantage of write-back caching.

Specify NOWRITEBACK\_CACHE for units you want to receive data directly from the host without being cached.

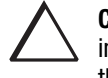

**CAUTION:** Though there is built-in redundancy to protect data contained in cache, allowing data to be written to write-back cache may result in the loss of data if the controller fails.

**NOTE:** The controller may take up to five minutes to flush data contained within the write-back cache when you specify the NOWRITEBACK\_CACHE switch.

#### **Example**

This example shows how to enable write protect and turn off the read cache on unit D<sub>102</sub>:

SET D102 WRITE\_PROTECT NOREAD\_CACHE

#### **See also**

SHOW UNITS SHOW *unit-number*

**6–123**

## **SHOW**

Displays information about controllers, storagesets, devices, partitions, and units.

The SHOW command may not display some information for devices accessed through the companion controller in a dual-redundant configuration. When information regarding a device or parameter does not appear, enter the same SHOW command from a terminal on the other controller.

#### **Syntax**

SHOW *connection* SHOW *controller* SHOW *device-name* SHOW *device-type* SHOW EMU SHOW *storageset-name* SHOW *storageset-type* SHOW *unit-number* SHOW UNITS

#### **Parameters**

*connection*

Shows the following connection information: connection name, operating system, controller, controller port, adapter ID address, online or offline status, and unit offset.

#### *controller*

Specifies the controller to be displayed.

#### **6–124** CLI Commands

#### *THIS\_CONTROLLER OTHER\_CONTROLLER*

#### *device-name*

Specifies the name of a particular device to be displayed. For example, SHOW DISK20100 displays information about the device named DISK20100.

#### *device-type*

Specifies the type of devices you want to be displayed. Valid choices are:

- DEVICES—Shows all devices attached to the controller
- DISKS—Shows all disks attached to the controller

#### *EMU*

Displays information regarding the status of the environmental monitoring unit (EMU).

#### *storageset-name*

Specifies the name of a particular storageset to be displayed. For example, SHOW STRIPE1 displays information about the stripeset named STRIPE1.

#### *storageset-type*

Specifies the type of storageset to be displayed. Valid types are:

- FAILEDSET—Shows the failedset configured to the controller.
- MIRRORSETS—Shows all mirrorsets configured to the controller.
- RAIDSETS—Shows all RAIDsets configured to the controller.
- SPARESET—Show the spareset configured to the controller.
- STORAGESETS—Shows all storagesets configured with the controller.
- STRIPESETS—Shows all stripesets configured to the controller.

#### **6–125**

#### *unit-number*

Specifies the name of a particular unit to be displayed. For example, SHOW D102 displays information about the unit named D102.

#### *UNITS*

Displays information for all units configured to the controller.

In addition to the unit name you defined for the unit, the information includes the unique 128-bit subsystem unit ID. This ID consists of the controller node ID plus a 64-bit unit ID generated by the subsystem. You name the units, however, the subsystem identifies them internally using this identifier.

A unit on controller 1234 5678 9ABC EF00 would have an ID like the following:

1234 5678 9ABC EF00 0001 0001 3056 00D2

Each single disk unit or storage device in your subsystem is assigned a unique unit ID number. The controller constructs a unit ID number for each device you add to the subsystem. The ID number consists of the controller's worldwide node ID and a unique, internally generated serial stamp. You cannot set or change unit ID numbers.

Unit ID numbers stay with the unit when you move the unit from one slot to another in the enclosure.

#### **Switches**

*FULL* 

Displays additional information about each device, storageset, or controller.

#### **6–126** CLI Commands

### **Examples**

This example shows how to display a listing of disks:

#### SHOW DISKS

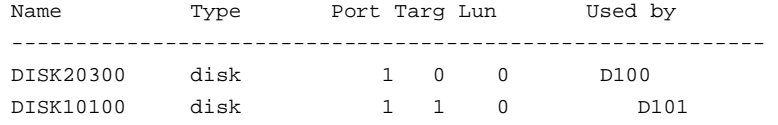

This example shows a full listing of devices attached to the controller:

#### SHOW DEVICES FULL

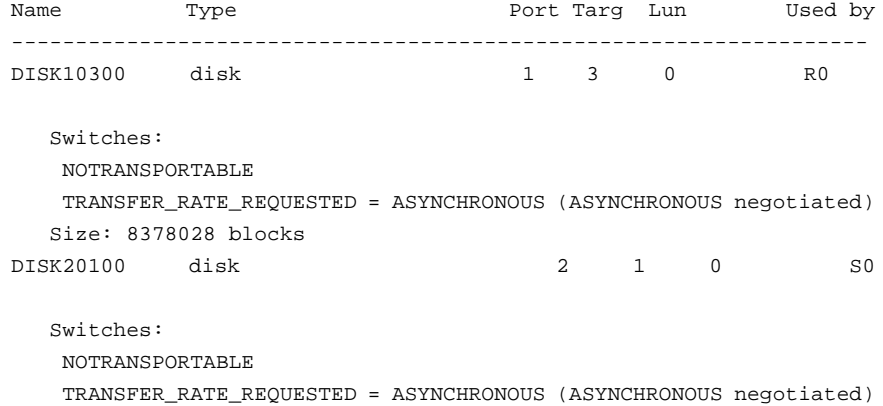

Size: 8377528 blocks

Configuration being backed up on this container

**6–127**

This example shows how to display a complete listing of the mirrorset named MIRR1:

#### SHOW MIRR1

Name Storageset Uses Uses Used by ------------------------------------------------------------------------------ MIRR1 mirrorset DISK50300 S0 DISK60300 Switches: POLICY (for replacement) = BEST\_PERFORMANCE COPY (priority) = NORMAL READ\_SOURCE = LEAST\_BUSY MEMBERSHIP = 2, 2 members present State: NORMAL DISK60300 (member 0) is NORMAL DISK50300 (member 1) is NORMAL Size: 17769177 blocks

This example shows the full information for a controller:

#### SHOW THIS\_CONTROLLER FULL

Controller:

HSG80 (C) DEC ZG74100120 Software R052G-0, Hardware 0000 NODE ID =  $5000-1$ FE1-FF00-00B0 ALLOCATION\_CLASS = 0SCSI\_VERSION = SCSI-2 Not configured for dual-redundancy Device Port SCSI address 7 TIME: NOT SET Host PORT\_1: Reported PORT\_ID = 5000-1FE1-FF00-00B1 PORT\_1\_PROFILE = PLDA PORT\_1\_TOPOLOGY = LOOP\_SOFT (loop up) PORT 1 AL PA = 01 (negotiated)

```
Host PORT_2:
Reported PORT_ID = 5000-1FE1-FF00-00B2
PORT_2_PROFILE = PLDA
PORT_2_TOPOLOGY = LOOP_SOFT (loop up)
PORT_2_AL_PA = 02 (negotiated)
Cache:
256 megabyte write cache, version 0012
Cache is GOOD
No unflushed data in cache
CACHE_FLUSH_TIMER = DEFAULT (10 seconds)
NOCACHE_UPS
```
#### **6–128** CLI Commands

Mirrored Cache: Not enabled Battery: MORE THAN 50% CHARGED Standby capacity: Less than one hour Time to full charge: 31 hours Expires: 23-AUG-1957 WARNING: BATTERY AT END OF LIFE WITHIN ONE WEEK, REPLACE BATTERY SOON! Extended information: Terminal speed 19200 baud, eight bit, no parity, 1 stop bit Operation control: 00000001 Security state code: 33506 Configuration backup disabled Other controller not responding - RESET signal NOT asserted - NINDY ON Temperature within optimum limit.

#### This example shows how to display the current settings for the EMU:

#### SHOW EMU

EMU CABINET SETTINGS SENSOR\_1\_SETPOINT 35 DEGREES C SENSOR\_2\_SETPOINT 35 DEGREES C SENSOR\_3\_SETPOINT 35 DEGREES C FANSPEED AUTOMATIC

**6–129**

## **SHUTDOWN controller**

Flushes all user data from the specified controller's write-back cache (if present) and shuts down the controller. The controller does not automatically restart. All units accessed through the failed controller failover to the surviving controller.

#### **Syntax**

SHUTDOWN *controller*

#### **Parameter**

*controller*

Indicates which controller is to shut down. Specify OTHER\_CONTROLLER or THIS CONTROLLER.

#### **Switches**

*IGNORE\_ERRORS NOIGNORE\_ERRORS (Default)*

Controls the reaction of the controller based on the status of write-back cache.

**CAUTION:** The IGNORE\_ERRORS switch causes the controller to keep unflushed data in the write-back cache until it restarts and is able to write the data to devices. Do not perform any hardware changes until the controller flushes the cache.

Specify IGNORE\_ERRORS to instruct the controller to shutdown even if the data within write-back cache cannot be written to the devices.

Specify NOIGNORE\_ERRORS to instruct the controller to stop operation if the data within write-back cache cannot be written to the devices.

**6–130** CLI Commands

*IMMEDIATE\_SHUTDOWN NOIMMEDIATE\_SHUTDOWN (Default)*

Instructs the controller when to shutdown.

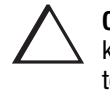

**CAUTION:** The IMMEDIATE\_SHUTDOWN switch causes the controller to keep unflushed data in the write-back cache until it restarts and is able to write the data to devices. Do not perform any hardware changes until the controller flushes the cache.

Specify IMMEDIATE\_SHUTDOWN to cause the controller to shutdown immediately without checking for online devices or before flushing data from the write-back cache to devices.

Specify NOIMMEDIATE\_SHUTDOWN to cause the controller not to shutdown without checking for online devices or before all data has been flushed from the write-back cache to devices.

#### **Examples**

This example shows how to shut down "this controller:"

SHUTDOWN THIS\_CONTROLLER

This example shows how to shut down the other controller, even if it cannot write all of the write-back cached data to the units:

SHUTDOWN OTHER\_CONTROLLER IGNORE\_ERRORS

#### **See also**

RESTART *controller* SELFTEST *controller*

#### **6–131**

## **UNMIRROR**

Converts a one-member mirrorset back to a non-mirrored disk drive and deletes its mirrorset from the list of known mirrorsets. This command can be used on mirrorsets already members of higher-level containers (stripesets or units).

The UNMIRROR command is not valid for disk drives having a capacity greater than the capacity of the existing mirrorset. If a mirrorset is comprised of disk drives with different capacities, the mirrorset capacity is limited to the size of the smallest member; larger members contain unused capacity. If a member with unused capacity is the last remaining member of a mirrorset, the UNMIRROR command cannot be used to change the disk drive back to a single-disk unit. This change would cause a change in the reported disk capacity, possibly corrupting user data.

#### **Syntax**

UNMIRROR *disk-name*

#### **Parameter**

*disk-name*

Specifies the name of the normal mirrorset member to be removed from a mirror storageset.

#### **Example**

This example shows how to convert DISK10300 back to a single device:

UNMIRROR DISK10300 **See also**

ADD MIRRORSET **MIRROR REDUCE** RUN CLONE SET *mirrorset-name*

## **Chapter 7**

## **Controller Specifications**

This chapter contains physical, electrical, and environmental specifications for the HSG80 array controller.

**7–1**

**7–2** Controller Specifications

## **Physical and Electrical Specifications for the Controller**

Table 7–1 lists the physical and electrical specifications for the controller and cache modules.

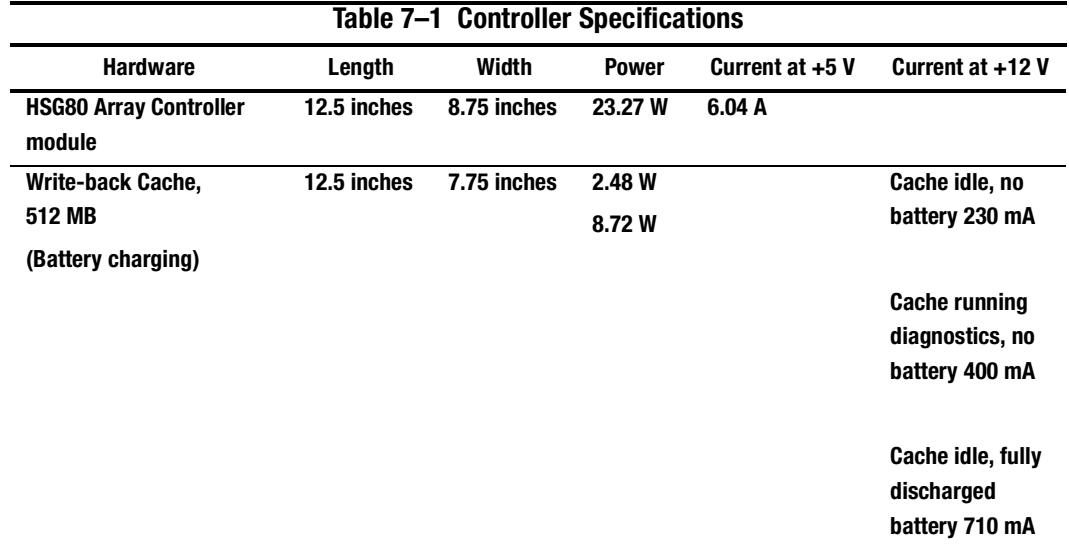

Voltage measurements in Table 7–1 are nominal measurements (at +5 and +12 B). This table does not included tolerances.

## **Environmental Specifications**

The HSG80 array controller is intended for installation in a Class A computer room environment.

The optimum operating environmental specifications are listed in Table 7–2; the maximum operating environmental specifications are listed i[n Table 7–3](#page-311-0); and the maximum nonoperating environmental specifications are listed i[n Table 7–4](#page-311-0). These are the same as for other COMPAQ storage devices.

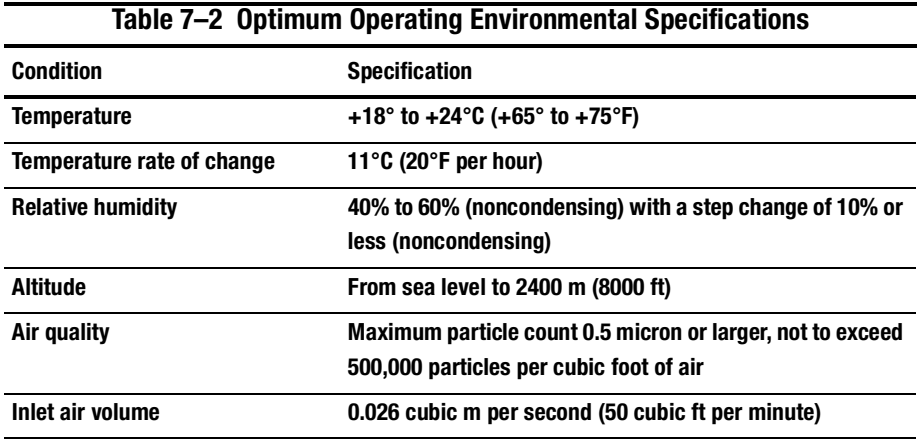

**7–3**

### <span id="page-311-0"></span>**7–4** Controller Specifications

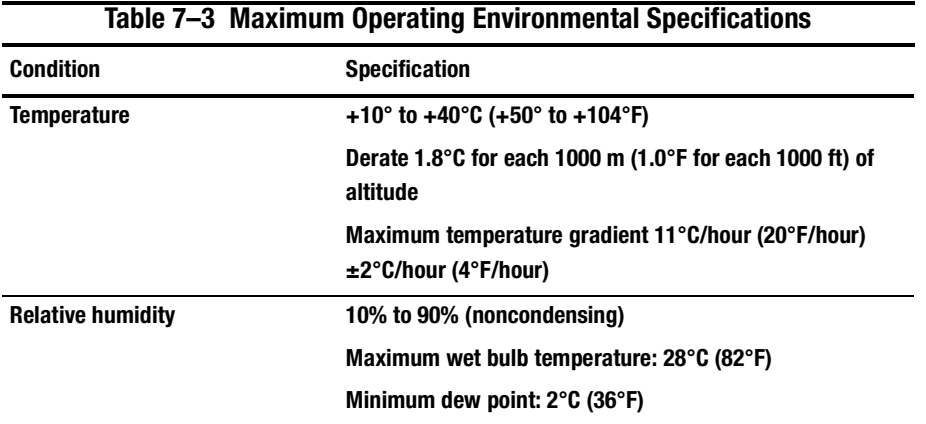

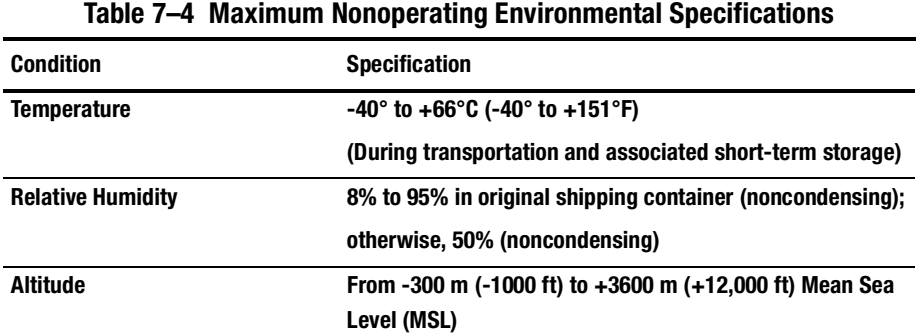

### **G–1**

# **Glossary**

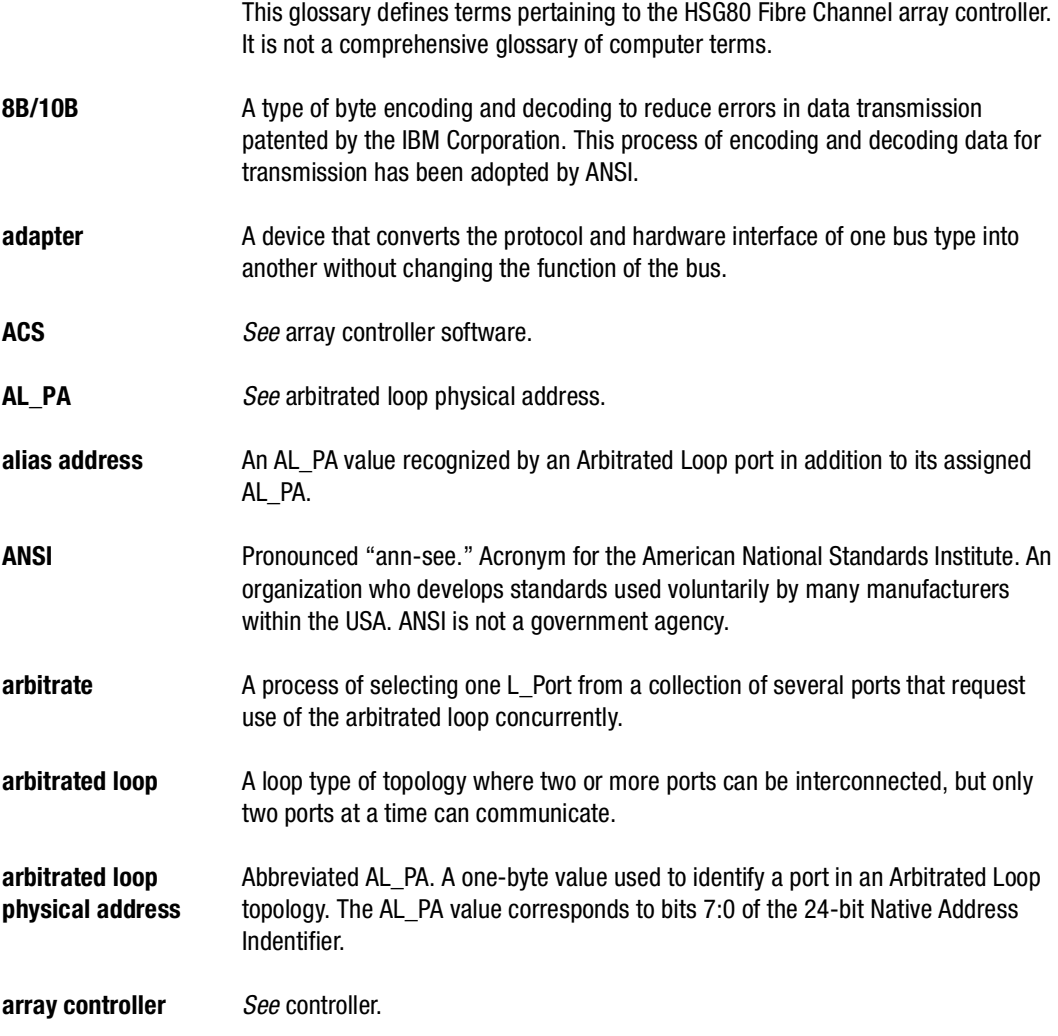

### **G–2** Glossary

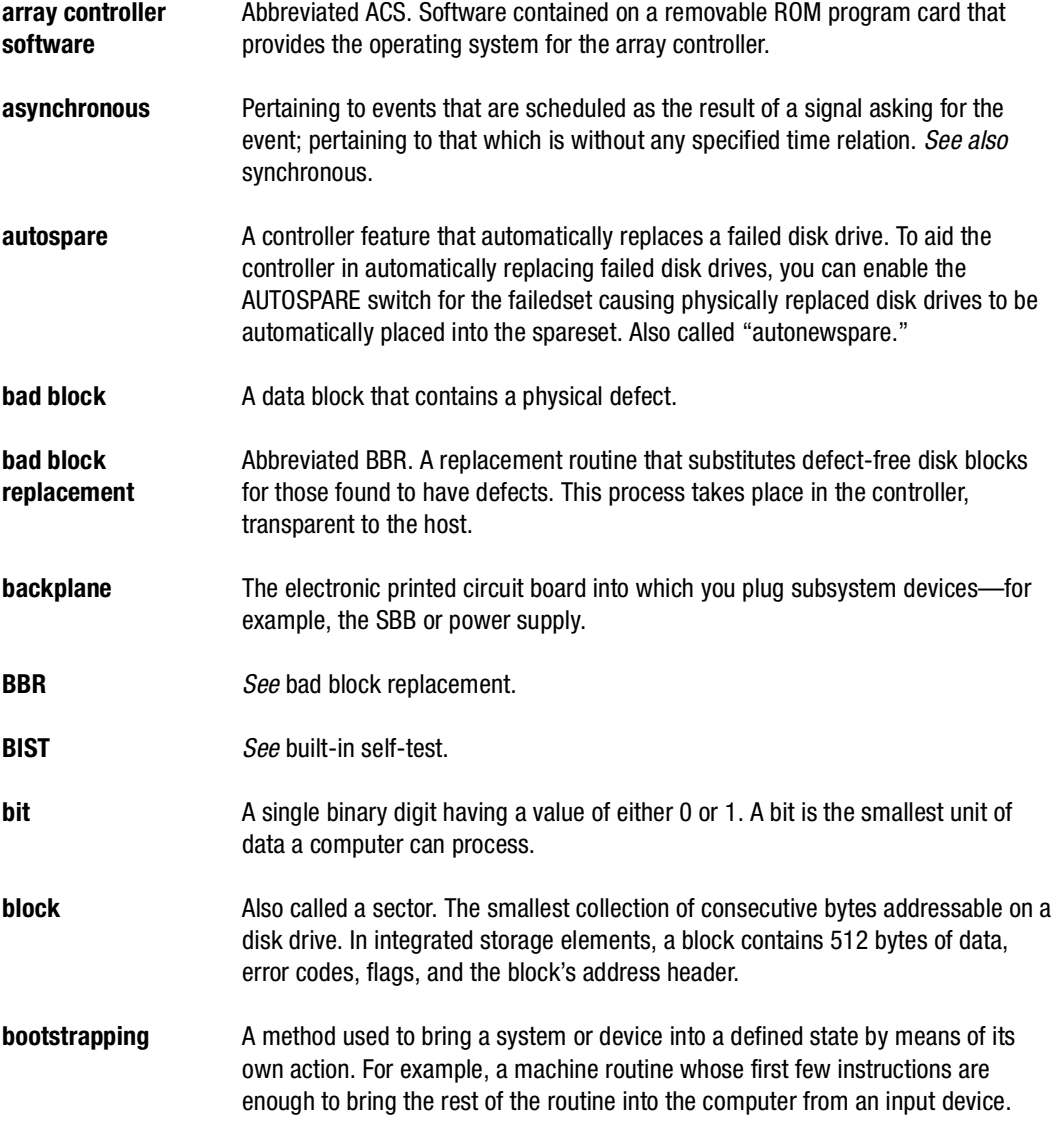

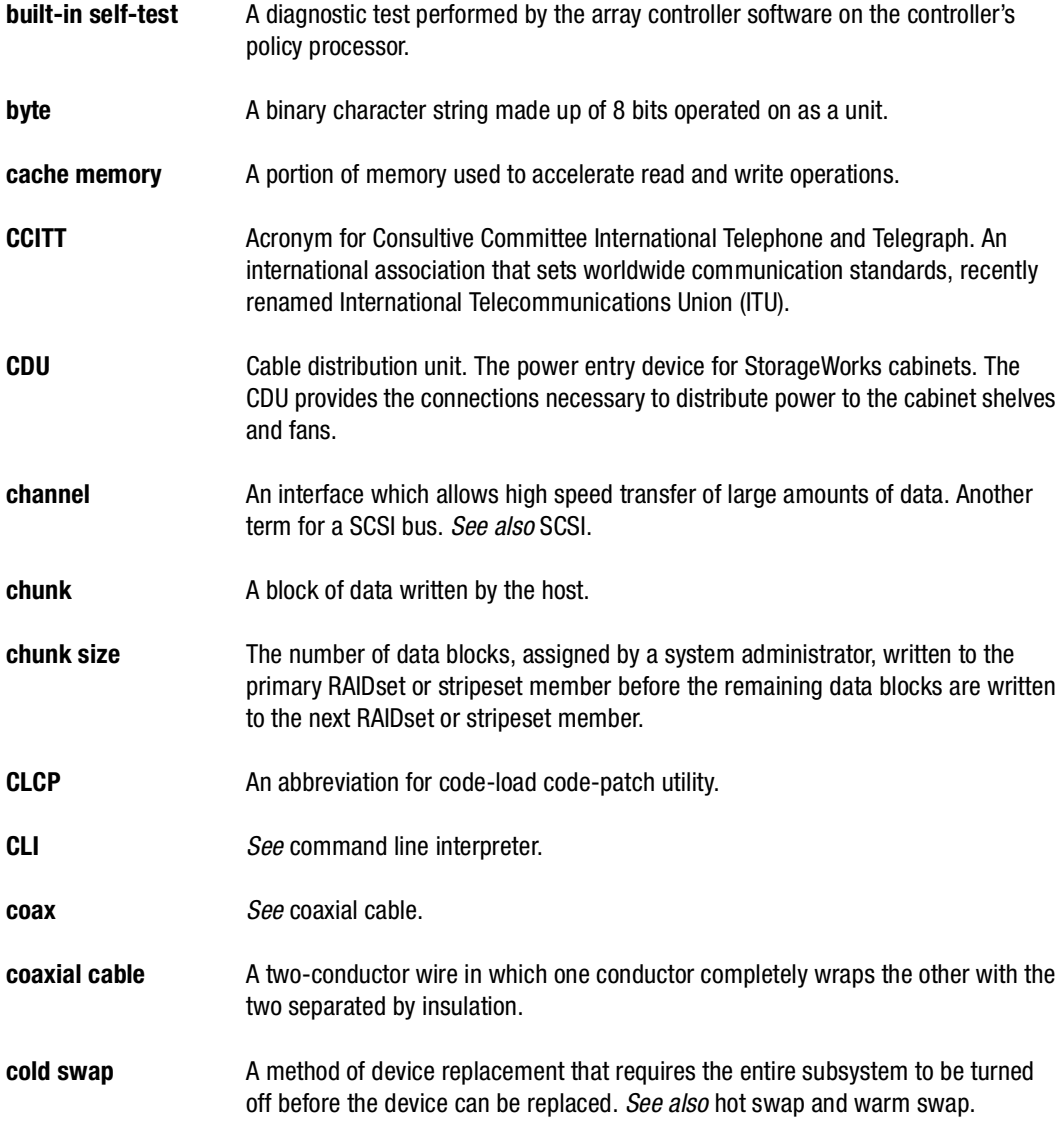

### **G–4** Glossary

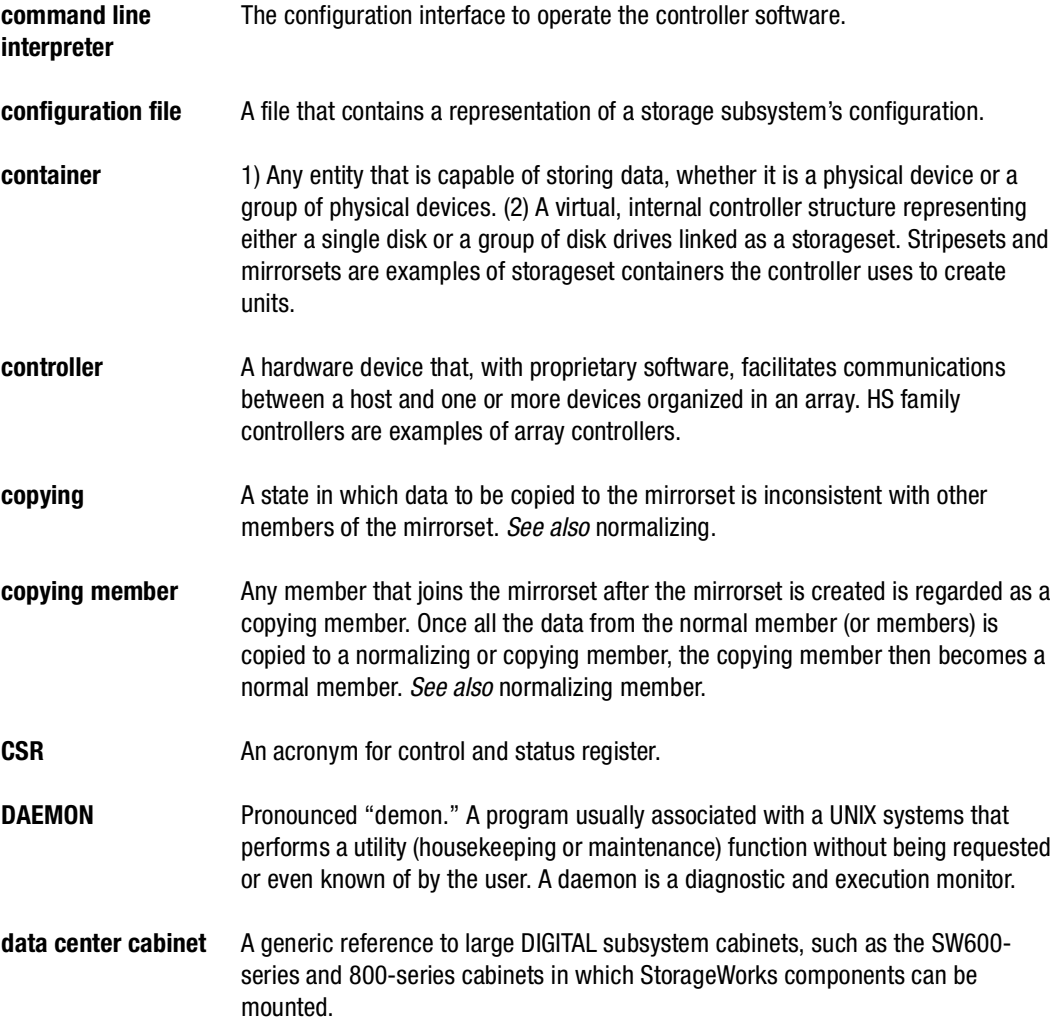

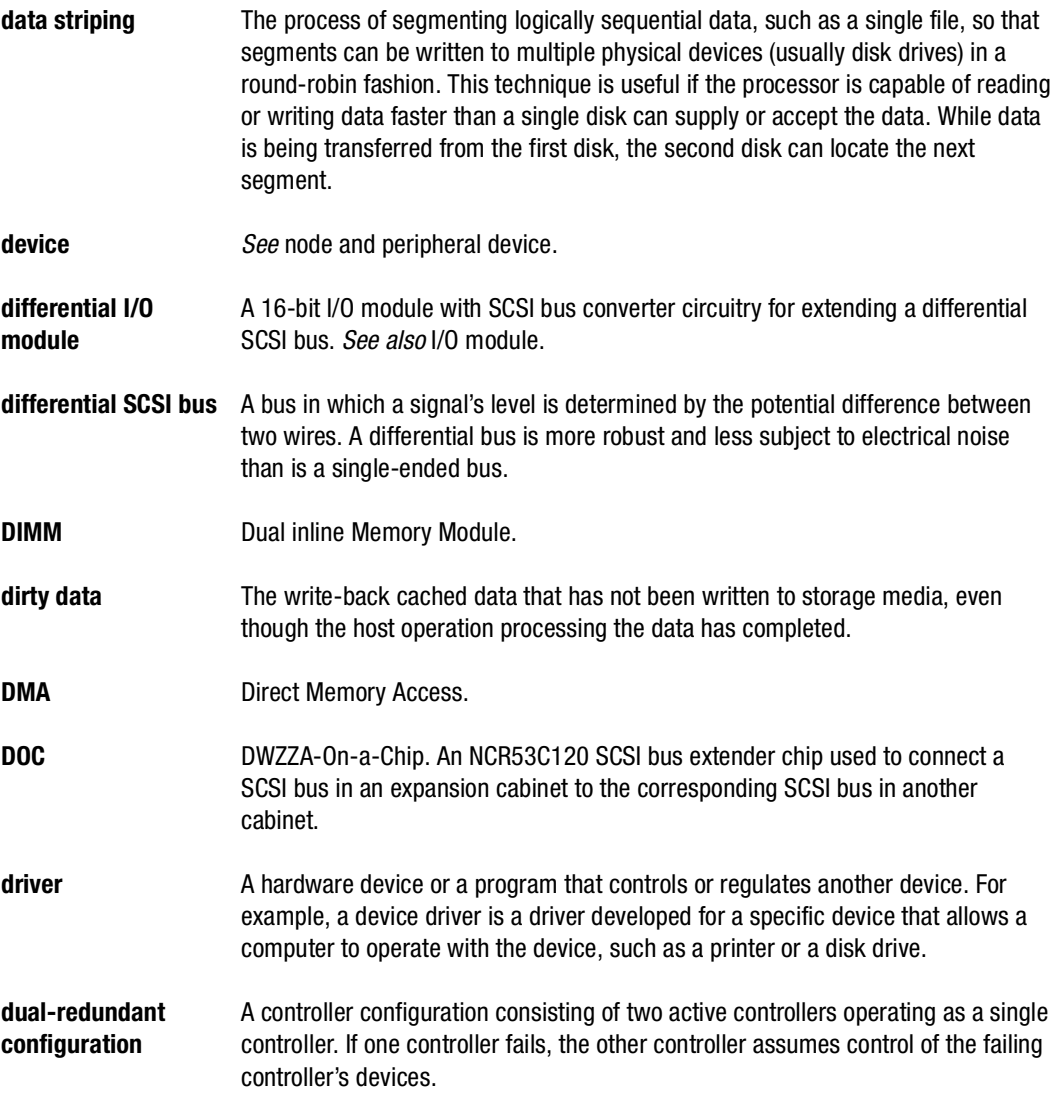

**G–5**

### **G–6** Glossary

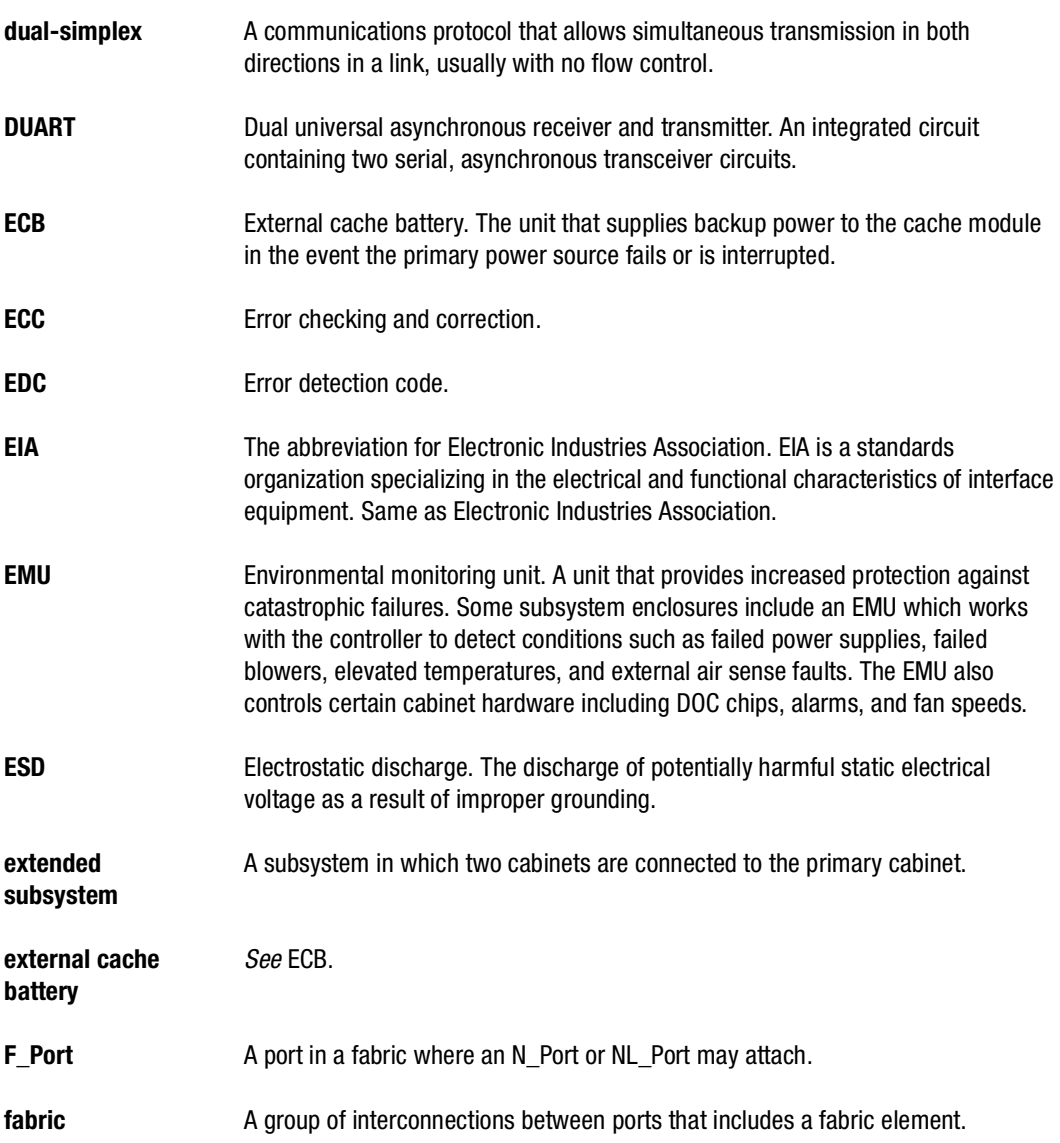

**G–7**

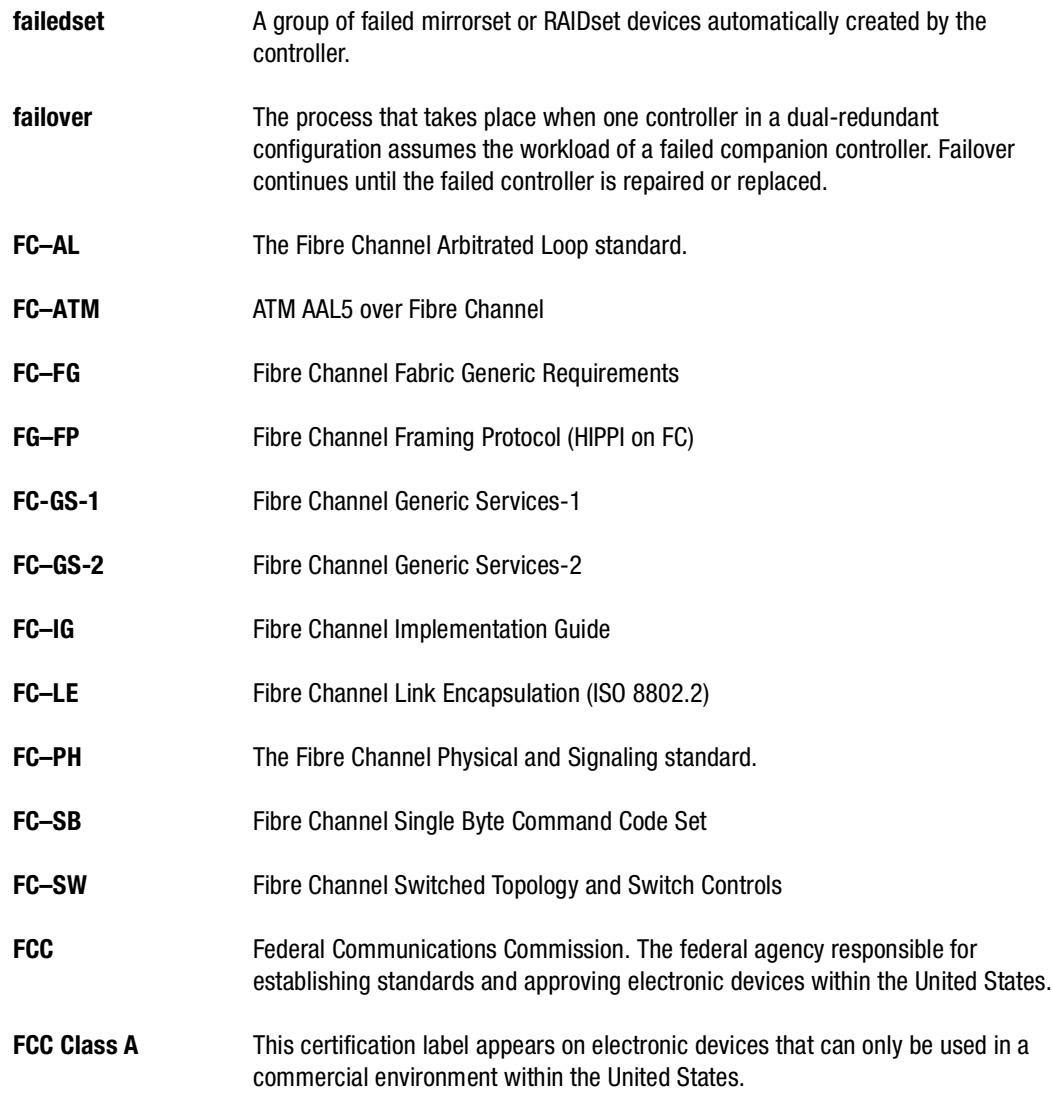

## **G–8** Glossary

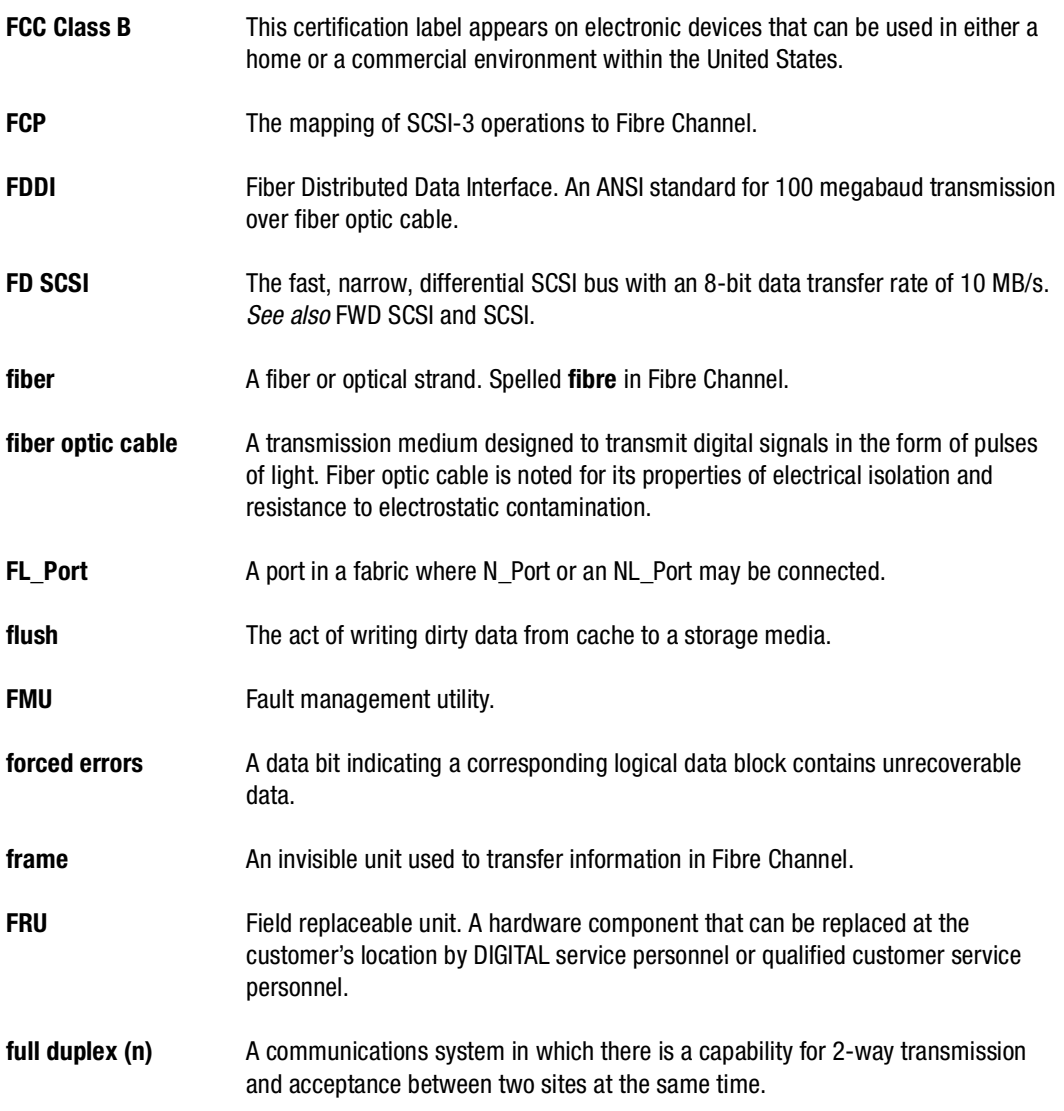

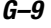

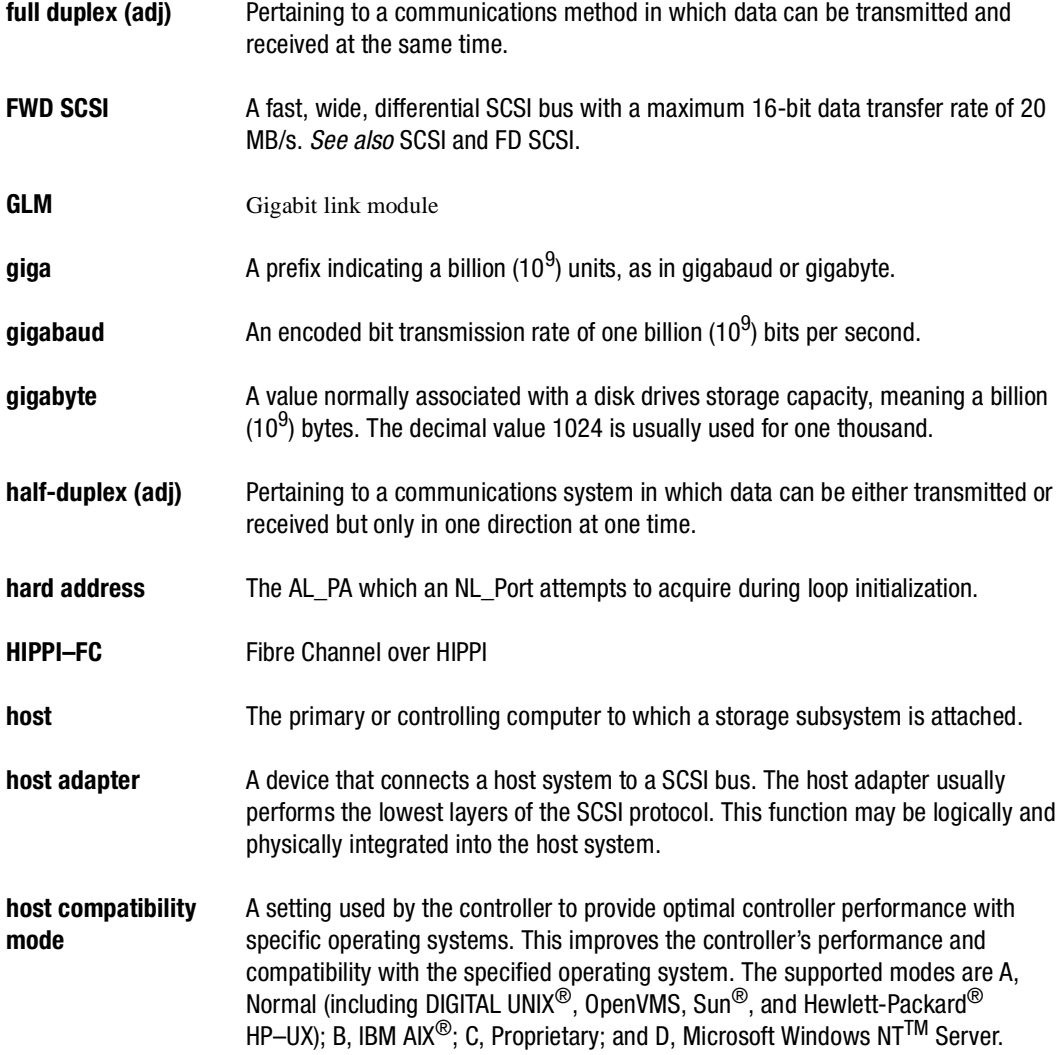

### **G–10** Glossary

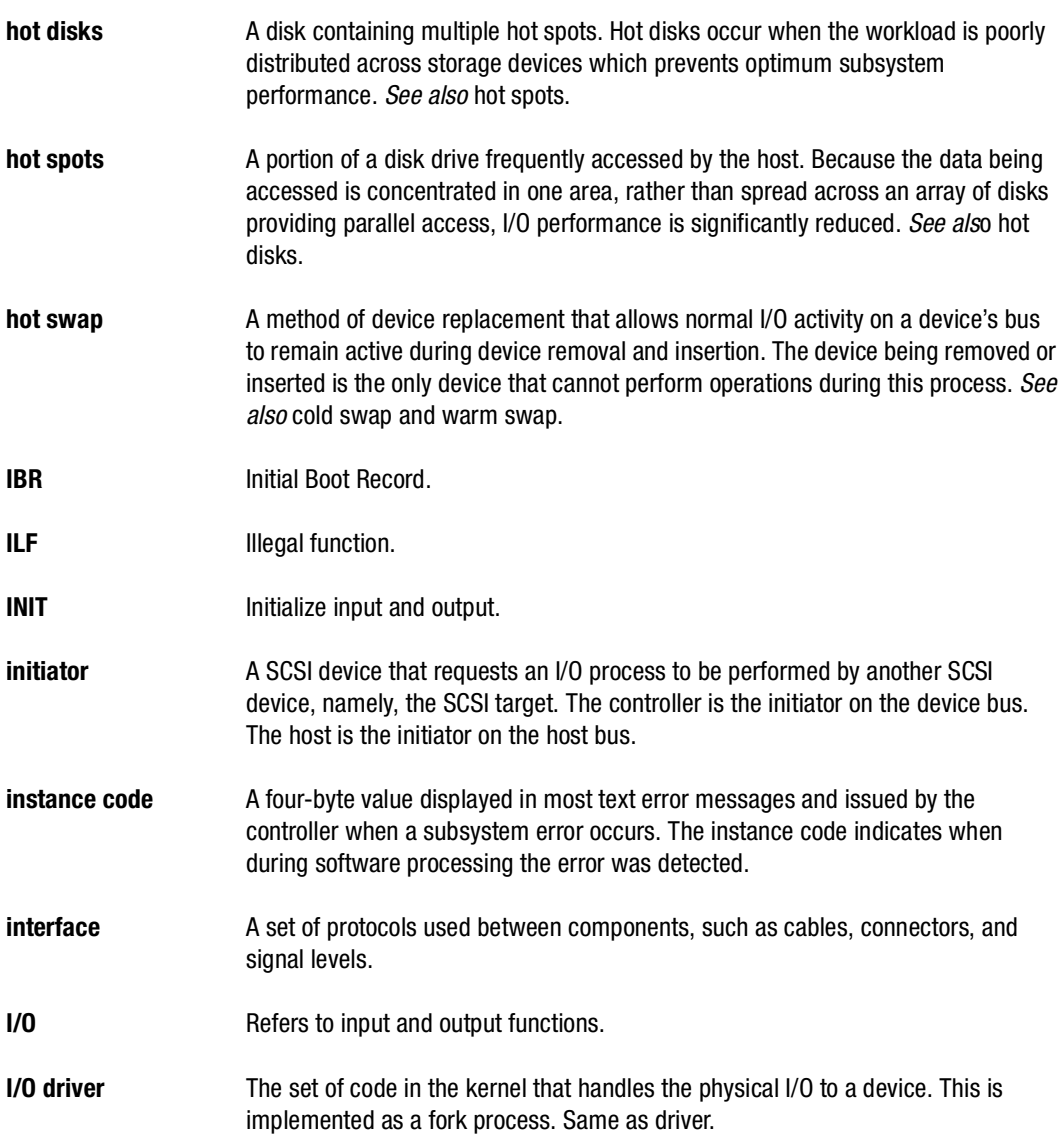

**G–11**

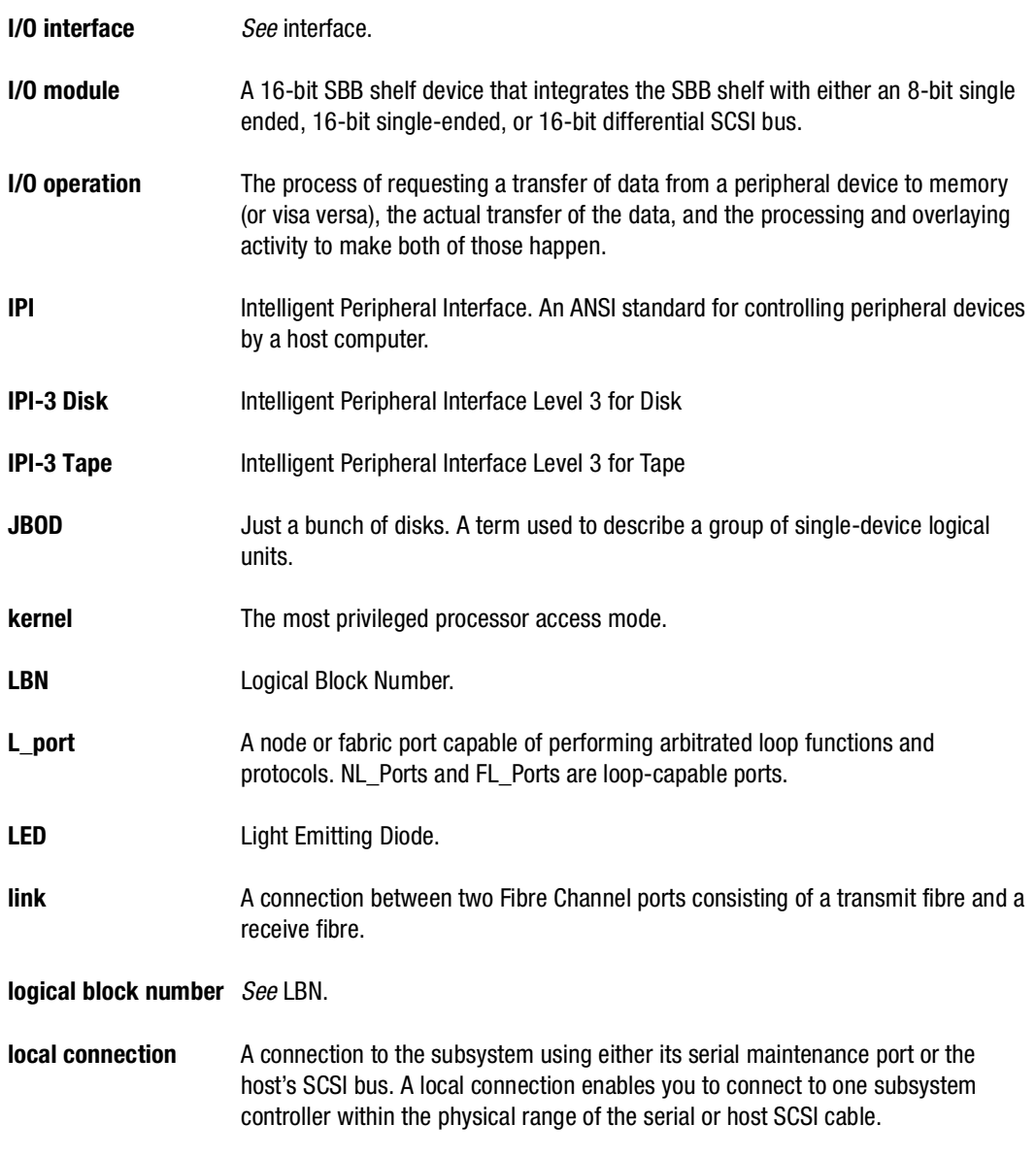

### **G–12** Glossary

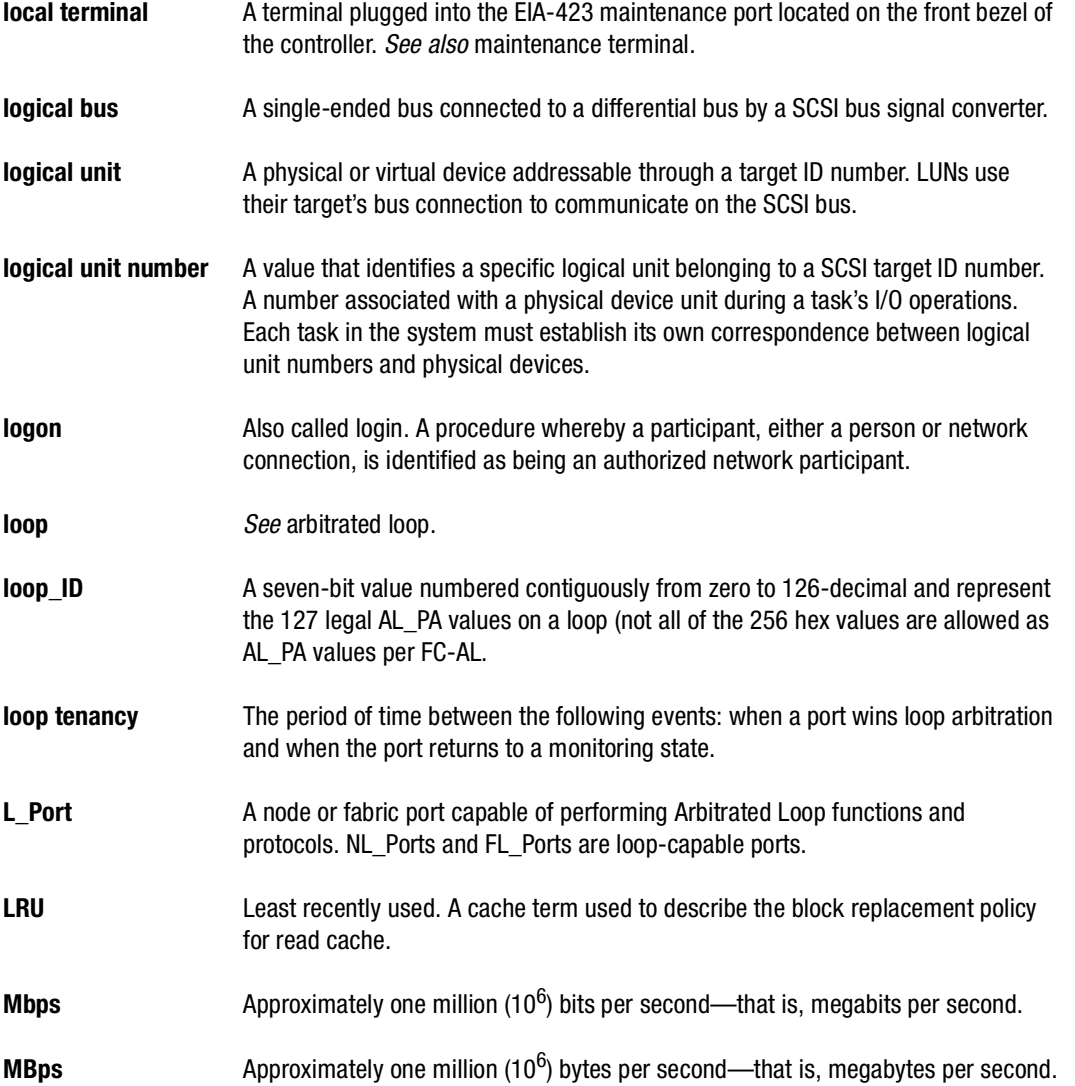
**G–13**

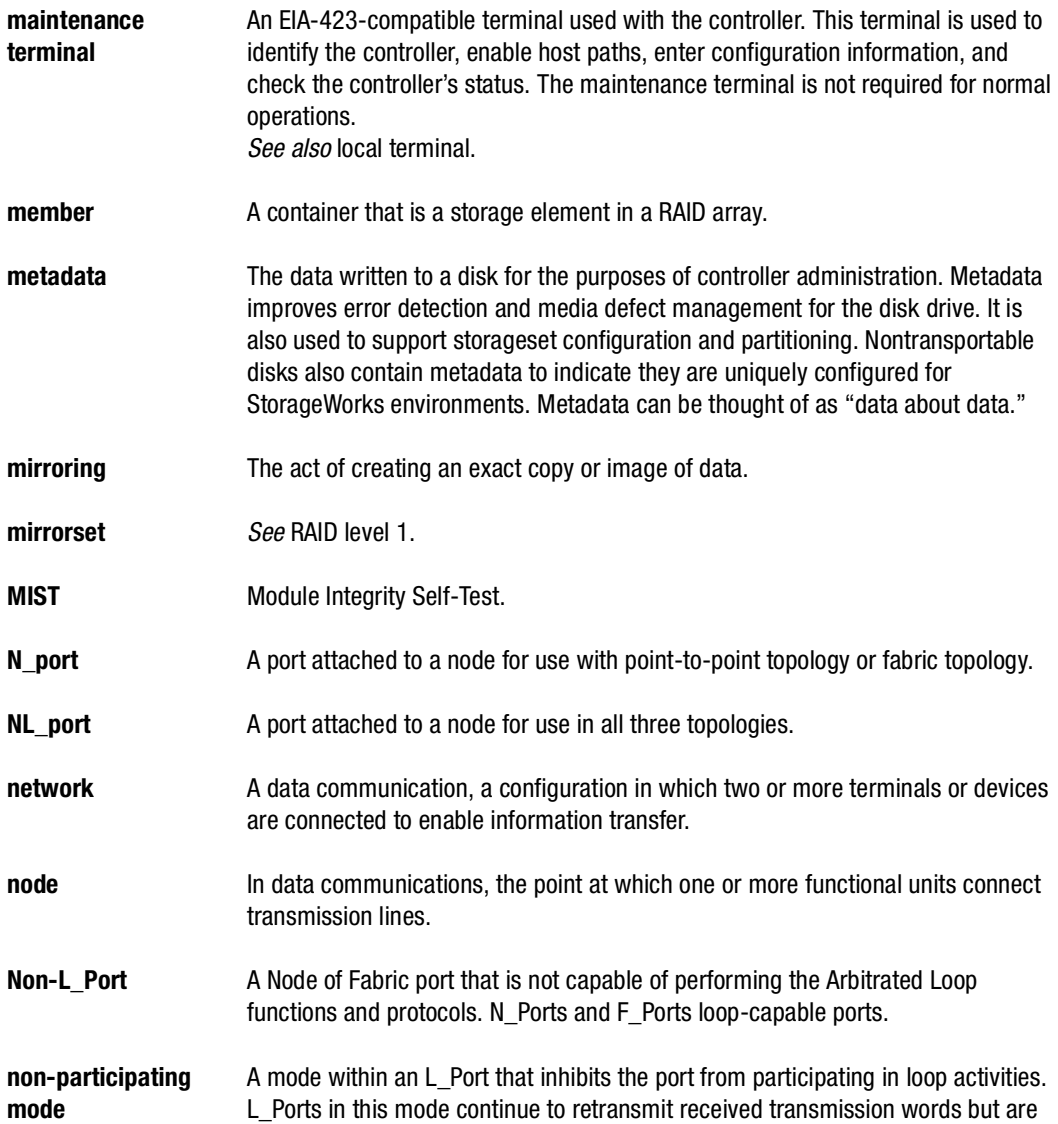

# **G–14** Glossary

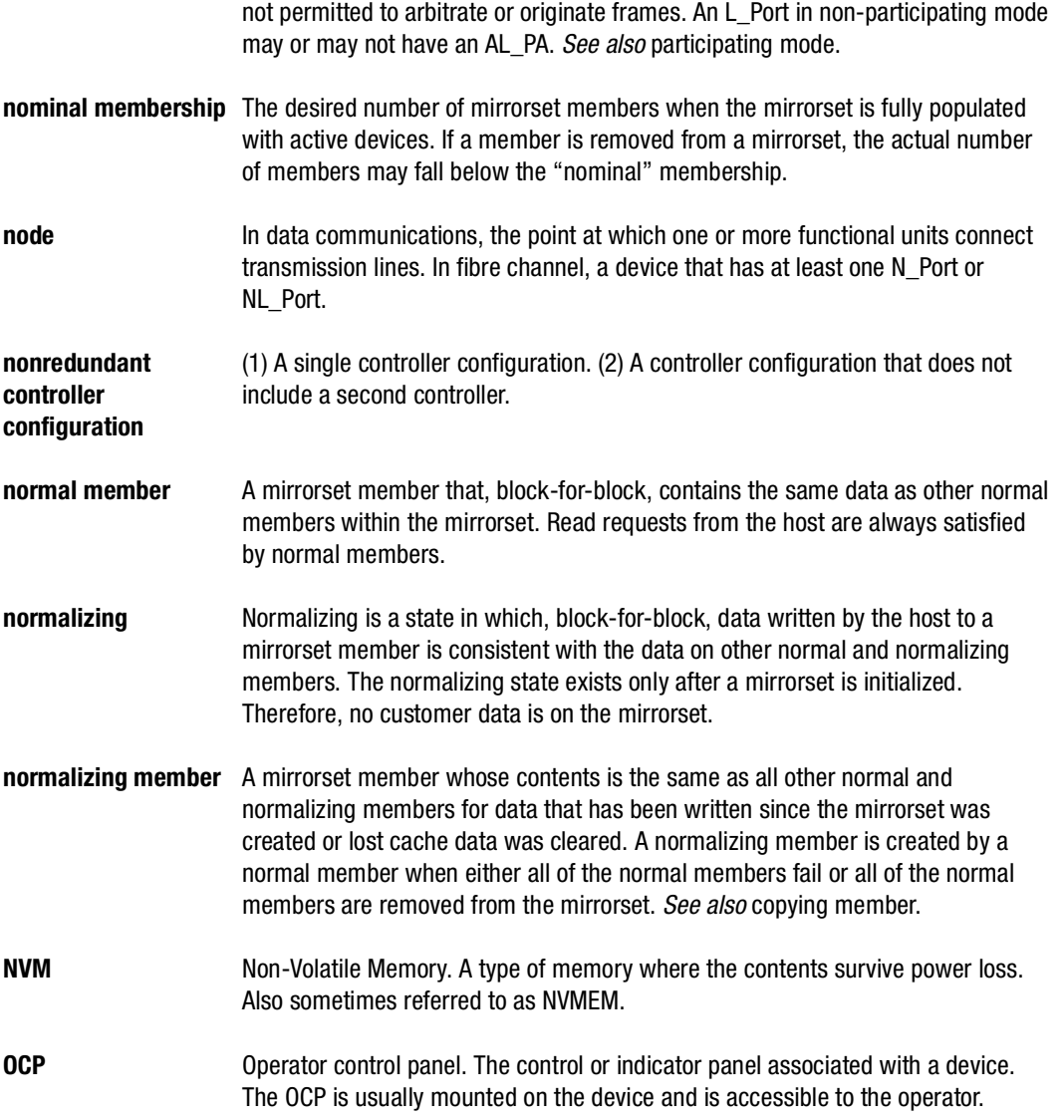

**G–15**

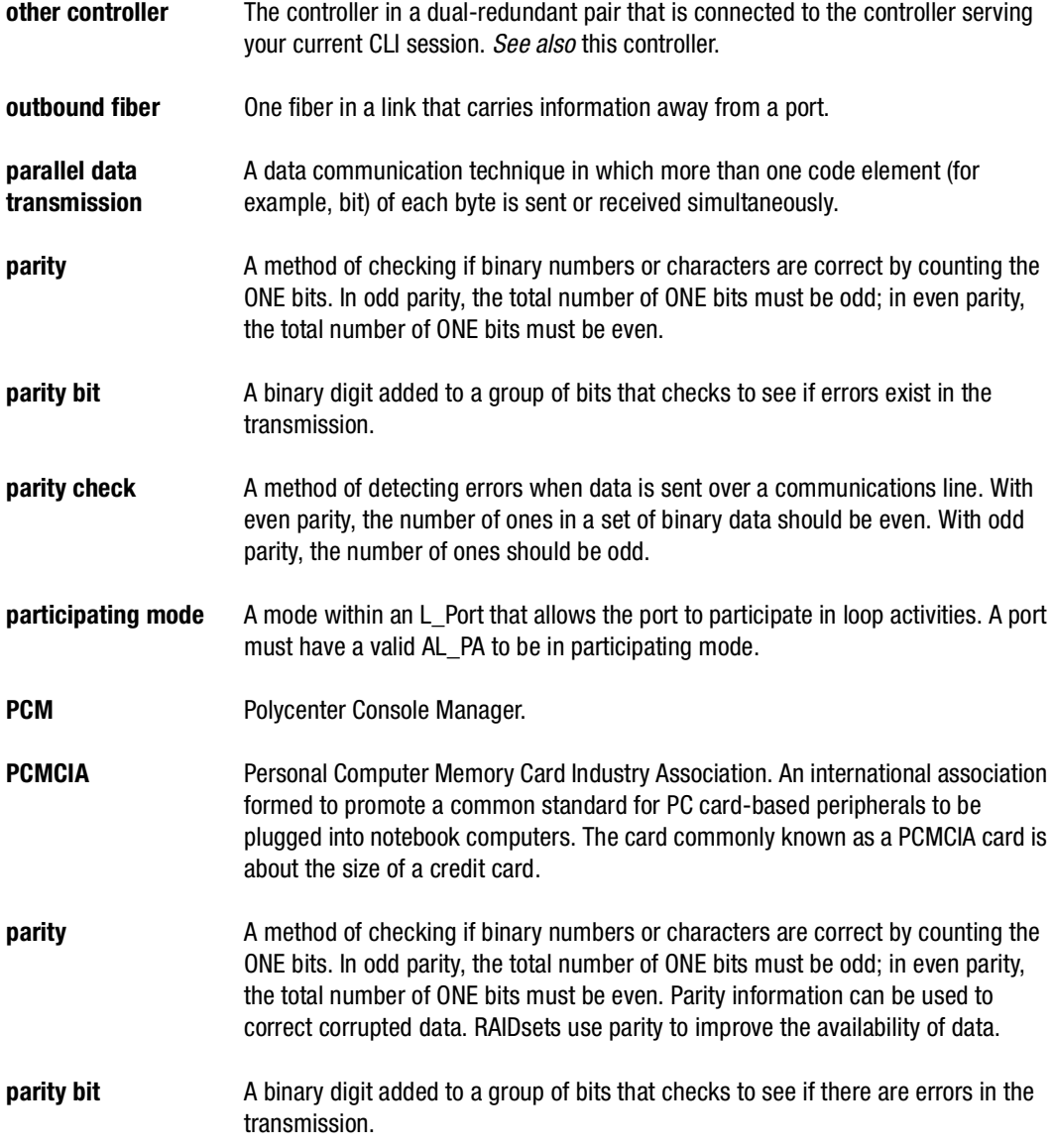

# **G–16** Glossary

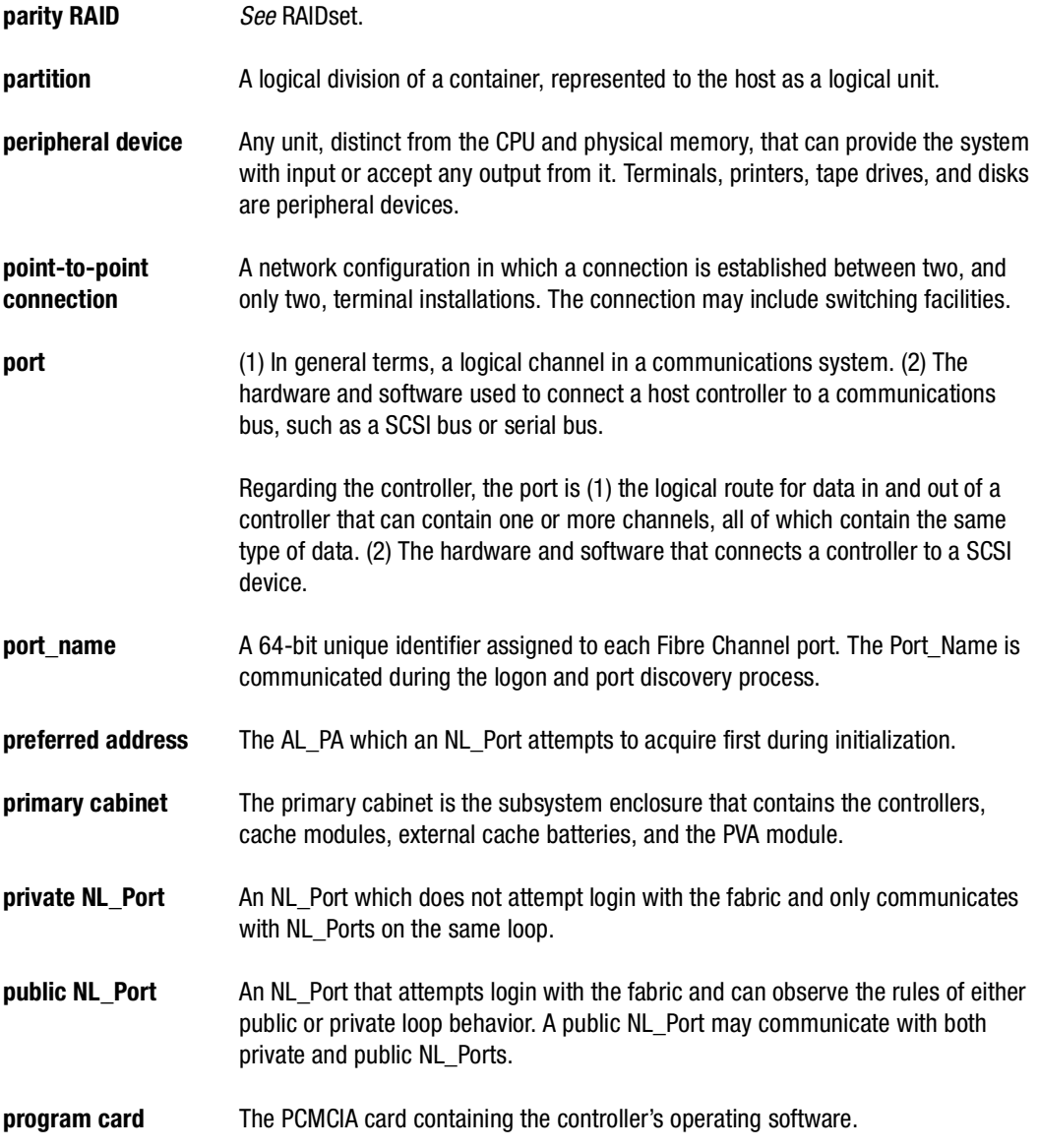

**G–17**

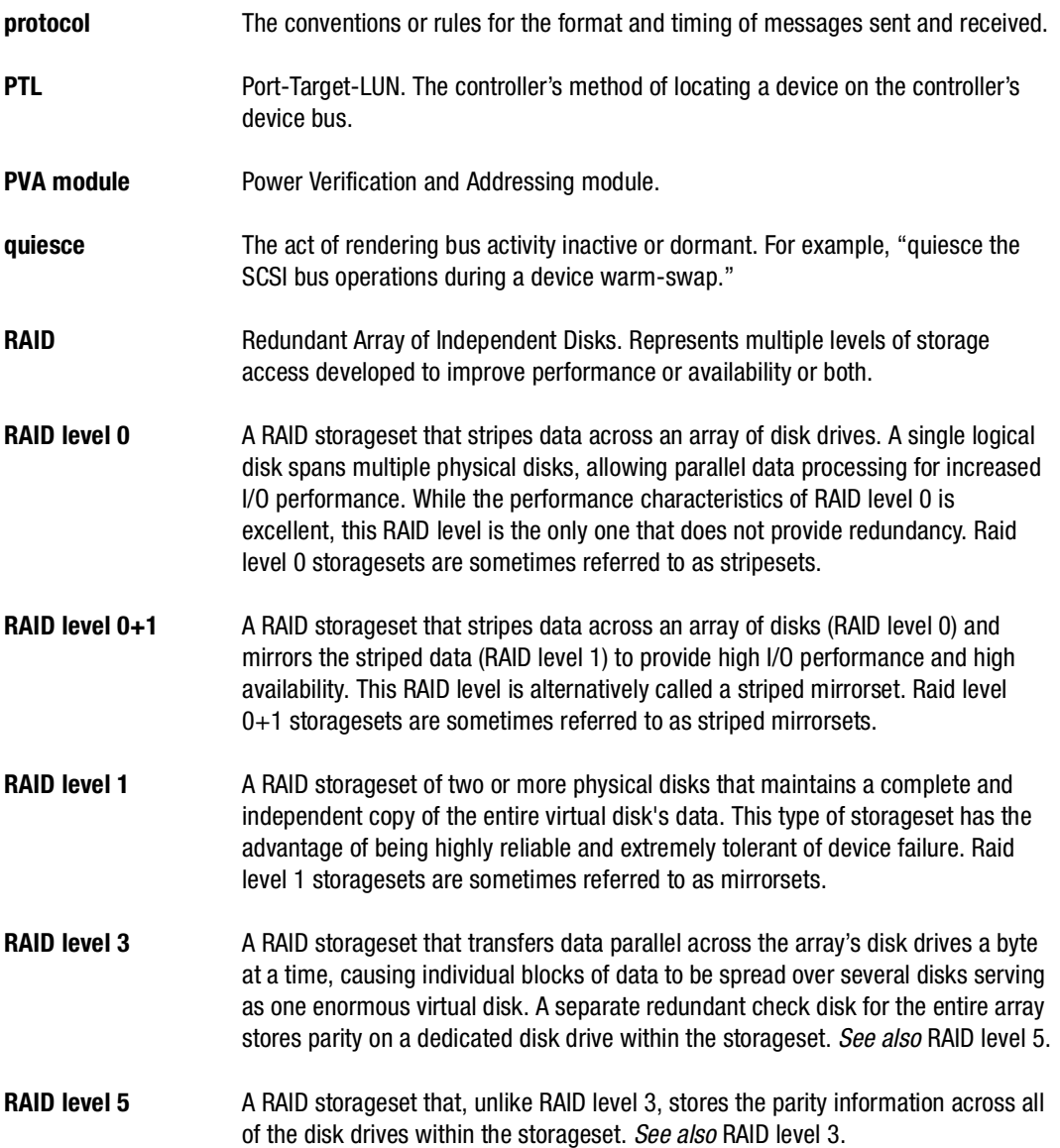

# **G–18** Glossary

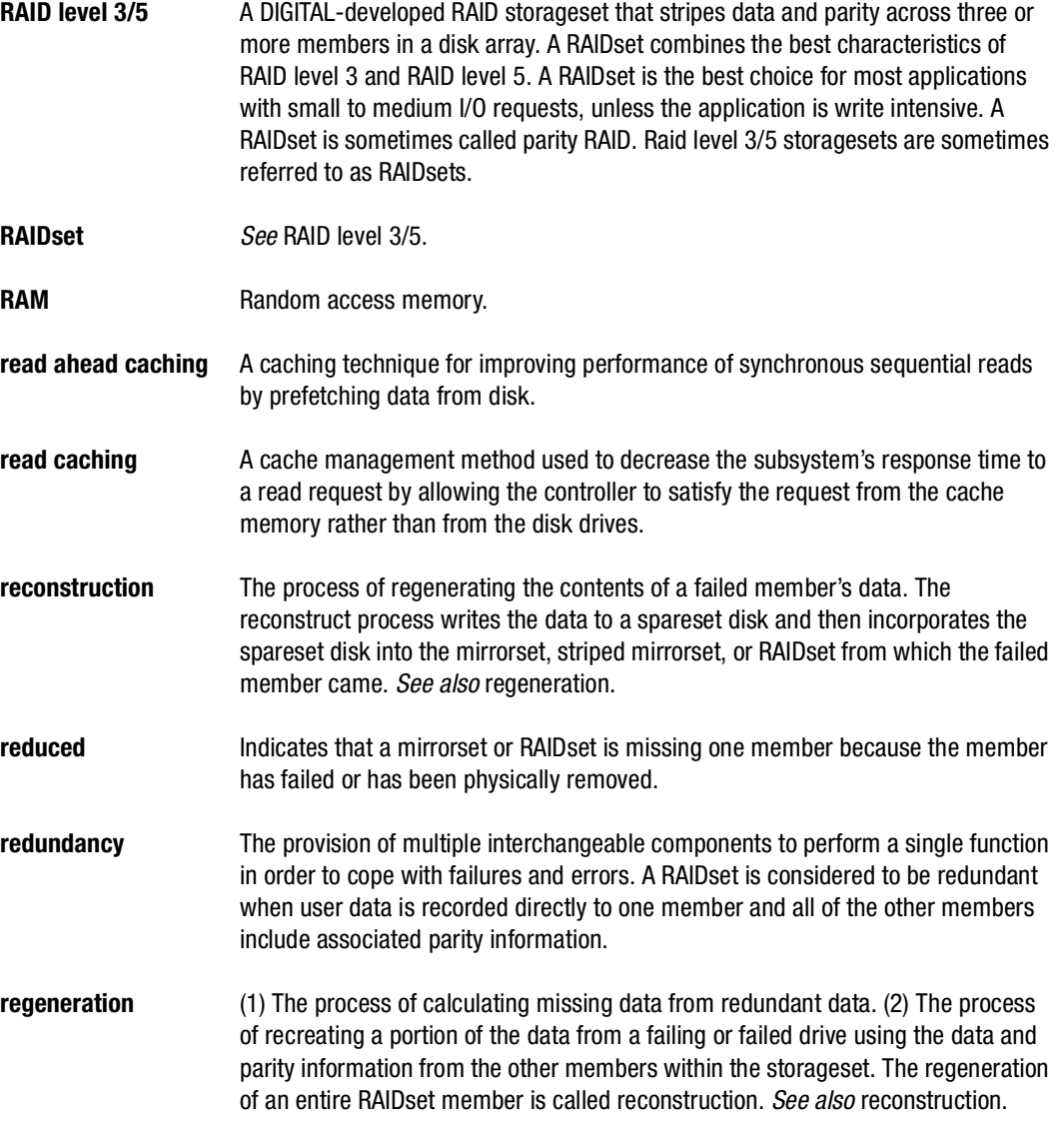

**G–19**

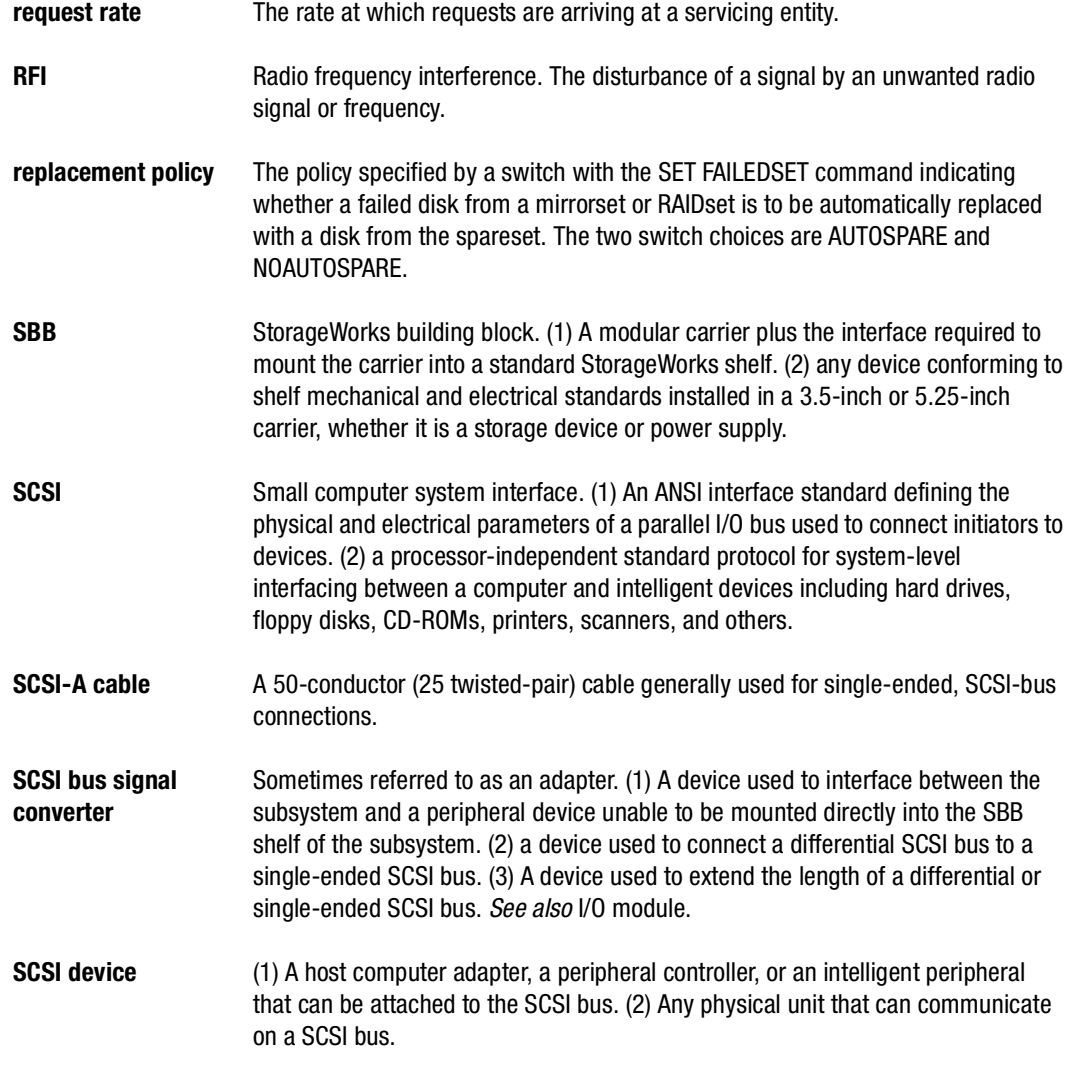

### **G–20** Glossary

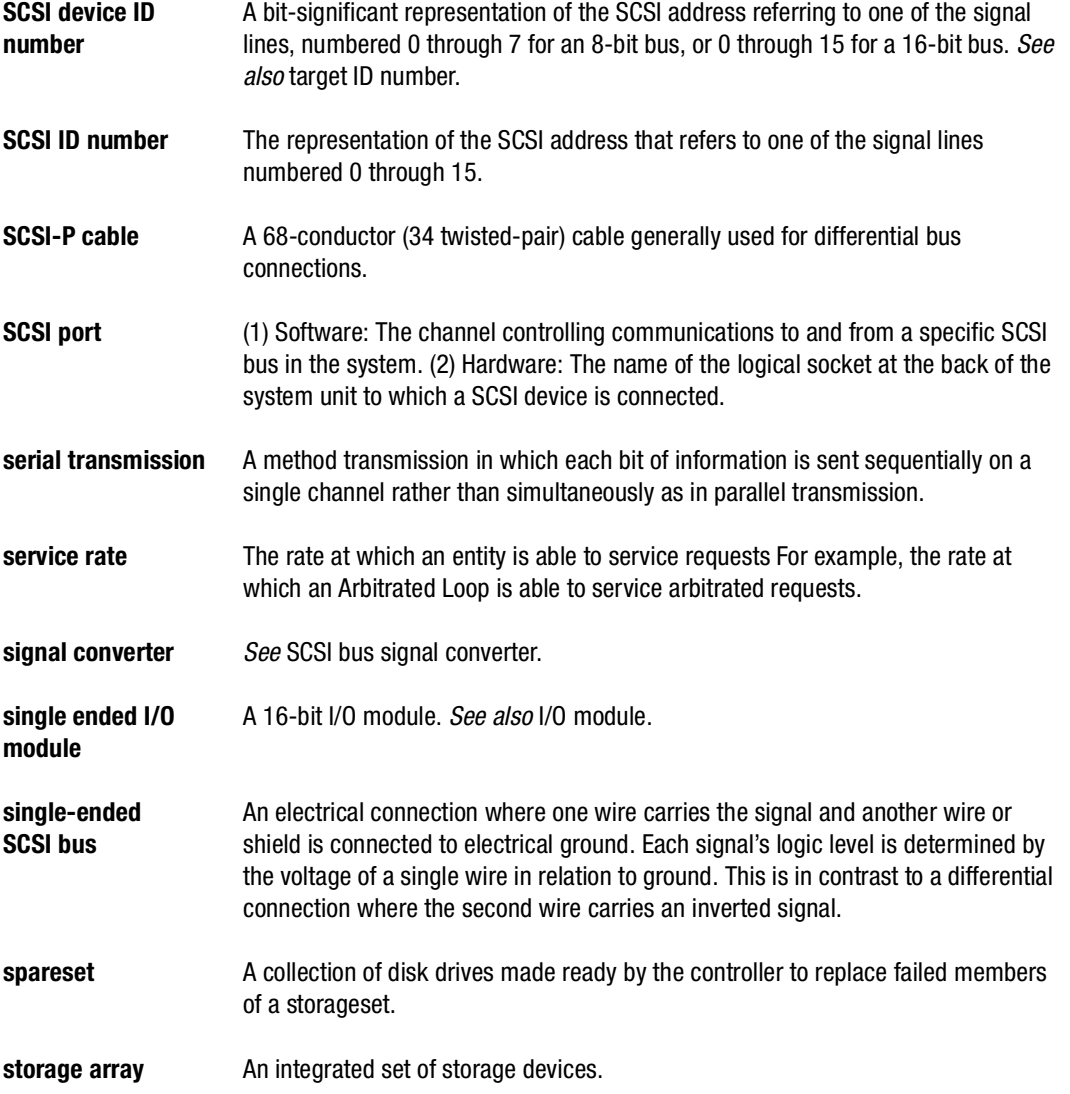

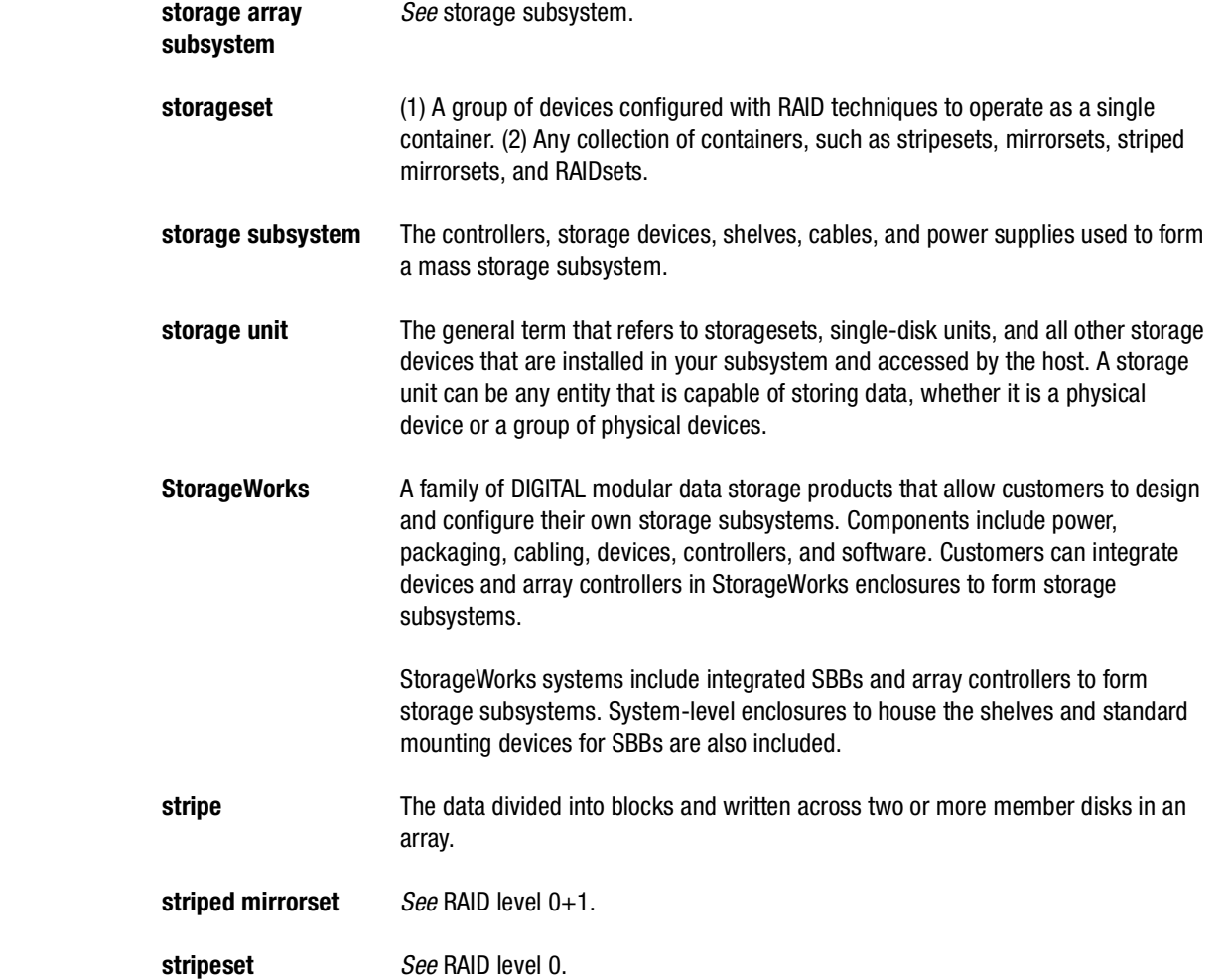

**stripe size** The stripe capacity as determined by  $n-1$  times the chunksize, where *n* is the number of RAIDset members.

**G–21**

# **G–22** Glossary

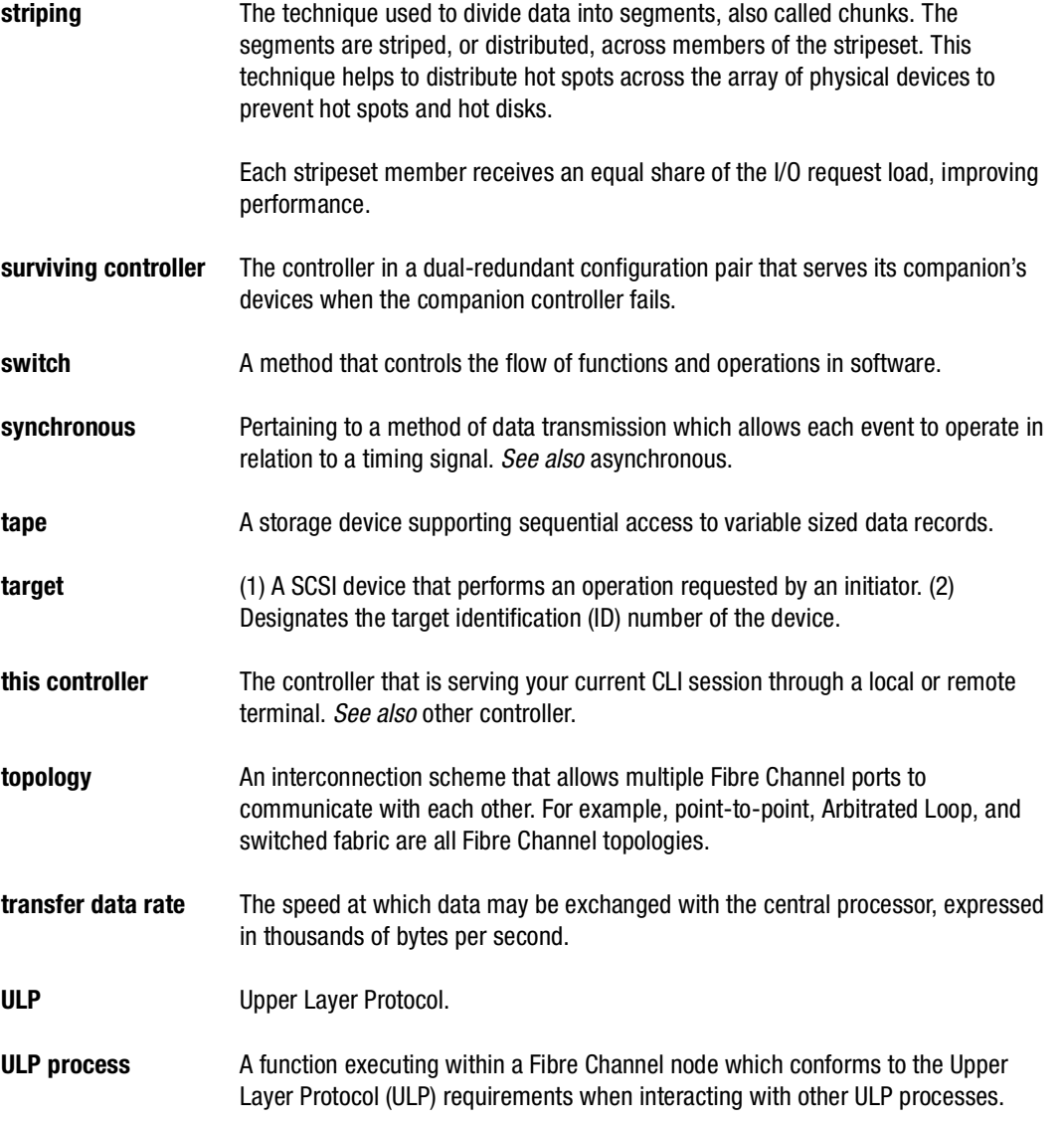

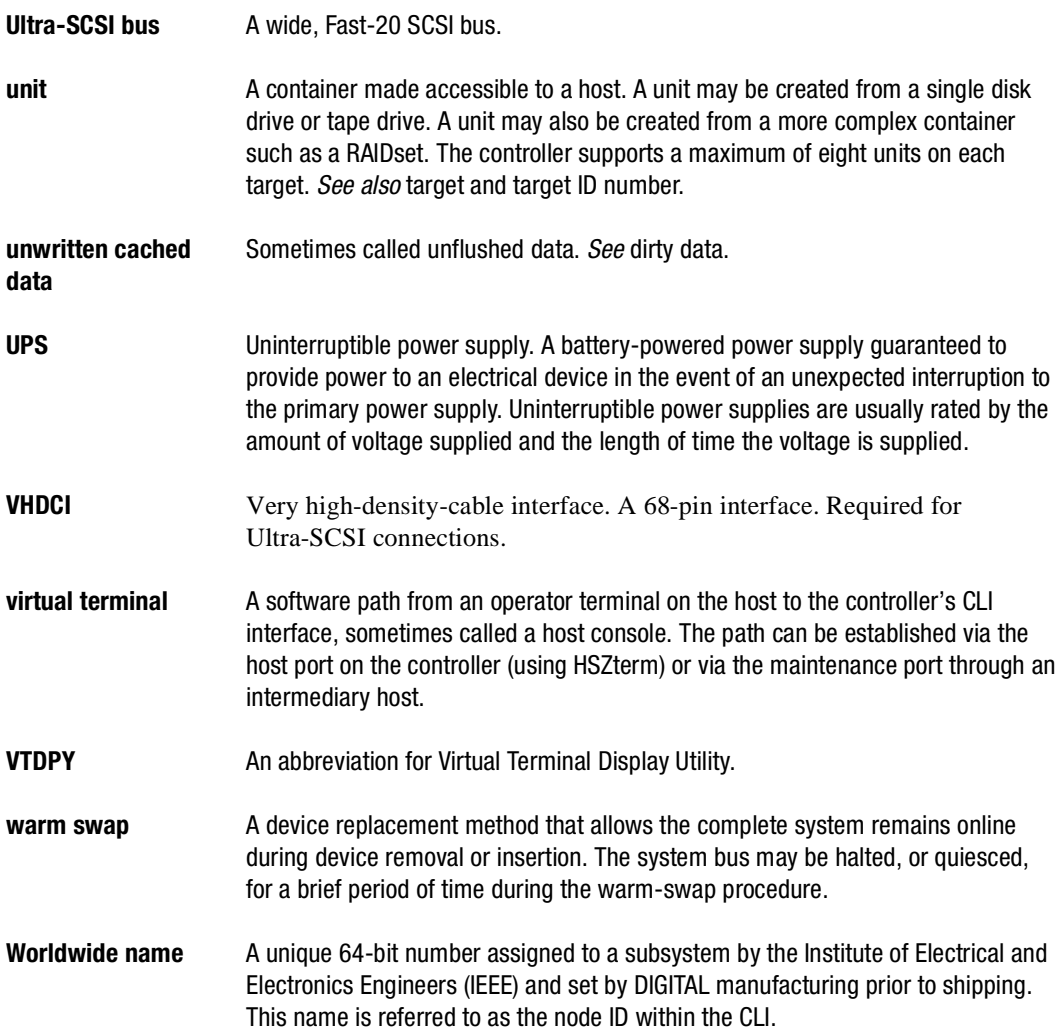

**G–23**

# **G–24** Glossary

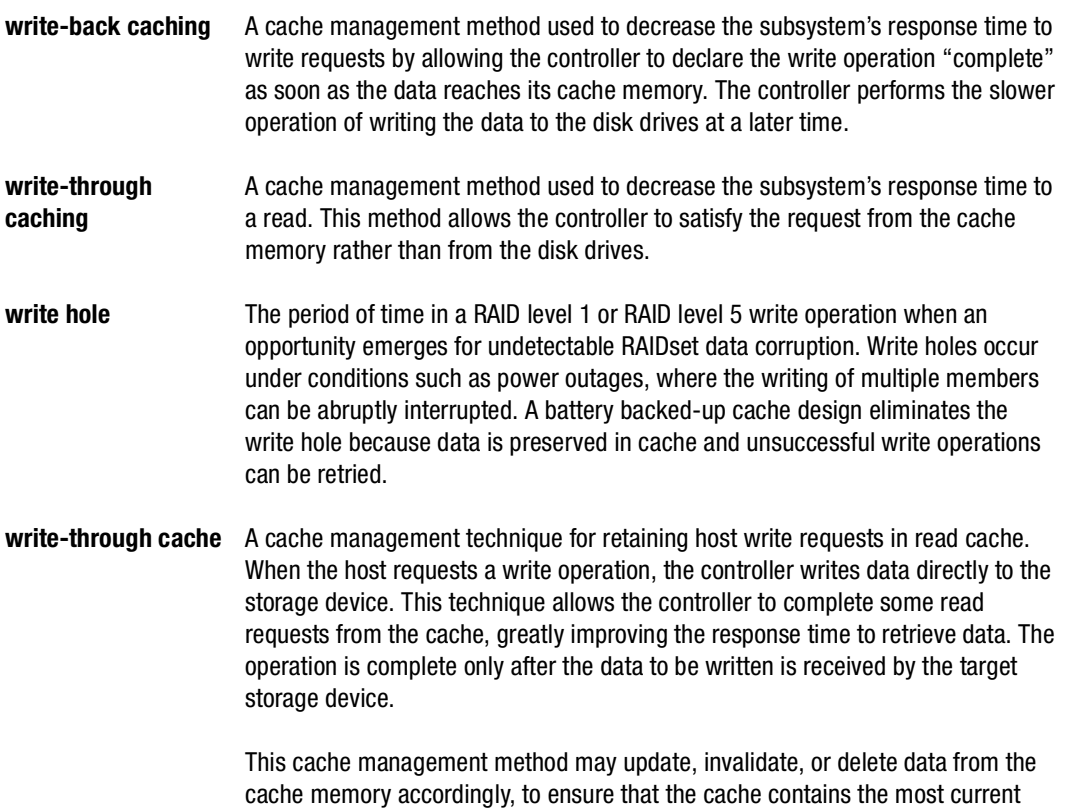

data.

# **Glossary**

### **A**

AC input module part number, [2–4](#page-41-0) ADD DISK, [6–10](#page-185-0) NOTRANSPORTABLE, [6–11](#page-186-0) TRANSFER\_RATE\_REQUESTED, [6–11](#page-186-0) TRANSPORTABLE, [6–11](#page-186-0) ADD DISK container-name scsi-port-targetlun, [6–10](#page-185-0) ADD MIRRORSET, [6–13](#page-188-0) COPY, [6–13](#page-188-0) POLICY, [6–14](#page-189-0) READ\_SOURCE, [6–14](#page-189-0) ADD RAIDSET, [6–17](#page-192-0) NOPOLICY, [6–18](#page-193-0) NOREDUCED, [6–19](#page-194-0) POLICY, [6–18](#page-193-0) RECONSTRUCT, [6–18](#page-193-0) REDUCED, [6–19](#page-194-0) ADD RAIDSET *RAIDset-name containernameN*, [6–17](#page-192-0) ADD SPARESET, [6–21](#page-196-0) ADD SPARESET *disk-name*, [6–21](#page-196-0) ADD STRIPESET, [6–22](#page-197-0) ADD STRIPESET *stripeset-name containernameN*, [6–22](#page-197-0) ADD UNIT, [6–25](#page-200-0) DISABLE\_ACCESS\_PATH, [6–27](#page-202-0) ENABLE\_ACCESS\_PATH, [6–27](#page-202-0) MAXIMUM\_CACHED\_TRANSFER, [6–28](#page-203-0) NOPREFERRED\_PATH, [6–28](#page-204-0) NOREAD\_CACHE, [6–29](#page-205-0) NOREADAHEAD\_CACHE, [6–30](#page-205-0)

NORUN, [6–30](#page-205-0) NOWRITE\_PROTECT, [6–30](#page-206-0) NOWRITEBACK\_CACHE, [6–31](#page-206-0) PARTITION, [6–28](#page-203-0) PREFERRED\_PATH, [6–28](#page-204-0) READ\_CACHE, [6–29](#page-205-0) READAHEAD\_CACHE, [6–30](#page-205-0) RUN, [6–30](#page-205-0) WRITE\_PROTECT, [6–30](#page-206-0) WRITEBACK\_CACHE, [6–31](#page-206-0) ADD UNIT *unit-number container-name*, [6–25](#page-200-0) Adding disks, [6–10](#page-185-0) mirrorsets, [6–13](#page-188-0) RAIDsets, [6–17](#page-192-0) sparesets, [6–21](#page-196-0) stripesets, [6–22](#page-197-0) units, [6–25](#page-200-0) Adding disk drives as eligible devices, [5–3](#page-152-0) to spareset using CLI, [5–12](#page-161-0) Addresses providing with the PVA module, [3–8](#page-77-0) Addressing PTL convention, [4–35](#page-130-0) ALLOCATION\_CLASS SET *controller*, [6–90](#page-264-0) [Array Controller.](#page-41-0) *See* Controller Array of disk drives, [4–11](#page-106-0) AUTOSPARE, [5–14](#page-163-0) SET FAILEDSET, [6–100](#page-274-0) Autospare failedset, [5–14](#page-163-0)

### **I–2** Index

Availability, [4–19](#page-114-0)

### **B**

BA370 enclosure ECB Y cable, [2–19](#page-56-0) BA370 rack-mountable enclosure ECB Y cable, [2–31](#page-67-0) part number, [2–3](#page-41-0) Backing up data, [1–5](#page-28-0) Backing up data with the Clone utility[, 2–16](#page-53-0) Backplane location, [2–12](#page-49-0) Backup power source enabling write-back caching, [2–22](#page-59-0) Battery hysteresis, [2–32](#page-69-0) BATTERY\_OFF POWEROFF, [6–71](#page-245-0) BATTERY\_ON POWEROFF, [6–71](#page-245-0) Bus device bus interconnect, [2–5](#page-42-0) distribute members across, [4–19](#page-114-0), [4–21](#page-116-0) distributing first mirrorset members, [4–18](#page-113-0) distributing members across, [4–14](#page-109-0)

### **C**

Cable lengths, [3–7](#page-76-0) Cables ECB Y cable part numbers, [2–31](#page-67-0) BA370 enclosure, [2–19](#page-56-0) data center cabinet, [2–19](#page-56-0) fibre channel optical, [3–19](#page-88-0) Cabling copper single configuration, [3–19](#page-88-0)

Cache module 256-MB cache upgrade part number, [2–19](#page-56-0) 64-MB cache upgrade part number, [2–19](#page-56-0) caching techniques, [2–20](#page-57-0) companion cache module, [2–18](#page-55-0) controller and cache module location, [2–12](#page-49-0) DIMMs supported, [2–6](#page-43-0), [2–18](#page-55-0) general description, [2–18](#page-55-0) illustration of parts, [2–19](#page-56-0) location, [2–12](#page-49-0) memory configurations, [2–18](#page-55-0) memory sizes supported, [2–6](#page-43-0) read caching, [2–20](#page-57-0) relationship to controller, [2–12](#page-49-0) replacing cache modules with FRUTIL, [2–16](#page-53-0) write-back caching, [2–21](#page-58-0) write-through caching, [2–21](#page-58-0) Cache policies fault-tolerance for write-back caching, [2–22](#page-59-0) Cache, setting flush timer, [6–90](#page-264-0) CACHE\_FLUSH\_TIMER SET *controller*, [6–90](#page-264-0) CACHE\_UPS SET *controller*, [6–90](#page-264-0) Caching techniques, [2–6](#page-43-0) general description, [2–20](#page-57-0) read caching, [2–20](#page-57-0) read-ahead caching, [2–20](#page-57-0) write-back caching, [2–21](#page-58-0) write-through caching, [2–21](#page-58-0) **CAPACITY** CREATE[\\_PARTITION, 6–46](#page-163-0) INITIALIZE, [6–61](#page-235-0)

Caution, defined, [xxvii](#page-20-0) [Change volume serial number utility.](#page-53-0) *See*  CHVSN utility Changing switches devices, [4–41](#page-136-0) initialize, [5–17](#page-166-0) storagesets, [4–41](#page-136-0) unit, [5–17](#page-166-0) Charging diagnostics battery hysteresis, [2–32](#page-69-0) general description, [2–31](#page-68-0) Chunk size, [4–48](#page-143-0) choosing for RAIDsets and stripesets, [4–48](#page-143-0) controlling stripesize, [4–48](#page-143-0) maximum for RAIDsets, [4–51](#page-146-0) using to increase data transfer rate, [4–50](#page-145-0) using to increase request rate, [4–49](#page-144-0) using to increase write performance, [4–50](#page-145-0) CHUNKSIZE, [4–48](#page-143-0) INITIALIZE, [6–61](#page-235-0) Chunksize, setting storageset size, [6–61](#page-235-0) CHVSN utility general description, [2–16](#page-53-0) CHVSN, running, [6–81](#page-255-0) CLCP utility general description, [2–16](#page-53-0) CLCP, running, [6–81](#page-255-0) CLEAR\_ERRORS CLI, [6–33](#page-208-0) CLEAR\_ERRORS *controller*  INVALID\_CACHE, [6–34](#page-209-0) data-retention-policy, [6–34](#page-209-0) DESTROY\_UNFLUSHED\_DATA, [6–34](#page-209-0) NODESTROY\_UNFLUSHED\_DATA, [6–34](#page-209-0) CLEAR\_ERRORS *device-name* UNKNOWN, [6–36](#page-211-0) CLEAR\_ERRORS *unit-number*  LOST\_DATA, [6–37](#page-212-0) CLI definition, [6–2](#page-177-0) overview, [6–2](#page-177-0) CLI commands abbreviating commands, [6–4](#page-179-0) ADD DISK, [6–10](#page-185-0) ADD MIRRORSET, [6–13](#page-188-0) ADD RAIDSET, [6–17](#page-192-0) ADD SPARESET, [6–21](#page-196-0) ADD STRIPESET, [6–22](#page-197-0) ADD UNIT, [6–25](#page-200-0) CLEAR\_ERRORS CLI, [6–33](#page-208-0) CLEAR\_ERRORS *controller*  INVALID\_CACHE, [6–34](#page-209-0) CLEAR\_ERRORS *device-name*  UNKNOWN, [6–36](#page-211-0) CLEAR\_ERRORS *unit-number*  LOST\_DATA, [6–37](#page-212-0) CLEAR\_ERRORS *unit-number*  UNWRITEABLE\_DATA, [6–39](#page-214-0) CONFIGURATION RESET, [6–41](#page-216-0) CONFIGURATION RESTORE, [6–42](#page-217-0) CONFIGURATION SAVE, [6–44](#page-219-0) CREATE\_PARTITION, [6–45](#page-220-0) customizing the prompt, [6–93](#page-267-0) DELETE *connections*, [6–48](#page-223-0) DELETE *container-name*, [6–50](#page-225-0) DELETE FAILEDSET, [6–52](#page-227-0) DELETE SP[ARESET, 6–53](#page-235-0) DELETE *unit-number*, [6–54](#page-229-0) DESTROY\_PARTITION, [6–55](#page-230-0) DIRECTORY, [6–57](#page-232-0)

#### **I–4** Index

editing keys, [6–4](#page-179-0) getting help, [6–3](#page-178-0) HELP, [6–58](#page-233-0) INITIALIZE, [6–60](#page-234-0) LOCATE, [6–65](#page-239-0) MIRROR, [6–68](#page-242-0) overview, [6–2](#page-177-0) POWEROFF, [6–71](#page-245-0) REDUCE, [6–74](#page-248-0) RENAME, [6–77](#page-251-0) RETRY\_ERRORS *unit-number*  UNWRITEABLE\_DATA, [6–80](#page-254-0) rules for entering, [6–3](#page-178-0) RUN, [6–81](#page-255-0) SELFTEST *controller*, [6–84](#page-258-0) SET *controller*, [6–88](#page-262-0) SET *device-name*, [6–95](#page-269-0) SET EMU, [6–97](#page-271-0) SET FAILEDSET, [6–100](#page-274-0) SET FAILOVER, [6–102](#page-276-0) SET *mirrorset-name*, [6–104](#page-278-0) SET MULTIBUS\_FAILOVER, [6–109](#page-283-0) SET NOFAILOVER, [6–111](#page-285-0) SET NOMULTIBUS\_FAILOVER, [6–113](#page-287-0) SET *RAIDset-name*, [6–115](#page-289-0) SET *unit-number*, [6–118](#page-292-0) shortcuts, [6–4](#page-179-0) SHOW, [6–124](#page-298-0) SHUTDOWN *controller*, [6–130](#page-304-0) syntax, [6–5](#page-180-0) UNMIRROR, [6–132](#page-306-0) CLONE procedure, [1–6](#page-29-0) utility, [1–5](#page-28-0) Clone utility general description, [2–16](#page-53-0)

CLONE, running, [6–81](#page-255-0) Cloning data, [1–5](#page-28-0) [Code load and code patch utility.](#page-53-0) *See* CLCP utility [Command line interpreter.](#page-177-0) *See* CLI COMMAND\_CONSOLE\_LUN SET *controller*, [6–91](#page-265-0) Communicating with a controller from a local terminal, [3–11](#page-80-0) Comparison of storagesets, [4–11](#page-106-0) [Components.](#page-49-0) *See* Controller CONFIG utility general description, [2–15](#page-52-0) CONFIG, running, [6–81](#page-255-0) Configuration modifying controller configurations, [6–2](#page-177-0) resetting, [6–41](#page-216-0) restoring, [6–42](#page-217-0), [6–62](#page-236-0) saving, [6–44](#page-219-0) CONFIGURATION RESET, [6–41](#page-216-0) CONFIGURATION RESTORE, [6–42](#page-217-0) Configuration rules devices, [3–2](#page-71-0) LUN capacity, [3–2](#page-71-0) mirrorsets, [3–2](#page-71-0) partitions per storageset, [3–2](#page-71-0) RAID-5 and RAID-1 storagesets, [3–2](#page-71-0) RAID-5 storagesets, [3–2](#page-71-0) RAID-5, RAID-1, and RAID-0 storagesets, [3–2](#page-71-0) requirements, [3–2](#page-71-0) striped mirrorsets, [3–2](#page-71-0) stripesets, [3–2](#page-71-0) *[See also](#page-42-0)* Summary of controller features

CONFIGURATION SAVE, [6–44](#page-219-0) [Configuration utility.](#page-52-0) *See* CONFIG utility Configuring controller, [3–3](#page-72-0), [3–13](#page-82-0) dual-redundant controller configurations, [3–13](#page-82-0) dual-redundant controller configurations with mirrored cache, [3–15](#page-84-0) mirrorsets, [5–4](#page-153-0) multiple-bus failover, [3–14](#page-83-0) RAIDsets, [5–6](#page-155-0) single-disk unit, [5–8](#page-158-0) striped mirrorsets, [5–7](#page-156-0) stripesets, [5–3](#page-152-0) Configuring using CLI mirrorsets, [5–4](#page-153-0) RAIDsets, [5–6](#page-155-0) storagesets, [5–2](#page-151-0) striped mirrorsets, [5–7](#page-156-0) stripesets, [5–3](#page-152-0) Configuring with CLI single-disk units, [5–8](#page-158-0) Connecting dual-redundant controllers to host, one hub, [3–25](#page-93-0) dual-redundant controllers to host, two hubs, [3–22](#page-90-0) dual-redundant controllers to the host, [3–20](#page-89-0) local connection to the controller, [3–9](#page-78-0) PC connection to the controller, [3–9](#page-78-0) terminal connection to the controller, [3–9](#page-78-0) Container initializing, [6–60](#page-234-0) Containers naming a unit, [6–26](#page-201-0)

Controller "this" and "other" defined, [xxvi](#page-19-0) addressing, [4–35](#page-130-0) backplane, [2–12](#page-49-0) communicating from a local terminal[, 3–11](#page-80-0) configuring, [3–3](#page-72-0), [3–13](#page-82-0) connecting dual-redundant to host, one hub,  $3 - 25$ connecting dual-redundant to host, two hubs, [3–22](#page-90-0) controller and cache module location, [2–12](#page-49-0) displaying information, [6–124](#page-298-0) dual-redundant controller configuration, [3–13](#page-82-0), [3–20](#page-89-0) dual-redundant controller configurations with mirrored cache, [3–15](#page-84-0) ECB diagnostics, [2–31](#page-68-0) fault LEDs, [2–13](#page-50-0) fibre channel copper cabling illustration of parts, [2–9](#page-46-0) fibre channel optical cabling illustration of parts, [2–10](#page-47-0) part numbers of parts used in configuring,  $2 - 10$ parts used in configuring, [2–10](#page-47-0) general description, [2–3](#page-41-0) host ports, [2–12](#page-49-0) local connection, [3–9](#page-78-0) location, [2–12](#page-49-0) maintenance port, [2–12](#page-49-0) multiple-bus failover configuration, [3–14](#page-83-0) multiple-bus failover mode, [3–14](#page-83-0) node IDs, [4–24](#page-119-0) OCP, [2–12](#page-49-0) to [2–13](#page-50-0) patching controller software with the CLCP utility, [2–16](#page-53-0)

### **I–6** Index

program card, [2–12](#page-49-0) relationship to cache module, [2–12](#page-49-0) release lever, [2–12](#page-49-0) replacing a failed controller with FRUTIL, [2–16](#page-53-0) reset button on the OCP, [2–14](#page-51-0) showing, [6–124](#page-298-0) shutting down, [6–130](#page-304-0) summary of features, [2–5](#page-42-0) testing with DILX, [2–15](#page-52-0) troubleshooting with FMU, [2–14](#page-51-0) upgrading controller software with the CLCP utility, [2–15](#page-52-0) worldwide names, [4–24](#page-119-0) [fault-management.](#page-51-0) *See* FMU Conventions typographical, [xxv](#page-18-0) warnings, cautions, tips, notes, [xxv](#page-18-0) Cooling fan part number, [2–3](#page-41-0) **COPY** ADD MIRRORSET, [6–13](#page-188-0) mirrorset switches, [4–44](#page-139-0) SET *mirrorset-name*, [6–104](#page-278-0) CREATE\_PARTITION, [6–45](#page-220-0) CAPACITY, [6–46](#page-221-0) CYLINDERS, [6–46](#page-221-0) HEADS, [6–46](#page-221-0) SECTORS\_PER\_TRACK, [6–46](#page-221-0) SIZE, [6–45](#page-220-0) CREATE\_PARTITION *container-name SIZE=percent*, [6–45](#page-220-0) Creating disks, [6–10](#page-185-0) mirrorsets, [6–13](#page-188-0) partitions, [5–9](#page-159-0)

RAIDsets, [6–17](#page-192-0) single-disk units, [6–31](#page-207-0) sparesets, [6–21](#page-196-0) storageset and device profiles, [4–5](#page-100-0) stripesets, [6–22](#page-197-0) units, [6–25](#page-200-0) **CYLINDERS** CREATE\_PARTITION, [6–46](#page-221-0) INITIALIZE, [6–61](#page-235-0)

# **D**

Data backing up with the Clone utility, [2–16](#page-53-0) duplicating with the Clone utility, [2–16](#page-53-0) Data center cabinet ECB Y cable, [2–19](#page-56-0), [2–31](#page-67-0) Data transfer rate, [4–50](#page-145-0) Data-retention-policy CLEAR\_ERRORS *controller*  INVALID\_CACHE, [6–34](#page-209-0) DELETE *connections*, [6–48](#page-223-0) DELETE *container-name*, [6–50](#page-225-0) DELETE FAILEDSET, [6–52](#page-227-0) DELETE FAILEDSET *disk-name*, [6–52](#page-227-0) DELETE SPARESET, [6–53](#page-228-0) DELETE SPARESET *disk-name*, [6–53](#page-228-0) DELETE *unit-number*, [6–54](#page-229-0) Deleting devices, [6–50](#page-225-0) mirrorsets, [6–50](#page-225-0) RAIDsets, [6–50](#page-225-0) storagesets, [5–15](#page-164-0), [6–50](#page-225-0) stripesets, [6–50](#page-225-0) units, [6–54](#page-229-0) DESTROY, [4–54](#page-149-0) INITIAL[IZE, 6–62](#page-53-0)

DESTROY\_PARTITION, [6–55](#page-230-0) DESTROY\_PARTITION *container-name*  PARTITION=*partition-number*, [6–55](#page-230-0) DESTROY\_UNFLUSHABLE\_DATA SET, [6–111](#page-285-0) SET NOMULTIBUS FAILOVER, 6-113 DESTROY\_UNFLUSHED\_DATA CLEAR\_ERRORS *controller*  INVALID\_CACHE, [6–34](#page-209-0) Device bus interconnect, [2–5](#page-42-0) Device ports LEDs, [2–13](#page-50-0) number supported, [2–5](#page-42-0) Device profile, [4–9](#page-104-0) Device protocol, [2–5](#page-42-0) [Device statistics utility.](#page-54-0) *See* DSTAT utility Device switches, [4–41](#page-136-0), [4–46](#page-141-0) changing switches, [4–41](#page-136-0) device transfer rate, [4–47](#page-142-0) enabling switches, [4–41](#page-136-0) NOTRANSPORTABLE, [4–46](#page-141-0) TRANSFER\_RATE\_REQUESTED, [4–47](#page-142-0) transportability, [4–46](#page-141-0) TRANSPORTABLE, [4–46](#page-141-0) [Device targets.](#page-42-0) *See* Devices Device transfer rate, [4–47](#page-142-0) Devices adding with the CONFIG utility, [2–15](#page-52-0) changing switches, [5–16](#page-165-0) creating a profile, [4–5](#page-100-0) generating a new volume serial number with the CHVSN utility, [2–16](#page-53-0) largest supported, [2–7](#page-44-0), [3–2](#page-71-0) locating, [6–65](#page-239-0) maximum number in striped mirrorsets, [2–6](#page-43-0),  $3 - 2$ 

maximum number supported, [2–5](#page-42-0), [3–2](#page-71-0) number per port, [2–5](#page-42-0) renaming the volume serial number with the CHVSN utility, [2–16](#page-53-0) setting data transfer rate, [6–11](#page-186-0), [6–95](#page-269-0) SHOW *device-type*, [6–125](#page-299-0) showing, [6–124](#page-298-0) transfer rate, [4–47](#page-142-0) **Diagnostics** ECB charging, [2–31](#page-68-0) listing of, [6–57](#page-232-0) running, [6–81](#page-255-0) DILX general description, [2–15](#page-52-0) DILX, running, [6–81](#page-255-0) DIMMs cache module memory configurations, [2–18](#page-55-0) supported, [2–6](#page-43-0) DIRECT, running, [6–82](#page-256-0) DIRECTORY, [6–57](#page-232-0) DISABLE\_ACCESS SET *unit-number*, [6–119](#page-293-0) DISABLE\_ACCESS\_PATH ADD UNIT, [6–27](#page-202-0) Disabling autospare, [5–14](#page-163-0) Disk drives adding, [5–3](#page-152-0) adding to configuration, [6–10](#page-185-0) adding to spareset using CLI, [5–12](#page-161-0) adding with the CONFIG utility, [2–15](#page-52-0) array, [4–11](#page-106-0) corresponding storagesets, [4–31](#page-126-0) deleting, [6–50](#page-225-0) displaying information, [6–124](#page-298-0) dividing, [4–39](#page-134-0)

### **I–8** Index

formatting, [1–2](#page-25-0) formatting with HSUTIL, [2–15](#page-52-0) generating a new volume serial number with the CHVSN utility, [2–16](#page-53-0) generating read and write loads with DILX,  $2 - 15$ initializing, [6–60](#page-234-0) investigating data transfer with DILX, [2–15](#page-52-0) largest device supported, [2–7](#page-44-0), [3–2](#page-71-0) making transportable, [6–95](#page-269-0) mirroring, [6–68](#page-242-0) monitoring performance with DILX, [2–15](#page-52-0) partitioning, [5–9](#page-159-0) partitions supported, [3–2](#page-71-0) removing from a mirrorset, [6–74](#page-248-0) removing from sparesets using CLI, [5–13](#page-162-0) removing from the failedset, [6–52](#page-227-0) removing from the spareset, [6–53](#page-228-0) renaming, [6–77](#page-251-0) renaming the volume serial number with the CHVSN utility, [2–16](#page-53-0) setting device data transfer rate, [6–11](#page-186-0) showing, [6–124](#page-298-0) to [6–125](#page-299-0) transfer rate, [6–11](#page-186-0) upgrading the firmware with HSUTIL, [2–15](#page-52-0) Disk inline exerciser general description, [2–15](#page-52-0) DISKS SHOW *device-type*, [6–125](#page-299-0) [Display.](#page-52-0) *See* VTDPY Displaying switches, [5–16](#page-165-0) Distributing first member of multiple mirrorsets, [4–18](#page-113-0) members across ports, [4–19](#page-114-0), [4–21](#page-116-0) members of storageset, [4–14](#page-109-0)

Dividing storagesets, [4–39](#page-134-0) Documentation, related, [xxix](#page-21-0) Drives, formatting, [1–2](#page-25-0) DSTAT, running, [6–82](#page-256-0) Dual-battery ECB part number, [2–4](#page-41-0), 2–30 Dual-redundant controller configuration connecting to host, one hub, [3–25](#page-93-0) connecting to host, two hubs, [3–22](#page-90-0) connecting to the host, [3–20](#page-89-0) disabling, [6–111](#page-285-0), [6–113](#page-287-0) ECB, [2–30](#page-67-0) enabling, [6–102](#page-276-0) multiple-bus failover mode, [3–14](#page-83-0) transparent failover mode, [3–13](#page-82-0) when to use, [3–13](#page-82-0)

# **E**

**ECB** as a default backup source, [2–22](#page-59-0) battery hysteresis, [2–32](#page-69-0) diagnostics, [2–31](#page-68-0) dual-battery ECB part number, [2–4](#page-41-0), 2–30 general description, [2–30](#page-67-0) maintenance period, [2–30](#page-67-0) replacing ECBs with FRUTIL, [2–16](#page-53-0) single-battery ECB part number, 2–4, 2–30 ECB Y cable BA370 enclosure part numbers, [2–19](#page-56-0) data center cabinet part numbers, [2–19](#page-56-0) part numbers, [2–31](#page-67-0) Electrostatic discharge precautions, [xxiv](#page-17-0) EMU part num[ber, 2–4](#page-134-0)

setting, [6–97](#page-271-0) ENABLE\_ACCESS SET *unit-number*, [6–119](#page-293-0) ENABLE\_ACCESS\_PATH ADD UNIT, [6–27](#page-202-0) Enabling AUTOSPARE, [5–14](#page-163-0) Enabling switches devices, [4–41](#page-136-0) storagesets, [4–41](#page-136-0) Enclosures addressing with the PVA module, [3–8](#page-77-0) PVA ID, [3–8](#page-77-0) Erasing metadata, [4–54](#page-149-0) Error messages clearing from CLI, [6–33](#page-208-0) clearing unwriteable data errors, [6–39](#page-214-0) Examples adding disk drives to a spareset, [5–13](#page-162-0) cloning a storage unit, [1–7](#page-30-0) configuring a mirrorset, [5–5](#page-154-0) configuring a RAIDset, [5–7](#page-156-0) configuring a single-disk unit, [5–9](#page-158-0) configuring a striped mirrorset, [5–8](#page-157-0) configuring a stripeset, [5–4](#page-153-0) deleting storagesets, [5–15](#page-164-0) partitioning a storageset, [5–11](#page-160-0) removing disk drives from a spareset, [5–14](#page-163-0) Exercisers DILX, [2–15](#page-52-0) *[See also](#page-51-0)* Utilities and exercisers [External cache battery.](#page-67-0) *See* ECB

### **F**

Failedset autospare, [5–14](#page-163-0)

deleting members, [6–52](#page-227-0) Failover disabling, [6–111](#page-285-0), [6–113](#page-287-0) general description, [3–13](#page-82-0) multiple-bus, [3–14](#page-83-0) FANSPEED SET EMU, [6–98](#page-272-0) Fast SCSI data transfer rate, [3–7](#page-76-0) Fault LEDs, [2–13](#page-50-0) [Fault management utility.](#page-51-0) *See* FMU Fault-tolerance for write-back caching general description, [2–22](#page-59-0) nonvolatile memory, [2–22](#page-59-0) Fibre channel cables optical, [3–19](#page-88-0) Fibre channel optical cable precautions[, 2–11](#page-48-0) [Field Replacement utility.](#page-53-0) *See* FRUTIL Finding devices and storagesets, [6–65](#page-239-0) FMU general description, [2–14](#page-51-0) FMU, running, [6–82](#page-256-0) Formatting disk drives with HSUTIL, [2–15](#page-52-0) Formatting disk drives, [1–2](#page-25-0) **FRUTIL** general description, [2–16](#page-53-0) FRUTIL, running, [6–82](#page-256-0) FULL SHOW, [6–126](#page-300-0) **G**

GLM optical part number, [2–10](#page-47-0)

**I–10** Index

### **H**

**HEADS** CREATE\_PARTITION, [6–46](#page-221-0) INITIALIZE, [6–61](#page-235-0) HELP, [6–58](#page-233-0) History, revision of this manual, [xxx](#page-23-0) Host how it works with the controller and subsystem, [2–9](#page-46-0) protocol supported, [2–5](#page-42-0) Host bus interconnect, [2–5](#page-42-0) Host ports location, [2–12](#page-49-0) [Host-assisted failover.](#page-82-0) *See* Failover, Multiplebus failover [HSG80 Array Controller Subsystem.](#page-39-0) *See*  Storage subsystem [HSG80 Array Controller.](#page-41-0) *See* Controller HSUTIL general description, [2–15](#page-52-0) HSUTIL, running, [6–82](#page-256-0) HSUTIL,formatting disk drives, [1–2](#page-25-0) [HSZterm.](#page-177-0) *See* remote connection Hub cabling for single configuration optical, [3–19](#page-88-0) [Hysteresis.](#page-69-0) *See* Battery hysteresis

# **I**

I/O investigating I/O activity of units with VTDPY, [2–15](#page-52-0) logging I/O activity with DSTAT, [2–17](#page-54-0) request routing, [4–37](#page-132-0) I/O module part number, [2–3](#page-41-0)

IDENTIFIER SET *controller*, [6–91](#page-265-0) SET *unit-number*, [6–120](#page-294-0) IGNORE\_ERRORS RESTART *controller*, [6–78](#page-252-0) SELFTEST *controller*, [6–84](#page-258-0) SHUTDOWN *controller*, [6–130](#page-304-0) IMMEDIATE\_SHUTDOWN RESTART *controller*, [6–79](#page-253-0) SELFTEST *controller*, [6–85](#page-259-0) SHUTDOWN *controller*, [6–131](#page-305-0) INITIALIZE, [6–60](#page-234-0) CAPACITY, [6–61](#page-235-0) changing, [5–17](#page-166-0) CHUNKSIZE, [6–61](#page-235-0) CYLINDERS, [6–61](#page-235-0) DESTROY, [6–62](#page-236-0) HEADS, [6–61](#page-235-0) NODESTROY, [6–62](#page-236-0) NOSAVE\_CONFIGURATION, [6–62](#page-236-0) SAVE\_CONFIGURATION, [6–62](#page-236-0) saving user data, [6–62](#page-236-0) SECTORS\_PER\_TRACK, [6–61](#page-235-0) INITIALIZE *container-name*, [6–60](#page-234-0) Initialize switches, [4–48](#page-143-0) chunk size, [4–48](#page-143-0) CHUNKSIZE, [4–48](#page-143-0) DESTROY, [4–54](#page-149-0) destroy/nodestroy, [4–54](#page-149-0) NODESTROY, [4–54](#page-149-0) save configuration, [4–51](#page-146-0) SAVE\_CONFIGURATION, [4–51](#page-146-0)

### **J**

JBOD, [4–11](#page-106-0)

### **L**

Largest device supported, [2–7](#page-44-0), [3–2](#page-71-0) LEDs, [2–13](#page-50-0) Listing diagnostics and utilities, [6–57](#page-232-0) Local connection connecting to the controller, [3–9](#page-78-0) illustration of terminal to maintenance port, [3–10](#page-79-0) Local terminal connecting through the maintenance port, [2–14](#page-51-0) [Local terminal port.](#page-51-0) *See* Maintenance port LOCATE, [6–65](#page-239-0) *ALL*, [6–65](#page-239-0) *CANCEL*, [6–65](#page-239-0) *container-name*, [6–66](#page-240-0) *DISKS*, [6–65](#page-239-0) *parameter*, [6–65](#page-239-0) *PTL (SCSI-location)*, [6–66](#page-240-0) *unit-number*, [6–66](#page-240-0) *UNITS*, [6–66](#page-240-0) Lost data error, clearing, [6–37](#page-212-0) LUN, [3–2](#page-71-0)

# **M**

Maintenance port establishing a local connection to the controller, [3–9](#page-78-0) general description, [2–14](#page-51-0) location, [2–12](#page-49-0) precautions, [xxv](#page-18-0) terminal or PC connection, [3–9](#page-78-0)

*[See also](#page-78-0)* Maintenance port cable, Terminal connection Maintenance port cable *[See also](#page-78-0)* Maintenance port, Terminal connection Mapping storagesets, [4–31](#page-126-0) Maximum data transfer rates, [3–7](#page-76-0) Maximum LUN capacity, [3–2](#page-71-0) MAXIMUM\_CACHED\_TRANSFER ADD UNIT, [6–28](#page-203-0) SET *unit-number*, [6–120](#page-294-0) Mean time between failures, [4–13](#page-109-0) Members distributing first member of mirrorset, [4–18](#page-113-0) distributing on bus,  $4-18$  to  $4-19$ ,  $4-21$ MEMBERSHIP SET *mirrorset-name*, [6–104](#page-278-0) Membership RAIDset switches, [4–43](#page-138-0) Metadata erasing, [5–14](#page-163-0) retaining, [5–14](#page-163-0) MIRROR, [6–68](#page-242-0) COPY, [6–69](#page-243-0) POLICY, [6–69](#page-243-0) MIRROR *disk-name mirrorset-name*, [6–68](#page-242-0) Mirrored write-back cache enabling, [3–15](#page-84-0) MIRRORED\_CACHE SET *controller*, [6–91](#page-265-0) Mirrorset switches, [4–44](#page-139-0) COPY, [4–44](#page-139-0) POLICY, [4–44](#page-139-0) READ\_SOURCE, [4–45](#page-140-0) Mirrorsets actual number of members, [6–74](#page-248-0)

HSG80 Array Controller ACS Version 8.3 Configuration and CLI Reference Guide

### **I–12** Index

adding to configuration, [6–13](#page-188-0) changing switches, [5–16](#page-165-0) choosing a replacement member, [6–18](#page-193-0) configuring using CLI, [5–4](#page-153-0) converting back to a single device, [6–132](#page-306-0) creating from a single disk, [6–68](#page-242-0) deleting, [6–50](#page-225-0) description, [4–2](#page-97-0), [4–16](#page-111-0) displaying information, [6–124](#page-298-0) duplicating data with the Clone utility[, 2–16](#page-53-0) initializing, [6–60](#page-234-0) manually removing a member, [6–105](#page-279-0) maximum number of members, [3–2](#page-71-0) planning, [4–17](#page-112-0) removing a member, [6–74](#page-248-0) renaming, [6–77](#page-251-0) setting a replacement policy, [6–18](#page-193-0) showing, [6–124](#page-298-0) temporary from CLONE, [1–5](#page-28-0) unmirroring, [6–132](#page-306-0) Moving storagesets, [5–22](#page-171-0) [MTBF.](#page-109-0) *See* Mean time between failures Multiple-bus failover configuration when to use, [3–14](#page-83-0) Multiple-bus failover mode general description, [3–14](#page-83-0)

### **N**

NO\_OVERRIDE\_BAD\_FLUSH POWEROFF, [6–71](#page-245-0) NOAUTOSPARE SET FAILEDSET, [6–100](#page-274-0) NOCACHE\_UPS SET *controller*, [6–90](#page-264-0) NOCOMMAND\_CONSOLE\_LUN SET *controller*, [6–91](#page-265-0)

Node IDs, [4–24](#page-119-0) NODE\_ID SET *controller*, [6–92](#page-266-0) NODESTROY, [4–54](#page-149-0) INITIALIZE, [6–62](#page-236-0) NODESTROY\_UNFLUSHABLE\_DATA SET NOMULTIBUS FAILOVER, 6-113 NODESTROY\_UNFLUSHED\_DATA CLEAR\_ERRORS *controller*  INVALID\_CACHE, [6–34](#page-209-0) NOIDENTIFIER SET *controller*, [6–91](#page-265-0) SET *unit-number*, [6–120](#page-294-0) NOIGNORE\_ERRORS RESTART *controller*, [6–78](#page-252-0) SELFTEST *controller*, [6–84](#page-258-0) SHUTDOWN *controller*, [6–130](#page-304-0) NOIMMEDIATE\_SHUTDOWN RESTART *controller*, [6–79](#page-253-0) SELFTEST *controller*, [6–85](#page-259-0) SHUTDOWN *controller*, [6–131](#page-305-0) NOMIRRORED\_CACHE SET *controller*, [6–91](#page-265-0) Nonvolatile memory fault-tolerance for write-back caching, [2–22](#page-59-0) **NOPOLICY** ADD RAIDSET, [6–18](#page-193-0) NOPREFERRED\_PATH ADD UNIT, [6–28](#page-204-0) SET *unit-number*, [6–120](#page-294-0) NOREAD\_CACHE ADD UNIT, [6–29](#page-205-0) SET *unit-number*, [6–121](#page-295-0) NOREADAHEAD\_CACHE ADD UNIT, [6–30](#page-205-0) SET *unit-number*, [6–121](#page-295-0)

NOREDUCED ADD RAIDSET, [6–19](#page-194-0) NORUN ADD UNIT, [6–30](#page-205-0) SET *unit-number*, [6–122](#page-296-0) NOSAVE\_CONFIGURATION, [4–51](#page-146-0) INITIALIZE, [6–62](#page-236-0) Note, defined, [xxvii](#page-20-0) NOTERMINAL\_PARITY SET *controller*, [6–94](#page-268-0) NOTRANSPORTABLE, [4–46](#page-141-0) ADD DISK, [6–11](#page-186-0) SET *device-name*, [6–95](#page-269-0) NOWRITE\_PROTECT ADD UNIT, [6–30](#page-206-0) SET *unit-number*, [6–122](#page-296-0) NOWRITEBACK\_CACHE ADD UNIT, [6–31](#page-206-0) SET *unit-number*, [6–122](#page-296-0)

# **O**

**OCP** fault LEDs, [2–13](#page-50-0) general description, [2–13](#page-50-0) location, [2–12](#page-49-0) reset button, [2–13](#page-50-0) [Operator control panel.](#page-50-0) *See* OCP Optical support cabling, [3–19](#page-88-0) Options for devices, [4–46](#page-141-0) for RAIDsets, [4–42](#page-137-0) for storage units, [5–2](#page-151-0) initialize, [4–48](#page-143-0) Other controller explained, [6–2](#page-177-0)

OVERRIDE\_BAD\_FLUSH POWEROFF, [6–71](#page-245-0) Overwriting data, [4–54](#page-149-0)

# **P**

Part numbers 256-MB cache upgrade, [2–19](#page-56-0) 64-MB cache upgrade, [2–19](#page-56-0) AC input module, [2–4](#page-41-0) BA370 rack-mountable enclosure, [2–3](#page-41-0) cooling fan, [2–3](#page-41-0) dual-battery ECB, [2–4](#page-41-0), 2–30 ECB, [2–4](#page-41-0), 2–30 ECB Y cable, [2–31](#page-67-0) BA370 enclosure, [2–19](#page-56-0) data center cabinet, [2–19](#page-56-0) EMU, [2–4](#page-41-0) fibre channel optical cabling parts used in configuring the controller, [2–10](#page-47-0) GLM optical, [2–10](#page-47-0) I/O module, [2–3](#page-41-0) power supply, 2–4 PVA module, [2–4](#page-41-0) single-battery ECB, 2–4, 2–30 PARTITION ADD UNIT, [6–28](#page-203-0) Partitioning disk drives, [5–9](#page-159-0) storagesets using CLI, [5–9](#page-159-0) **Partitions** creating, [6–45](#page-220-0) defining, [4–39](#page-134-0) deleting unit, [6–54](#page-229-0) displaying size, [6–](#page-298-0)[124](#page-295-0)

#### **I–14** Index

guidelines, [4–40](#page-135-0) maximum supported, [2–6](#page-43-0), [3–2](#page-71-0) planning, [4–39](#page-134-0) setting size, [6–45](#page-220-0) showing, [6–124](#page-298-0) PC connection *[See also](#page-78-0)* optional maintenance port cable Performance, [4–19](#page-114-0) Planning mirrorsets, [4–17](#page-112-0) overview, [4–5](#page-100-0) partitions, [4–39](#page-134-0) RAIDsets, [4–21](#page-116-0) storagesets, [4–11](#page-106-0) striped mirrorsets, [4–23](#page-118-0) stripesets, [4–13](#page-108-0) POLICY, [4–44](#page-139-0) ADD MIRRORSET, [6–14](#page-189-0) ADD RAIDSET, [6–18](#page-193-0) MIRROR, [6–69](#page-243-0) RAIDset switches, [4–42](#page-137-0) SET *mirrorset-name*, [6–106](#page-280-0) SET *RAIDset-name*, [6–115](#page-289-0) PORT\_1\_ALPA SET *controller*, [6–93](#page-267-0) PORT\_1\_TOPOLOGY SET *controller*, [6–93](#page-267-0) PORT\_2\_ALPA SET *controller*, [6–93](#page-267-0) PORT 2 TOPOLOGY SET *controller*, [6–93](#page-267-0) Ports *[See also](#page-42-0)* Device ports, Host ports Power source enabling write-back caching, [2–22](#page-59-0)

Power supply part number, 2–4 [Power, verification, and addressing module.](#page-41-0) *See*  PVA module POWEROFF, [6–71](#page-245-0) BATERY\_ON, [6–71](#page-245-0) BATTERY\_OFF, [6–71](#page-245-0) NO\_OVERRIDE\_BAD\_FLUSH, [6–71](#page-245-0) OVERRIDE\_BAD\_FLUSH, [6–71](#page-245-0) SECONDS, [6–72](#page-246-0) Precautions electrostatic discharge, [xxiv](#page-17-0) fibre channel optical cable, [2–11](#page-48-0) maintenance port, [xxv](#page-18-0) PREFERRED\_PATH ADD UNIT, [6–28](#page-204-0) PREFERRRED\_PATH SET *unit-number*, [6–120](#page-294-0) Profiles creating, [4–5](#page-100-0) description, [4–5](#page-100-0) device, [4–9](#page-104-0) Program card location, [2–12](#page-49-0) PROMPT SET *controller*, [6–93](#page-267-0) Protocol device, [2–5](#page-42-0) host, [2–5](#page-42-0) PTL addressing convention, [4–35](#page-130-0) Publications, related, [xxix](#page-21-0) PVA ID, [3–8](#page-77-0) PVA module part number, [2–4](#page-41-0) setting the swit[ch, 3–8](#page-298-0)

### **R**

RAID levels supported, [2–6](#page-43-0) RAID-5 and RAID-1 storagesets maximum number, [2–6](#page-43-0), [3–2](#page-71-0) RAID-5 storagesets maximum number, [2–6](#page-43-0), [3–2](#page-71-0) maximum number of members, [3–2](#page-71-0) RAID-5, RAID-1, and RAID-0 storagesets maximum number, [2–6](#page-43-0), [3–2](#page-71-0) RAIDset specifying chunksize, [6–61](#page-235-0) RAIDset switches, [4–42](#page-137-0) membership, [4–43](#page-138-0) NOREDUCED, [4–43](#page-138-0) POLICY, [4–42](#page-137-0) RECONSTRUCT, [4–42](#page-137-0) reconstruction policy, [4–42](#page-137-0) REDUCED, [4–43](#page-138-0) replacement policy, [4–42](#page-137-0) RAIDsets adding to configuration, [6–17](#page-192-0) adding while missing a member, [6–19](#page-194-0) changing characteristics, [6–115](#page-289-0) changing switches, [5–16](#page-165-0) choosing chunk size, [4–48](#page-143-0) configuring using CLI, [5–6](#page-155-0) deleting, [6–50](#page-225-0) description, [4–2](#page-97-0), [4–19](#page-114-0) displaying information, [6–124](#page-298-0) initializing, [6–60](#page-234-0) maximum chunk size, [4–51](#page-146-0) maximum membership, [4–21](#page-116-0) planning, [4–21](#page-116-0) removing a member, [6–116](#page-290-0) renaming, [6–77](#page-251-0) replacing a member, [6–117](#page-291-0)

showing, [6–124](#page-298-0) specifying replacement policy, [6–115](#page-289-0) switches, [4–42](#page-137-0) Read caching enabled for all storage units, [2–20](#page-57-0) general description, [2–20](#page-57-0) READ\_CACHE ADD UNIT, [6–29](#page-205-0) SET *unit-number*, [6–121](#page-295-0) READ\_SOURCE ADD MIRRORSET, [6–14](#page-189-0) mirrorset switches, [4–45](#page-140-0) SET *mirrorset-name*, [6–107](#page-281-0) Read-ahead caching, [2–20](#page-57-0) enabled for all disk units, [2–20](#page-57-0) READAHEAD\_CACHE ADD UNIT, [6–30](#page-205-0) SET *unit-number*, [6–121](#page-295-0) RECONSTRUCT ADD RAIDSET, [6–18](#page-193-0) RAIDset switches, [4–42](#page-137-0) SET *RAIDset-name*, [6–116](#page-290-0) REDUCE, [6–74](#page-248-0) REDUCE *disk-nameN*, [6–75](#page-249-0) REDUCED ADD RAIDSET, [6–19](#page-194-0) Related publications, [xxix](#page-21-0) Relationship controller to cache module, [2–12](#page-49-0) Release lever location, [2–12](#page-49-0) REMOVE SET *mirrorset-name*, [6–105](#page-279-0) SET *RAIDset-name*, [6–116](#page-290-0) Removing disk drives from s[paresets, 5–13](#page-77-0)

#### **I–16** Index

Removing a mirrorset member, [6–74](#page-248-0) RENAME, [6–77](#page-251-0) RENAME *old-container-name new-containername*, [6–77](#page-251-0) Renaming, [6–77](#page-251-0) REPLACE SET *mirrorset-name*, [6–106](#page-280-0) Replacement policy mirrorsets, [4–44](#page-139-0) REPLACESET *RAIDset-name*, [6–117](#page-291-0) Request rate, [4–49](#page-144-0) Required tools, xxviii Resetting configuration, [6–41](#page-216-0) RESTART *controller*  IGNORE\_ERRORS, [6–78](#page-252-0) IMMEDIATE\_SHUTDOWN, [6–79](#page-253-0) NOIGNORE\_ERRORS, [6–78](#page-252-0) NOIMMEDIATE\_SHUTDOWN, [6–79](#page-253-0) Restarting subsystem, [1–13](#page-36-0) Restoring configuration, [6–42](#page-217-0) RETRY\_ERRORS *unit-number*  UNWRITEABLE\_DATA, [6–80](#page-254-0) Revision history, [xxx](#page-23-0) RUN, [6–81](#page-255-0) ADD UNIT, [6–30](#page-205-0) CHVSN, [6–81](#page-255-0) CLCP, [6–81](#page-255-0) CLONE, [6–81](#page-255-0) CONFIG, [6–81](#page-255-0) DILX, [6–81](#page-255-0) DIRECT, [6–82](#page-256-0) DSTAT, [6–82](#page-256-0) FMU, [6–82](#page-256-0) FRUTIL, [6–82](#page-256-0) HSUTIL, [6–82](#page-256-0) SET *unit-number*, [6–122](#page-296-0)

VTDPY, [6–82](#page-256-0) RUN *program name*, [6–81](#page-255-0)

### **S**

Save configuration, [4–51](#page-146-0) SAVE\_CONFIGURATION, [4–51](#page-146-0) INITIALIZE, [6–62](#page-236-0) Saving configurations, [6–44](#page-219-0) dual-redundant configurations, [4–53](#page-148-0) SCSI bus cable lengths, [3–7](#page-76-0) [SCSI device ports.](#page-42-0) *See* Device ports [SCSI device targets.](#page-42-0) *See* Devices [SCSI target ID numbers.](#page-77-0) *See* Target ID numbers SCSI\_VERSION SET *controller*, [6–93](#page-267-0) **SECONDS** POWEROFF, [6–72](#page-246-0) SECTORS\_PER\_TRACK CREATE\_PARTITION, [6–46](#page-221-0) INITIALIZE, [6–61](#page-235-0) SELFTEST *controller*, [6–84](#page-258-0) IGNORE\_ERRORS, [6–84](#page-258-0) IMMEDIATE\_SHUTDOWN, [6–85](#page-259-0) NOIGNORE\_ERRORS, [6–84](#page-258-0) NOIMMEDIATE\_SHUTDOWN, [6–85](#page-259-0) SENSOR\_N\_SETPOINT SET EMU, [6–97](#page-271-0) Serial interconnect speed, [2–6](#page-43-0) SET *controller*, [6–88](#page-262-0) ALLOCATION\_CLASS, [6–90](#page-264-0) CACHE\_FLUSH\_TIMER, [6–90](#page-264-0) CACHE\_UPS, [6–90](#page-264-0) COMMAND\_CONSOLE\_LUN, [6–91](#page-265-0) IDENTIFIER, [6–91](#page-265-0) MIRRORED\_CACHE, [6–91](#page-265-0) NOCACHE\_UPS, [6–90](#page-264-0)

NOCOMMAND\_CONSOLE\_LUN, [6–91](#page-265-0) NODE\_ID, [6–92](#page-266-0) NOIDENTIFIER, [6–91](#page-265-0) NOMIRRORED\_CACHE, [6–91](#page-265-0) NOTERMINAL\_PARITY, [6–94](#page-268-0) PORT\_1\_ALPA, [6–93](#page-267-0) PORT\_1\_TOPOLOGY, [6–93](#page-267-0) PORT\_2\_ALPA, [6–93](#page-267-0) PORT\_2\_TOPOLOGY, [6–93](#page-267-0) PROMPT, [6–93](#page-267-0) SCSI\_VERSION, [6–93](#page-267-0) TERMINAL\_PARITY, [6–94](#page-268-0) TERMINAL\_SPEED, [6–94](#page-268-0) TIME, [6–94](#page-268-0) SET *device-name*, [6–95](#page-269-0) NOTRANSPORTABLE, [6–95](#page-269-0) TRANSFER\_RATE\_REQUESTED, [6–95](#page-269-0) TRANSPORTABLE, [6–95](#page-269-0) SET EMU, [6–97](#page-271-0) FANSPEED, [6–98](#page-272-0) SENSOR\_N\_SETPOINT, [6–97](#page-271-0) SET FAILEDSET, [6–100](#page-274-0) AUTOSPARE, [6–100](#page-274-0) NOAUTOSPARE, [6–100](#page-274-0) SET FAILOVER, [6–102](#page-276-0) SET FAILOVER COPY=*controller*, [6–102](#page-276-0) SET *mirrorset-name*, [6–104](#page-278-0) COPY, [6–104](#page-278-0) MEMBERSHIP, [6–104](#page-278-0) POLICY, [6–106](#page-280-0) READ\_SOURCE, [6–107](#page-281-0) REMOVE, [6–105](#page-279-0) REPLACE, [6–106](#page-280-0) SET MULTIBUS FAILOVER, [6–109](#page-283-0) SET NOFAILOVER, [6–111](#page-285-0) DESTROY\_UNFLUSHABLE\_DATA, [6–111](#page-285-0)

NODESTROY\_UNFLUSHABLE\_DATA, [6–111](#page-285-0) SET NOMULTIBUS FAILOVER, 6-113 DESTROY\_UNFLUSHABLE\_DATA, [6–113](#page-287-0) NODESTROY\_UNFLUSHABLE\_DATA, [6–113](#page-287-0) SET *RAIDset-name*, [6–115](#page-289-0) POLICY, [6–115](#page-289-0) RECONSTRUCT, [6–116](#page-290-0) REMOVE, [6–116](#page-290-0) REPLACE, [6–117](#page-291-0) SET *unit-number*, [6–118](#page-292-0) DISABLE\_ACCESS, [6–119](#page-293-0) ENABLE\_ACCESS, [6–119](#page-293-0) IDENTIFIER, [6–120](#page-294-0) MAXIMUM\_CACHED\_TRANSFER, [6–120](#page-294-0) NOIDENTIFIER, [6–120](#page-294-0) NOPREFERRED\_PATH, [6–120](#page-294-0) NOREAD\_CACHE, [6–121](#page-295-0) NOREADAHEAD\_CACHE, [6–121](#page-295-0) NORUN, [6–122](#page-296-0) NOWRITE\_PROTECT, [6–122](#page-296-0) NOWRITEBACK\_CACHE, [6–122](#page-296-0) PREFERRED\_PATH, [6–120](#page-294-0) READ\_CACHE, [6–121](#page-295-0) READAHEAD\_CACHE, [6–121](#page-295-0) RUN, [6–122](#page-296-0) WRITE\_PROTECT, [6–122](#page-296-0) WRITEBACK\_CACHE, [6–122](#page-296-0) Setting cache flush timer, [6–90](#page-264-0) CLI prompt, [6–93](#page-267-0) control of metadata, [6–62](#page-236-0) controller behavior at restart, [6–79](#page-253-0) controller behavior at shutdown, [6–131](#page-305-0) controller behavio[r selftest, 6–85](#page-264-0)

#### **I–18** Index

controller cache flush timer, [6–90](#page-264-0) controller cache UPS policy, [6–90](#page-264-0) controller configuration handling, [6–62](#page-236-0) controller error handling at self-test, [6–79](#page-253-0), [6–84](#page-258-0) controller error handling at shutdown, [6–130](#page-304-0) data retention policy, [6–34](#page-209-0) device data transfer rate, [6–11](#page-186-0), [6–95](#page-269-0) failedset autospare feature, [6–100](#page-274-0) fan speed, [6–98](#page-272-0) full display, [6–126](#page-300-0) mirrorset copy data, [6–69](#page-243-0) mirrorset copy speed, [6–13](#page-188-0), [6–69](#page-243-0), [6–104](#page-278-0) mirrorset member read source, [6–14](#page-189-0), [6–107](#page-281-0) mirrorset read source, [6–14](#page-189-0), [6–107](#page-281-0) mirrorset spareset replacement policy, [6–14](#page-189-0), [6–69](#page-243-0), [6–106](#page-280-0) nofailover cached data policy, [6–111](#page-285-0) number of blocks cached by controller, [6–28](#page-203-0), [6–120](#page-294-0) number of mirrorset members, [6–104](#page-278-0) number of unit partitions, [6–28](#page-203-0) partition size, [6–34](#page-209-0), [6–45](#page-220-0) RAIDset member reconstruct policy, [6–18](#page-193-0), [6–116](#page-290-0) RAIDset member replacement policy, [6–14](#page-189-0), [6–18](#page-193-0), [6–107](#page-281-0) read cache for units, [6–29](#page-205-0), [6–121](#page-295-0) storageset chunksize, [6–61](#page-235-0) subsystem temperature sensor setpoint, [6–97](#page-271-0) terminal parity, [6–94](#page-268-0) terminal speed, [6–94](#page-268-0) time, [6–94](#page-268-0) transportability of devices, [6–95](#page-269-0) transportability of disks, [6–11](#page-186-0), [6–95](#page-269-0) unit availability to the host, [6–30](#page-205-0), [6–122](#page-296-0)

write protect for units, [6–30](#page-206-0), [6–122](#page-296-0) write-back cache for units, [6–31](#page-206-0), [6–122](#page-296-0) SHOW, [6–124](#page-298-0) FULL, [6–126](#page-300-0) SHOW *controller*, [6–124](#page-298-0) SHOW *device-name*, [6–125](#page-299-0) SHOW *device-type*, [6–125](#page-299-0) DEVICES, [6–125](#page-299-0) DISKS, [6–125](#page-299-0) SHOW EMU, [6–125](#page-299-0) SHOW *storageset-name*, [6–125](#page-299-0) SHOW *storageset-type*, [6–125](#page-299-0) FAILEDSET, [6–125](#page-299-0) MIRRORSETS, [6–125](#page-299-0) RAIDSETS, [6–125](#page-299-0) SPARESETS, [6–125](#page-299-0) STORAGESETS, [6–125](#page-299-0) STRIPESETS, [6–125](#page-299-0) SHOW *unit-number*, [6–126](#page-300-0) SHOW UNITS, [6–126](#page-300-0) SHUTDOWN *controller*, [6–130](#page-304-0) IGNORE\_ERRORS, [6–130](#page-304-0) IMMEDIATE\_SHUTDOWN, [6–131](#page-305-0) NOIGNORE\_ERRORS, [6–130](#page-304-0) NOIMMEDIATE\_SHUTDOWN, [6–131](#page-305-0) Shutting down subsystem, [1–12](#page-35-0) Single-battery ECB part number, 2–4, 2–30 Single-controller configuration ECB, [2–30](#page-67-0) Single-disk units backing up, [1–5](#page-28-0) configuring with CLI, [5–8](#page-158-0) displaying switches, [5–16](#page-165-0) SIZE CREATE\_PARTITION, [6–4](#page-220-0)[5](#page-259-0)

**I–19**

Slow SCSI data transfer rate, [3–7](#page-76-0) Sparesets adding disk drives using CLI, [5–12](#page-161-0) adding to configuration, [6–21](#page-196-0) AUTOSPARE, [5–14](#page-163-0) removing a disk drive, [6–53](#page-228-0) removing disk drives using CLI, [5–13](#page-162-0) [Speed.](#page-186-0) *See* transfer rate Starting subsystem, [1–13](#page-36-0) Storage requirements, determining, [4–10](#page-105-0) Storage subsystem typical installation, [2–2](#page-39-0) Storageset map, [4–31](#page-126-0) Storageset profile, [4–5](#page-100-0) Storageset switches, [4–41](#page-136-0) changing switches, [4–41](#page-136-0) enabling switches, [4–41](#page-136-0) Storagesets adding devices with the CONFIG utility, [2–15](#page-52-0) attributes, [4–11](#page-106-0) backing up, [1–5](#page-28-0) backing up data with the Clone utility, [2–16](#page-53-0) changing switches, [5–16](#page-165-0) comparison, [4–11](#page-106-0) configuring using CLI, [5–2](#page-151-0) creating a profile, [4–5](#page-100-0) creating map, [4–31](#page-126-0) deleting, [5–15](#page-164-0) displaying information, [6–124](#page-298-0) displaying switches, [5–16](#page-165-0) dividing, [4–39](#page-134-0) duplicating data with the Clone utility[, 2–16](#page-53-0) formatting disk drives with HSUTIL, [2–15](#page-52-0) generating a new volume serial number with the CHVSN utility, [2–16](#page-53-0) how they work with the host, [2–9](#page-46-0)

initializing, [6–60](#page-234-0) largest device supported, [2–7](#page-44-0), [3–2](#page-71-0) locating, [6–65](#page-239-0) maximum number of partitions supported, [3–2](#page-71-0) mirrorsets, [4–2](#page-97-0), [4–16](#page-111-0) moving, [5–22](#page-171-0) partitioning using CLI, [5–9](#page-159-0) planning, [4–11](#page-106-0) RAIDsets, [4–2](#page-97-0) renaming, [6–77](#page-251-0) renaming the volume serial number with the CHVSN utility, [2–16](#page-53-0) showing, [6–124](#page-298-0) striped mirrorsets, [4–2](#page-97-0) stripesets, [4–2](#page-97-0), [4–12](#page-107-0) upgrading the firmware in disk drives with HSUTIL, [2–15](#page-52-0) *[See also](#page-71-0)* Configuration rules StorageWorks array controller, [6–2](#page-177-0) Striped mirrorsets configuring using CLI, [5–7](#page-156-0) description, [4–2](#page-97-0), [4–22](#page-117-0) maximum number of physical devices, [2–6](#page-43-0), [3–2](#page-71-0) planning, [4–23](#page-118-0) **Stripesets** adding to configuration, [6–22](#page-197-0) configuring using CLI, [5–3](#page-152-0) deleting, [6–50](#page-225-0) description, [4–2](#page-97-0), [4–12](#page-107-0) displaying information, [6–124](#page-298-0) initializing, [6–60](#page-234-0) maximum number of members, [3–2](#page-71-0) mirroring, [6–68](#page-242-0) planning, [4–13](#page-108-0)

#### **I–20** Index

renaming, [6–77](#page-251-0) showing, [6–124](#page-298-0) specifying chunksize, [6–61](#page-235-0) Subsystem addressing with the PVA module, [3–8](#page-77-0) connecting dual-redundant controllers to the host, [3–20](#page-89-0) connecting the subsystem to the host, [3–17](#page-86-0) illustration of SCSI target ID numbers and PVA settings, [3–8](#page-77-0) restarting, [1–13](#page-36-0) saving configuration, [4–51](#page-146-0) shutting down, [1–12](#page-35-0) Switches changing for devices, [5–16](#page-165-0) changing for storagesets, [5–16](#page-165-0) changing initialize, [5–17](#page-166-0) changing mirrorset, [5–16](#page-165-0) changing RAIDset, [5–16](#page-165-0) changing unit, [5–17](#page-166-0) displaying current, [5–16](#page-165-0) NOTRANSPORTABLE, [4–46](#page-141-0) overview, [4–41](#page-136-0) RAIDset, [4–42](#page-137-0) TRANSFER\_RATE\_REQUESTED, [4–47](#page-142-0) TRANSPORTABLE, [4–46](#page-141-0)

### **T**

Target ID numbers illustration of SCSI target ID numbers and PVA settings, [3–8](#page-77-0) [Targets.](#page-42-0) *See* Devices

Terminal setting parity, [6–94](#page-268-0) setting speed, [6–94](#page-268-0)

Terminal connection *[See also](#page-78-0)* Maintenance port, Maintenance port cable [Terminal display.](#page-52-0) *See* VTDPY [Terminal.](#page-51-0) *See* Maintenance port TERMINAL\_PARITY SET *controller*, [6–94](#page-268-0) TERMINAL\_SPEED SET *controller*, [6–94](#page-268-0) Testing controllers, [6–84](#page-258-0) This controller explained, [6–2](#page-177-0) removing from dual-redundant controller configuration, [6–111](#page-285-0), [6–113](#page-287-0) starting diagnostic or utility programs, [6–81](#page-255-0) This controller, defined, [xxvi](#page-19-0) TIME SET *controller*, [6–94](#page-268-0) Tip, defined, [xxvii](#page-20-0) Tools, xxviii Topology supported, [2–5](#page-42-0) Transfer rate how chunk size affects, [4–48](#page-143-0) setting device, [6–11](#page-186-0), [6–95](#page-269-0) switch, [4–47](#page-142-0) TRANSFER\_RATE\_REQUESTED, [4–47](#page-142-0) ADD DISK, [6–11](#page-186-0) host, [3–7](#page-76-0) SET *device-name*, [6–95](#page-269-0) Transportability, [4–46](#page-141-0) TRANSPORTABLE, [4–46](#page-141-0) ADD DISK, [6–11](#page-186-0) SET *device-name*, [6–95](#page-269-0) Troubleshooting backing u[p data with the Clone utility, 2–16](#page-108-0)

CLCP utility, [2–16](#page-53-0) communication between controller and devices with VTDPY, [2–15](#page-52-0) communication between the controller and hosts with VTDPY, [2–15](#page-52-0) DILX, [2–15](#page-52-0) FMU, [2–14](#page-51-0) generating a new volume serial number with the CHVSN utility, [2–16](#page-53-0) generating read and write loads with DILX,  $2 - 15$ investigating data transfer with DILX, [2–15](#page-52-0) investigating I/O activity of units with VTDPY, [2–15](#page-52-0) logging I/O activity with DSTAT, [2–17](#page-54-0) monitoring performance with DILX, [2–15](#page-52-0) patching controller software with the CLCP utility, [2–16](#page-53-0) renaming the volume serial number with the CHVSN utility, [2–16](#page-53-0) replacing a failed controller with FRUTIL,  $2 - 16$ replacing cache modules with FRUTIL, [2–16](#page-53-0) replacing ECBs with FRUTIL, [2–16](#page-53-0) testing the controller and disk drives with DILX, [2–15](#page-52-0) upgrading controller software with the CLCP utility,  $2-15$ upgrading EMU software with the CLCP utility,  $2-15$ VTDPY, [2–15](#page-52-0) *[See also](#page-52-0)* Config utility *[See also](#page-52-0)* HSUTIL Troubleshooting and maintaining the controller utilities and exercisers, [2–14](#page-51-0)

Typographical conventions, [xxv](#page-18-0)

### **U**

Unit switches changing, [5–17](#page-166-0) overview, [5–2](#page-151-0) Units adding to configuration, [6–25](#page-200-0) changing characteristics, [6–118](#page-292-0) clearing lost data error, [6–37](#page-212-0) deleting from the configuration, [6–54](#page-229-0) displaying configured units, [6–126](#page-300-0) displaying information, [6–124](#page-298-0) largest unit supported, [2–7](#page-44-0), [3–2](#page-71-0) mirroring, [6–68](#page-242-0) naming with ADD command, [6–26](#page-201-0) showing, [6–124](#page-298-0) UNMIRROR, [6–132](#page-306-0) UNMIRROR *disk-name*, [6–132](#page-306-0) Unpartitioned mirrorsets duplicating data with the Clone utility[, 2–16](#page-53-0) Unwriteable data error, retrying, [6–80](#page-254-0) Upgrading controller software with the CLCP utility, [2–16](#page-53-0) EMU software with the CLCP utility[, 2–16](#page-53-0) Utilities CHVSN, [6–81](#page-255-0) CLCP, [6–81](#page-255-0) CLONE, [6–81](#page-255-0) CONFIG, [6–81](#page-255-0) DILX, [6–81](#page-255-0) DIRECT, [6–82](#page-256-0) DSTAT, [6–82](#page-256-0) FMU, [6–82](#page-256-0) FRUTIL, [6–82](#page-256-0)

#### **I–22** Index

HSUTIL, [6–82](#page-256-0) listing of, [6–57](#page-232-0) running, [6–81](#page-255-0) VTDPY, [6–82](#page-256-0) Utilities and exercisers CHVSN utility, [2–16](#page-53-0) CLCP utility, [2–16](#page-53-0) Clone utility, [2–16](#page-53-0) CONFIG utility, [2–15](#page-52-0) DILX, [2–15](#page-52-0) DSTAT, [2–17](#page-54-0) FMU, [2–14](#page-51-0) FRUTIL, [2–16](#page-53-0) HSUTIL, [2–15](#page-52-0) VTDPY, [2–15](#page-52-0)

general description, [2–21](#page-58-0) setting the flush timer, [6–90](#page-264-0) WRITEBACK\_CACHE ADD UNIT, [6–31](#page-206-0) SET *unit-number*, [6–122](#page-296-0) Write-through caching enabling and disabling, [2–21](#page-58-0) general description, [2–21](#page-58-0)

# **V**

Virtual terminal display, [2–15](#page-52-0) Volume serial number generating a new one with the CHVSN utility, [2–16](#page-53-0) renaming with the CHVSN utility, [2–16](#page-53-0) VTDPY general description, [2–15](#page-52-0) VTDPY, running, [6–82](#page-256-0)

### **W**

Warning, defined, [xxvii](#page-20-0) Worldwide names, [4–24](#page-119-0) Write performance, [4–50](#page-145-0) WRITE\_PROTECT ADD UNIT, [6–30](#page-206-0) SET *unit-number*, [6–122](#page-296-0) Write-back caching enabled for all disk units, [2–21](#page-58-0) fault-tolerance, [2–22](#page-59-0)